# **Modicon M100/M200 Logic Controller** 编程指南

03/2015

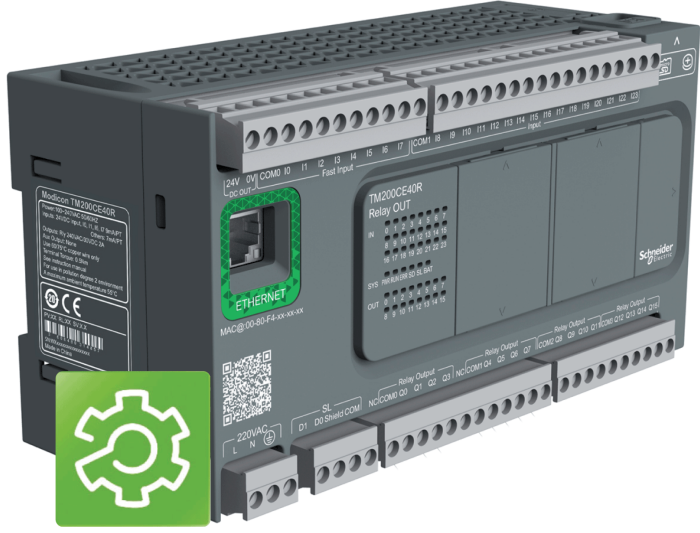

**SoMachine Basic** 

www.schneider-electric.com

**Schneider** 

本文档中提供的信息包含有关此处所涉及产品之性能的一般说明和 / 或技术特性。本文档并非用于 (也不代替)确定这些产品对于特定用户应用场合的适用性或可靠性。任何此类用户或集成者都有 责任就相关特定应用场合或使用方面对产品执行适当且完整的风险分析、评估和测试。Schneider Electric 或其任何附属机构或子公司对于误用此处包含的信息而产生的后果概不负责。如果您有关 于改进或更正此出版物的任何建议,或者从中发现错误,请通知我们。

未经 Schneider Electric 明确书面许可, 不得以任何形式、通过任何电子或机械手段 (包括影印) 复制本文档的任何部分。

在安装和使用本产品时,必须遵守国家、地区和当地的所有相关的安全法规。出于安全方面的考 虑和为了帮助确保符合归档的系统数据,只有制造商才能对各个组件进行维修。

当设备用于具有技术安全要求的应用场合时,必须遵守有关的使用说明。

未能使用 Schneider Electric 软件或认可的软件配合我们的硬件, 则可能导致人身伤害、损害或不 正确的操作结果。

不遵守此信息可能导致人身伤害或设备损坏。

© 2015 Schneider Electric。保留所有权利。

# 目录

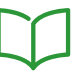

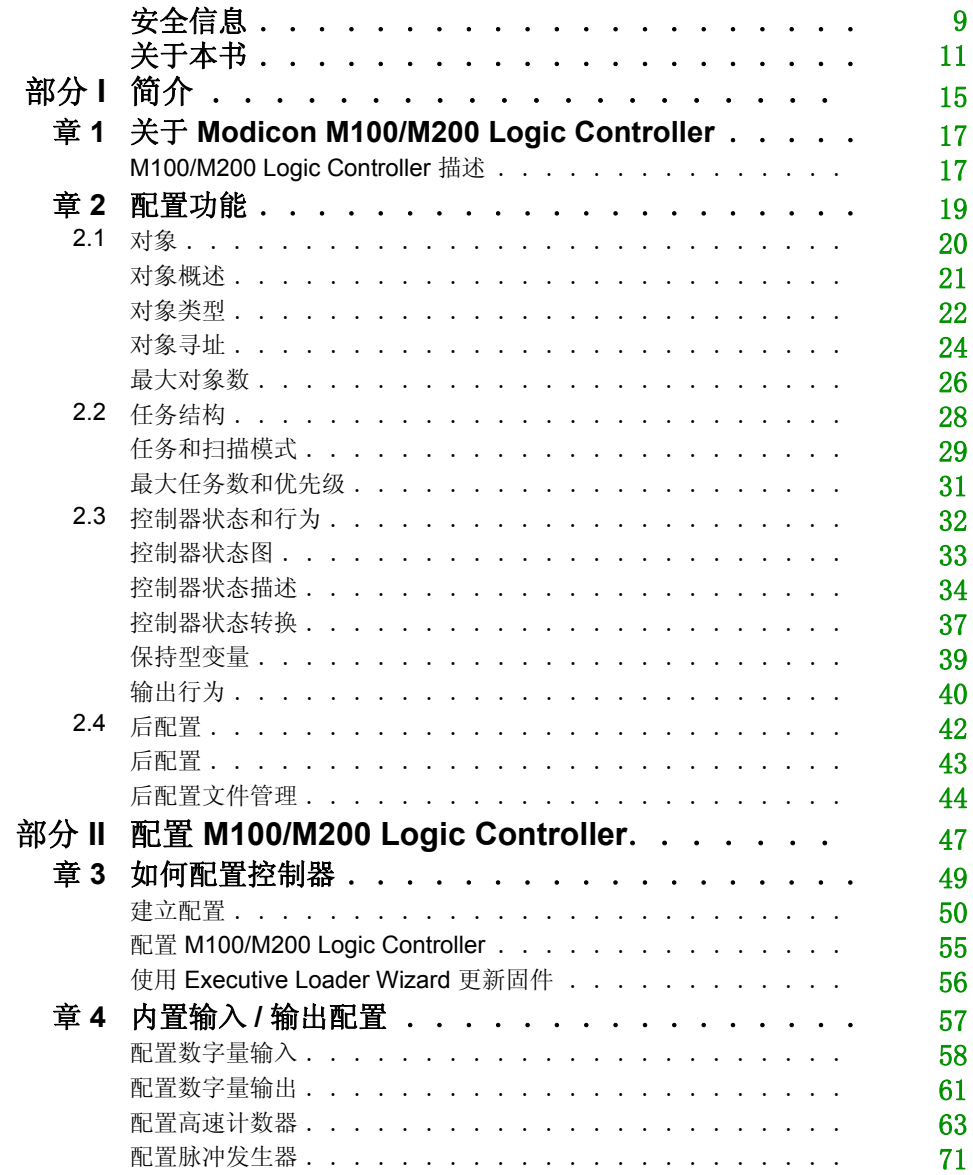

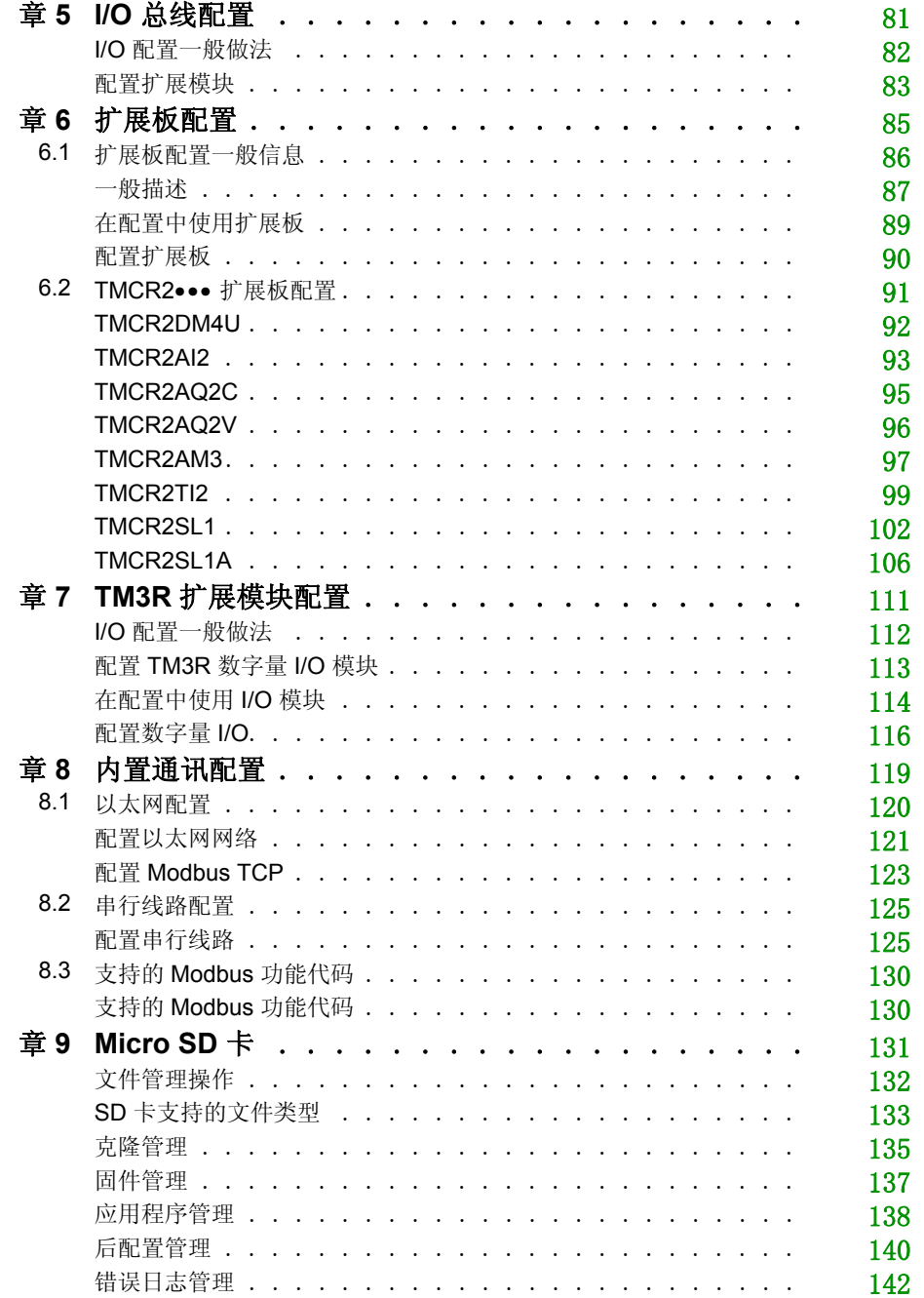

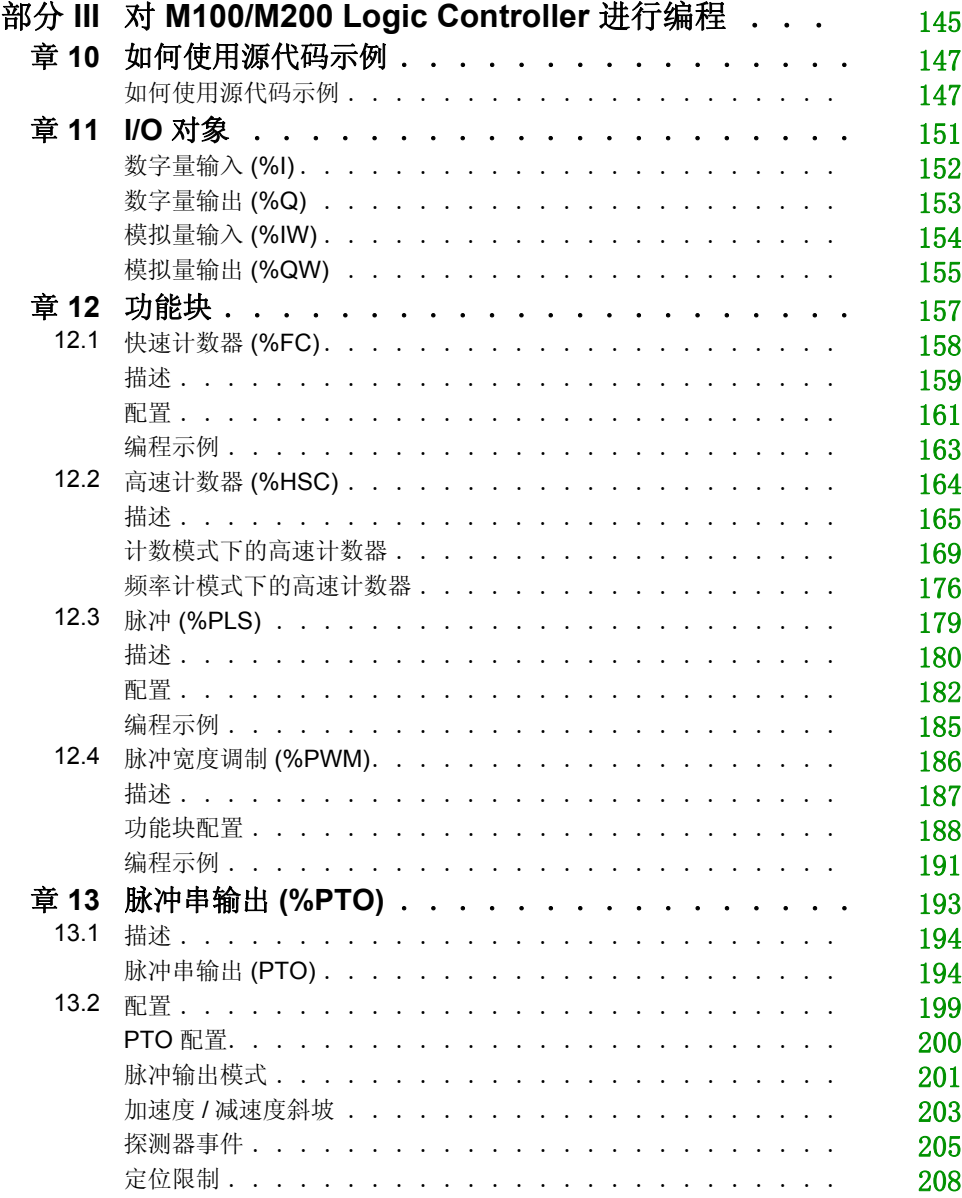

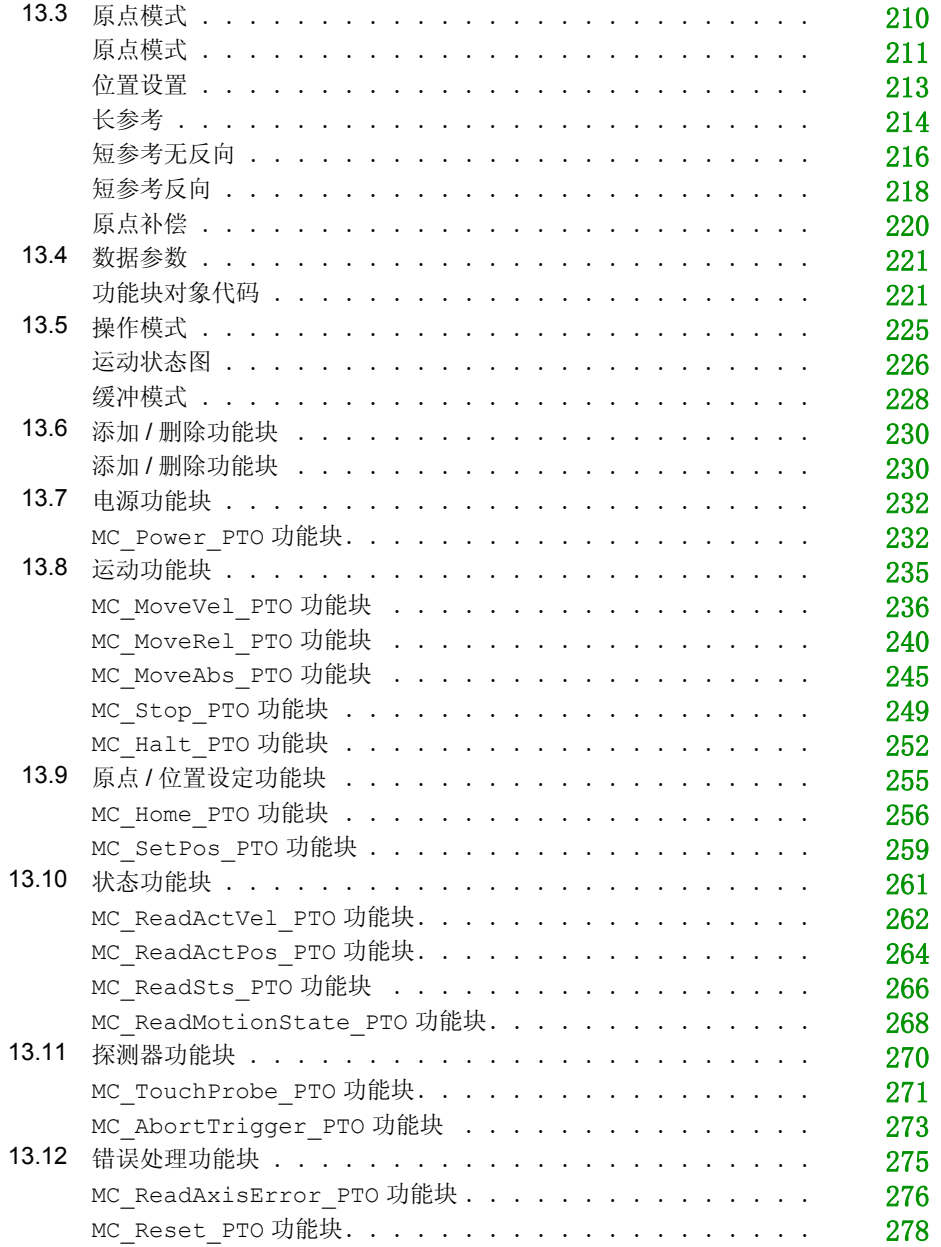

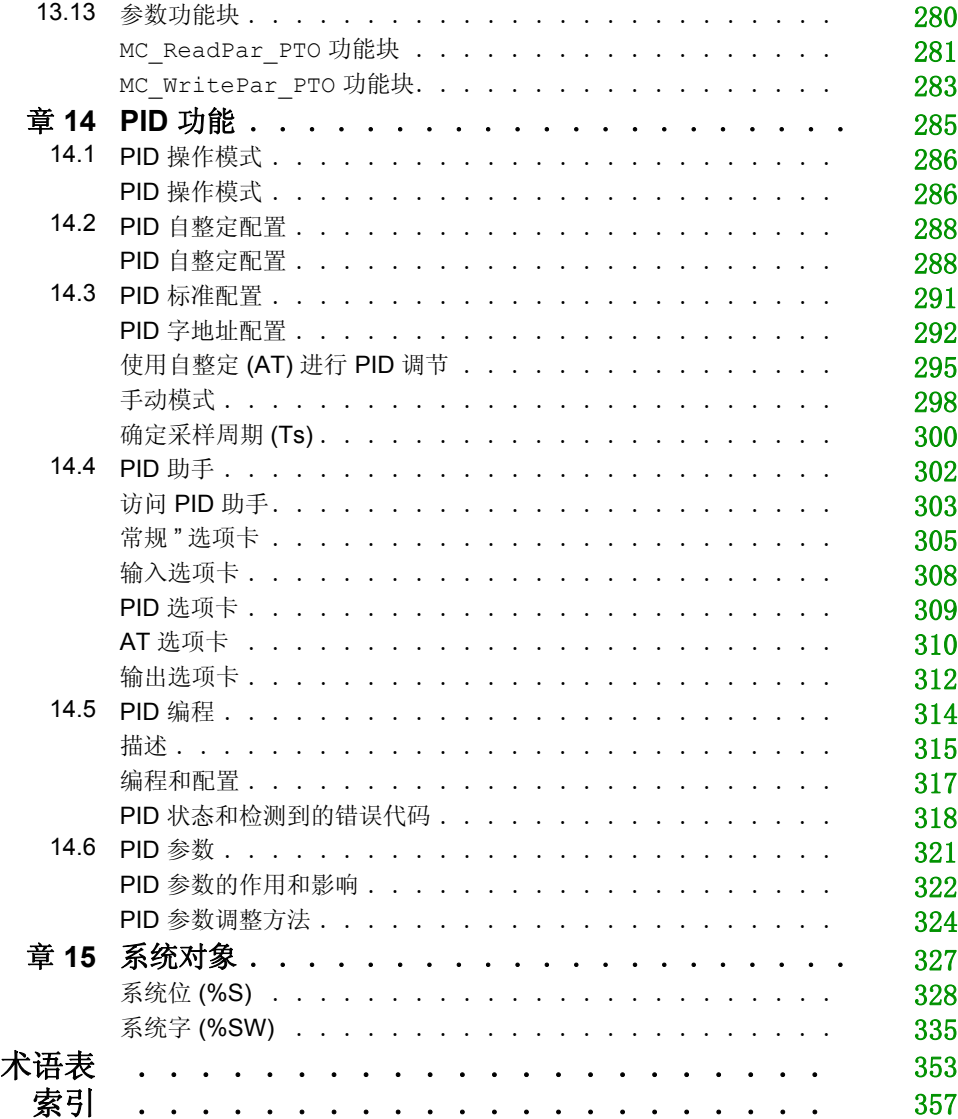

<span id="page-8-0"></span>安全信息

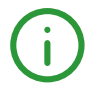

# 重要信息

#### 声明

在尝试安装、操作或维护设备之前,请仔细阅读下述说明并通过查看来熟悉设备。下述特别信息 可能会在本文其他地方或设备上出现,提示用户潜在的危险,或者提醒注意有关阐明或简化某一 过程的信息。

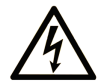

在"危险"或"警告"标签上添加此符号表示存在触电危险,如果不遵守使用说明, 会导致人身伤害。

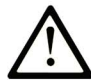

这是提醒注意安全的符号。提醒用户可能存在人身伤害的危险。请遵守所有带此符号 的安全注意事项, 以避免可能的人身伤害甚至死亡。

危险表示若不加以避免, 将会导致严重人身伤害甚至死亡的危险情况。

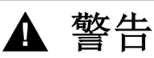

警告表示若不加以避免,可能会导致严重人身伤害甚至死亡的危险情况。

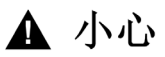

小心表示若不加以避免,可能会导致轻微或中度人身伤害的危险情况。

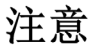

注意用于表示与人身伤害无关的危害。

#### 请注意

电气设备的安装、操作、维修和维护工作仅限于合格人员执行。 Schneider Electric 不承担由于使 用本资料所引起的任何后果。

专业人员是指掌握与电气设备的制造和操作及其安装相关的技能和知识的人员,他们经过安全培 训能够发现和避免相关的危险。

<span id="page-10-0"></span>关于本书

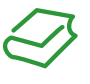

# 概览

#### 文档范围

本文档介绍 SoMachine Basic 的 Modicon M100/M200 Logic Controller 的配置和编程。有关其他 信息,请参见 SoMachine Basic 在线帮助内的独立文档。

#### 有效性说明

本文档已随 SoMachine Basic V1.3EL 的发布进行了更新。

本文档中描述的设备技术特性在网站上也有提供。要在线访问此信息:

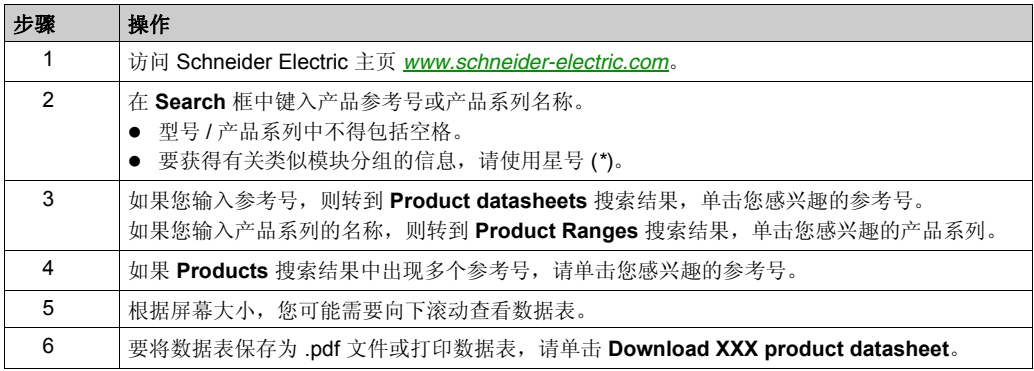

本手册中介绍的特性应该与在线显示的那些特性相同。依据我们的持续改进政策,我们将不断修 订内容,使其更加清楚明了,更加准确。如果您发现手册和在线信息之间存在差异,请以在线信 息为准。

#### 相关的文件

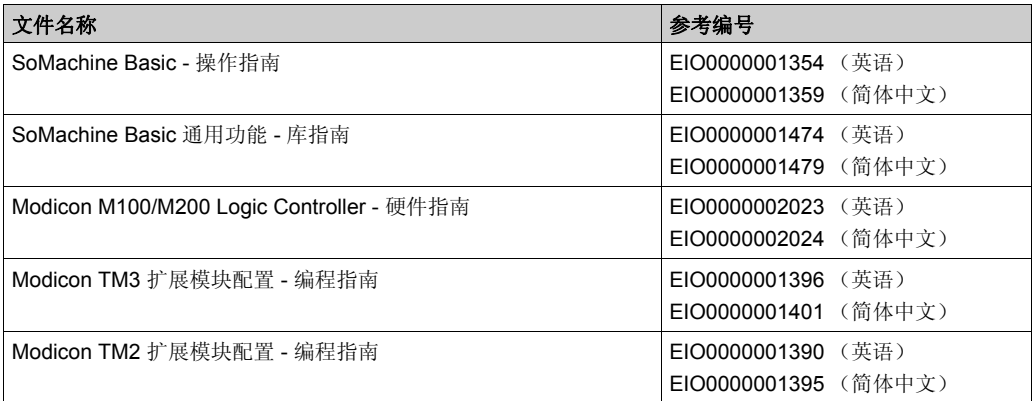

您可以从我们的网站下载这些技术出版物和其它技术信息,网址是:www.schneiderelectric.com。

#### 关于产品的资讯

# 警告

#### 失去控制

- 任何控制方案的设计者都必须考虑到控制路径可能出现故障的情况,并为某些关键控制功能 提供一种方法,使其在出现路径故障时以及出现路径故障后恢复至安全状态。这些关键控制 功能包括紧急停止、越程停止、断电重启以及类似的安全措施。
- 对于关键控制功能,必须提供单独或冗余的控制路径。
- 系统控制路径可包括通讯链路。必须对暗含的无法预料的传输延迟或链路失效问题加以考虑。
- 遵守所有事故预防规定和当地的安全指南。<sup>1</sup>
- 为了保证正确运行,在投入使用前,必须对设备的每次执行情况分别进行全面测试。

#### 不遵循上述说明可能导致人员伤亡或设备损坏。

1 有关详细信息,请参阅 NEMA ICS 1.1 (最新版)中的"安全指导原则 - 固态控制器的应用、安装 和维护"以及 NEMA ICS 7.1 (最新版)中的"结构安全标准及可调速驱动系统的选择、安装与操 作指南 " 或您特定地区的类似规定。

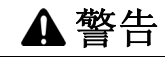

# 意外的设备操作

- 仅使用 Schneider Electric 认可的可与本设备配合使用的软件。
- 每次更改物理硬件配置后,请更新应用程序。

### 不遵循上述说明可能导致人员伤亡或设备损坏。

# <span id="page-14-0"></span>简介 部分 **I** 简介

### 概述

本部分提供有关 Modicon M100/M200 Logic Controller 及其配置和编程功能的一般信息。

#### 本部分包含了哪些内容?

本部分包括以下各章:

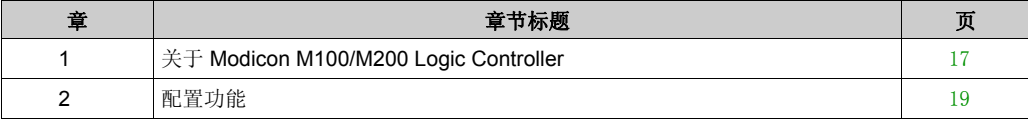

# <span id="page-16-0"></span>章 1 关于 **Modicon M100/M200 Logic Controller**

# <span id="page-16-1"></span>**M100/M200 Logic Controller** 描述

#### 概述

M100/M200 Logic Controller 具有多种强大的功能,可在广泛的应用程序中使用。

通过 《SoMachine Basic 操作指南》和 《M100/M200 Logic Controller - 编程指南 ( 参见第 页 )》 中介绍的 SoMachine Basic 软件可完成软件配置、编程和试运行。

#### 编程语言

M100/M200 Logic Controller 可通过 SoMachine Basic 软件对其进行配置和编程,该软件支持以下 IEC 61131-3 编程语言:

- **IL:** 指令列表
- LD:梯形图
- Grafcet (列表)

#### 电源

M100 Logic Controller 的电源为 100...240 Vac。

M200 Logic Controller 的电源为 24 Vdc 或 100...240 Vac。

#### 实时时钟

M200 Logic Controller 包括一个实时时钟 (RTC) 系统 *(* 参见 *Modicon M100/M200 Logic Controller,*  硬件指南 *)*。

# 运行 **/** 停止

M100/M200 Logic Controller 可以通过以下方式在外部进行操作:

- 硬件运行 / 停止切换 *( 参见 Modicon M100/M200 Logic Controller, 硬件指南* )
- 通过软件配置中定义的专用数字量输入进行运行 / 停止 *( 参见 Modicon M100/M200 Logic Controller,* 硬件指南 *)* 操作。有关详细信息,请参阅配置数字量输入 ( 参见第 [58](#page-57-0) 页 )。
- SoMachine Basic 软件。有关详细信息,请参阅 SoMachine Basic 操作指南 *( 参见 SoMachine Basic,* 操作指南 *)*。

#### 存储器

下表描述了不同类型的存储器:

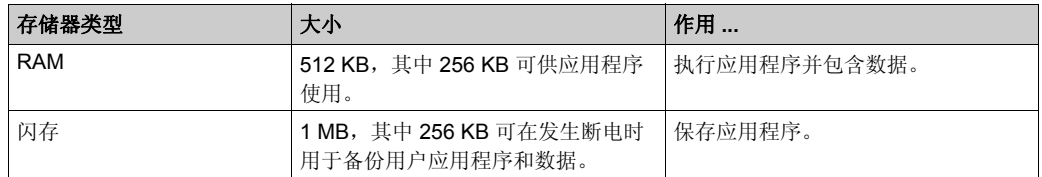

#### 内置输入 **/** 输出

根据控制器参考号,提供以下内置 I/O 类型:

- 常规输入
- 与计数器关联的快速输入
- 常规晶体管漏极输出
- 与脉冲发生器关联的快速漏极晶体管输出
- 继电器输出

#### 可移动存储

M100/M200 Logic Controller 包含内置微型 SD 卡插槽。

微型 SD 卡的主要用途包括:

- 使用新应用程序初始化控制器
- 管理控制器的后配置
- 更新控制器固件
- 管理控制器的错误日志文件

#### 内置通讯功能

根据控制器参考号,以下类型的通讯端口可用:

- 以太网
- USB Mini-B
- 串行线路

# <span id="page-18-0"></span>配置功能 章 **2** 配置功能

# 简介

本章介绍有关 M100/M200 Logic Controller 存储器映射、任务、状态、行为、对象和功能的信息。 本章中涉及的主题让操作员了解在 SoMachine Basic 中配置和编程控制器主要需要的 M100/M200 Logic Controller 特色规格。

#### 本章包含了哪些内容?

本章包含了以下部分:

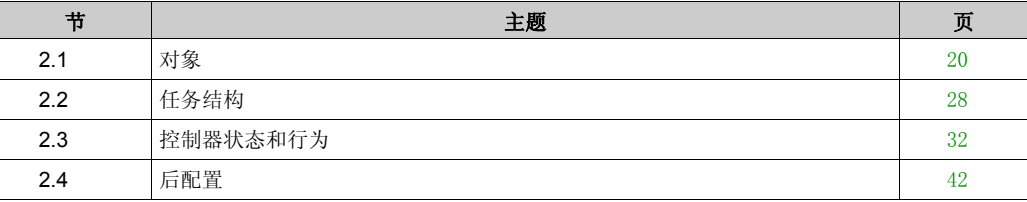

<span id="page-19-1"></span><span id="page-19-0"></span>对象 节 **2.1** 对象

# 本节包含了哪些内容?

本节包含了以下主题:

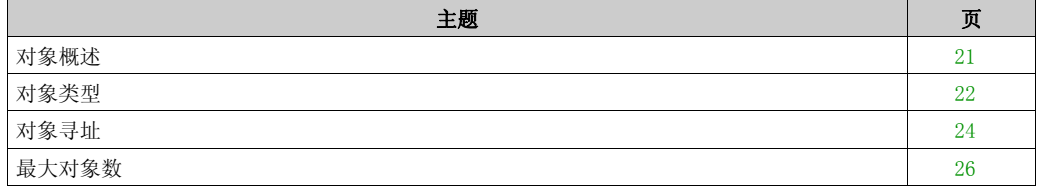

# <span id="page-20-1"></span><span id="page-20-0"></span>对象概述

#### 定义

在 SoMachine Basic 中, 对象一词用于表示保留供应用程序使用的逻辑控制器存储器的区域。对 象可能是:

- 简单软件变量,例如存储器位和字
- 数字量及模拟量输入和输出的地址
- 控制器内部变量,例如系统字和系统位
- 预定义的系统功能或功能块,例如定时器和计数器。

将为某些对象类型预先分配控制器存储器,或者在应用程序下载到逻辑控制器时自动分配。

分配存储器后, 对象只能由程序进行寻址。使用前缀 % 对对象进行寻址。例如, %MW12 是存储器 字的地址, %Q0.3 是内置数字量输出的地址, 而 %TMO 是 Timer 功能块的地址。

# <span id="page-21-1"></span><span id="page-21-0"></span>对象类型

# 简介

在 SoMachine Basic 软件中, M100/M200 Logic Controller 的语言对象分类如下:

- 存储器对象
- 系统对象
- **I/O 对象**
- 软件对象
- PTO 对象
- 通讯对象

下表介绍了语言对象类型:

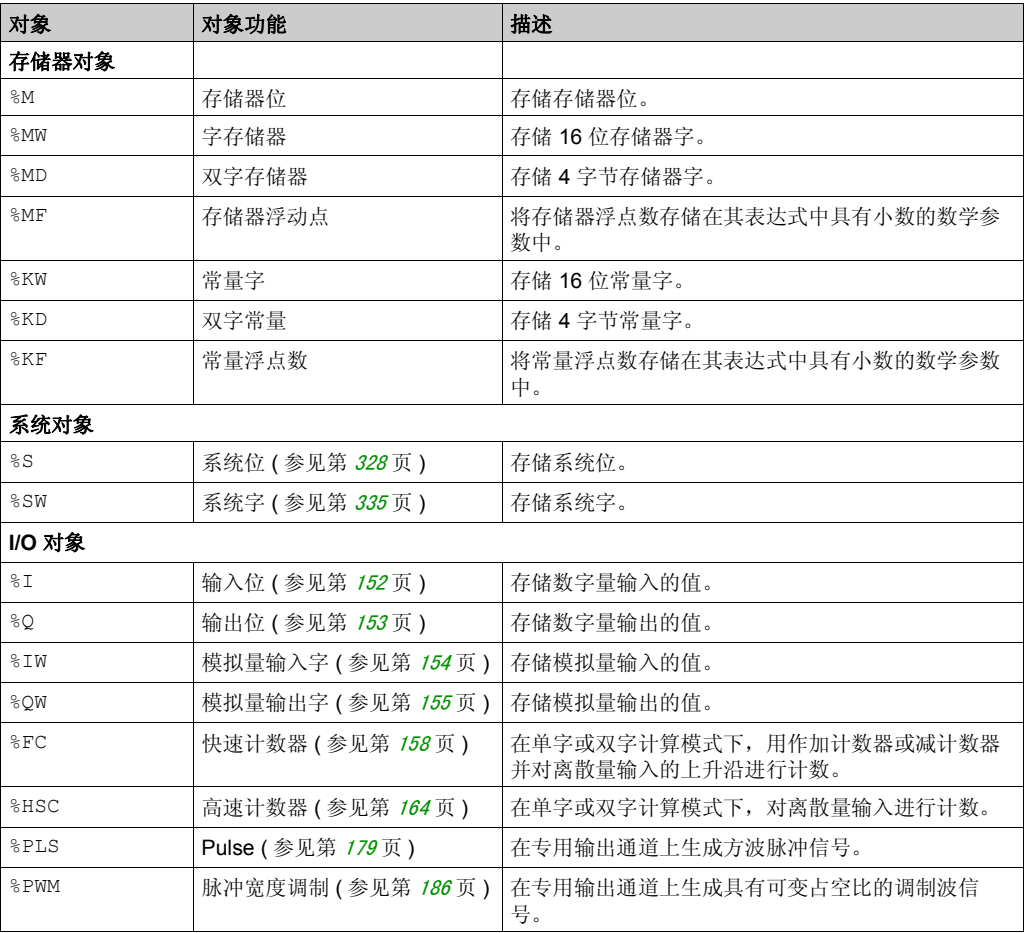

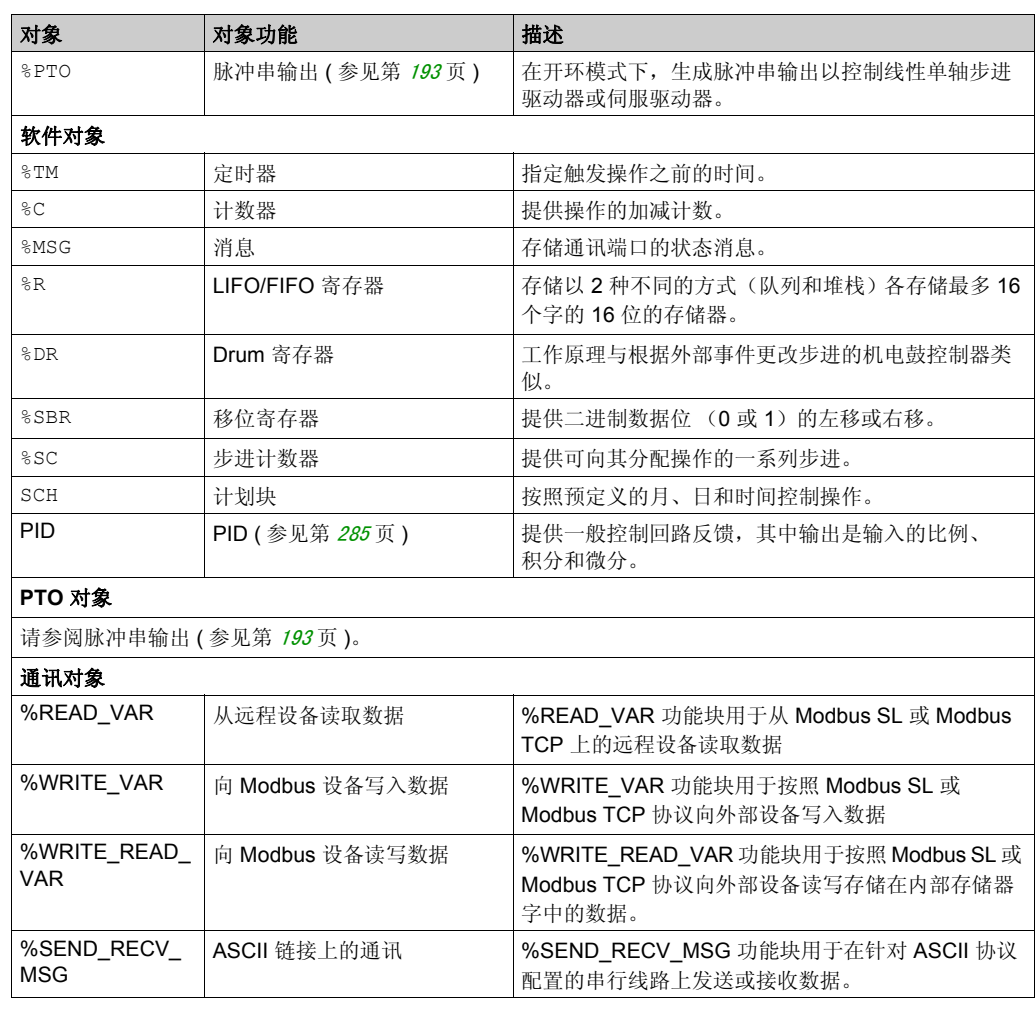

存储器对象、软件对象和通讯对象是 SoMachine Basic 中使用的一般对象,而系统对象和 I/O 对象 是控制器特定的对象。将在*编程* ( 参见第 [145](#page-144-0) 页 ) 一节中讨论所有的控制器特定的对象。

有关存储器对象、软件对象和通讯对象的编程详细信息,请参阅 《SoMachine Basic 通用功能库 指南》。

# <span id="page-23-1"></span><span id="page-23-0"></span>对象寻址

## 寻址示例

下表显示了各种对象类型的寻址示例:

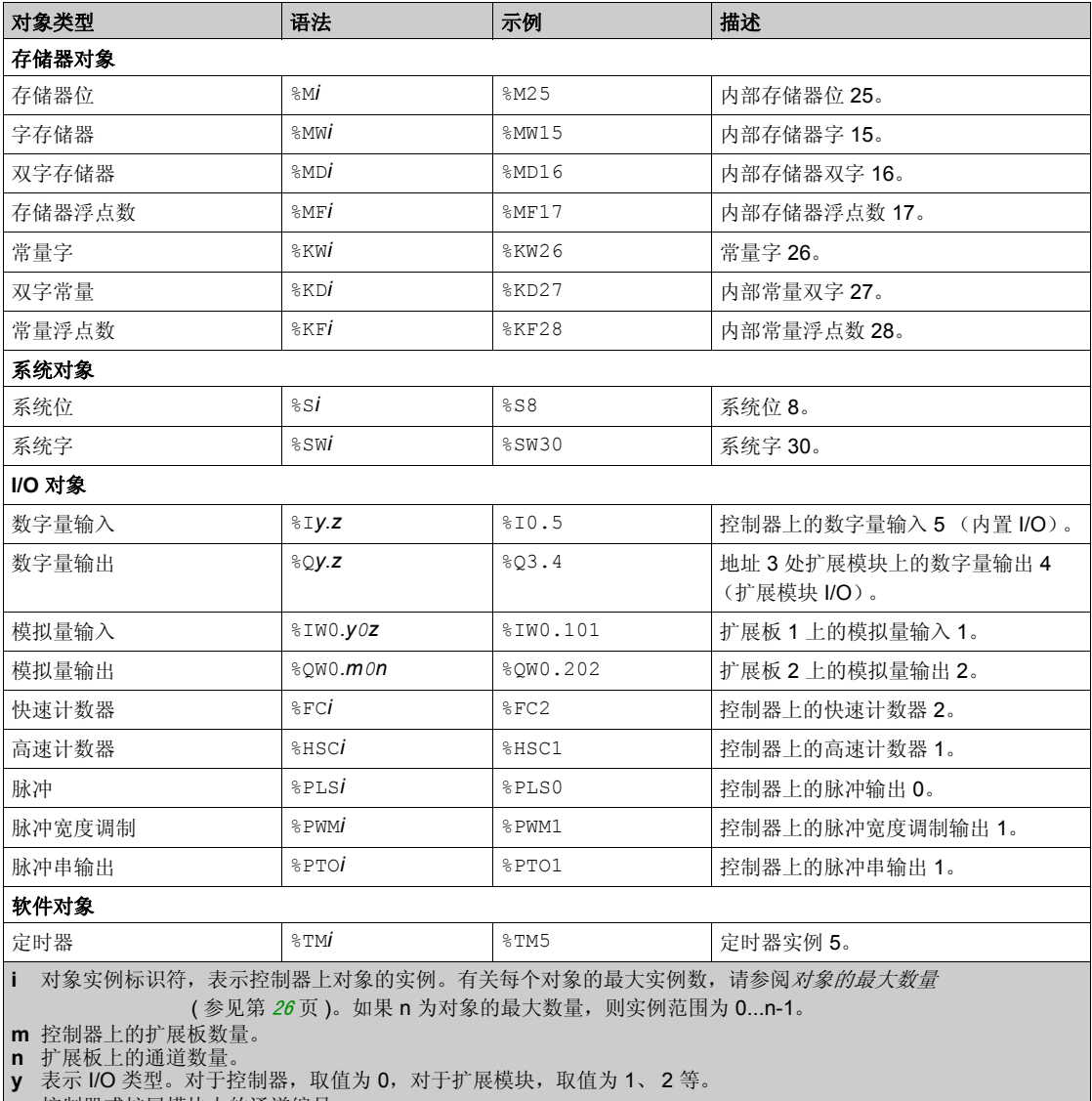

**z** 控制器或扩展模块上的通道编号。

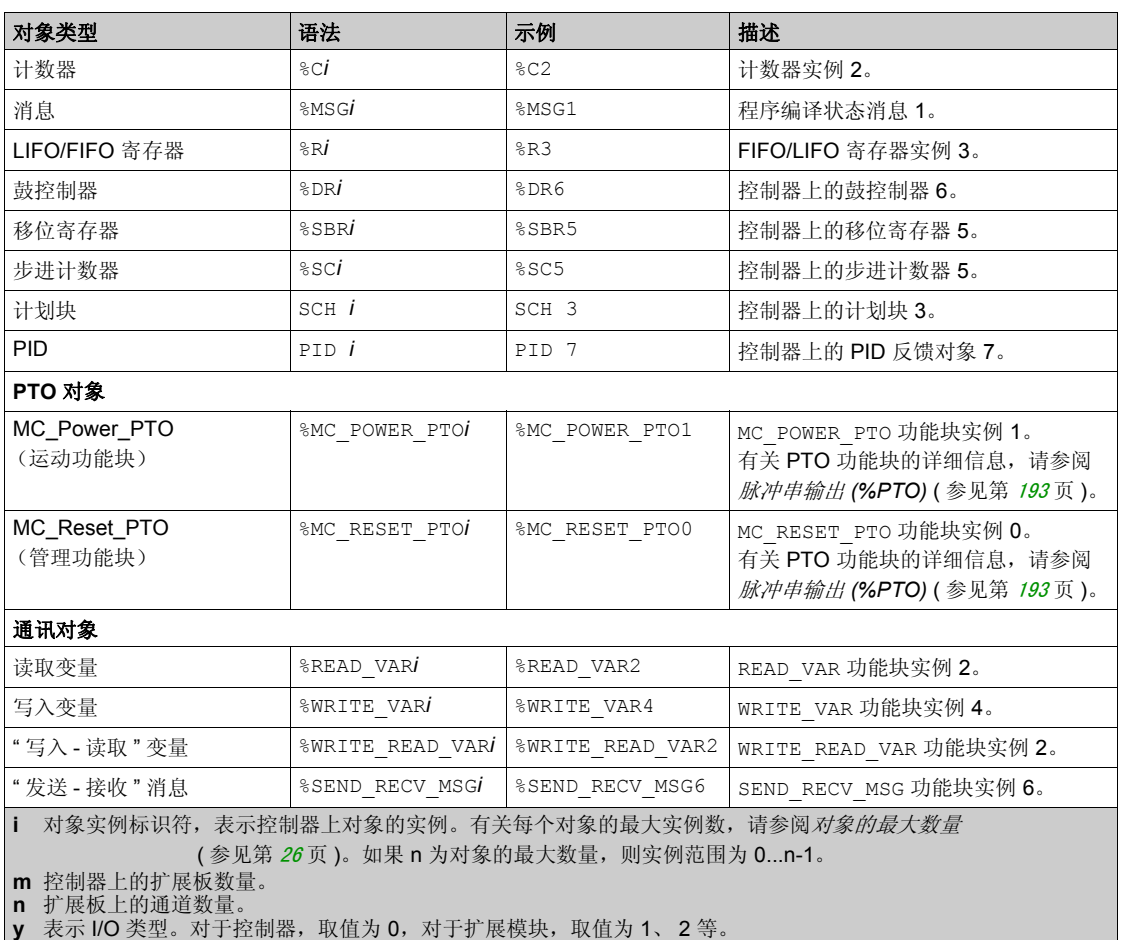

**z** 控制器或扩展模块上的通道编号。

# <span id="page-25-1"></span><span id="page-25-0"></span>最大对象数

# 描述

下表提供了有关 M100/M200 Logic Controller 支持的最大对象数的信息:

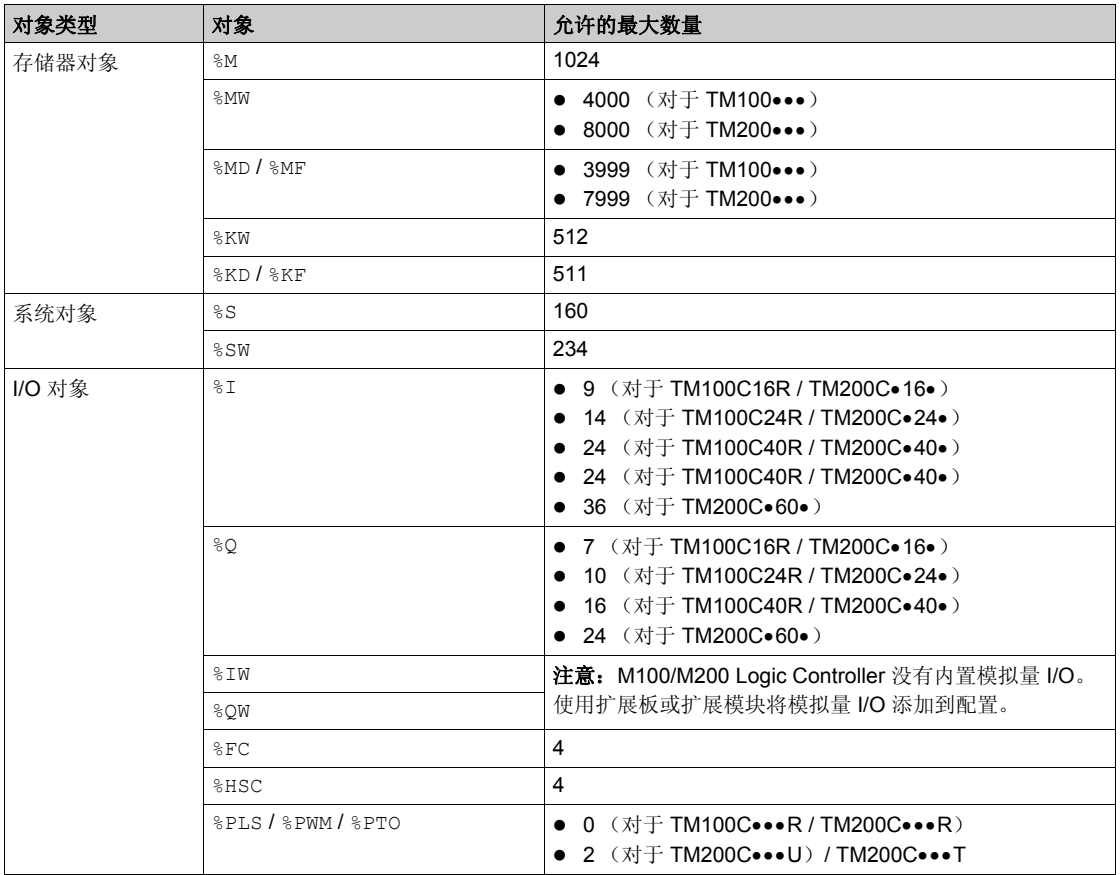

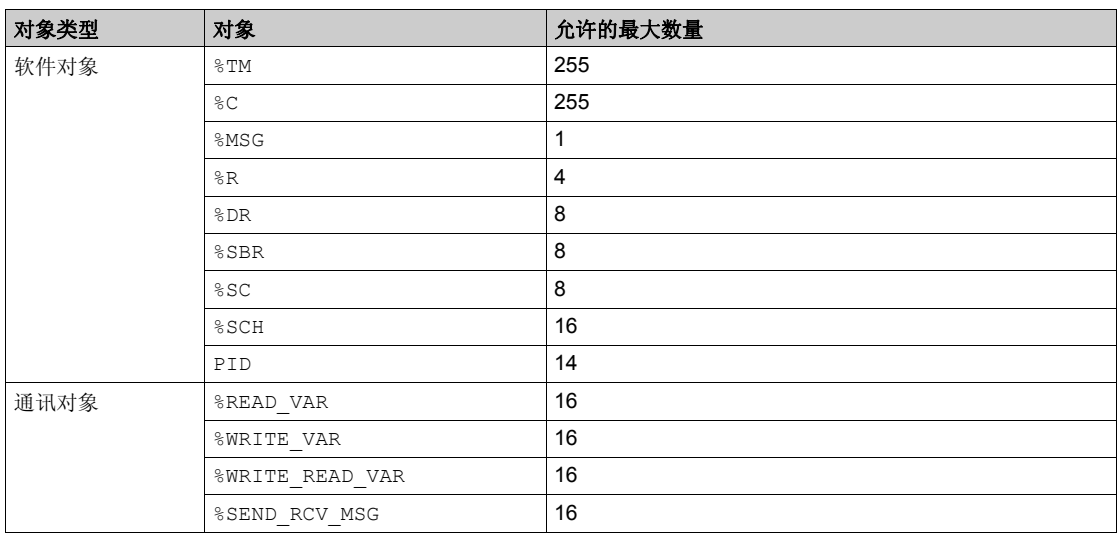

# <span id="page-27-1"></span><span id="page-27-0"></span>任务结构 节 **2.2** 任务结构

# 本节包含了哪些内容?

本节包含了以下主题:

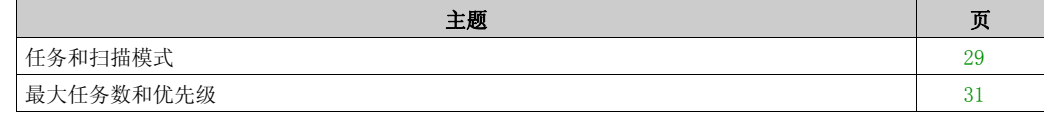

# <span id="page-28-1"></span><span id="page-28-0"></span>任务和扫描模式

#### 概述

SoMachine Basic 具有以下扫描模式:

- 正常模式 连续循环扫描模式 (自由运行模式),前一个扫描完成后立即开始新的扫描。
- 周期模式

周期性循环扫描模式,仅在经过前一个扫描的配置的扫描时间之后开始新的扫描。因此,每次 扫描的持续时间都相同。

SoMachine Basic 提供以下任务类型:

- 主任务:应用程序的主任务。 对于主任务,通过连续循环扫描 (在正常扫描模式中)、软件定时器 (在周期性扫描模式 中),或者指定扫描周期 2...150 毫秒 (缺省值 10 毫秒)来触发主任务。
- 周期性任务:定期处理持续时间较短的子程序。 对于周期性任务,通过在周期扫描模式下指定扫描周期 5...255 毫秒 (缺省值 255 毫秒),借 助因此而配置的软件定时器来触发。
- **事件任务:** 持续时间很短的子程序,用于减少应用程序的响应时间。 事件任务由物理输入或 HSC 功能块触发。这些事件与内置数字量输入 (%I0.2...%I0.5) (上升 沿、下降沿或两者)或与高速计数器 (%HSC0 和 %HSC1)(当计数达到高速计数器阈值时)相 关联。您可以为每个 HSC 功能块配置 2 个事件。

周期性任务和事件在周期性扫描模式中配置。主任务在正常扫描模式或周期性扫描模式中配置。 有关详细信息,请参阅配置程序行为和任务 *(* 参见 *SoMachine Basic,* 操作指南 *)*。

### 正常扫描模式中的主任务

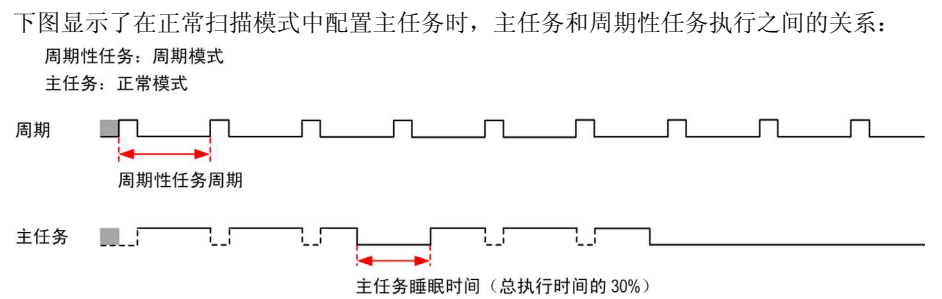

#### 周期性扫描模式中的主任务

下图显示了在周期性扫描模式中配置主任务时,主任务和周期性任务之间的关系: 周期性任务: 周期模式 主任务: 周期模式 周期 **The Contract of Street** 周期性任务周期 主任务 二 IJ 主任务周期

主任务与周期性任务的事件优先级

事件优先级控制事件任务、主任务和周期性任务之间的关系。事件任务将中断主任务和周期性任 务的执行。

事件行为 事件 (优先级 0) 事件 (优先级 1) 周期 主任务

下图显示在周期模式下,事件任务、主任务和周期性任务之间的关系:

事件任务由将任务事件发送到事件任务的硬件中断触发。

#### 看门狗定时器

您可以为主任务和周期性任务配置特定的看门狗定时器。如果任务执行时间超过配置的看门狗定 时器周期,则逻辑控制器会进入 HALTED 状态。此看门狗定时器由软件定时器进行管理。 系统看门狗定时器检查用户逻辑是否正在加载 80% 以上的 CPU 处理能力。

# <span id="page-30-1"></span><span id="page-30-0"></span>最大任务数和优先级

# 任务优先级

下表概述了任务类型及其优先级:

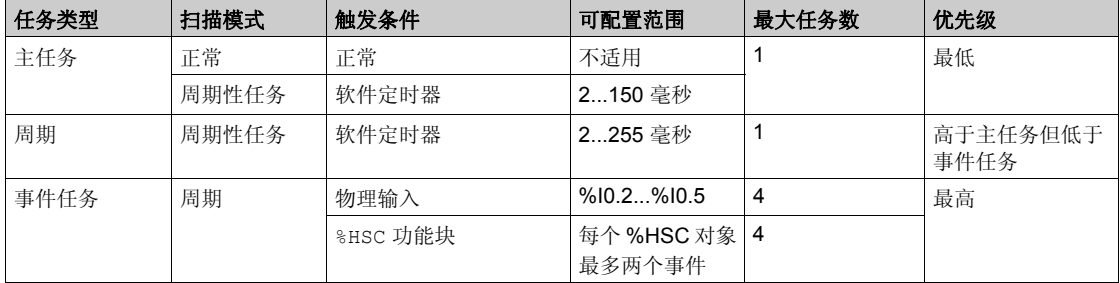

### 事件优先级

请参阅事件优先级和队列 *(* 参见 *SoMachine Basic,* 操作指南 *)*。

# <span id="page-31-1"></span><span id="page-31-0"></span>控制器状态和行为 节 **2.3** 控制器状态和行为

# 简介

本节提供控制器状态、状态转换及响应系统事件时的行为的相关信息。本章开头详细介绍了控制 器状态图并描述了各种状态。接着定义了输出状态与控制器状态的关系,然后解释导致状态转换 的命令和事件。最后介绍了与持续变量有关的信息以及 SoMachine Basic 任务编程选项对系统行 为的影响。

# 本节包含了哪些内容?

本节包含了以下主题:

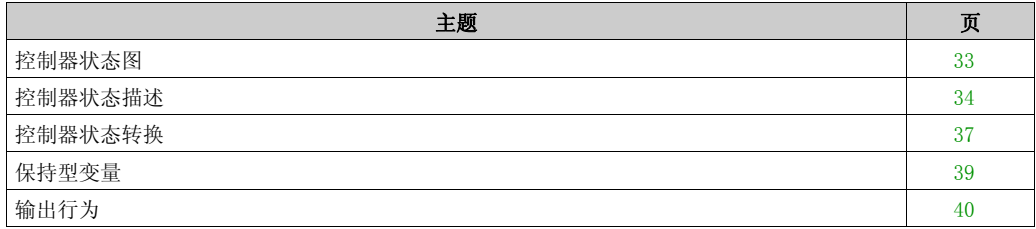

# <span id="page-32-1"></span><span id="page-32-0"></span>控制器状态图

# 控制器状态图

下图描述了控制器操作状态:

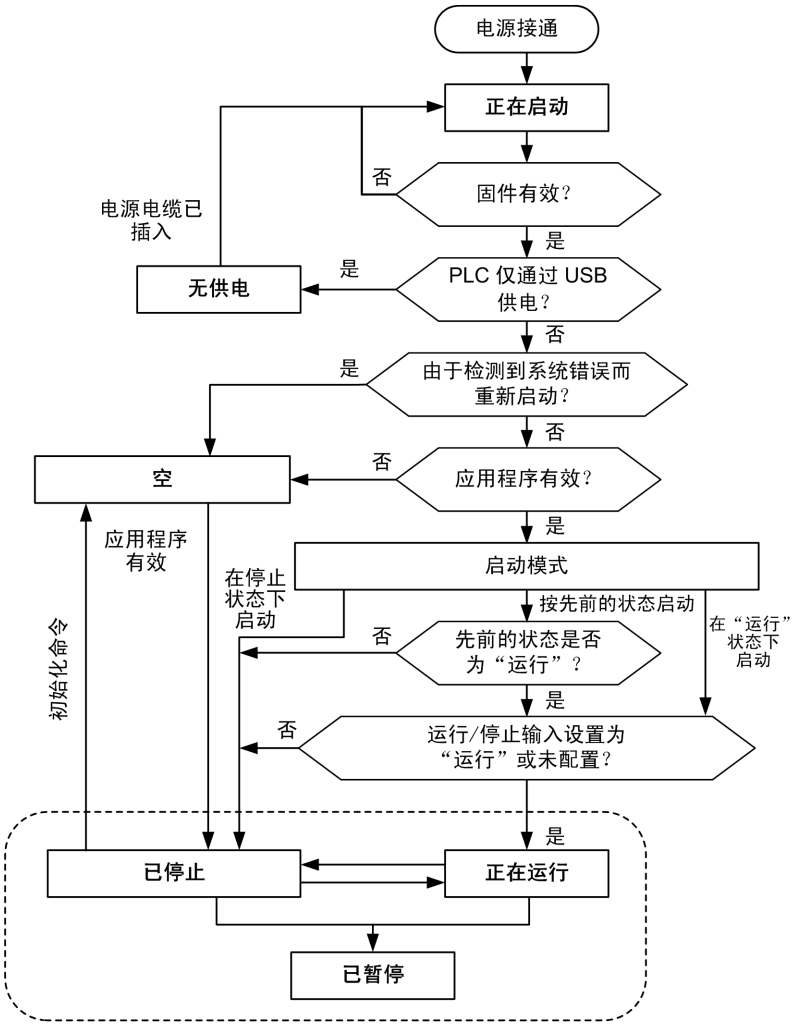

### <span id="page-33-1"></span><span id="page-33-0"></span>控制器状态描述

#### 简介

本节详细介绍控制器状态。

# 警告

#### 意外的设备操作

- 在命令更改状态、配置控制器选项、上传程序或修改控制器及其所连接设备的物理配置之前, 切勿假设控制器处于某一特定的控制器状态。
- 在执行这些操作前,考虑对所有连接的设备的影响。
- 在对某个控制器进行操作之前,请务必主动确认控制器的状态,方法是查看其 LED、确认运 行 / 停止输入的情况、检查是否存在输出强制,以及通过 SoMachine Basic 查看控制器状态信 息。

#### 不遵循上述说明可能导致人员伤亡或设备损坏。

使用" 在' 运行'状态下启动"功能时, 控制器将在设备通电时开始执行程序逻辑。预先了解输出 的自动重新激活如何影响过程或所控制的机器,这一点至关重要。配置运行 / 停止输入可帮助控制 "在'运行'状态下启动"功能。此外,运行/停止输入旨在提供对远程运行命令的本地控制。如果在控 制器由 SoMachine 本地停止后发出的远程运行命令可能具有意外后果, 则必须配置和连接运行 / 停止输入,以帮助控制这种情况。

# 警告

### 机器意外启动

- 在使用" 在' 运行 ' 状态下启动 " 功能之前,请确认自动重新激活输出不会产生意外的后果。
- 使用运行/停止输入可帮助控制"在'运行'状态下启动"功能,并有助于防止从远程位置意外启 动。
- 在对运行 / 停止输入加电之前或在从远程位置发出运行命令之前,请验证机器或过程环境的安 全状态。

#### 不遵循上述说明可能导致人员伤亡或设备损坏。

# 控制器状态表

下表详细介绍控制器操作状态:

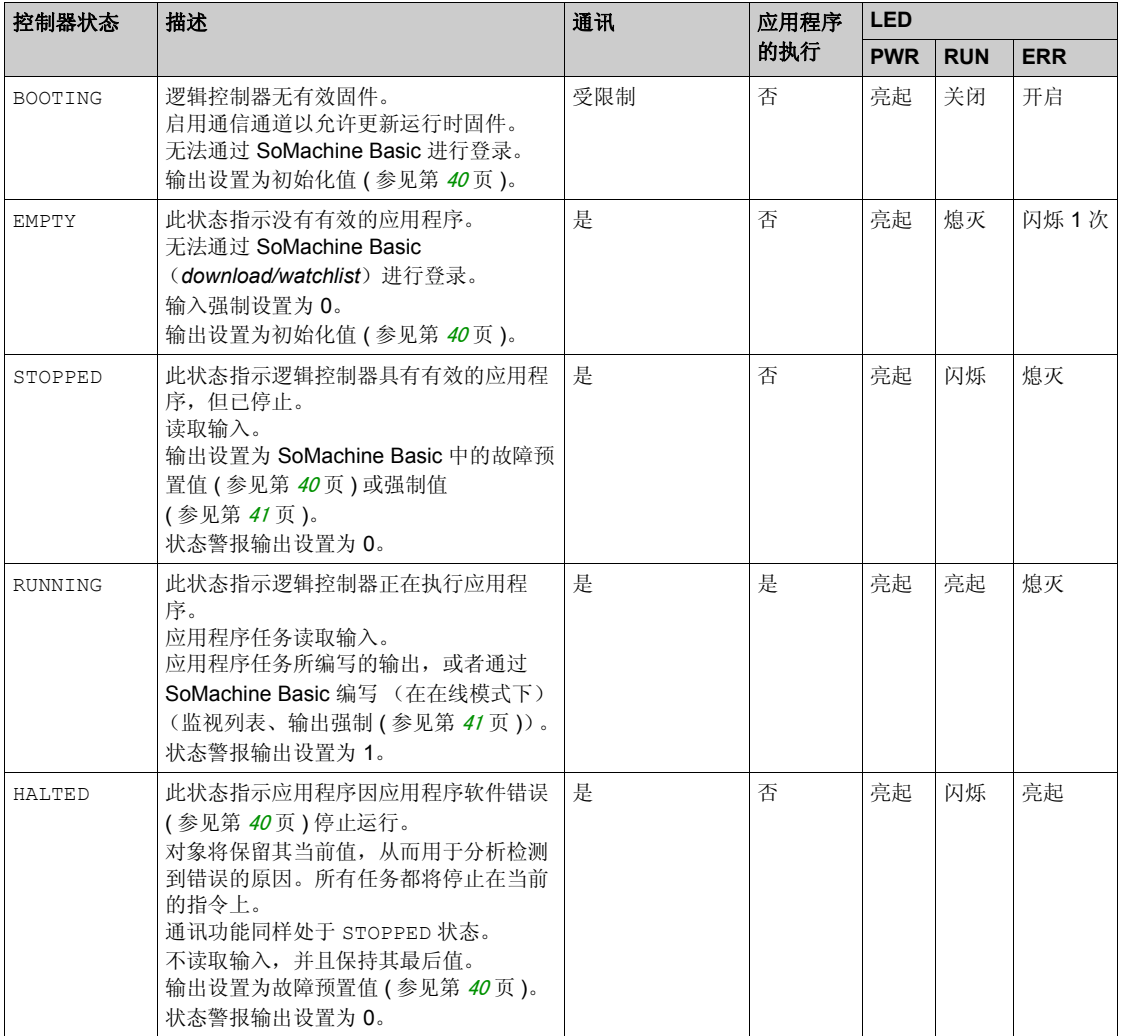

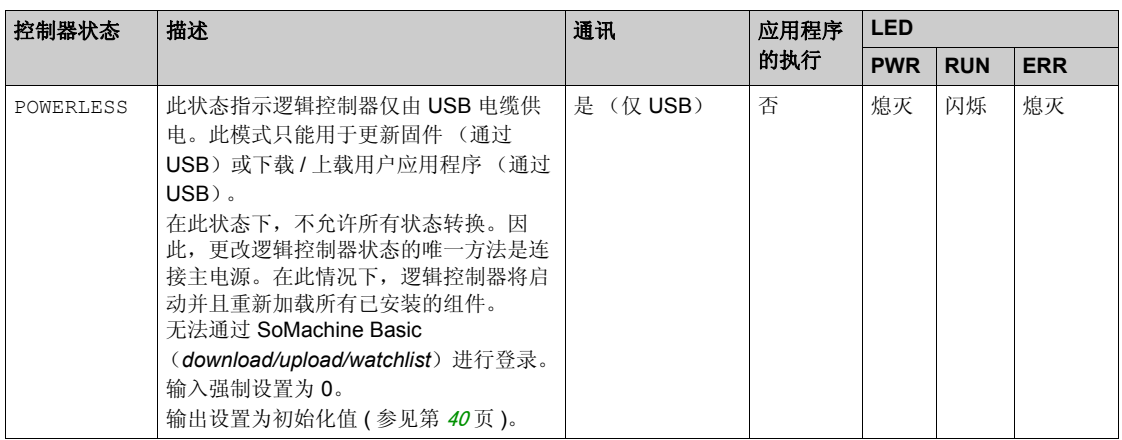

注意:系统字 %SW6 指示逻辑控制器状态 (EMPTY、 STOPPED、 RUNNING、 HALTED 和 POWERLESS)。
# 控制器状态转换

## 启动控制器

效果: 命令控制器重新启动, 有关通电顺序的详细信息, 请参阅控制器状态图 ( 参见第 [33](#page-32-0)页 )。

方法:

- 电源重置
- 利用脚本重新启动
	- SD 卡上的脚本可以发出 REBOOT 作为其最终命令。

#### <span id="page-36-0"></span>应用程序下载

效果: 将应用程序下载到控制器的存储器。

方法:

- SoMachine Basic 在线按钮:
	- 选择 **PC** 到控制器 (下载)命令。 效果:擦除当前应用程序并将控制器设置为 EMPTY 状态。如果下载成功,则冷启动完成, 并且控制器被设置为 STOPPED 状态。
- SD 卡进行的应用程序文件传输:
	- 效果: 在下一次重新启动时, 擦除当前应用程序并将应用文件从 SD 卡复制到控制器的存储 器。如果下载成功,则冷启动完成,并且控制器被设置为 STOPPED 状态。

#### 初始化控制器

效果: 将控制器设置为 EMPTY 状态, 然后在冷启动后设置为 STOPPED 状态。

方法:

- SoMachine Basic 在线按钮:
	- 选择初始化控制器命令。

#### 运行控制器

效果:命令转换为 RUNNING 控制器状态。

方法:

- 前面的运行 / 停止 *( 参见 Modicon M100/M200 Logic Controller, 硬件指南* ) 开关:
	- 其命令在上升沿转换为 RUNNING 状态。
- 运行 / 停止输入: ( 参见 Modicon M100/M200 Logic Controller, 硬件指南 )
	- 输入必须在应用程序中配置 (配置数字量输入 ( 参见第 [58](#page-57-0)页 ))。
	- 其命令在上升沿转换为 RUNNING 状态。
- SoMachine Basic 在线按钮:
	- 选择运行控制器命令。
- 应用程序启动模式 *(* 参见 *SoMachine Basic,* 操作指南 *)* 设置:
	- 在 **"** 运行 **"** 状态下启动或在先前状态下启动。

#### 停止控制器

效果:命令转换为 STOPPED 控制器状态。

方法:

- 前面板的运行 / 停止 *( 参见 Modicon M100/M200 Logic Controller, 硬件指南* ) 开关:
	- 其强制在低电平上转换为 STOPPED 状态。
- 运行 / 停止输入 : *( 参见 Modicon M100/M200 Logic Controller, 硬件指南* )
	- 输入必须在应用程序中配置 (配置数字量输入 ( 参见第 [58](#page-57-0)页 ))。
	- 其强制在低电平上转换为 STOPPED 状态。
- SoMachine Basic 在线按钮:
	- 选择停止控制器命令。
- 应用程序启动模式 *( 参见 SoMachine Basic, 操作指南* ) 设置:
	- 在 **"** 停止 **"** 状态下启动或在先前状态下启动。
- 下载命令:
	- 需要控制器设置为 STOPPED 状态 (在下载后,控制器处于 STOPPED 状态)。

#### 检测到的错误 (转换到 **HALTED** 状态)

效果:命令转换为 HALTED 控制器状态。

切换到 HALTED 状态的原因:

- 看门狗 (应用程序行为 *(* 参见 *SoMachine Basic,* 操作指南 *)*)
- 系统溢出, 超过了 CPU 处理能力的 80% (看门狗计时器 (参见第 [30](#page-29-0)页 ))

#### <span id="page-37-0"></span>冷启动

冷启动定义为:在所有数据初始化为其缺省值的情况下通电,并且用户逻辑从程序的开头启动, 同时清除所有程序变量。在冷启动中,所有内容都将初始化:软件和硬件设置。

会由于下列原因而进行冷启动:

- 启动控制器,且不含经过验证的应用程序在线修改。
- 应用程序下载
- 初始化控制器

冷启动的效果:

- 初始化所有功能块。
- 清除所有用户存储。
- 将系统位 %S 和系统字 %SW 置于它们的初始值。
- 配置后重新加载参数 (应用配置后的更改)。
- 从闪存中恢复用户应用 (未保存的在线更改将丢失)。
- 重新启动控制器的所有内部部件。

配置功能

## 保持型变量

#### 断电时自动保存

在断电后, 控制器在内部数据闪存中自动保存前 3000 个存储器字 (%MWO 到 %MW2999)。在初始 化期间,日期恢复到存储器字区域,即使控制器执行了冷启动。

在新下载、 INIT 命令或 %S0 激活的情况下,将重新初始化这些*自动保存*的保持型变量。请参阅系 统位 ( 参见第 [328](#page-327-0) 页 )。

#### 用户请求保存

您可在闪存中最多保存 1000 个存储器字 (%MW3000 到 %MW3999)。保存或恢复的字数量是在系 统字 %SW148 中指定。请参阅系统字 ( 参见第 [335](#page-334-0) 页 )。

仅当控制器处于 " 停止 " 模式时,才能执行保存操作。要执行保存操作,请将系统位 %S93 设置为 1。请参阅系统位 (参见第 [329](#page-328-0)页)。保存操作以独占方式占有控制器大约 40 毫秒。系统位 %S92 设 置为 1 可发出操作结束的信号。请参阅系统位 ( 参见第 [329](#page-328-0) 页 )。

将在 MAST 周期之间的阶段中将存储器字写入到闪存中。在 MAST 周期结束时将擦除闪存区域。

将 %S94 设置为 1 以执行恢复。请参阅系统位 ( 参见第 [329](#page-328-0) 页 )。在 MAST 周期结束时, 完全执行 恢复操作。

# 输出行为

# 简介

控制器将输出行为定义为通过更加灵活的方式响应命令和系统事件。在讨论影响控制器状态的命 令和事件之前,有必要先了解此行为。

可能应用这两个选项的输出行为和控制器状态包括:

- 由应用程序管理
- 初始值
- 故障预置模式 *( 参见 SoMachine Basic, 操作指南* )
	- 保持当前值
	- 故障预置值
- 输出强制

#### 由应用程序管理

输出一般情况下由应用程序进行管理。这适用于 RUNNING 状态。

#### 初始化值

此输出状态适用于 BOOTING、 EMPTY 和 POWERLESS 状态。

在初始化状态下,输出采用下列值:

- 对于内置输出:
	- 快速晶体管输出:0 Vdc
	- 常规晶体管输出:0 Vdc
	- 继电器输出:打开
	- 专用 I/O 功能 (PLS/PWM、HSC): 0 Vdc
- 对于扩展模块输出:
	- 常规晶体管输出:0 Vdc
	- 继电器输出:打开

#### 故障预置值

此输出状态适用于 STOPPED 和 HALTED 状态。

在故障预置模式下,输出采用下列值:

- 对于内置输出:
	- 快速晶体管输出: 根据故障预置设置 (故障预置行为 *( 参见 SoMachine Basic, 操作指南* ))
	- 常规晶体管输出:根据故障预置设置 (故障预置行为)
	- 继电器输出:根据故障预置设置 (故障预置行为)
	- 专用 I/O 功能 (PLS/PWM、HSC):
		- 故障预置值:根据故障预置设置 (故障预置行为)
		- 保持当前值:0 Vdc

配置功能

- 对于扩展模块输出:
	- 常规晶体管输出:根据故障预置设置 (故障预置行为)
	- 继电器输出:根据故障预置设置 (故障预置行为)

#### 输出强制

控制器允许您将所选输出的状态强制为定义值,以便于系统测试、试运行和维护。

仅当控制器连接到 SoMachine Basic 时,才能强制输出的值。

为此,请在动态数据表中使用强制命令。

输出强制将覆盖对输出执行的所有其他命令 (无论正在执行何种任务编程)。

在线更改或者注销 SoMachine Basic 不会解除强制。

冷启动 ( 参见第 [38](#page-37-0)页 ) 和下载应用程序 ( 参见第 [37](#page-36-0)页 ) 命令可自动解除强制。

强制不适用于专用 I/O 功能 (PLS、 PWM 和 HSC)。

# 警告

#### 意外的设备操作

- 您必须全面了解强制会对与执行中的任务相关的输出产生怎样的影响。
- 请勿尝试强制包含在您不确定是否会及时执行的任务中的 I/O,除非您打算让强制在下次执行 该任务时生效 (无论何时)。
- 如果您强制某个输出,但是对物理输出没有产生明显效果,请勿在没有撤销强制的情况下退 出 SoMachine Basic。

不遵循上述说明可能导致人员伤亡或设备损坏。

# 后配置 节 **2.4** 后配置

# 简介

本节将介绍如何管理和配置 Modicon M100/M200 Logic Controller 的后配置文件。

### 本节包含了哪些内容?

本节包含了以下主题:

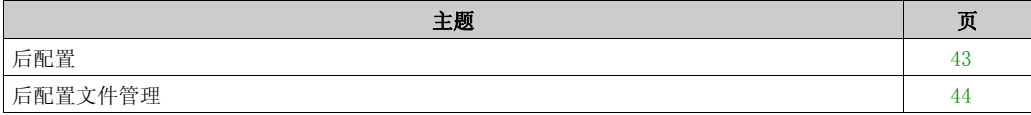

# <span id="page-42-0"></span>后配置

#### 简介

使用后配置选项可以在不更改应用程序的情况下修改应用程序的某些参数。后配置参数在一个存 储在控制器中的名为 **Machine.cfg** 的文件中定义。

默认情况下,所有通讯参数都将在应用程序的配置过程中进行设置。但是,在某些情况下,其中 的部分或全部参数可以通过后配置机制进行自动修改。可以在后配置文件中指定一个或多个通讯 参数,这些参数可以覆盖配置操作所指定的参数。例如,可以在后配置文件中存储一个参数,以 便更改控制器的 EtherNet/IP 地址并使其他以太网参数保持不变 (如网关地址)。

#### 参数

后配置文件用于修改网络参数。

以太网参数:

- 地址配置模式
- $\bullet$  IP 地址
- 子网掩码
- 网关地址
- 设备名称

串行线路参数,适用于应用程序中的各个串行线路 (内置端口或 TMCR2SL1/TMCR2SL1A 扩展 板):

- 物理介质
- 波特率
- 奇偶校验
- 数据位
- 停止位
- Modbus 地址
- 极化 (适用于 RS-485)

#### 操作模式

在以下情况中,将读取并应用后配置文件:

- 冷启动之后
- 在重新启动后
- 在下载应用程序后

有关控制器状态和转换的进一步详细信息,请参阅控制器状态和行为。

# <span id="page-43-0"></span>后配置文件管理

# 简介

文件 **Machine.cfg** 必须存储在控制器的 /usr/cfg 目录中。

后配置文件可以通过微型 SD 卡来进行传输、修改或删除。

还可以在连接逻辑控制器的过程中使用 SoMachine Basic 来修改后配置文件的以太网参数。

注意: SoMachine Basic 的安装目录

Firmwares & PostConfiguration\PostConfiguration\add change\usr\cfg 中有提 供后配置文件示例。

# 后配置文件格式

有效配置必须使用以下格式:

- 字符 "#" 代表注释开始,从该符号开始至行末的所有内容都将被忽略。注释不会保存在 M100/M200 Logic Controller 的后配置区域中。
- 规则为 channel.parameter=value ("=" 符号两侧没有空格)。
- Channel 和 parameter 区分大小写。
- 下表含有允许的通道、参数和值。

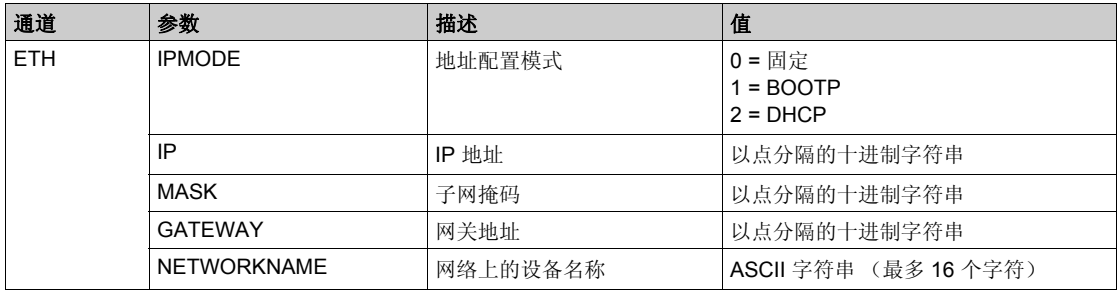

配置功能

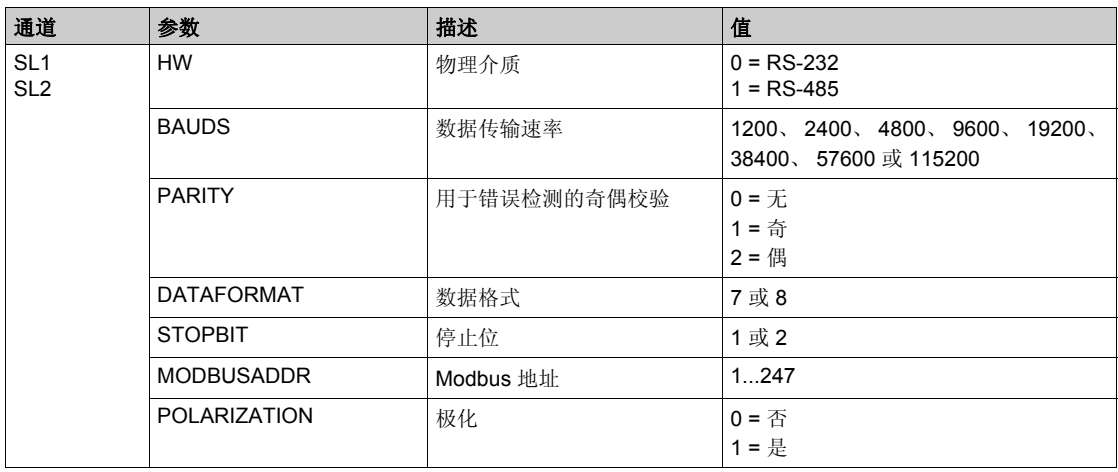

#### 后配置文件的传输

在创建和修改过后配置文件之后,必须将其传输到逻辑控制器。可通过脚本进行传输以将后配置 文件复制到微型 SD 卡。

请参阅添加或更改后配置 (参见第 [140](#page-139-0)页)。

#### 修改后配置文件

请使用文本编辑器来修改 PC 上的后配置文件。

注意: 请勿更改文本文件编码。缺省编码为 ANSI。

注意: 后配置文件的以太网参数可以通过 SoMachine Basic 来修改。有关详细信息,请参阅连接 到逻辑控制器 *(* 参见 *SoMachine Basic,* 操作指南 *)*。

#### 删除后配置文件

请参阅删除后配置文件 (参见第 [140](#page-139-1)页)。

注意: 将使用应用程序中所定义的参数, 而非后配置文件中所定义的相应参数。

# 部分 II 配置 **M100/M200 Logic Controller**

#### 概述

本部分提供有关如何配置 M100/M200 Logic Controller 参考号的信息。

#### 本部分包含了哪些内容?

本部分包括以下各章:

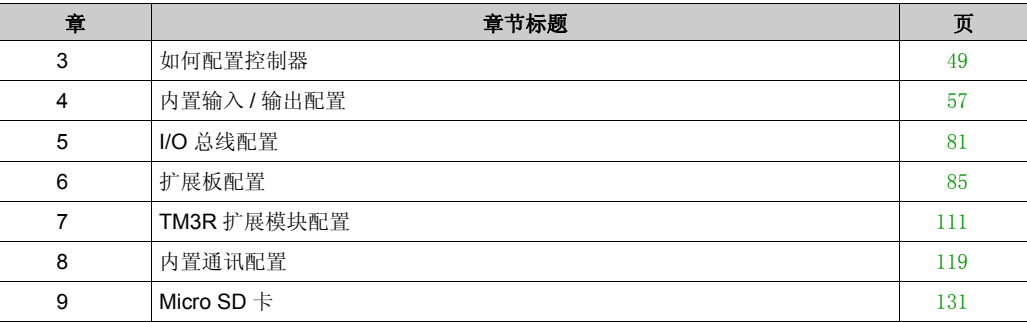

# <span id="page-48-0"></span>如何配置控制器 章 **3** 如何配置控制器

### 概述

本章介绍如何在 SoMachine Basic 中建立配置以及如何配置 M100/M200 Logic Controller。

#### 本章包含了哪些内容?

本章包含了以下主题:

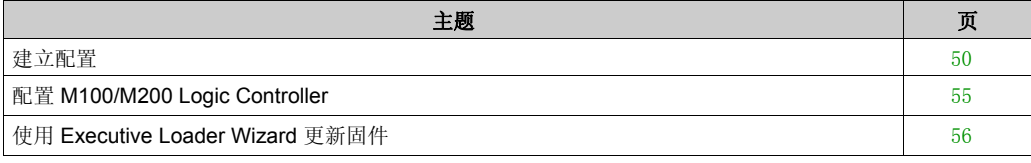

# <span id="page-49-0"></span>建立配置

#### 简介

通过在 SoMachine Basic 中建立配置来配置控制器。要构建配置,请首先创建一个新项目或打开 现有项目。

请参阅 《*SoMachine Basic* 操作指南》,以了解如何执行以下操作:

- 创建新项目或打开现有项目
- 替换缺省逻辑控制器
- 将扩展模块添加到逻辑控制器
- 向逻辑控制器中添加扩展板
- 保存项目。

以下提供了有关 SoMachine Basic 用户界面的一些常规信息。

#### 起始页

当您启动 SoMachine Basic 时,始终会显示起始页窗口。使用此窗口可注册 SoMachine Basic 软 件,管理与逻辑控制器的连接,并且可以创建或选择要处理的项目。

#### **SoMachine Basic** 窗口

选择要处理的项目后, SoMachine Basic 将显示主窗口。

在主窗口顶部,工具栏 *(* 参见 *SoMachine Basic,* 操作指南 *)* 包含一些图标,用于执行常见任务, 包括返回起始页窗口。

在工具栏旁边是状态栏 *(* 参见 *SoMachine Basic,* 操作指南 *)*,它显示与逻辑控制器连接的当前状态 消息。

在工具栏和状态栏下方,主窗口划分为多个*模块*。每个模块控制开发周期的不同阶段,并且可通 过单击模块选项卡来访问。

下图显示了主窗口中的工具栏、状态栏和模块选项卡:

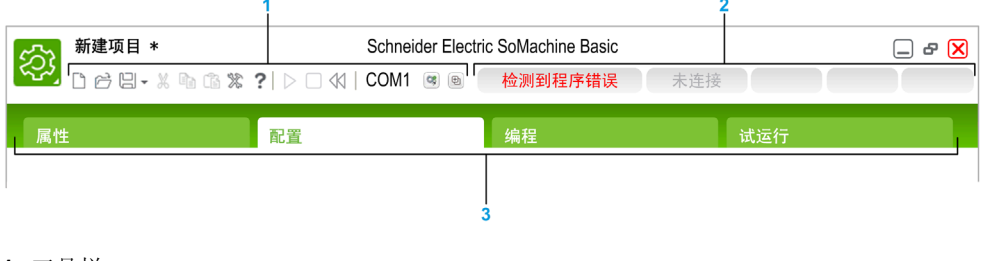

- **1** 工具栏
- **2** 状态栏

**3** 模块选项卡

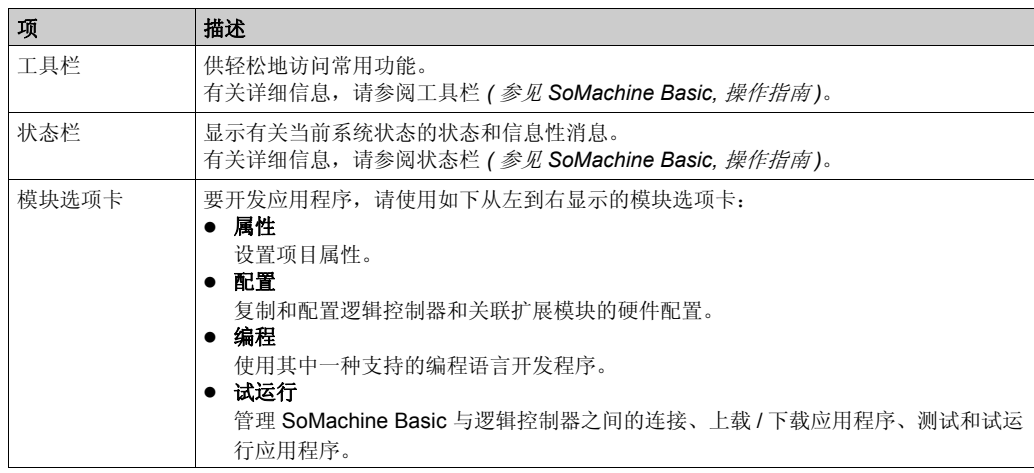

#### 硬件树

硬件树显示在配置窗口中的左侧。其显示当前硬件配置的结构化视图。添加控制器时,扩展模块 或者项目的扩展板以及若干节点会自动添加到硬件树。

注意:硬件树中的节点特定于控制器和硬件配置。这些节点取决于控制器、扩展模块和扩展板提 供的 I/O 功能。

下图显示了控制器配置的硬件树:

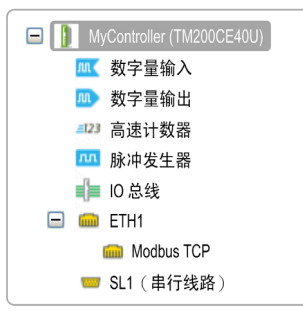

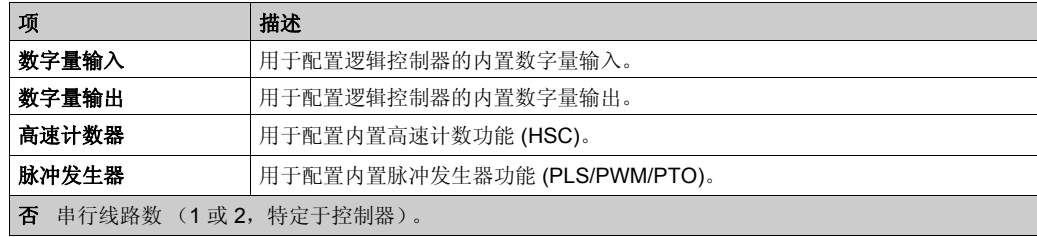

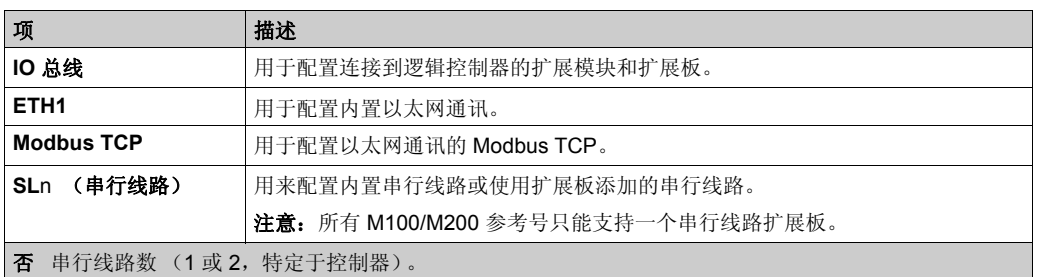

#### 编辑器

编辑器区域显示在配置窗口的中心。以图形方式显示设备的硬件配置。项目中的硬件配置可以是:

- 仅控制器
- 带有扩展板的控制器
- 带有扩展模块的控制器
- 带有扩展板和扩展模块的控制器

编辑器区域显示:

- 当您单击设备图像或单击硬件树中的设备节点时,显示有关设备的简短描述。
- 硬件树中选定项目的配置属性。

如果将扩展模块添加到配置中,该扩展模块将显示在控制器或以前添加的扩展模块的右侧。在控 制器上,扩展板添加到扩展板插槽中。

在配置控制器、扩展板或扩展模块时,当前在硬件树中所选节点的配置属性将显示在图形配置下。 这些属性用于配置设备。

如何配置控制器

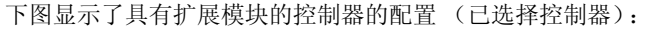

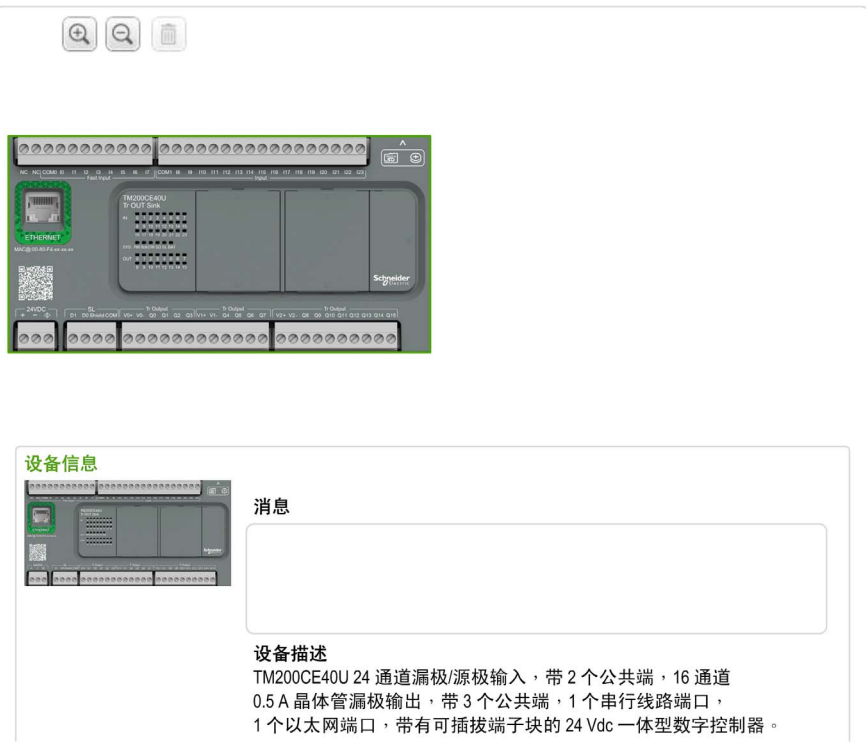

# 目录

目录区域显示在配置窗口的右侧。显示可以使用 SoMachine Basic 配置的所有逻辑控制器、扩展 模块和扩展板。它也提供所选设备的简短描述。 包抱教育PLC培训中心<br><br>控制器<br>国录区域显示在**配置**窗口的右侧。显示可以使用 SoMachine Basic 配置的所有逻辑控制器、扩展<br>模块和扩展板。它也提供所选设备的简短描述。<br>您可以将这些对象从目录区域拖放到编辑器区域。您也可以从目录中通过简单的拖放操作将现有<br>控制器替换为不同控制器。<br>下图显示了逻辑控制器和扩展模块的目录:

您可以将这些对象从目录区域拖放到编辑器区域。您也可以从目录中通过简单的拖放操作将现有 控制器替换为不同控制器。

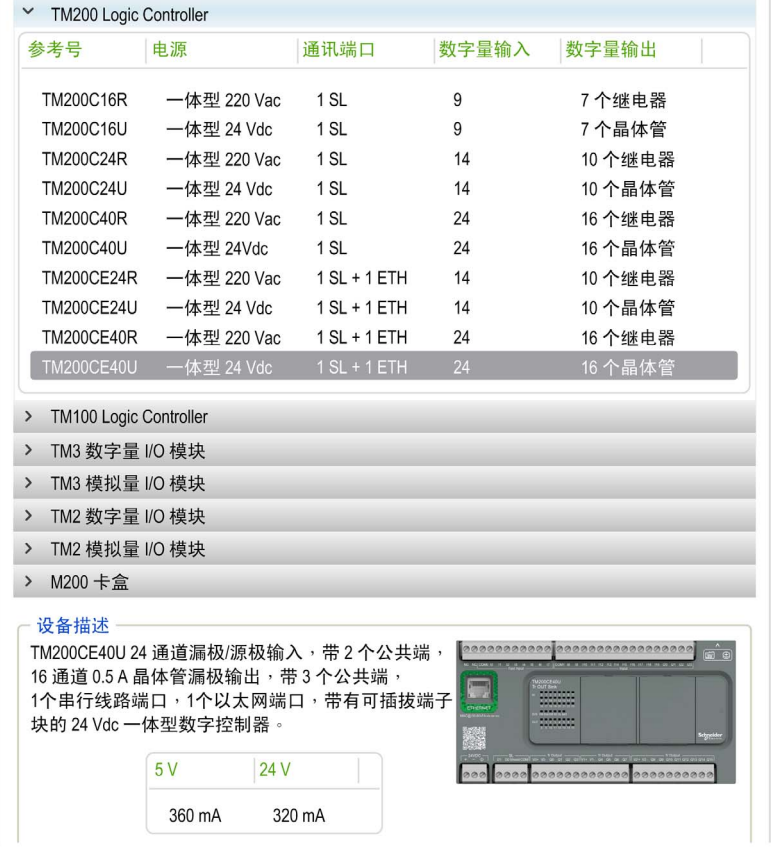

如何配置控制器

# <span id="page-54-0"></span>配置 **M100/M200 Logic Controller**

#### 控制器配置

控制器配置取决于内置输入 / 输出、 I/O 对象和通讯端口的数量和类型。

使用配置选项卡配置控制器和扩展模块的属性。在硬件树中选择一个节点以配置控制器的属性。 下表显示了 M100/M200 Logic Controller 的可用配置:

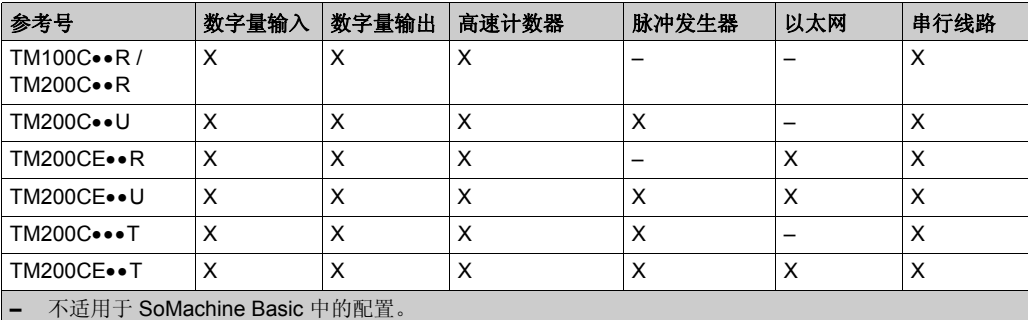

**X** 用于 SoMachine Basic 中的配置。有关如何配置的信息:

- 数字量输入,请参阅配置数字量输入 (参见第 [58](#page-57-0)页)
- 数字量输出,请参阅配置数字量输出 (参见第 [61](#page-60-0)页)
- 高速计数器, 请参阅配置高速计数器 (参见第 [63](#page-62-0)页)
- 脉冲发生器, 请参阅配置脉冲发生器 ( 参见第 [71](#page-70-0) 页 )
- 以太网, 请参阅配置以太网 ( 参见第 [120](#page-119-0) 页 )
- 串行线路,请参阅配置串行线路 (参见第 [125](#page-124-0)页)。

# <span id="page-55-0"></span>使用 **Executive Loader Wizard** 更新固件

# 概述

您可以使用 Executive Loader 向导 (OS Loader) 更新控制器的执行软件。

有关逻辑控制器操作状态和 LED 状态的信息,请参阅*控制器状态和行为*。 (参见第 [32](#page-31-0)页)

#### 更新控制器的固件

要启动 Exec Loader Wizard, 请遵循以下步骤:

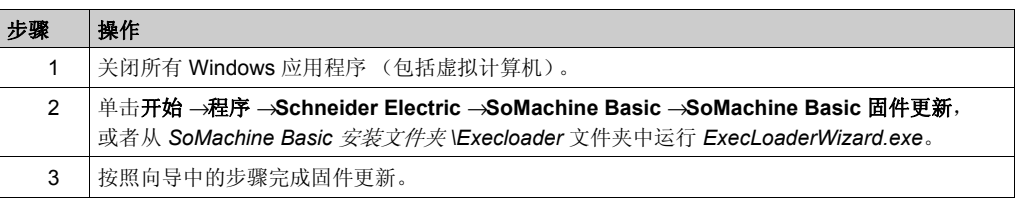

# <span id="page-56-0"></span>内置输入 / 输出配置 章 **4** 内置输入 **/** 输出配置

#### 概述

本章介绍如何配置 M100/M200 Logic Controller 的内置 I/O 对象。

内置输入 / 输出数目取决于控制器参考号。有关详细信息,请参阅 M100/M200 Logic Controller 参 考号 *(* 参见 *Modicon M100/M200 Logic Controller,* 硬件指南 *)* 的表。

#### 本章包含了哪些内容?

本章包含了以下主题:

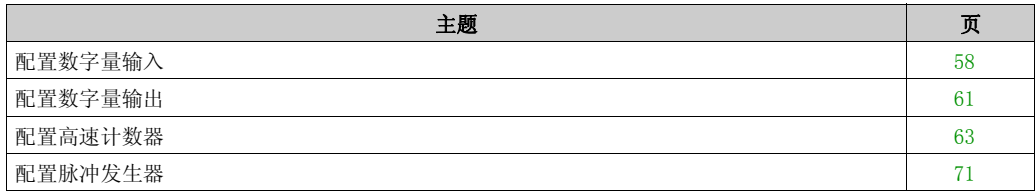

# <span id="page-57-1"></span><span id="page-57-0"></span>配置数字量输入

# 简介

缺省情况下,所有数字量输入都用作常规输入。某些数字量输入是快速输入,可通过配置高速计 数器 ( 参见第 [63](#page-62-1) 页 ) 使用, 而其他输入可配置为事件输入。

#### 数字量输入配置

下表介绍了如何配置数字量输入:

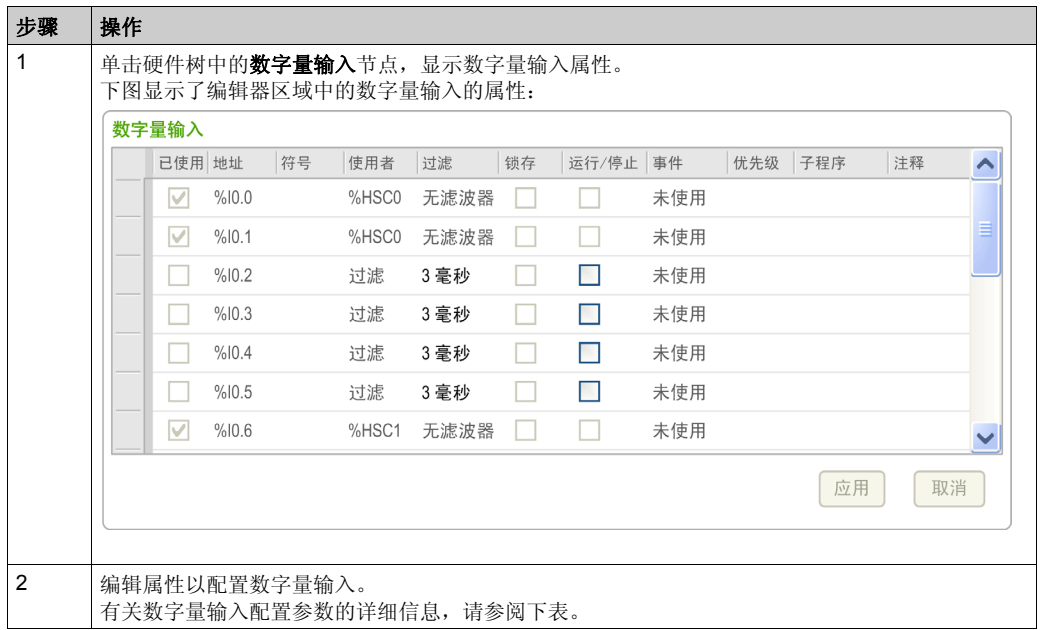

下表介绍了数字量输入配置的每个参数:

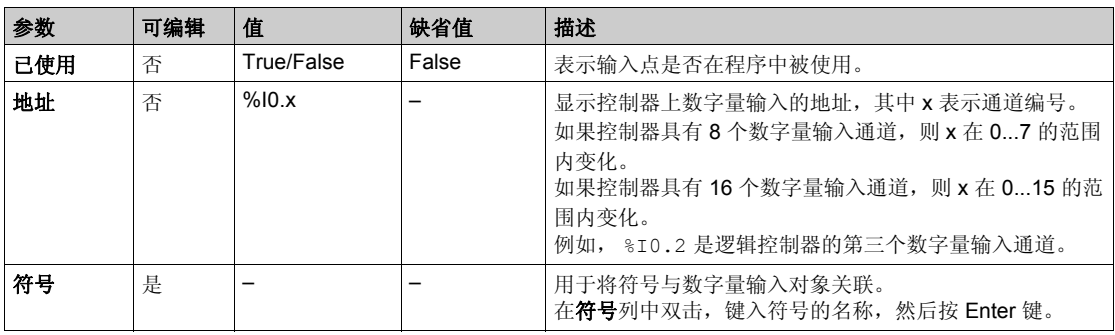

#### 创控教育PLC培训中心 www.200smart.com

内置输入 / 输出配置

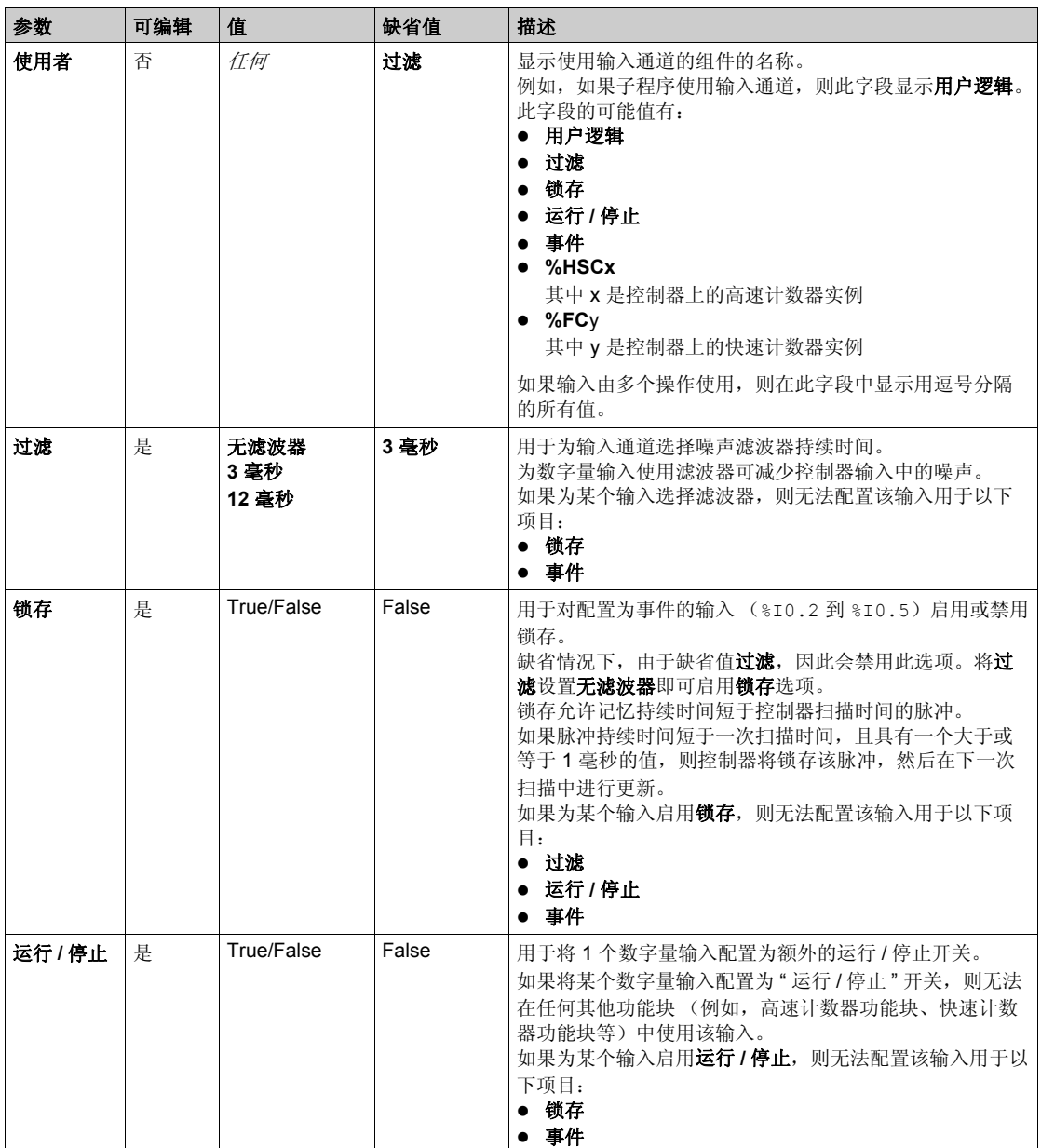

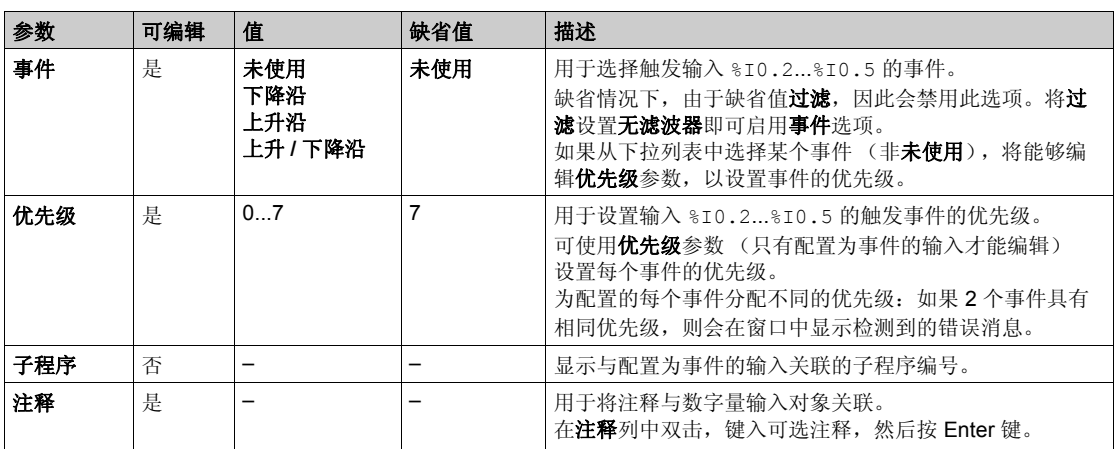

在编程选项卡上显示了其他配置详细信息。有关详细信息,请参阅数字量输入 (%I) ( 参见 第 [152](#page-151-0)页)。

# <span id="page-60-1"></span><span id="page-60-0"></span>配置数字量输出

# 简介

缺省情况下,所有数字量输出都用作常规输出。对于配有晶体管输出的控制器,两路输出为快速 晶体管输出,可通过配置脉冲发生器 (参见第 [71](#page-70-1)页 ) 使用。

## 数字量输出配置

下表介绍了如何配置数字量输出:

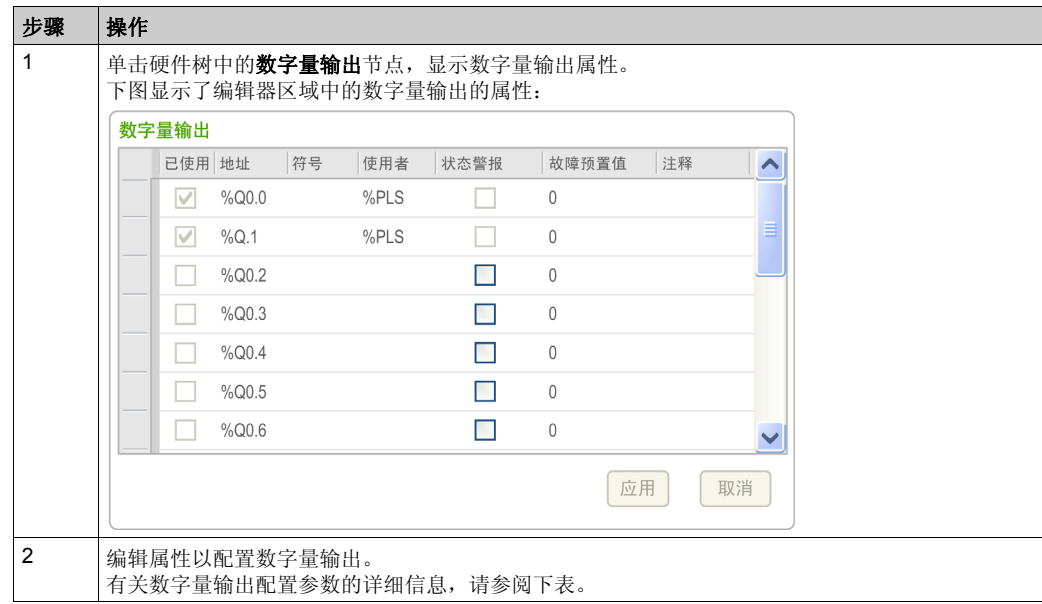

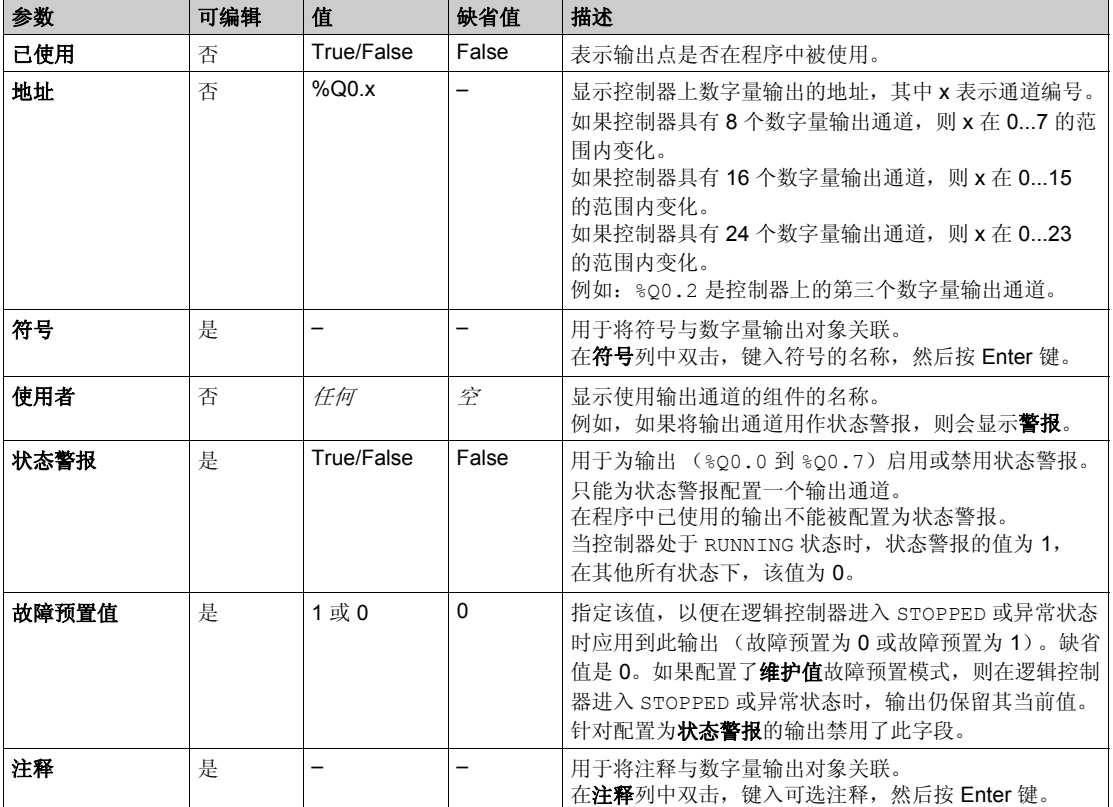

下表介绍了数字量输出配置的每个参数:

在编程选项卡上显示了其他配置详细信息。有关详细信息,请参阅数字量输出 (%Q) (参见 第 [153](#page-152-0)页)。

# <span id="page-62-1"></span><span id="page-62-0"></span>配置高速计数器

## 简介

您可以将高速计数器配置为以下任一功能:

- 双相 [A= 脉冲, B= 方向 ] (或加 / 减计数器)
- 双相 [ 积分 X2] (或双相计数器)
- 双相 [A=CW, B=CCW]
- 简单计数器
- 频率计

高速计数器支持的最大脉冲频率为 100 kHz (在单字或双字计算模式下)。

# <span id="page-62-2"></span>专用 **I/O** 分配

High Speed Counter 功能块使用专用输入以及辅助输入和输出。这些输入和输出并非保留供 High Speed Counter 功能块专用。

如果程序将 <sub>8I0.0</sub> 用作常规数字量输入, 则 %HSC0 不可用。

如果程序将 %I0.1 用作常规数字量输入,则 %HSC0 和 %HSC2 不可用。

如果程序将 %I0.6 用作常规数字量输入,则 %HSC1 不可用。

如果程序将 %I0.7 用作常规数字量输入,则 %HSC1 和 %HSC3 不可用。

下表概述了 %HSC0 和 %HSC1 的分配:

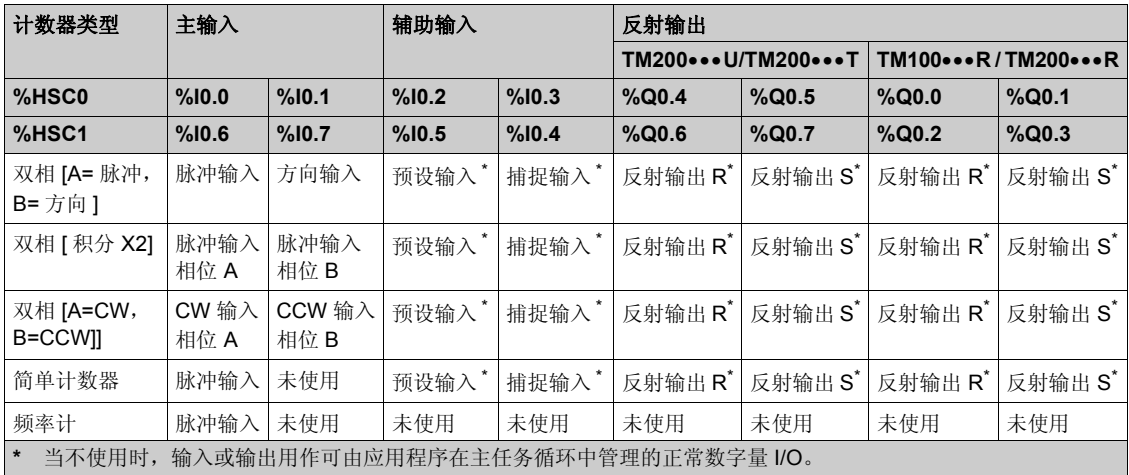

下表概述了 %HSC2 和 %HSC3 的分配:

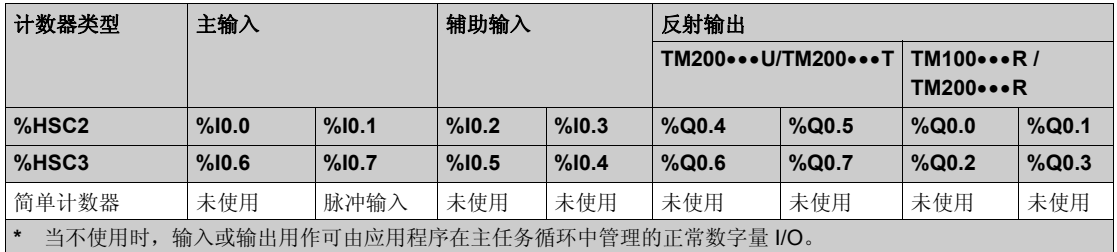

## 高速计数器配置

下表介绍了如何配置高速计数器:

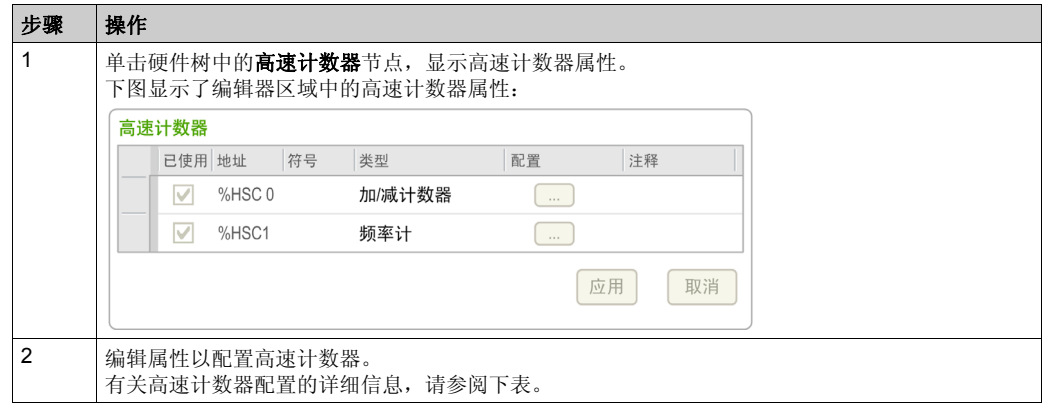

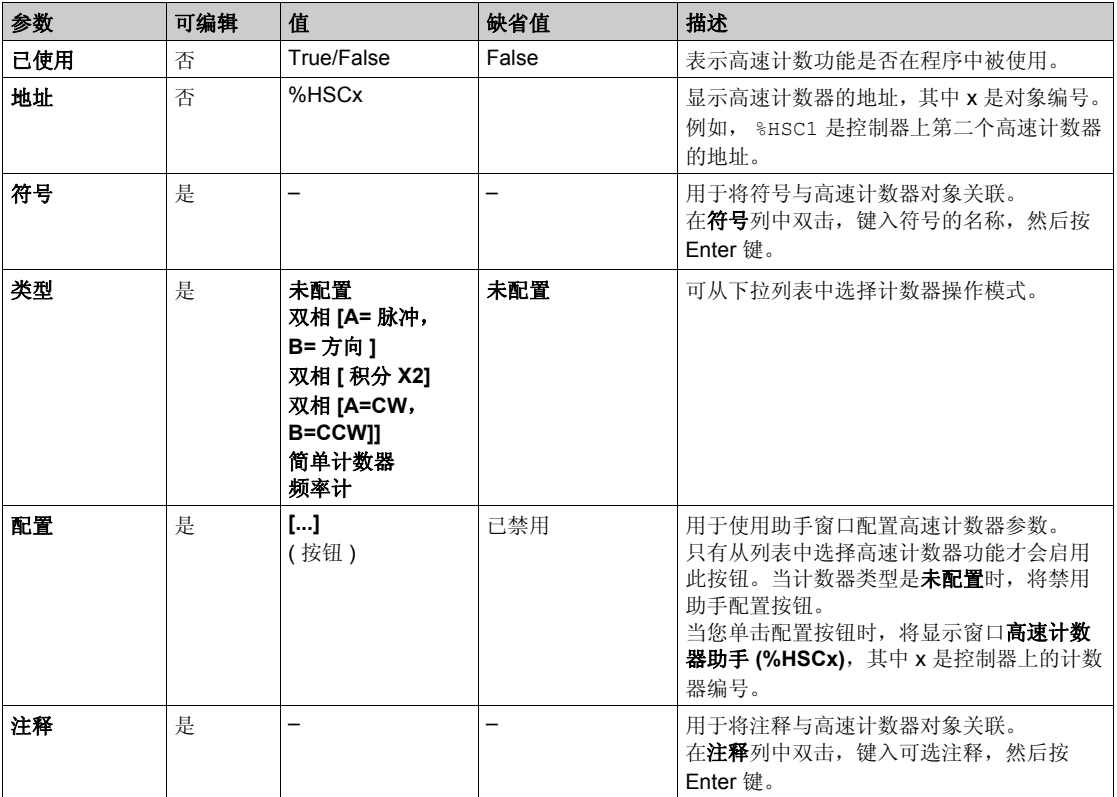

下表描述了高速计数器配置的每个参数:

有关双相 **[A=** 脉冲,**B=** 方向 **]**、双相 **[** 双相 **[** 积分 **X2]**、双相 **[A=CW**,**B=CCW]** 和简单计数器的 配置的详细信息,请参阅配置高速计数器 (参见第[66](#page-65-0)页)。

有关频率计配置的详细信息,请参阅配置频率计 (参见第 [69](#page-68-0)页)。

# <span id="page-65-0"></span>配置高速计数器

 $\ddot{\phantom{1}}$ 

下图所示为将 %HSC0 配置为双相 **[A=** 脉冲, **B=** 方向 **]** 的助手窗口的实例:

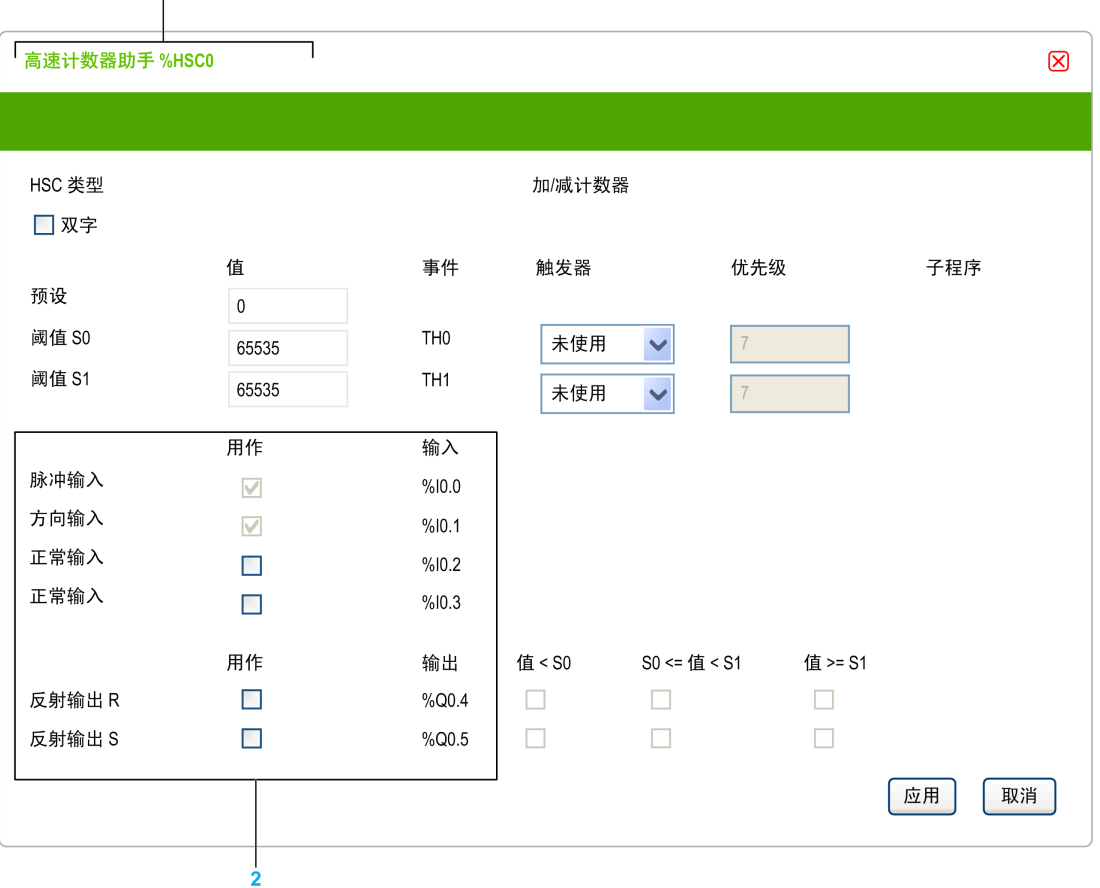

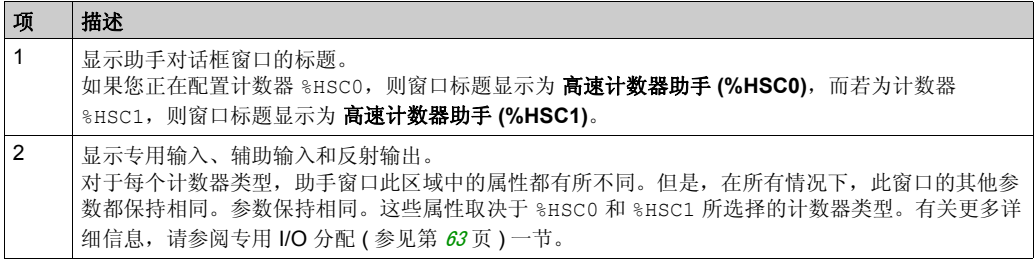

下表介绍了 %HSC0 和 %HSC1 的高速计数器助手画面的每个参数:

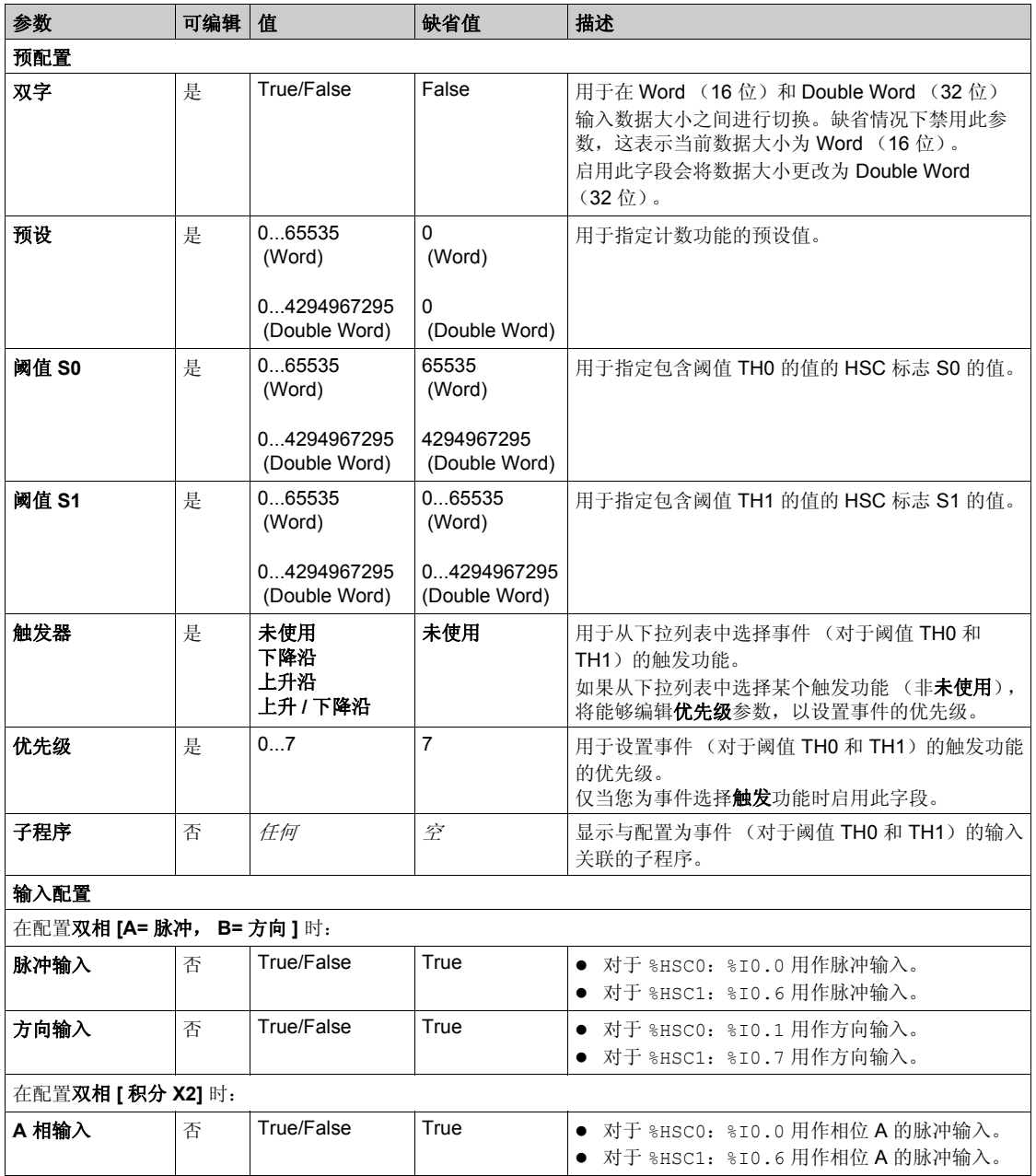

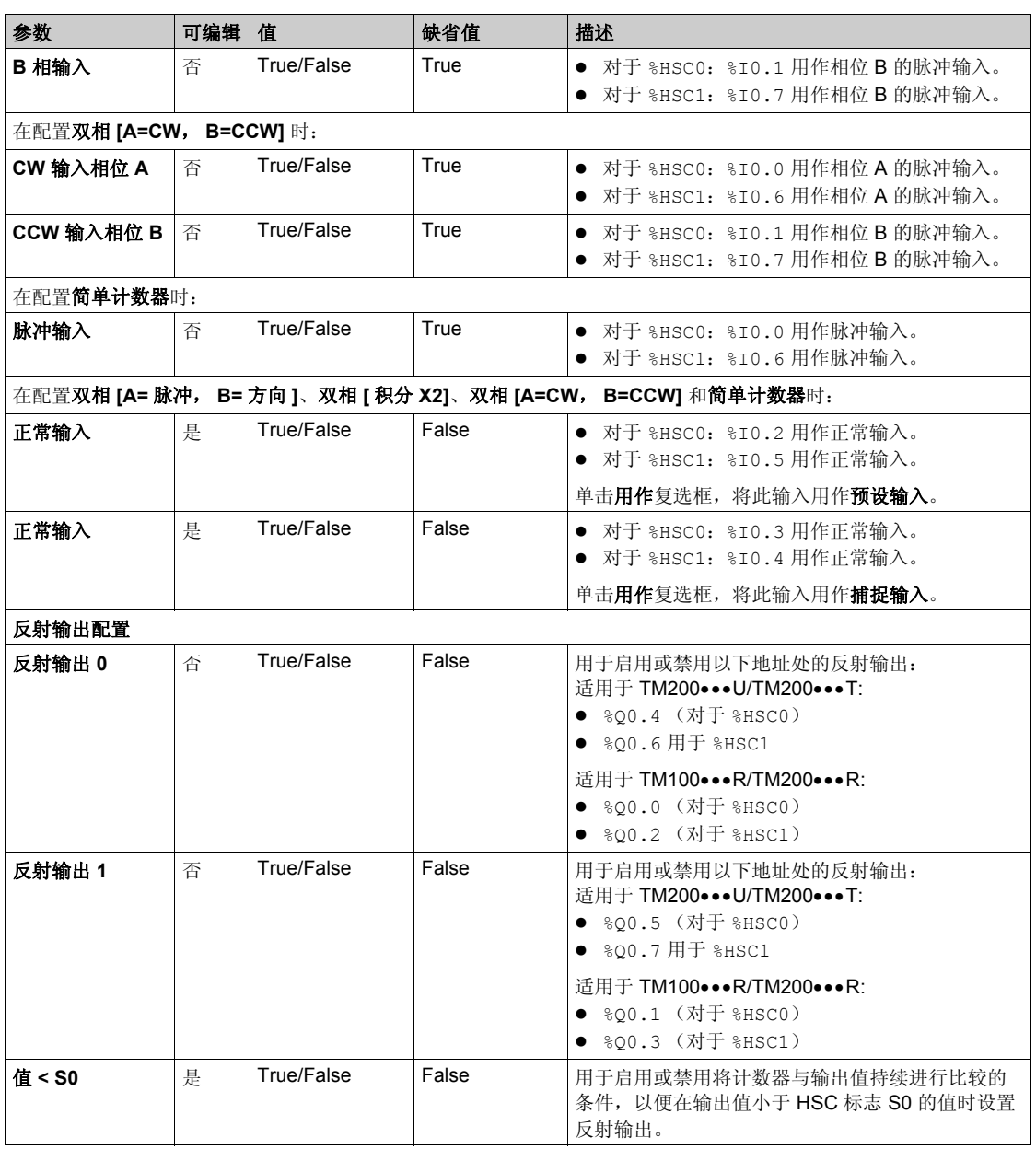

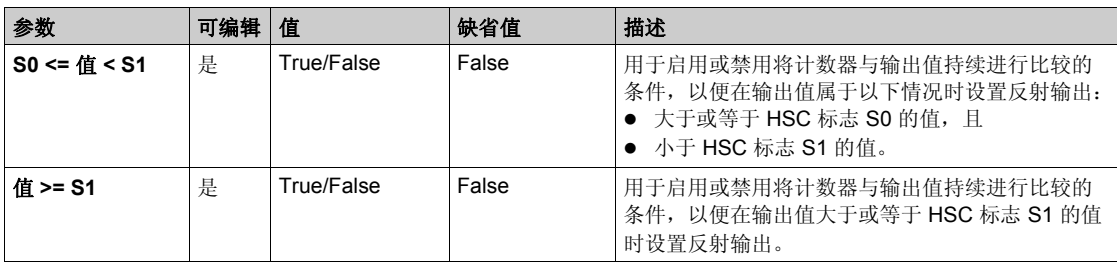

#### <span id="page-68-0"></span>配置频率计

#### 下图显示了计数器类型频率计的高速计数器助手 **(%HSC0)** 窗口:

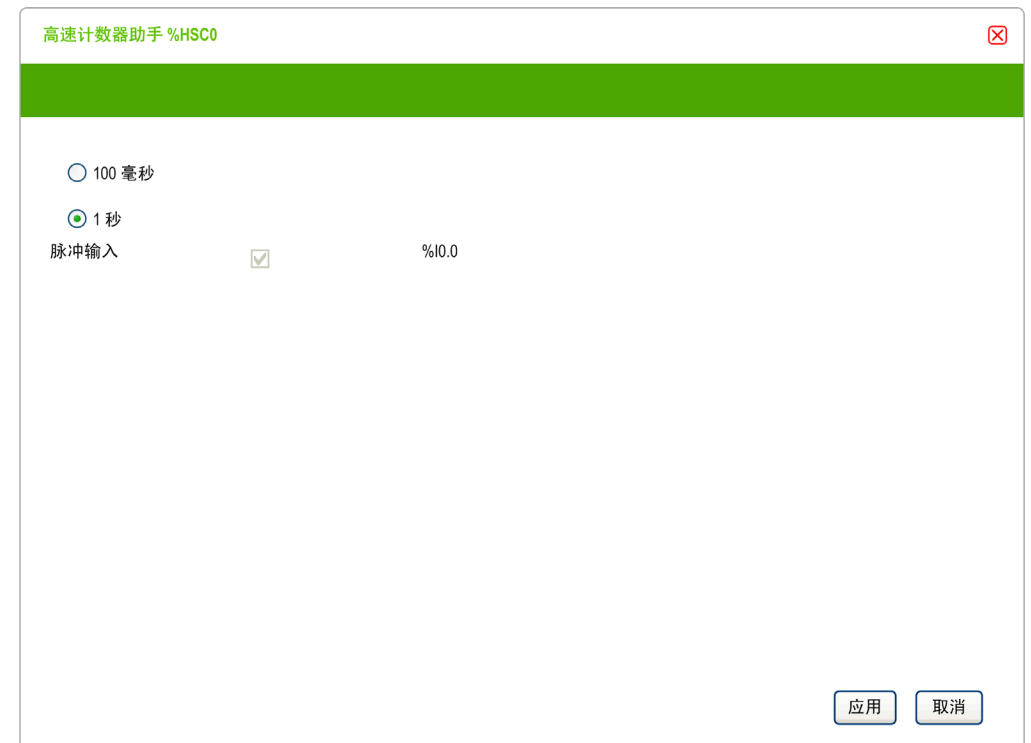

#### 下表介绍了计数器类型频率计的高速计数器助手 **(%HSCx)** 窗口的每个参数:

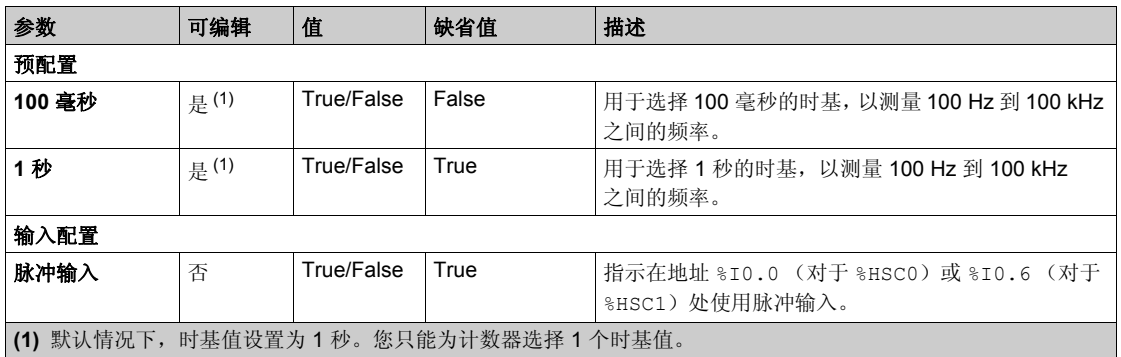

在编程选项卡上显示了其他配置详细信息。

有关 High Speed Counter 功能块的更多详细信息,请参阅高速计数器功能块 (%HSC) (参见 第 [164](#page-163-0)页)。

## <span id="page-70-1"></span><span id="page-70-0"></span>配置脉冲发生器

### 简介

Pulse (PLS)、 Pulse Width Modulation (PWM) 和 Pulse Train Output (PTO) 等脉 冲发生器功能块用于在专用输出通道 %Q0.0 或 %Q0.1 上生成方波或调制波信号。

PWM 输出提供具有可变宽度和占空比的调制波信号,而 PTO 输出生成方波,用于在开环模式下 控制线性单轴步进驱动器或伺服驱动器。 PLS 可产生由程序指定数量的方波。

#### 脉冲发生器配置

下表介绍了如何配置脉冲发生器:

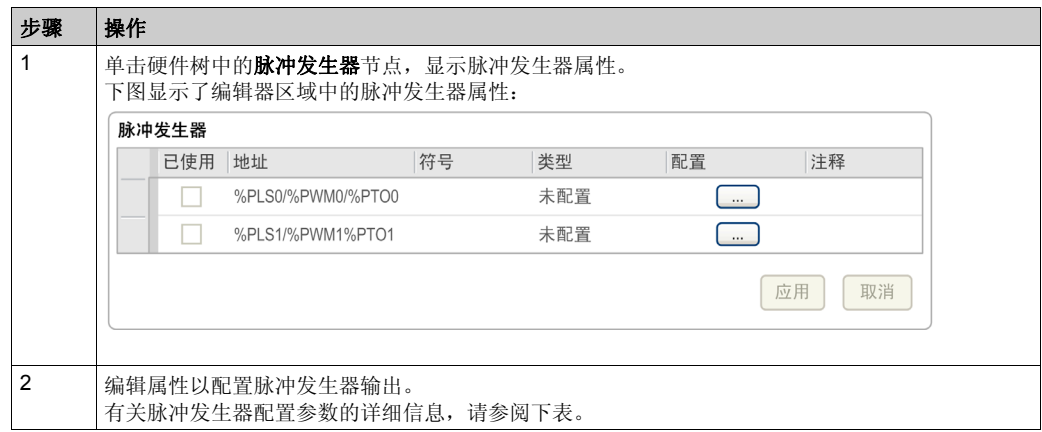

#### 下表介绍了脉冲发生器配置的每个参数:

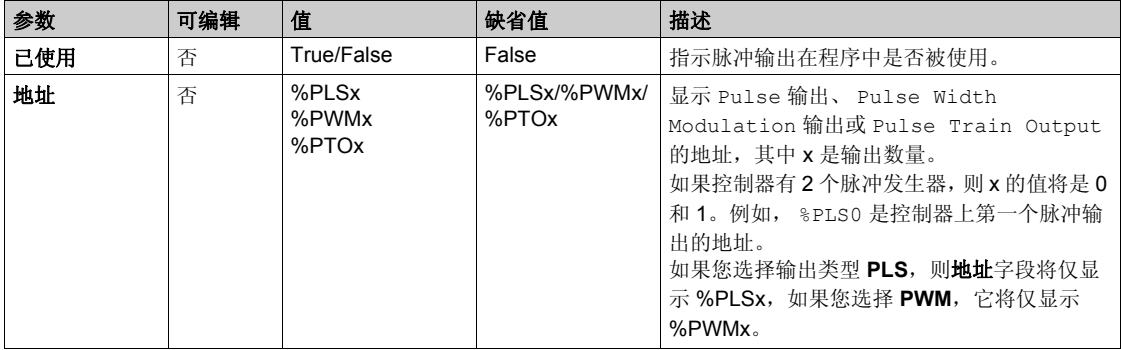

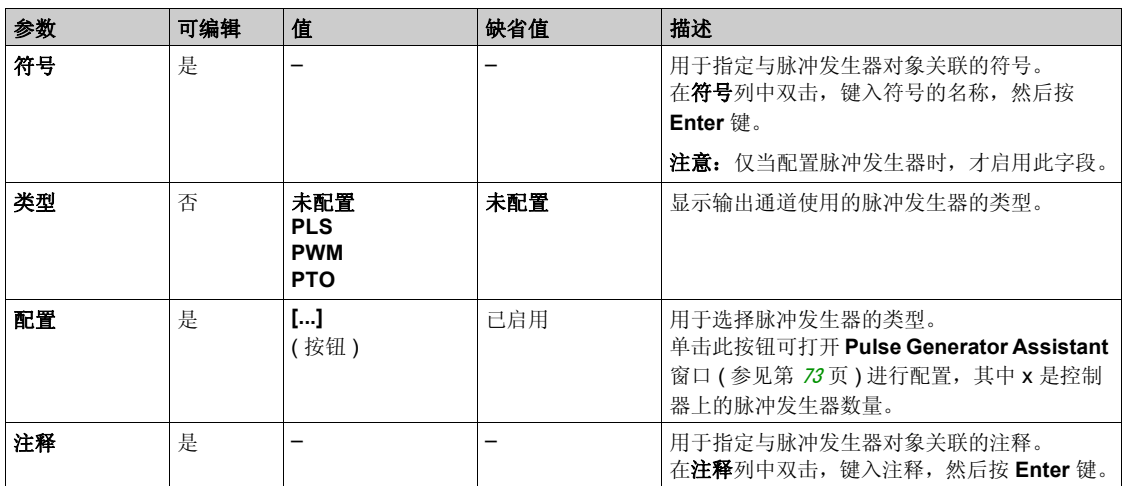
内置输入 / 输出配置

#### **Pulse Generator Assistant 窗口**

此图显示了 **Pulse Generator Assistant** 窗口:

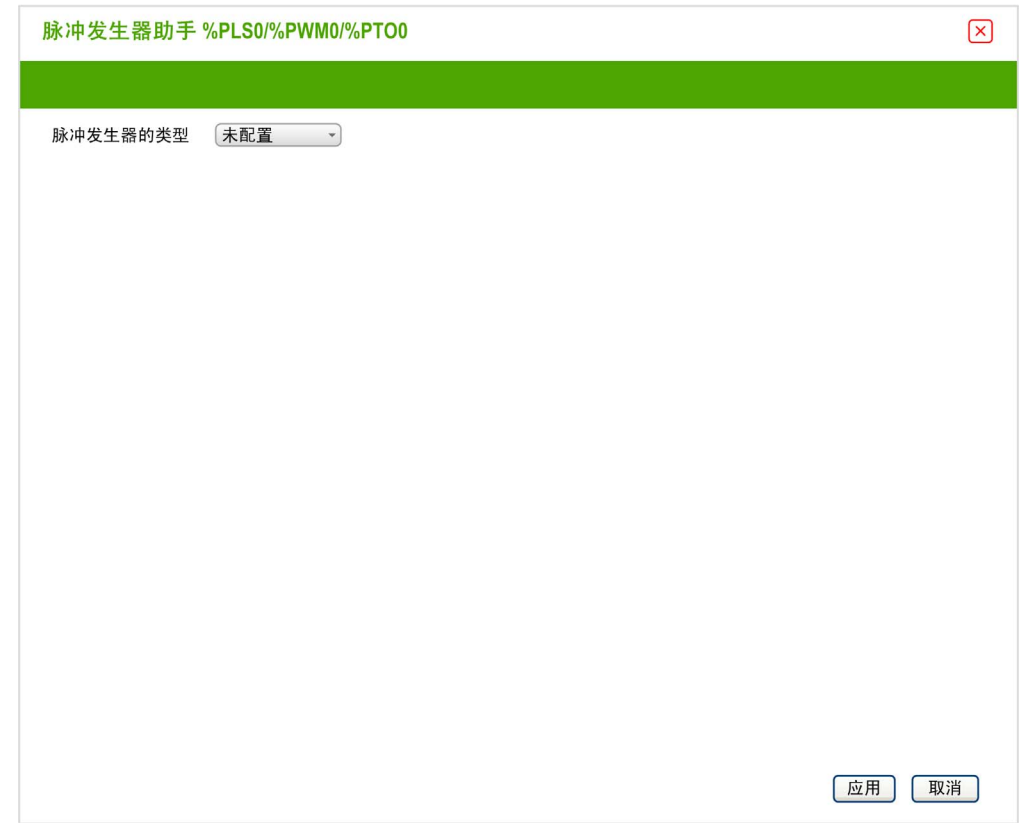

下表介绍了 **Pulse Generator Assistant** 窗口的参数:

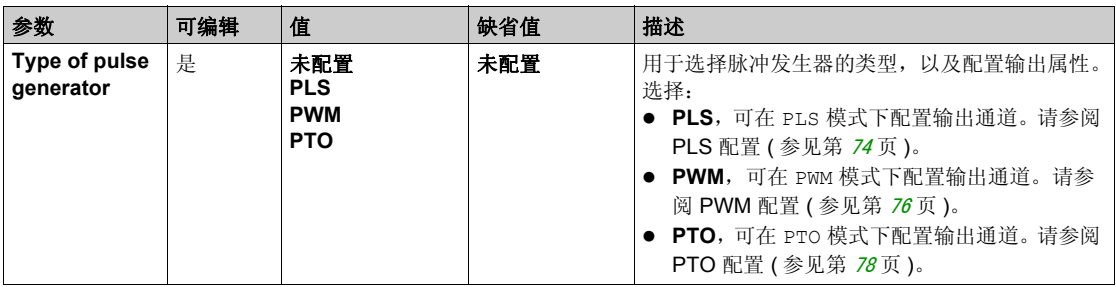

# <span id="page-73-0"></span>**PLS** 配置

此图显示了 **Type of pulse generator** 设置为 **PLS** 时的 **Pulse Generator Assistant** 窗口:

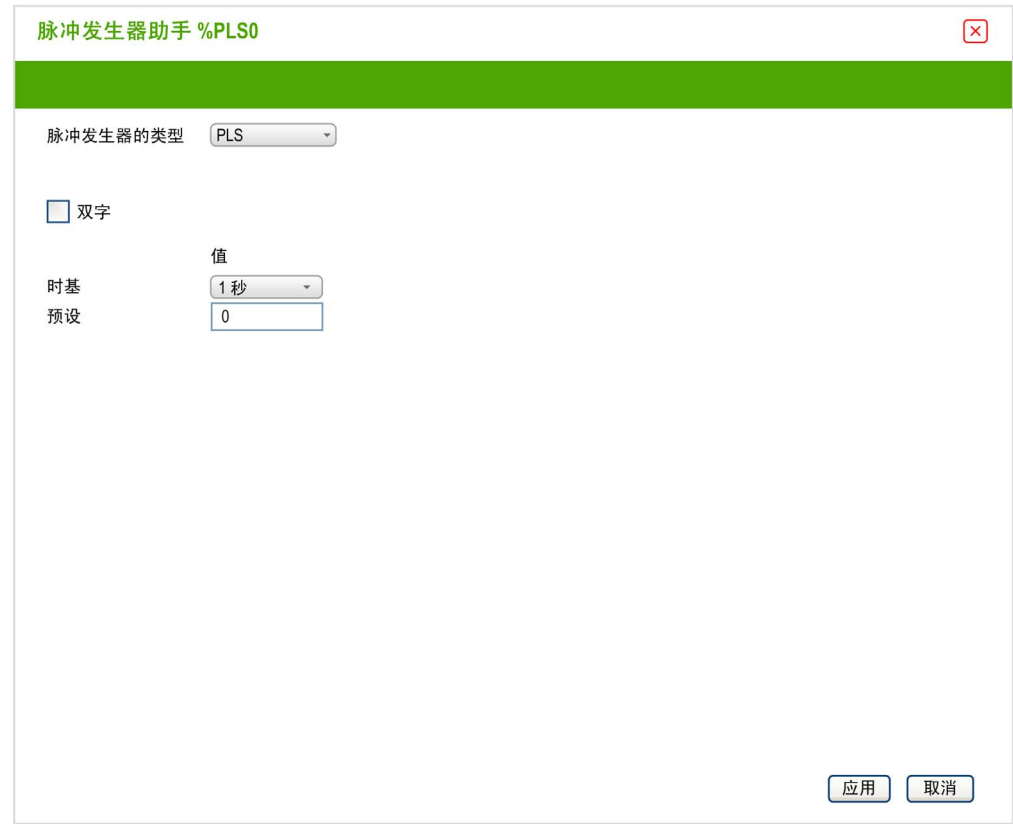

内置输入 / 输出配置

下表介绍了在 **PLS** 模式下配置通道时可用的各个参数:

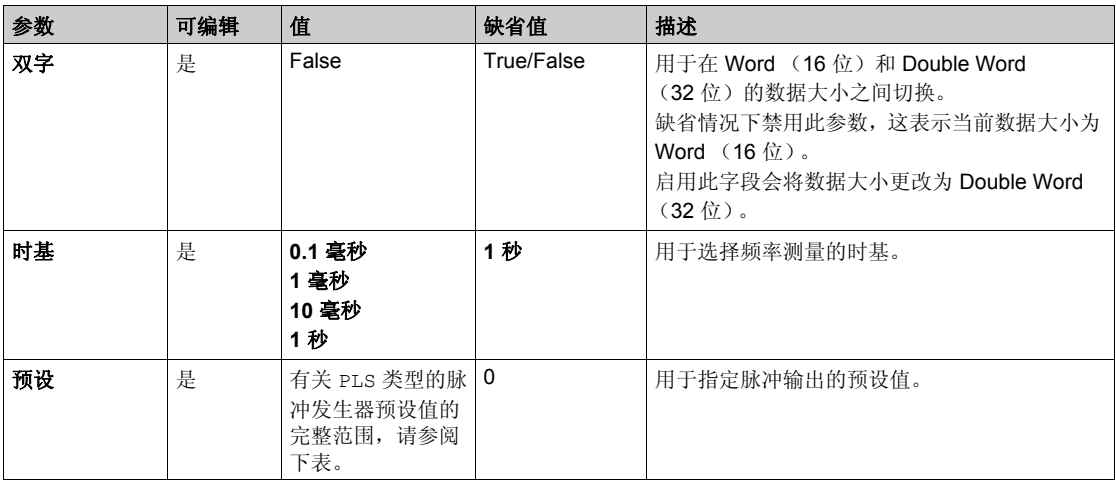

下表显示了预设值参数的值范围:

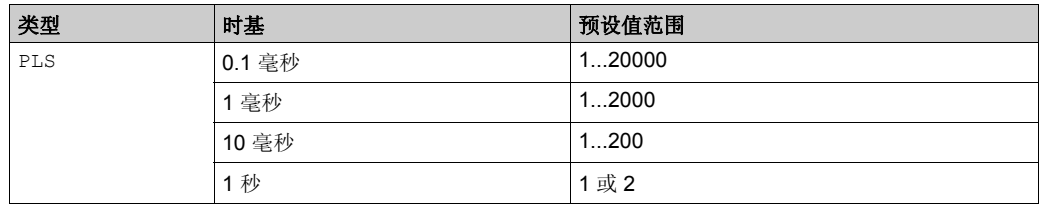

在编程选项卡上显示了其他配置详细信息。

有关 Pulse 功能块的详细信息,请参阅脉冲 (%PLS) (参见第 [179](#page-178-0)页)。

# <span id="page-75-0"></span>**PWM** 配置

此图显示了 **Type of pulse generator** 设置为 **PWM** 时的 **Pulse Generator Assistant** 窗口:

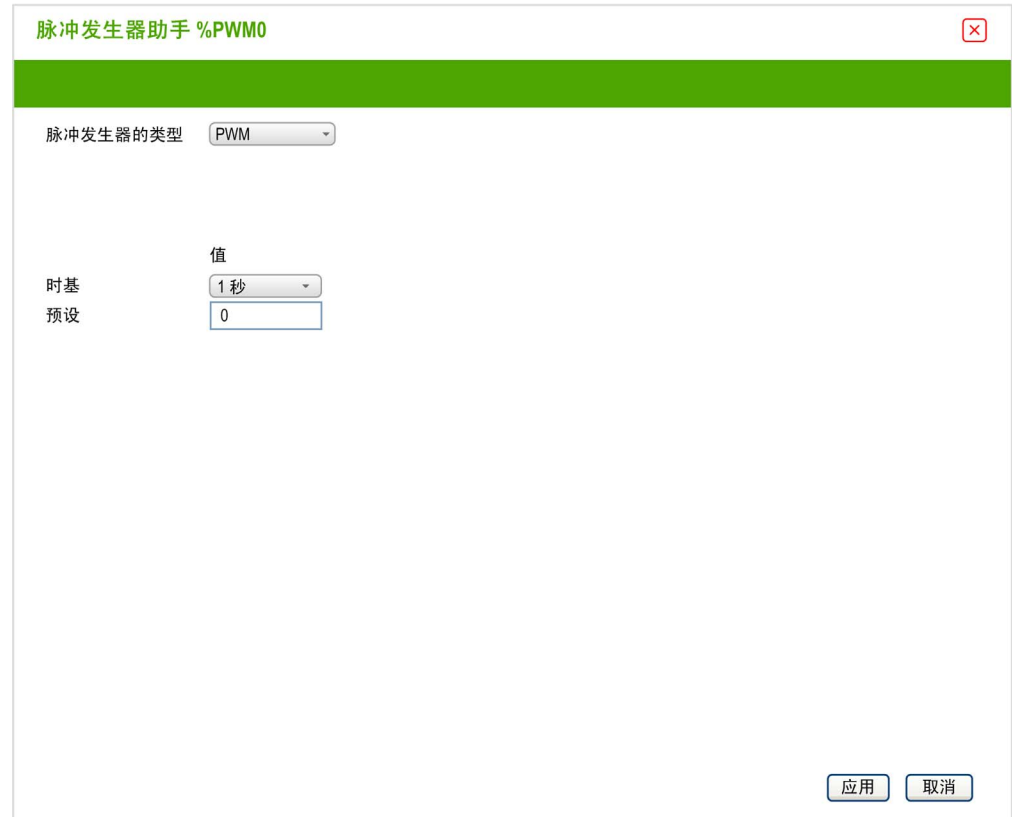

# 下表介绍了在 **PWM** 模式下配置通道时可用的各个参数:

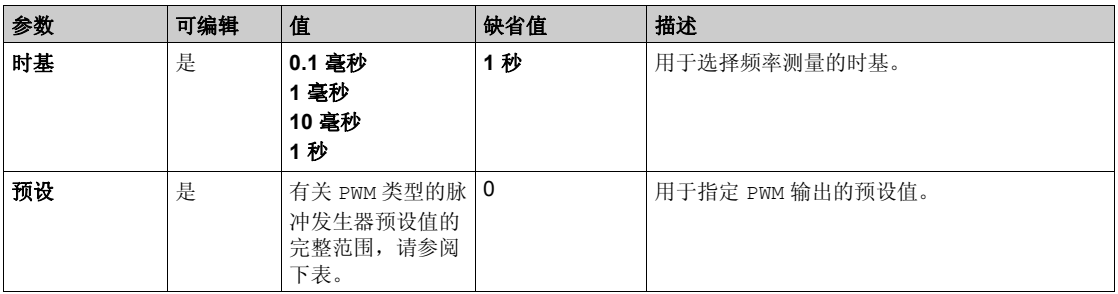

内置输入 / 输出配置

#### 下表显示了预设值参数的值范围:

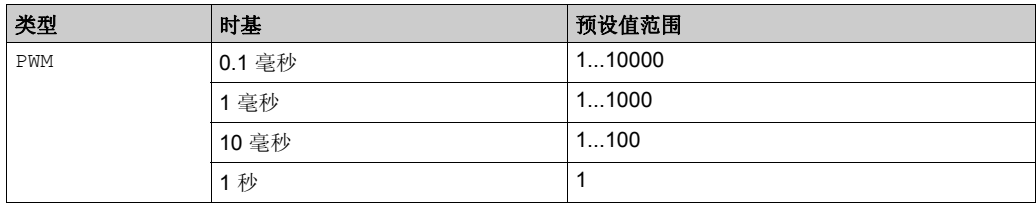

在编程选项卡上显示了其他配置详细信息。

有关 Pulse Width Modulation 功能块的详细信息,请参阅脉冲宽度调制 (%PWM) ( 参见 第 [186](#page-185-0)页)。

# <span id="page-77-0"></span>**PTO** 配置

此图显示了 **Type of pulse generator** 设置为 **PTO** 时的 **Pulse Generator Assistant** 窗口:

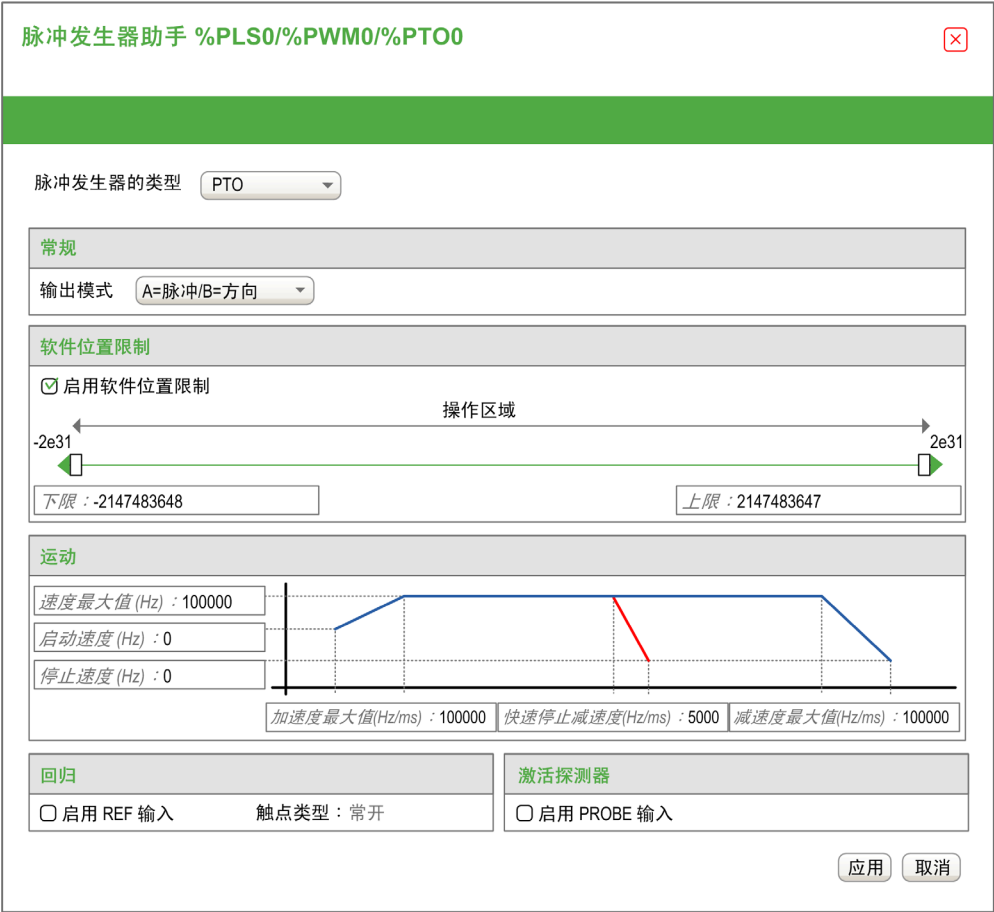

内置输入 / 输出配置

下表描述了在 **PTO** 模式下配置通道时可用的各个参数:

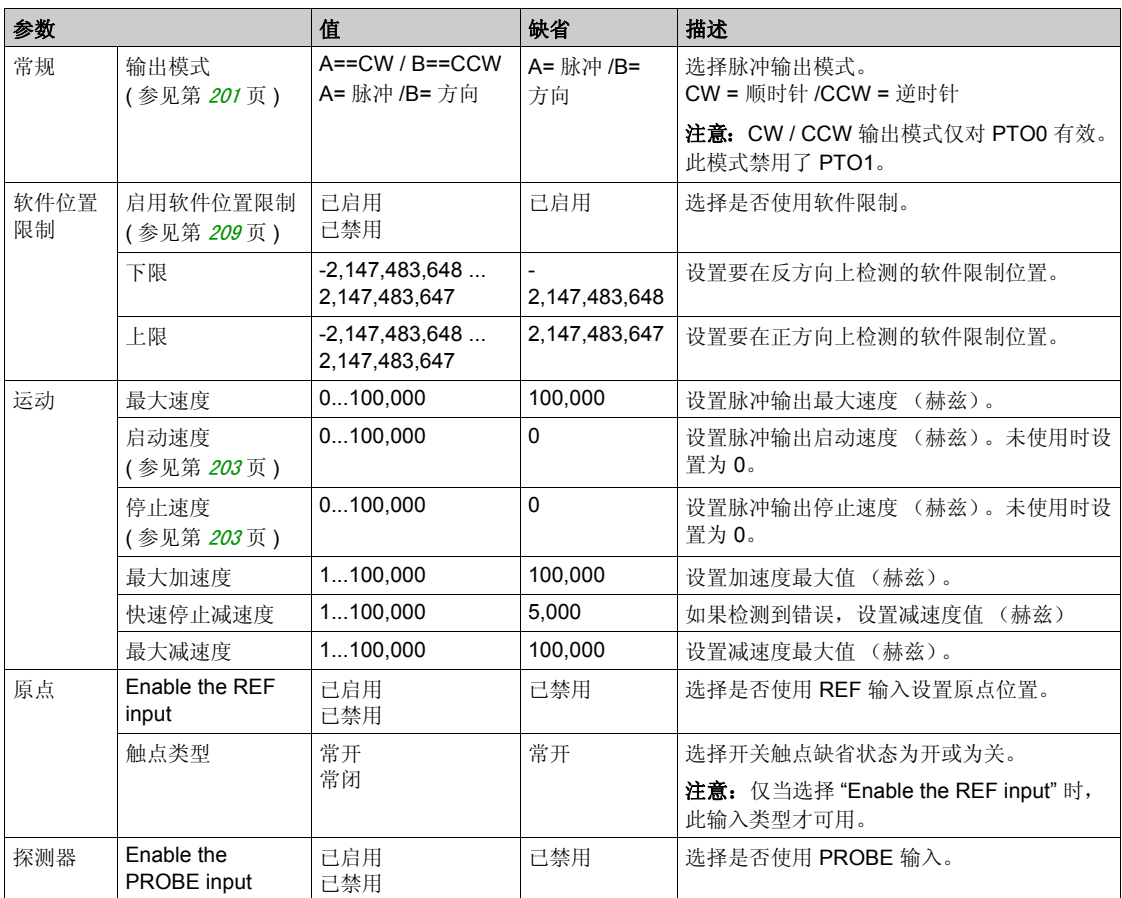

在编程选项卡上显示了其他配置详细信息。

有关 Pulse Train Output 功能块的详细信息,请参阅脉冲串输出(%PTO)(参见第 [193](#page-192-0)页)。

# 章 5 **I/O** 总线配置

#### 概述

本章介绍如何配置 M100/M200 Logic Controller 的 I/O 总线 (扩展模块)。

#### 本章包含了哪些内容?

本章包含了以下主题:

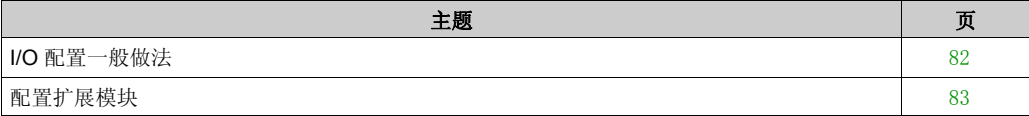

# <span id="page-81-0"></span>**I/O** 配置一般做法

#### 匹配硬件和软件配置

可在控制器中嵌入的 I/O 独立于采用 I/O 扩展的形式添加的 I/O。程序中的逻辑 I/O 配置应与安装的 物理 I/O 配置匹配, 这十分重要。如果对 I/O 扩展总线添加或删除任何物理 I/O, 或根据控制器参 考号,对控制器进行添加或删除操作 (以扩展板的形式),则必须更新应用程序配置。这也适用 于安装中包含的任何现场总线设备。否则, I/O 扩展将无法再正常工作,而控制器中可能存在的内 置 I/O 会继续运行。

# 警告

#### 意外的设备操作

每次添加或删除任何类型的 I/O 扩展, 或添加或删除现场总线上的任何设备时,都需更新程序配 置。

不遵循上述说明可能导致人员伤亡或设备损坏。

I/O 总线配置

# <span id="page-82-0"></span>配置扩展模块

#### 简介

在您的项目中,可以向控制器添加以下设备:

- TM3 数字量 I/O 模块
- TM3R 数字量混合 I/O 模块
- TM3 模拟量 I/O 模块
- TM2 数字量 I/O 模块
- TM2 模拟量 I/O 模块

#### **TM3/TM3R** 扩展模块

有关模块配置的详细信息,请参阅下面各个扩展模块类型的编程指南和硬件指南:

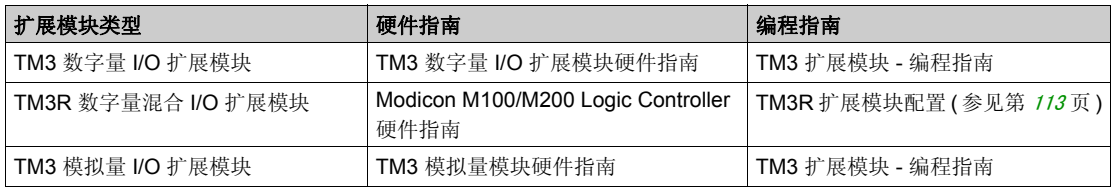

#### **TM2** 扩展模块

有关模块配置的详细信息,请参阅各个扩展模块类型的编程指南和硬件指南:

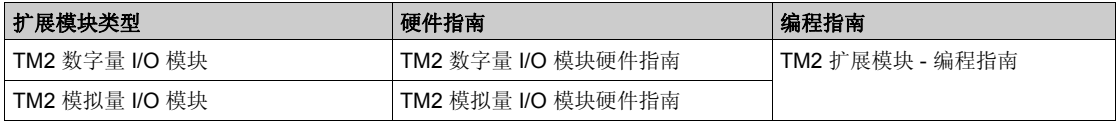

# 扩展板配置 章 **6** 扩展板配置

#### 概述

本章介绍如何配置 M100/M200 Logic Controller 的扩展板。

#### 本章包含了哪些内容?

本章包含了以下部分:

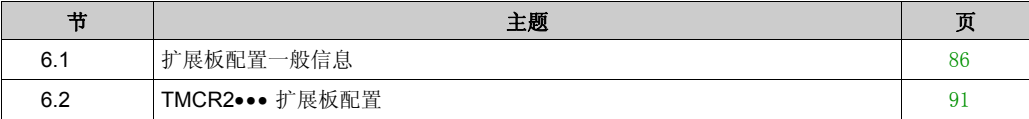

# <span id="page-85-0"></span>扩展板配置一般信息 节 **6.1** 扩展板配置一般信息

# 本节包含了哪些内容?

本节包含了以下主题:

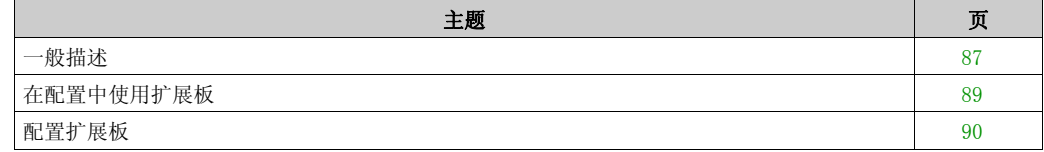

# <span id="page-86-0"></span>一般描述

# 简介

TMCR2••• 扩展板连接至 Modicon M100/M200 Logic Controller,从而增加了控制器上的可用 I/O 或串行线路的数量。

扩展板可能是:

- 数字量扩展板
- 模拟量扩展板
- 串行线路扩展板

### 扩展板的功能

下表描述 TMCR2••• 扩展板的功能:

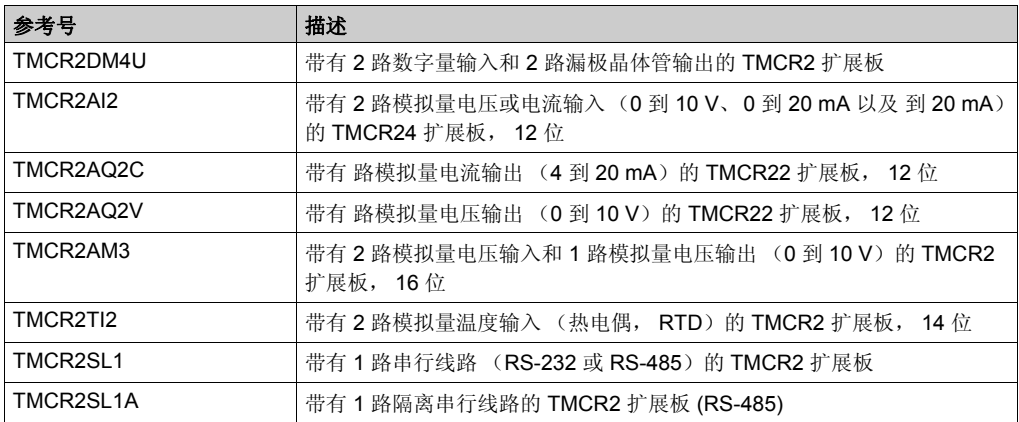

#### <span id="page-87-0"></span>逻辑控制器的兼容性

注意:有关兼容特定控制器的扩展板的详细信息,请参阅 Modicon M100/M200 Logic Controller 硬 件指南 *(* 参见 *Modicon M100/M200 Logic Controller,* 硬件指南 *)*。

下表描述了可在 Modicon M100/M200 Logic Controller 中安装的 TMCR2••• 扩展板数量:

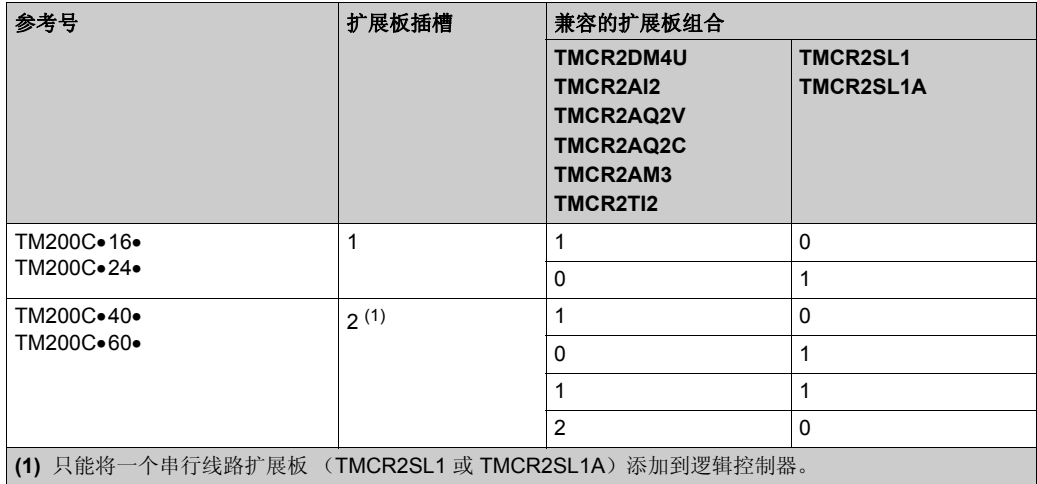

# 注意

#### 静电释放

- 在给控制器通电之前,请确认空扩展板已盖有护盖。
- 请勿触摸扩展板的触点。
- 仅通过外壳处理扩展板。
- 采取必要的防静电措施。

#### 不遵循上述说明可能导致设备损坏。

# <span id="page-88-0"></span>在配置中使用扩展板

#### 添加扩展板

TMCR2••• 扩展板可连接至带有 1 个或 2 个扩展板的 M100/M200 Logic Controller。

注意: 无法将 2 个串联线路扩展板添加至相同的逻辑控制器。有关扩展板与 M100/M200 Loqic Controller 的兼容性的详细信息, 请参阅逻辑控制器兼容性 (参见第 [88](#page-87-0)页)。

注意:控制器必须至少有一个空闲的扩展板。

以下步骤阐述了如何将扩展板添加至 SoMachine Basic 配置的逻辑控制器:

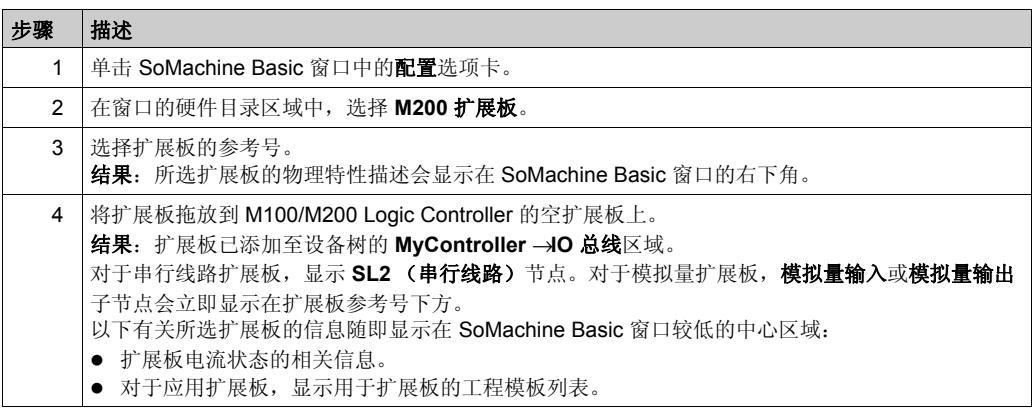

#### 替换现有扩展板

要用另一个参考号替换现有扩展板,请将新扩展板拖放到要替换的扩展板上。 此时会显示一条消息,请您确认操作。单击是以继续。

#### 卸下扩展板

要卸下控制器的扩展板,请单击扩展板并按下 Delete 键,或右键单击扩展板,然后单击随后显示 的上下文菜单上的删除。

如果扩展板至少包含一个用于程序用户逻辑的地址,则会显示一条消息,要求您确认操作。单击 是以继续。

# <span id="page-89-0"></span>配置扩展板

### 概述

您可以在以下选项卡上配置扩展板:

- 配置选项卡
- 编程选项卡

## 显示配置详细信息

以下步骤介绍如何在配置选项卡中查看数字量输入的配置:

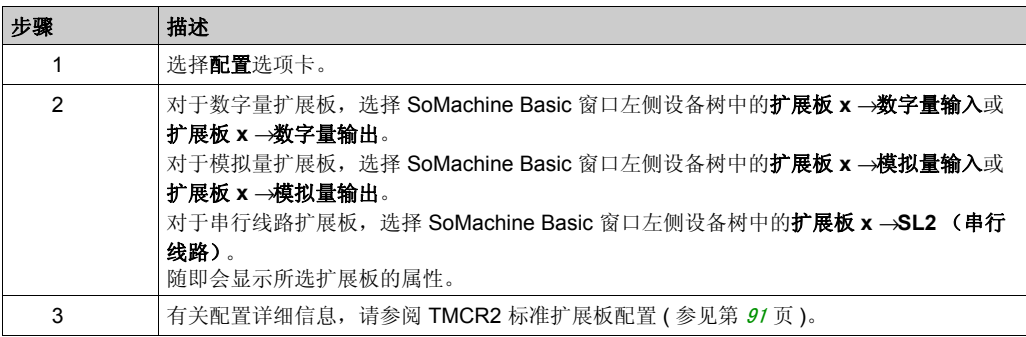

#### 显示编程属性

通过编程选项卡,您可以配置数字量或模拟量扩展板的编程相关的属性,如符号和注释。 要在编程选项卡中显示扩展板属性:

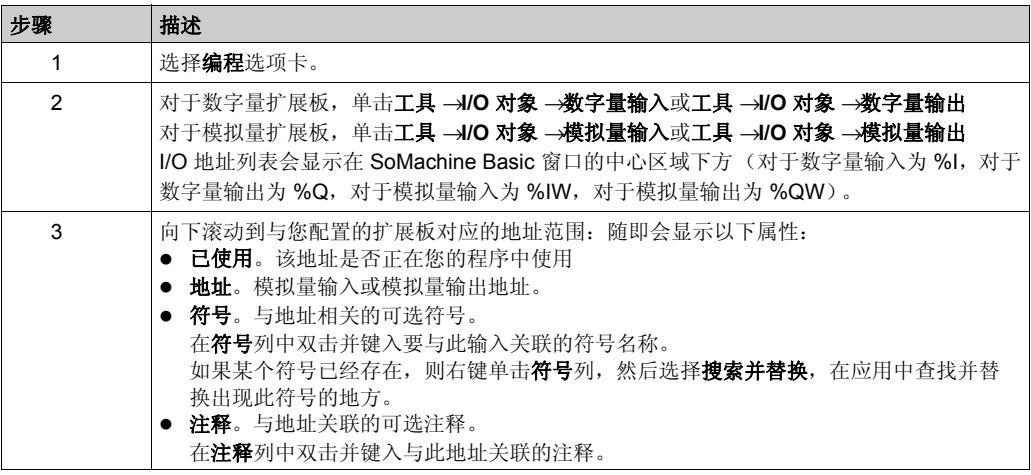

# <span id="page-90-0"></span>节 6.2 **TMCR2**••• 扩展板配置

#### 本节包含了哪些内容?

本节包含了以下主题:

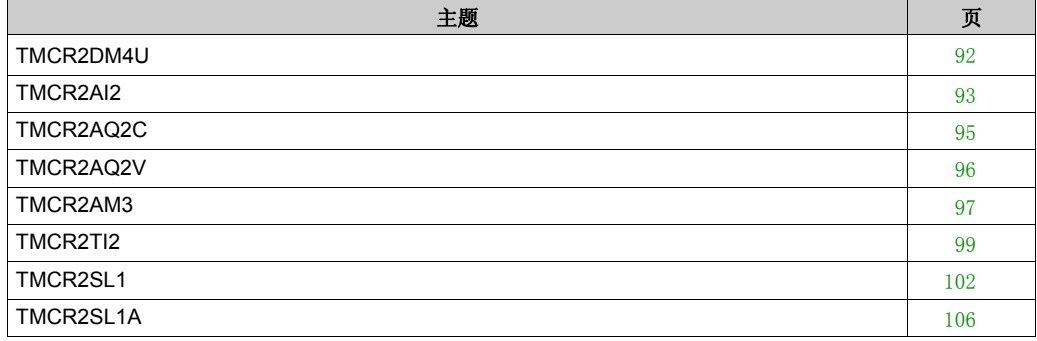

#### <span id="page-91-0"></span>**TMCR2DM4U**

# 简介

TMCR2DM4U 是指具有 2 路数字量漏极/源极输入和 2 路数字量漏极晶体管输出的标准 M200 扩展 板。

有关详细的硬件信息,请参阅 TMCR2DM4U *(* 参见 *Modicon M100/M200 Logic Controller,* 硬件指 南 *)*。

#### 配置扩展板模块

对于每个数字量输入,您可以定义:

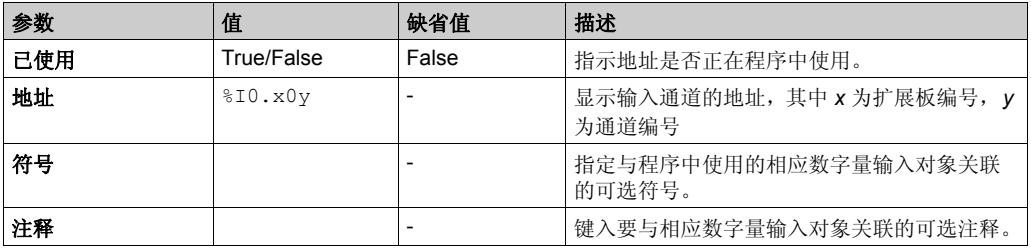

对于每个数字量输出,您可以定义:

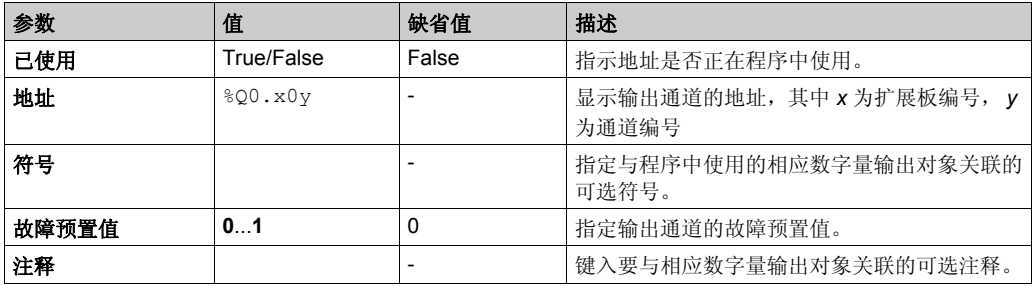

# <span id="page-92-0"></span>**TMCR2AI2**

# 简介

TMCR2AI2 是指拥有 2 个 12 位精度模拟量电压或电流输入通道的标准扩展板。

通道输入类型为:

- $0.10V$
- $0...20$  mA
- 4...20 mA

有关详细的硬件信息,请参阅 TMCR2AI2 *(* 参见 *Modicon M100/M200 Logic Controller,* 硬件指南 *)*。

例如,如果已物理连接用于电压信号的模拟量通道,并在 SoMachine Basic 中为电流信号配置了 通道, 则可能会损坏模拟电路。

# 注意

#### 设备无法操作

确认模拟电路的物理线路与模拟量通道的软件配置兼容。

#### 不遵循上述说明可能导致设备损坏。

#### 配置模块

对于每个输入,您可以定义:

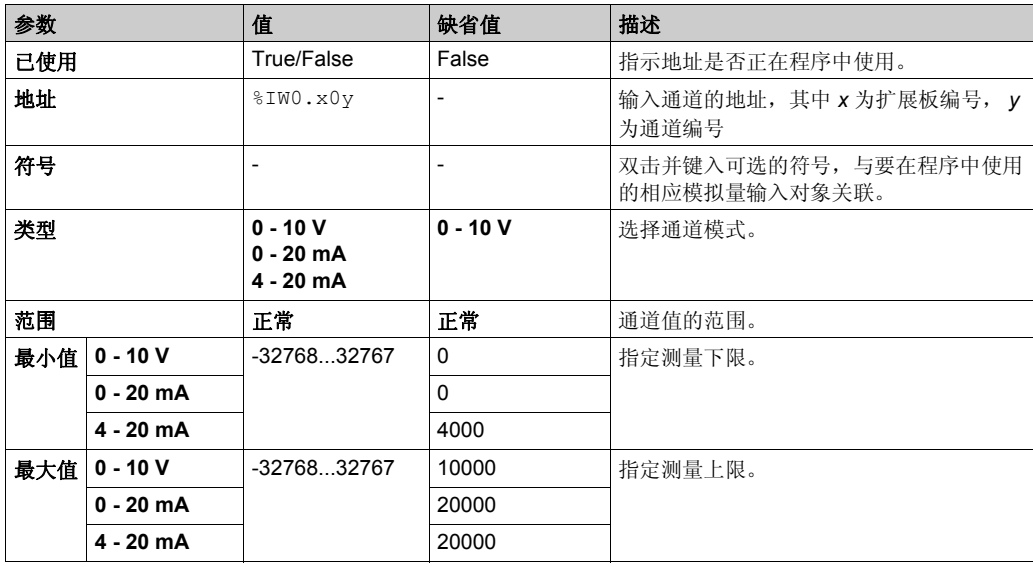

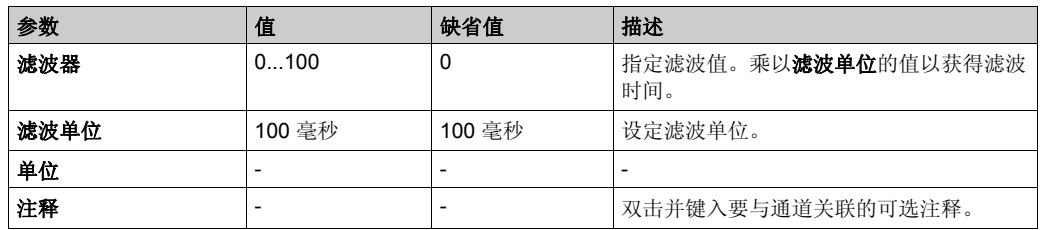

# <span id="page-94-0"></span>**TMCR2AQ2C**

# 简介

TMCR2AQ2C 是指拥有 2 个 12 位精度模拟量电流输出通道的标准扩展板。

通道输出类型为:

# $\bullet$  4...20 mA

有关详细的硬件信息,请参阅 TMCR2AQ2C *(* 参见 *Modicon M100/M200 Logic Controller,* 硬件指 南 *)*。

例如,如果已物理连接用于电压信号的模拟量通道,并在 SoMachine Basic 中为电流信号配置了 通道,则可能会损坏模拟电路。

# 注意

#### 设备无法操作

确认模拟电路的物理线路与模拟量通道的软件配置兼容。

#### 不遵循上述说明可能导致设备损坏。

#### 配置扩展板模块

对于每个输出,您可以定义:

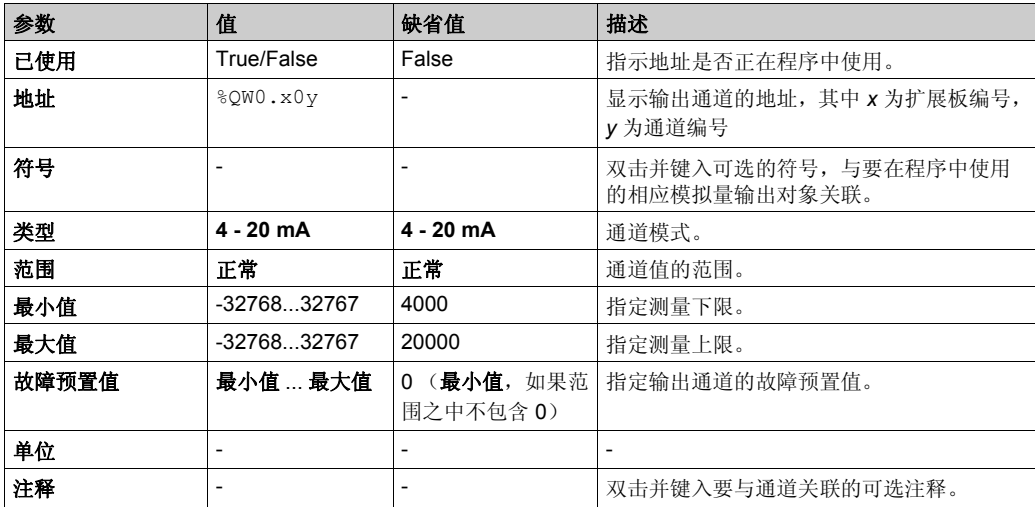

# <span id="page-95-0"></span>**TMCR2AQ2V**

# 简介

TMCR2AQ2V 是指 2 个具有 12 位精度的模拟量电压输出通道的标准扩展板。

通道输出类型为:

 $0...10V$ 

有关详细的硬件信息,请参阅 TMCR2AQ2V *(* 参见 *Modicon M100/M200 Logic Controller,* 硬件指 南 *)*。

例如,如果已物理连接用于电压信号的模拟量通道,并在 SoMachine Basic 中为电流信号配置了 通道,则可能会损坏模拟电路。

# 注意

#### 设备无法操作

确认模拟电路的物理线路与模拟量通道的软件配置兼容。

#### 不遵循上述说明可能导致设备损坏。

#### 配置扩展板模块

对于每个输出,您可以定义:

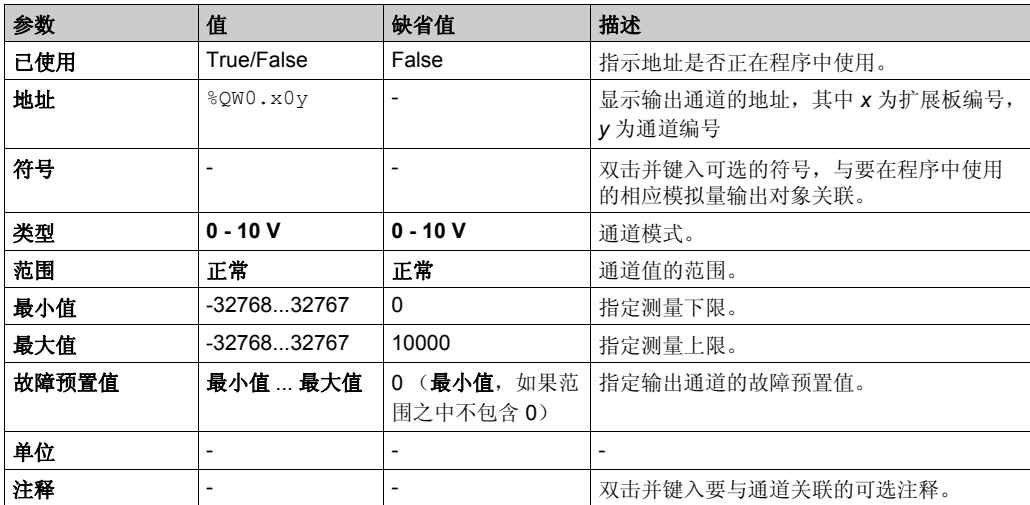

# <span id="page-96-0"></span>**TMCR2AM3**

# 简介

TMCR2AM3 是指拥有 2 个 16 位精度模拟量电流或电压输入通道和 1 个 16 位精度模拟量电流或电 压输出通道的标准 M200 扩展板。

通道输入类型有:

- $0...5V$
- $0...10V$
- $0...20$  mA
- 4...20 mA

通道输出类型有:

- $0...5V$
- $0...10V$
- 0...20 mA
- $-4...20$  mA

有关详细的硬件信息,请参阅 TMCR2AM3 *(* 参见 *Modicon M100/M200 Logic Controller,* 硬件指南 *)*。

例如,如果已物理连接用于电压信号的模拟量通道,并在 SoMachine Basic 中为电流信号配置了 通道,则可能会损坏模拟电路。

# 注意

#### 设备无法操作

确认模拟电路的物理线路与模拟量通道的软件配置兼容。

#### 不遵循上述说明可能导致设备损坏。

#### 配置扩展板模块

对于每个输入,您可以定义:

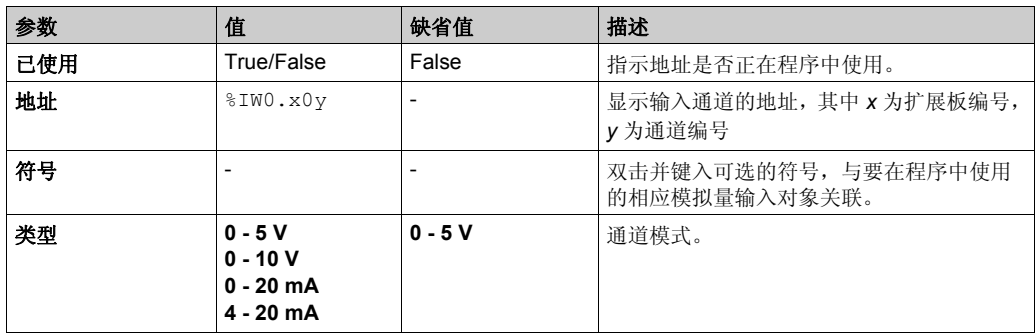

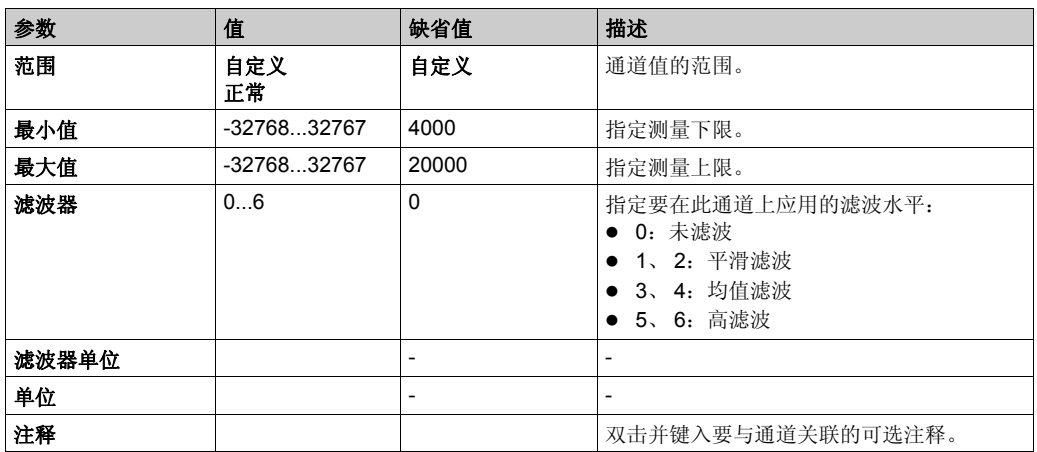

对于输出,您可以定义:

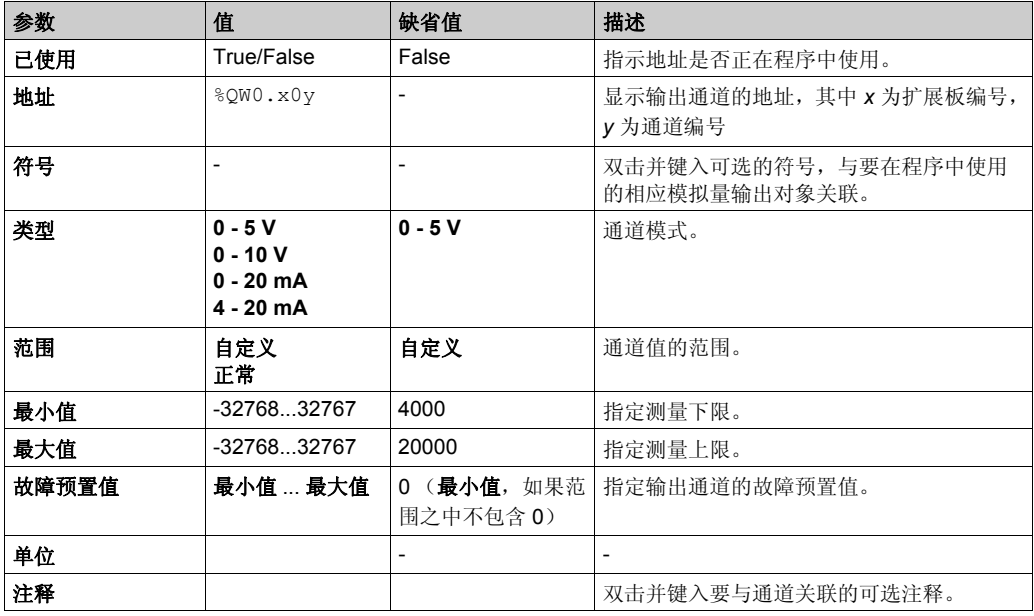

# <span id="page-98-0"></span>**TMCR2TI2**

# 简介

TMCR2TI2 是指拥有 2 个 14 位精度的模拟量输入通道的标准扩展板。

通道输入类型为:

- 热电偶 K
- 热电偶 J
- 热电偶 R
- 热电偶 S
- 热电偶 B
- **热电偶 E**
- 热电偶 T
- 热电偶 N
- 热电偶 C
- PT100
- PT1000
- $\bullet$  NI100
- NI1000

有关详细的硬件信息,请参阅 TMCR2TI2 *(* 参见 *Modicon M100/M200 Logic Controller,* 硬件指南 *)*。

例如,如果已物理连接用于电压信号的模拟量通道,并在 SoMachine Basic 中为电流信号配置了 通道, 则可能会损坏模拟电路。

# 注意

# 设备无法操作

确认模拟电路的物理线路与模拟量通道的软件配置兼容。

# 不遵循上述说明可能导致设备损坏。

### 配置模块

对于每个输入,您可以定义:

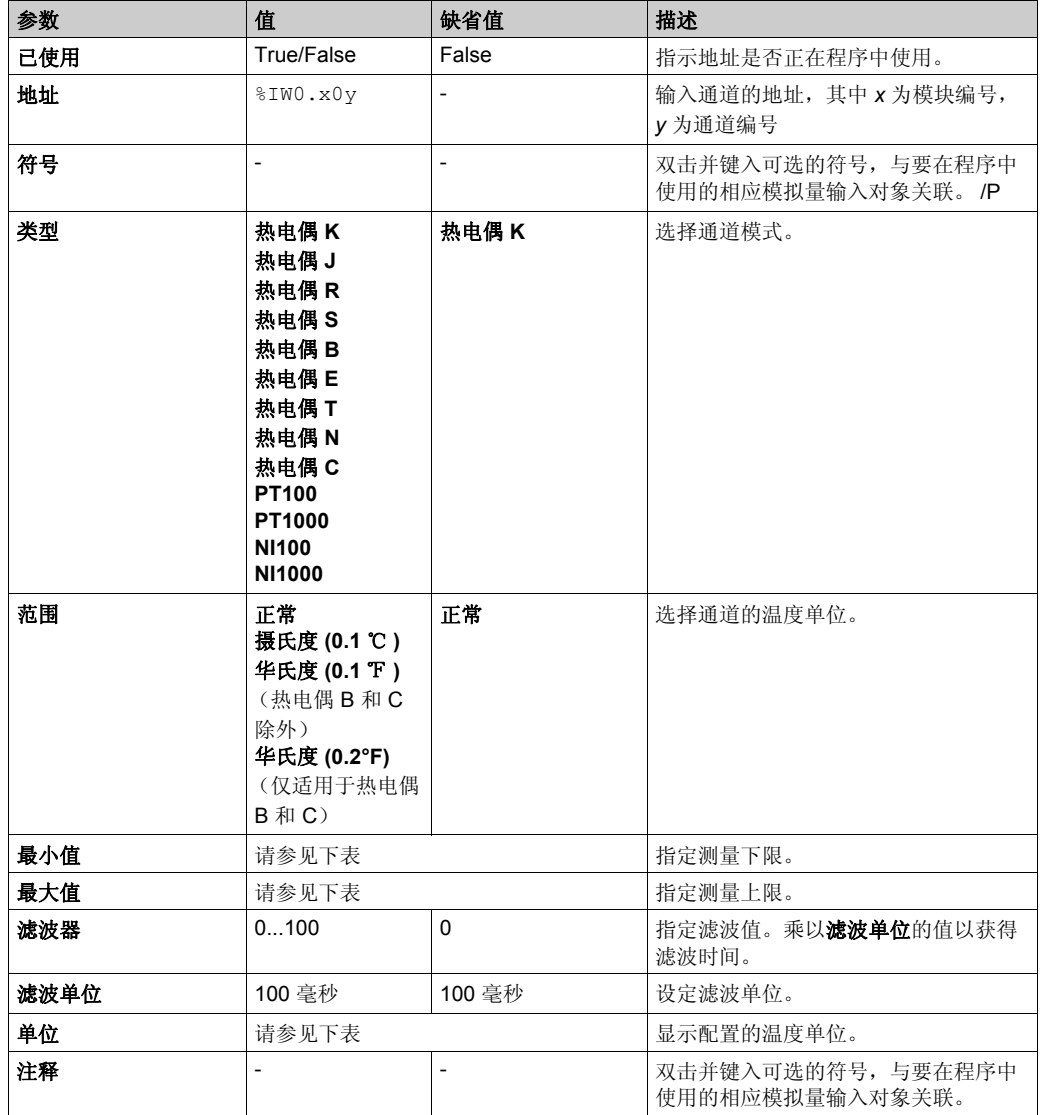

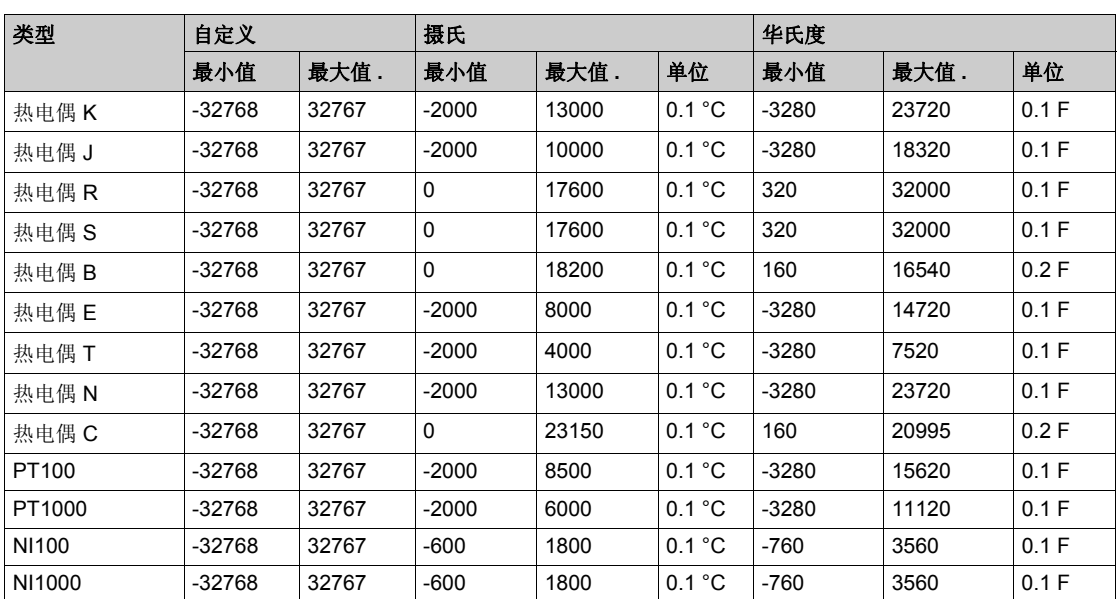

## <span id="page-101-0"></span>**TMCR2SL1**

# 简介

TMCR2SL1 是指具有 1 条串行线路的标准扩展板模块。

有关详细的硬件信息,请参阅 TMCR2SL1 *(* 参见 *Modicon M100/M200 Logic Controller,* 硬件指南 *)*。

串行线路可以配置为以下任一协议:

- Modbus RTU
- Modbus ASCII
- ASCII

您可以配置串行线路的物理设置和协议设置。缺省情况下,串行线路配置为 Modbus RTU 协议。 注意: 仅可添加一个串行线路扩展板到控制器。

## 串行线路配置

下表介绍了如何配置串行线路:

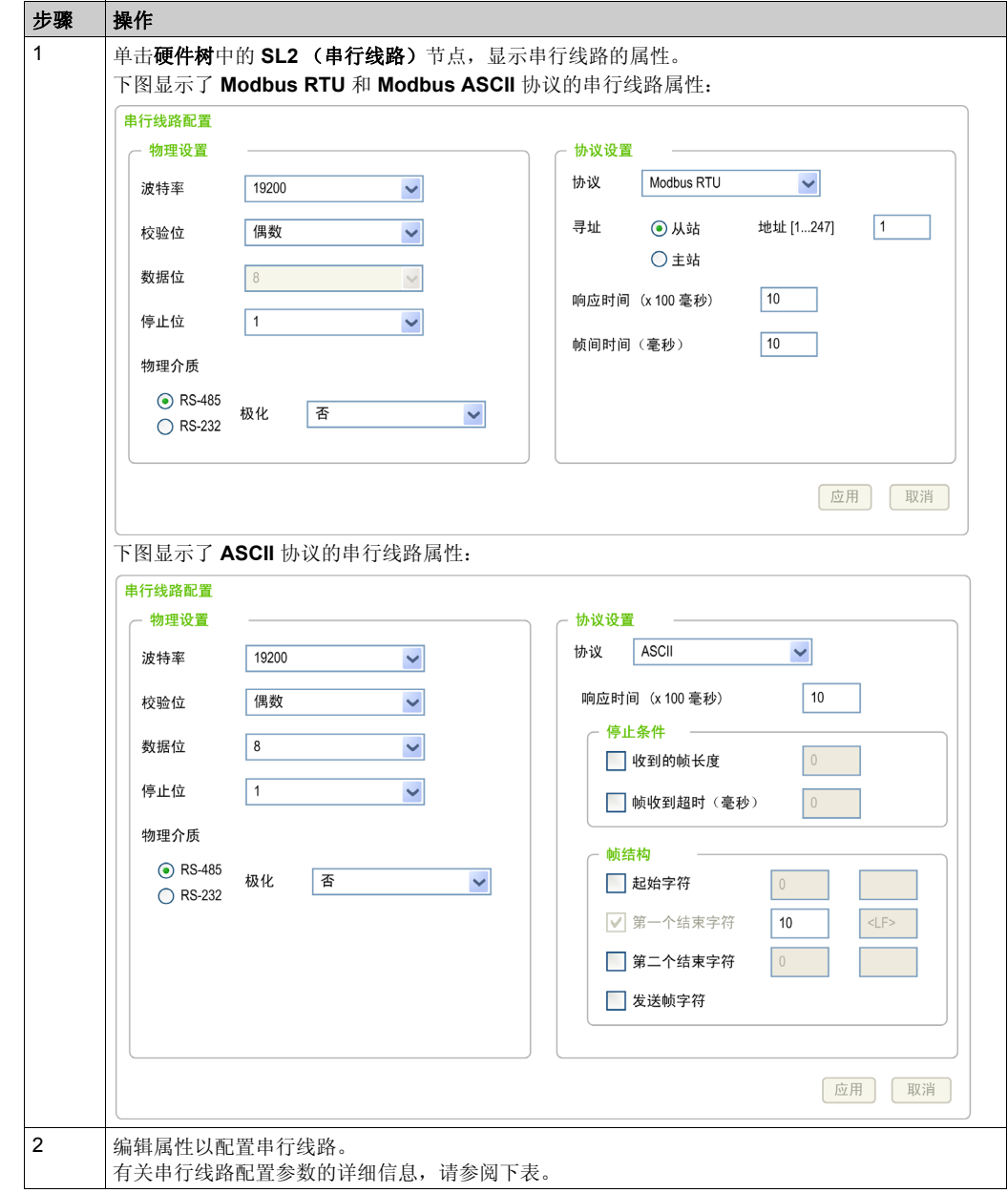

下表介绍了串行线路的每个参数:

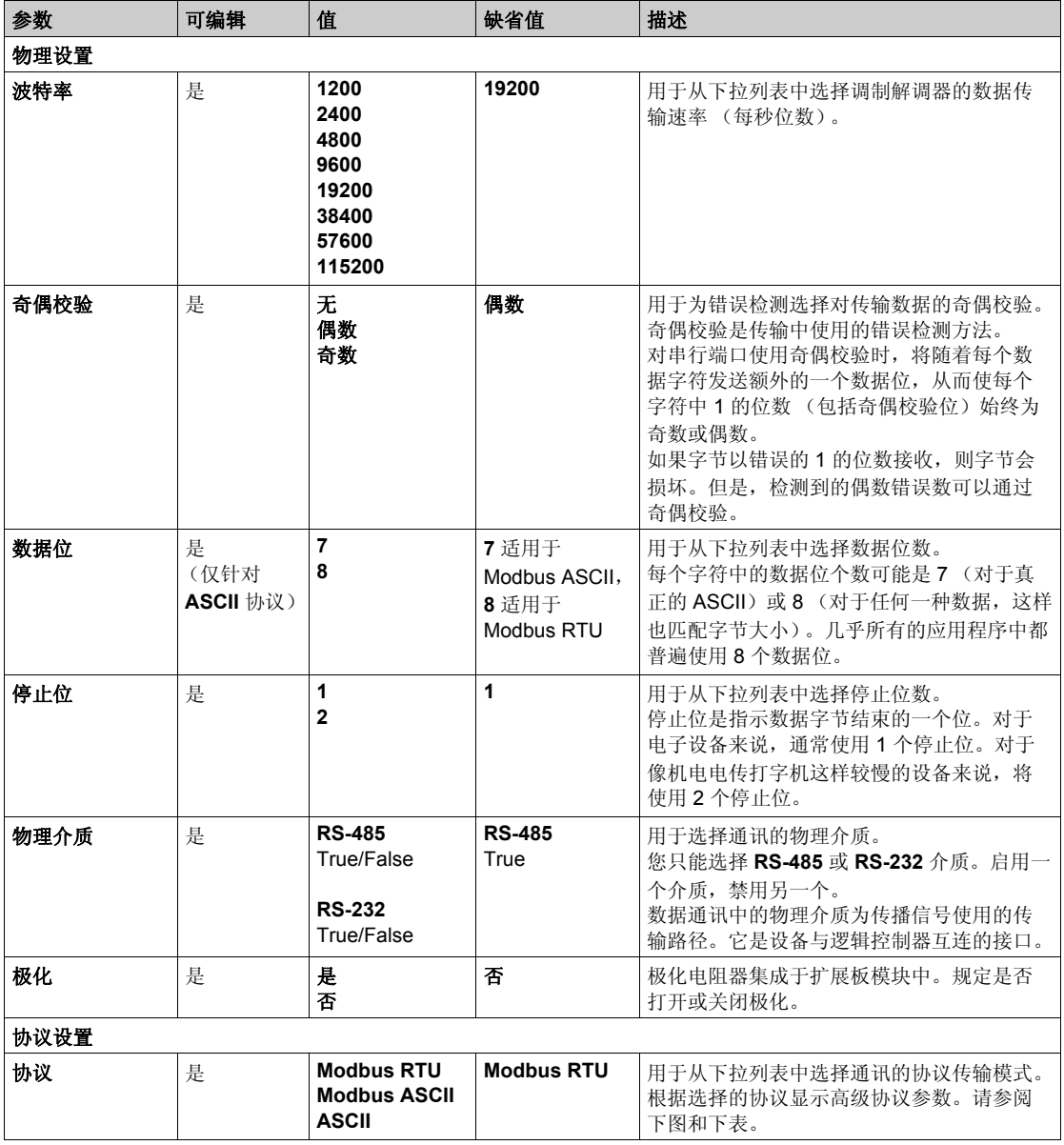

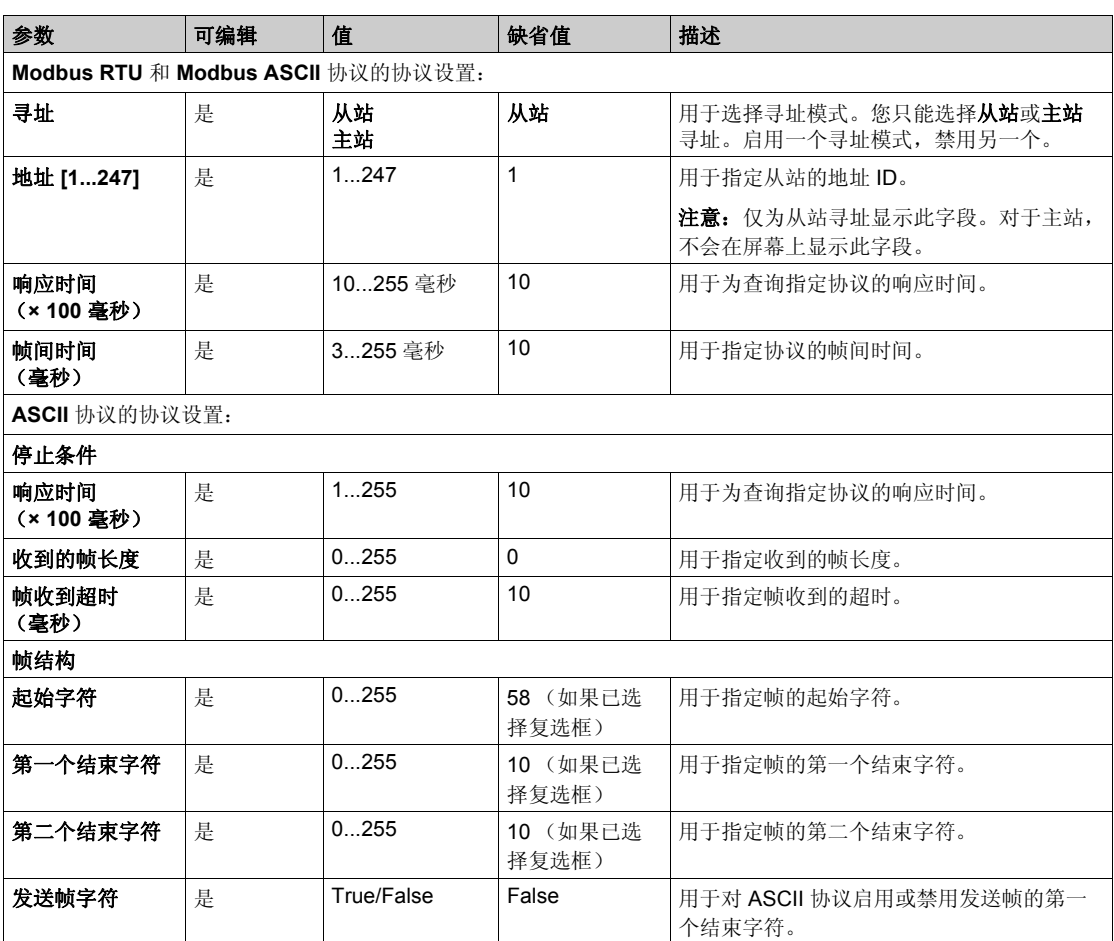

### <span id="page-105-0"></span>**TMCR2SL1A**

# 简介

TMCR2SL1A 是指具有 1 条隔离串行线路的标准扩展板模块。

有关详细的硬件信息,请参阅 TMCR2SL1A *(* 参见 *Modicon M100/M200 Logic Controller,* 硬件指 南 *)*。

串行线路可以针对以下任一协议配置:

- Modbus RTU
- Modbus ASCII
- ASCII

您可以配置串行线路的物理设置和协议设置。缺省情况下,串行线路配置为 Modbus RTU 协议。

注意: 仅可添加一个串行线路扩展板到控制器。

## 串行线路配置

下表介绍了如何配置串行线路:

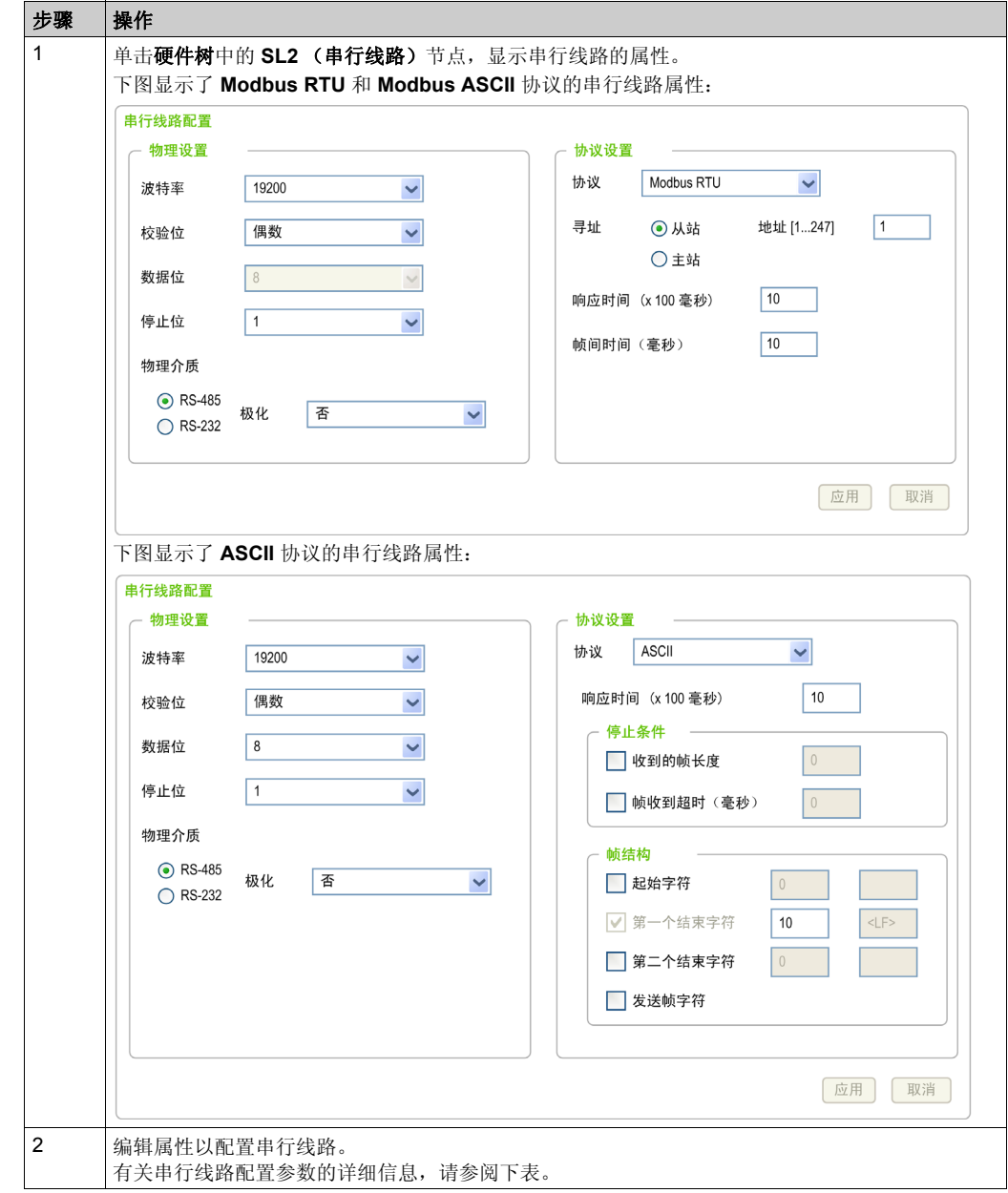

#### 下表介绍了串行线路的每个参数:

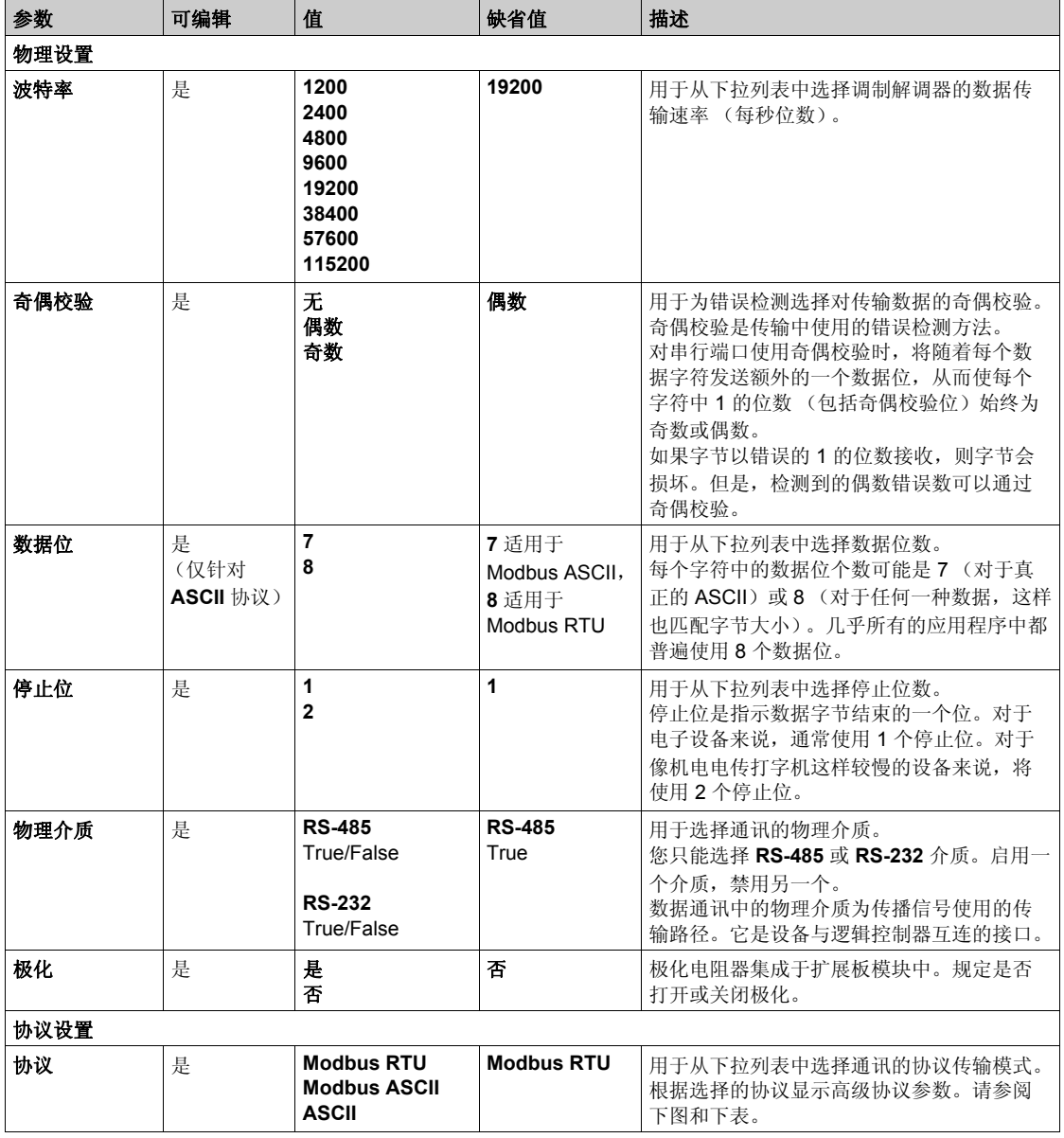
扩展板配置

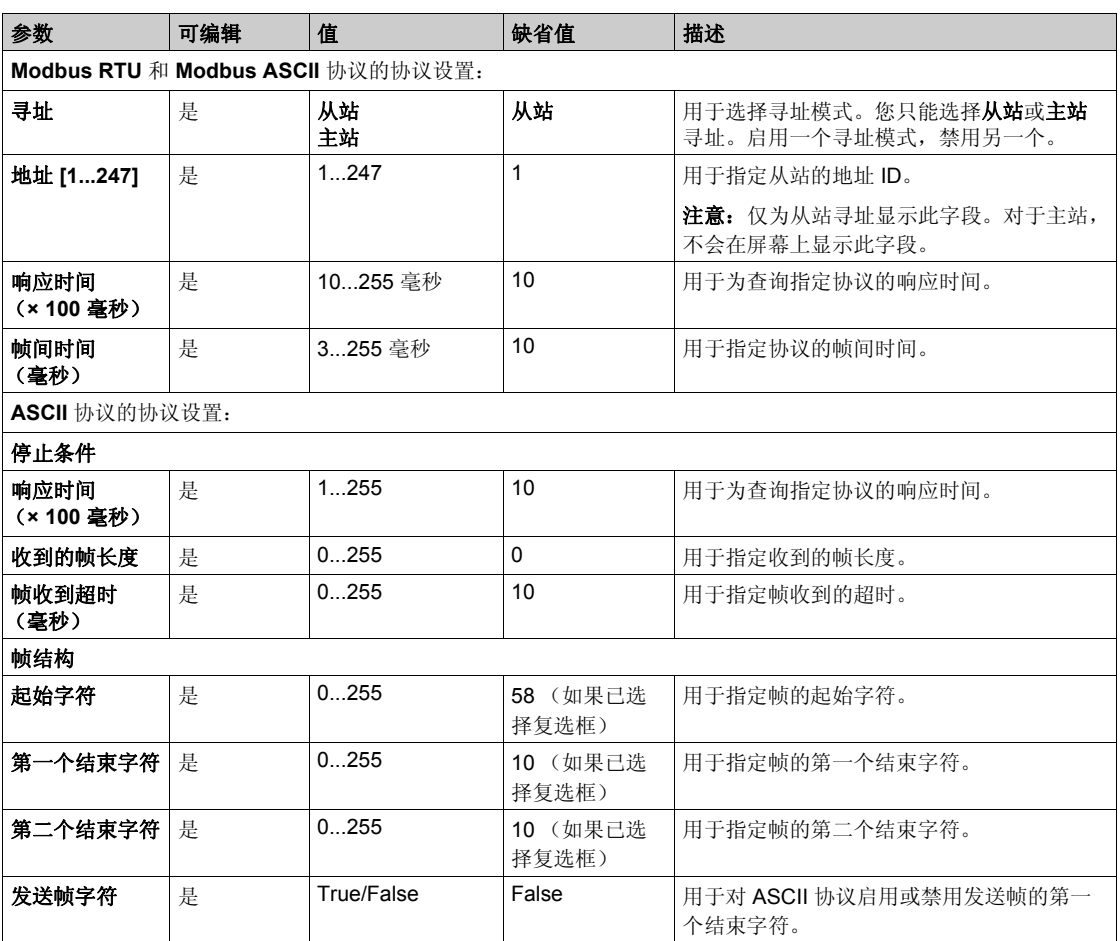

扩展板配置

# 章 7 **TM3R** 扩展模块配置

### 概述

本章介绍如何配置 M100/M200 Logic Controller 的 TM3R 扩展模块。

### 本章包含了哪些内容?

本章包含了以下主题:

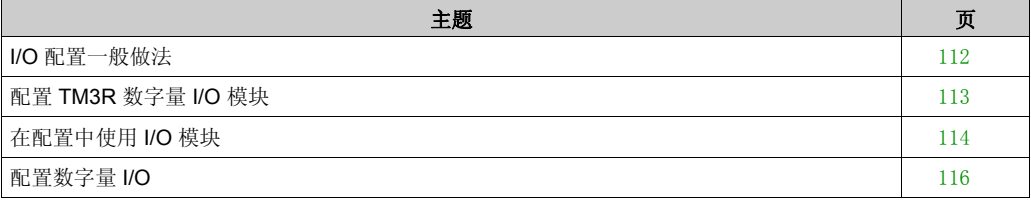

# <span id="page-111-0"></span>**I/O** 配置一般做法

### 匹配硬件和软件配置

可在控制器中嵌入的 I/O 独立于采用 I/O 扩展的形式添加的 I/O。程序中的逻辑 I/O 配置应与安装的 物理 I/O 配置匹配, 这十分重要。如果对 I/O 扩展总线添加或删除任何物理 I/O, 或根据控制器参 考号,对控制器进行添加或删除操作 (以卡盒的形式),则必须更新应用程序配置。这也适用于 安装中包含的任何现场总线设备。否则, I/O 扩展将无法再正常工作,而控制器中可能存在的嵌入 式 I/O 会继续运行。

# 警告

### 意外的设备操作

每次添加或删除任何类型的 I/O 扩展, 或添加或删除现场总线上的任何设备时,都需更新程序配 置。

不遵循上述说明可能导致人员伤亡或设备损坏。

扩展模块配置

# <span id="page-112-0"></span>配置 **TM3R** 数字量 **I/O** 模块

## 简介

TM3R 数字量 I/O 扩展模块的范围包括:

● TM3R 数字量混合输入 / 输出模块

### 配置模块

配置选项卡: 在" 配置"选项卡中显示配置详细信息 ( 参见第 [117](#page-116-0)页 ) 介绍如何查看这些模块的配 置。

编程选项卡: 在"编程"选项卡中显示配置详细信息 (参见第 [118](#page-117-0)页) 介绍如何查看和更新这些模 块的编程相关属性。

# <span id="page-113-0"></span>在配置中使用 **I/O** 模块

### 添加模块

以下步骤介绍如何将 TM3R 扩展模块添加到 SoMachine Basic 项目中的逻辑控制器:

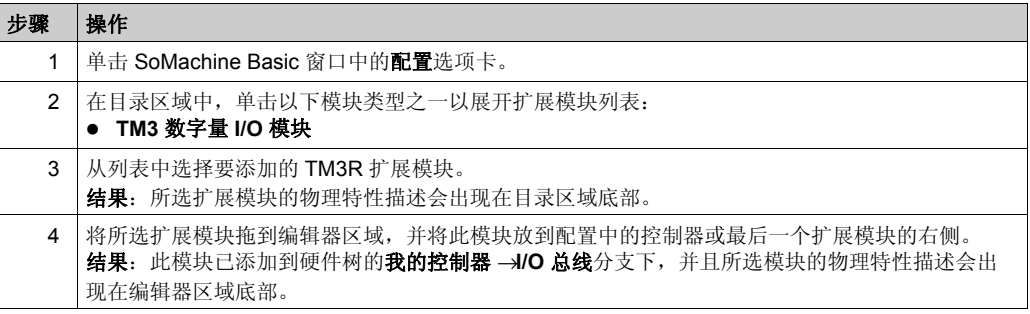

# 在两个现有模块之间插入模块

在两个模块之间或控制器与第一个模块之间拖动模块,直到出现绿色垂直条,然后放下此模块。 注意: 在您通过插入新模块来更改模块位置时, 地址会发生变化。例如, 如果您将一个输入模块 从位置 4 移动到位置 2, 则地址会从 14.x 变为 12.x, 且程序中的所有相应地址都会自动重命 名。

可在控制器中嵌入的 I/O 独立于采用 I/O 扩展的形式添加的 I/O。程序中的逻辑 I/O 配置应与安装的 物理 I/O 配置匹配, 这十分重要。如果对 I/O 扩展总线添加或删除任何物理 I/O, 则必须更新应用 程序配置 (这也适用于安装中包含的任何现场总线设备)。否则,扩展总线或现场总线可能不再 正常工作,而控制器中可能存在的嵌入式 I/O 会继续操作。

# 警告

### 意外的设备操作

每次添加或删除 I/O 扩展,或添加或删除现场总线上的任何设备时,都需更新程序配置。

### 不遵循上述说明可能导致人员伤亡或设备损坏。

### 替换现有扩展模块

通过拖动新模块并将其放到要更换的模块上,可将现有模块更换为新模块。 此时会显示一条消息,请您确认操作。单击是以继续。

### 删除模块

可以通过按下删除键或通过右键单击模块并在出现的上下文菜单中单击删除,从而删除扩展模块。 如果扩展模块至少包含一个程序中正在使用的地址,则会显示一条消息,请您确认操作。单击**是** 以继续。

### 混合扩展模块类型

您可以在同一个逻辑控制器上混合不同的 I/O 模块类型 (例如, TM3R、 TM3 和 TM2 模块)。 将任何 TM2 模块放在您的配置的末尾 (在任何 TM3 模块后面):

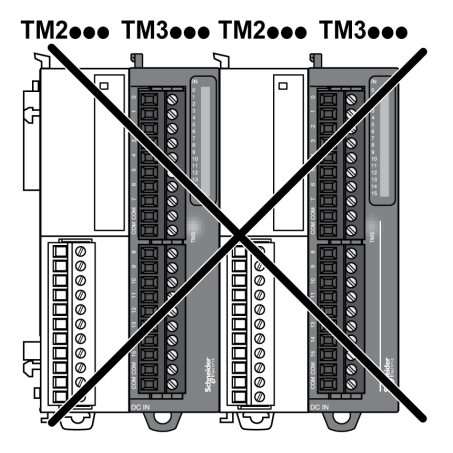

在这种情况下,逻辑控制器的 I/O 总线会以较慢模块类型的速度运行。例如,同时使用 TM2 和 TM3 模块时,逻辑控制器的 I/O 总线会以 TM2 模块的速度运行。

### 最大硬件配置

SoMachine Basic 会在以下情况下显示一条消息:

- 超过逻辑控制器支持的最大模块数。
- 直接连接到逻辑控制器的所有扩展模块的总功耗超过逻辑控制器所提供的最大电流。

有关支持的最高配置的详细信息,请参阅控制器的硬件指南。

# <span id="page-115-0"></span>配置数字量 **I/O**

# 概述

您可以使用以下选项卡配置扩展模块的数字量 I/O:

- 配置选项卡:
	- 数字量输入 (参见第 [116](#page-115-1)页)
	- 数字量输出 (参见第 [117](#page-116-0)页)
- **编程**选项卡 (参见第 [118](#page-117-0)页)。

### <span id="page-115-1"></span>在配置选项卡中配置数字量输入

按照以下步骤在配置选项卡中显示和配置数字量输入属性:

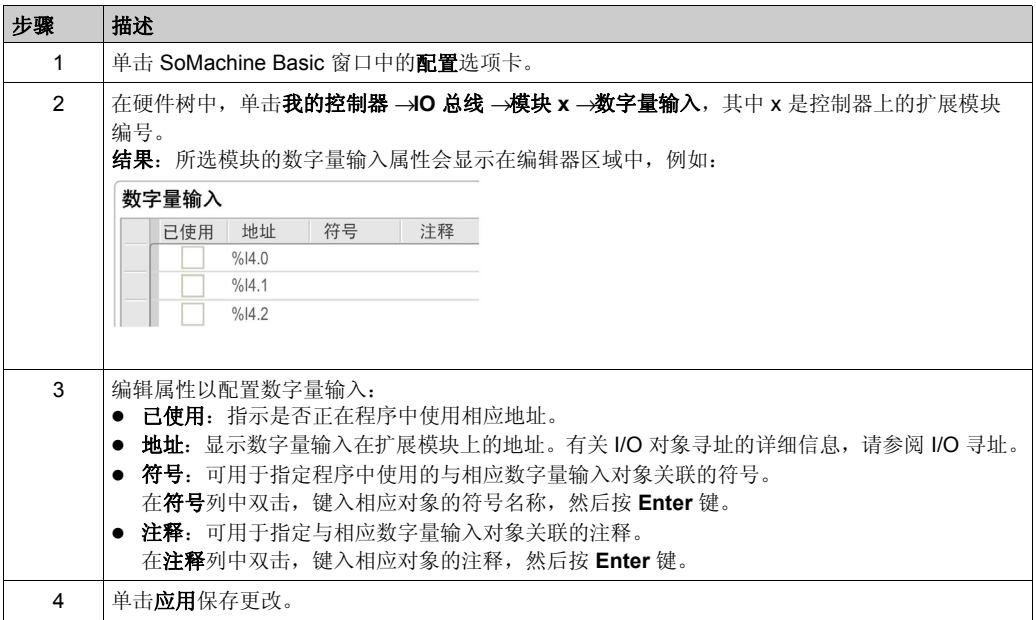

扩展模块配置

### <span id="page-116-0"></span>在配置选项卡中配置数字量输出

按照以下步骤在配置选项卡中显示和配置数字量输出属性:

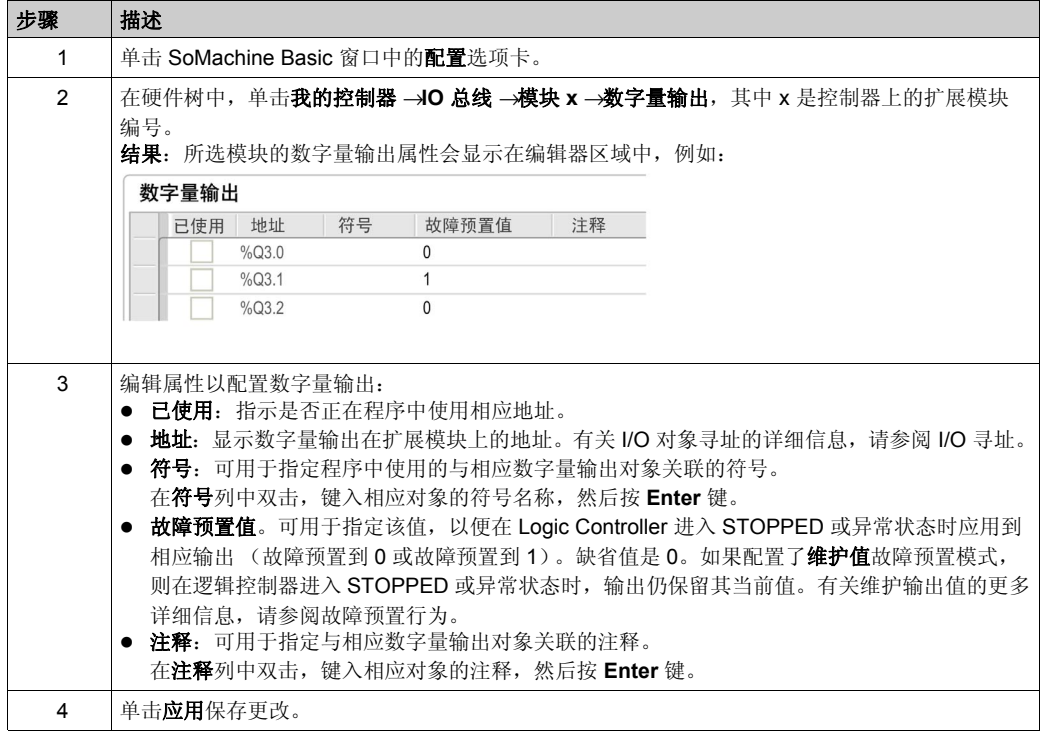

### <span id="page-117-0"></span>在编程选项卡中显示配置详细信息

编程选项卡会显示所有输入 / 输出的配置详细信息,并允许您更新符号和注释等与编程相关的属 性。

按照以下步骤在编程选项卡中查看和更新 I/O 模块的详细信息:

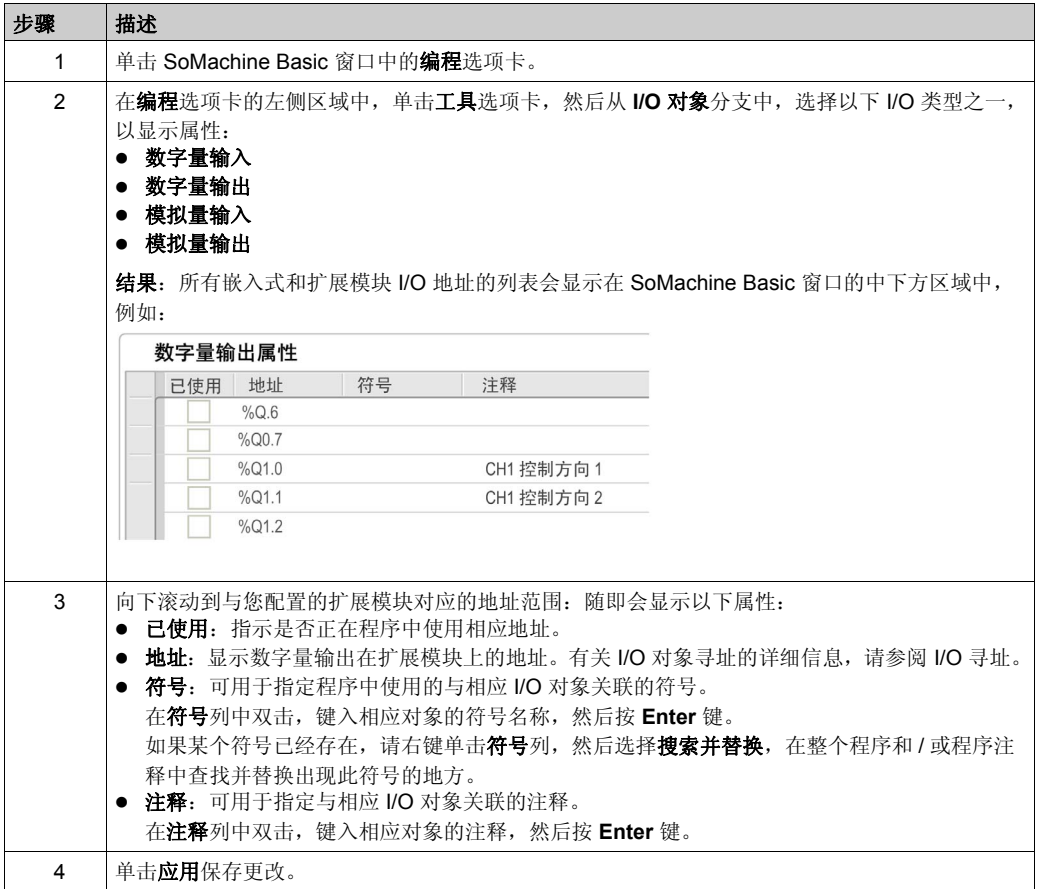

# 内置通讯配置 章 **8** 内置通讯配置

## 概述

本章介绍如何配置 M100/M200 Logic Controller 的通讯功能。

## 本章包含了哪些内容?

本章包含了以下部分:

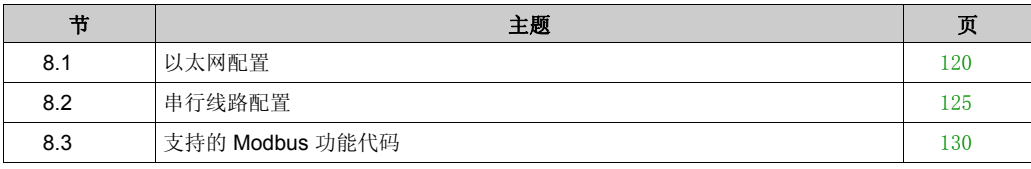

# <span id="page-119-0"></span>以太网配置 节 **8.1** 以太网配置

# 本节包含了哪些内容?

本节包含了以下主题:

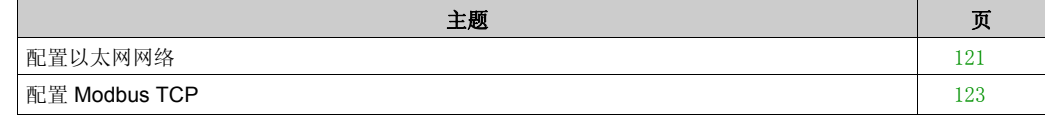

内置通讯配置

# <span id="page-120-0"></span>配置以太网网络

## 简介

可通过配置以太网网络来配置与逻辑控制器的 TCP/IP 连接。以太网在逻辑控制器和其他设备之间 建立局域网 (LAN)。以太网配置让您能够配置网络设备的 IP 地址。

注意: 控制器与 PC 的链接使用 TCP/IP 协议。必须在 PC 上安装此协议。

您可以通过以下协议获取以太网 IP 地址:

- 动态主机配置协议 (DHCP)
- 引导程序协议 (BOOTP)

您也可以通过指定以下地址来指定以太网 IP 地址:

- $\bullet$  IP 地址
- 子网掩码
- 网关地址

### 以太网配置

下表介绍了如何配置以太网:

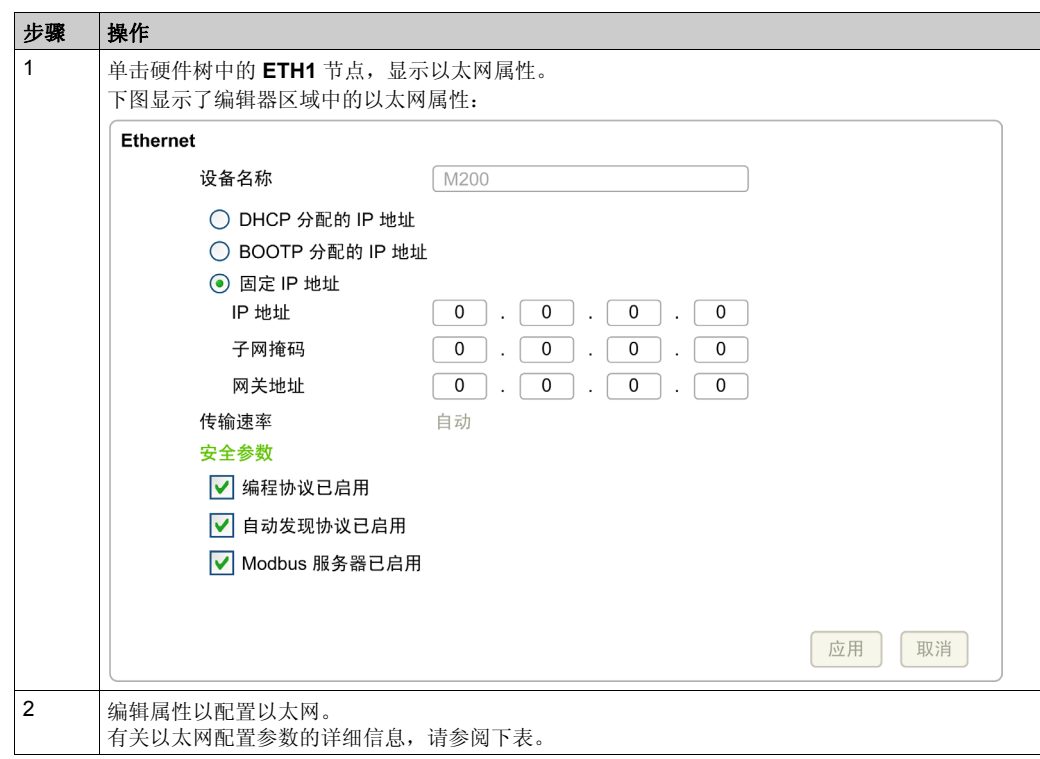

下表介绍了以太网配置的每个参数:

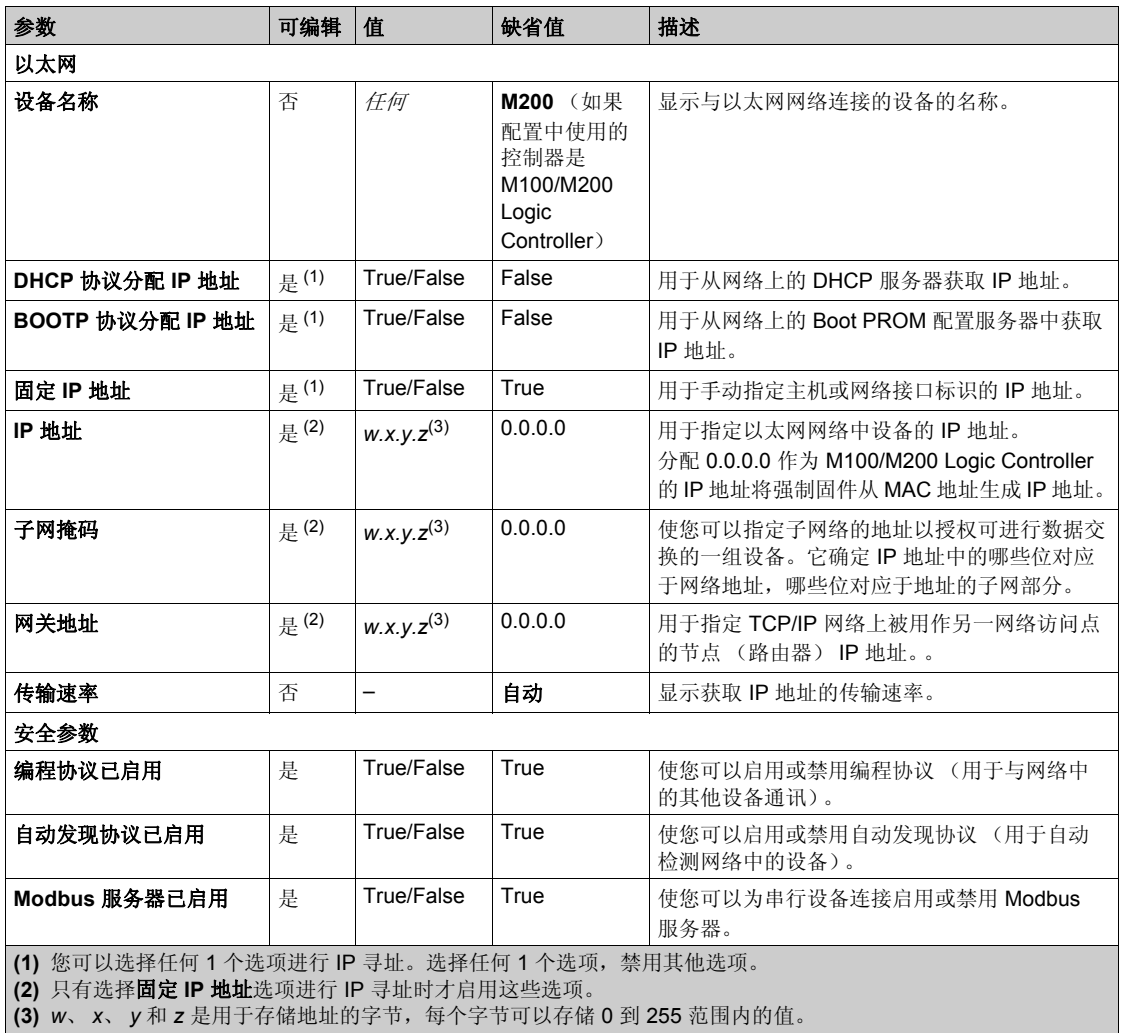

# <span id="page-122-0"></span>配置 **Modbus TCP**

# 简介

您可以配置以太网端口,启用 Modbus TCP 服务器,从而为逻辑控制器提供 Modbus TCP 功能。

### **Modbus TCP** 配置

下表介绍了如何配置 Modbus TCP:

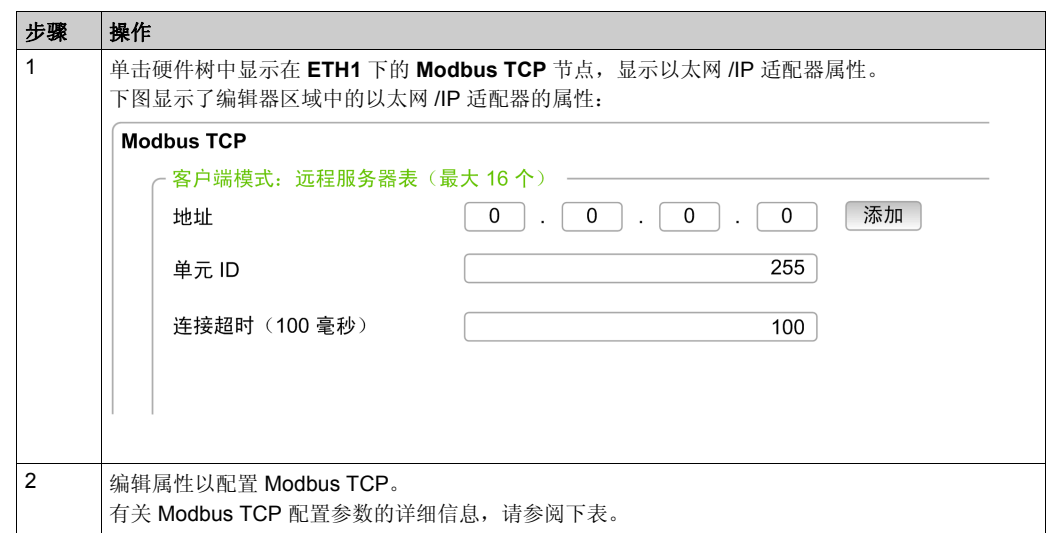

下表介绍了 Modbus TCP 配置的每个参数:

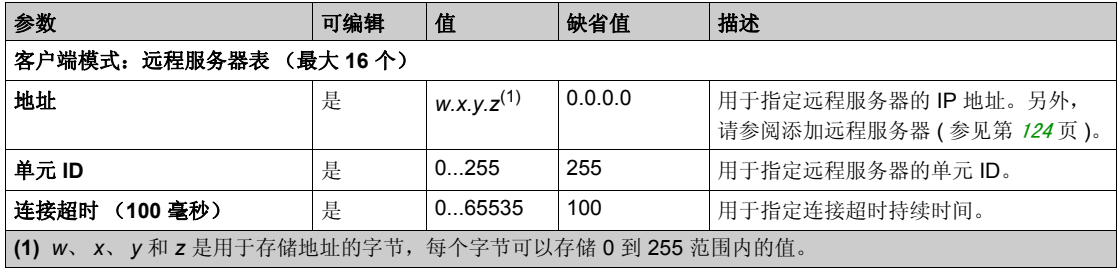

### <span id="page-123-0"></span>添加远程服务器

下表介绍如何为 Modbus TCP 添加远程服务器:

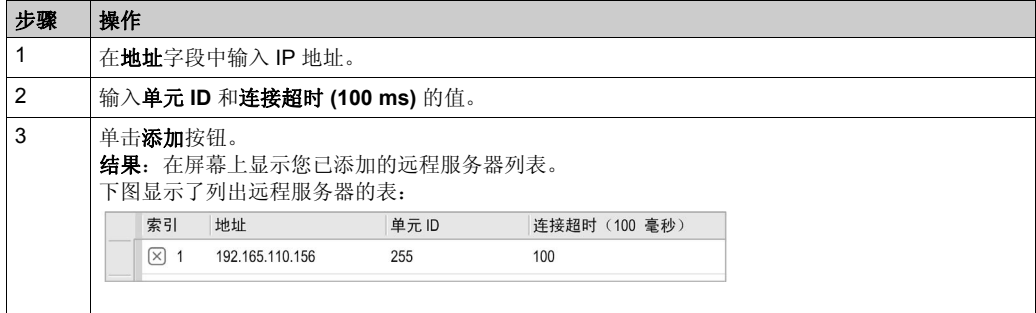

下表对列出远程服务器的表的每个列加以说明:

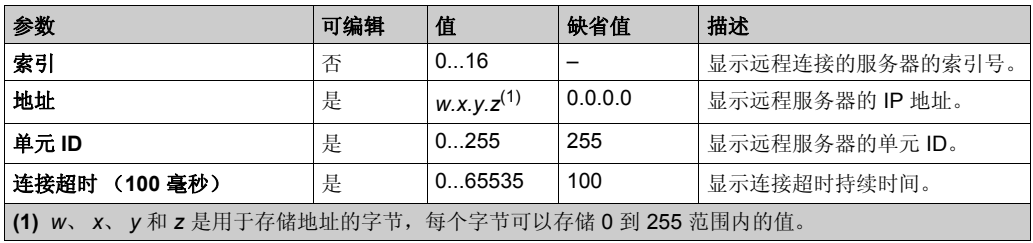

单击行中的关闭按钮可删除远程服务器。 双击行中的远程服务器条目可编辑值。

内置通讯配置

# <span id="page-124-0"></span>串行线路配置 节 **8.2** 串行线路配置

# 配置串行线路

# 简介

M100/M200 Logic Controller 所有型号标配内置一路串行线路 (SL1)。

串行线路可以配置为以下任一协议:

- Modbus RTU
- Modbus ASCII
- ASCII

您可以配置串行线路的物理设置和协议设置。缺省情况下,串行线路被设置为 Modbus RTU 协 议。

# 串行线路配置

下表介绍了如何配置串行线路:

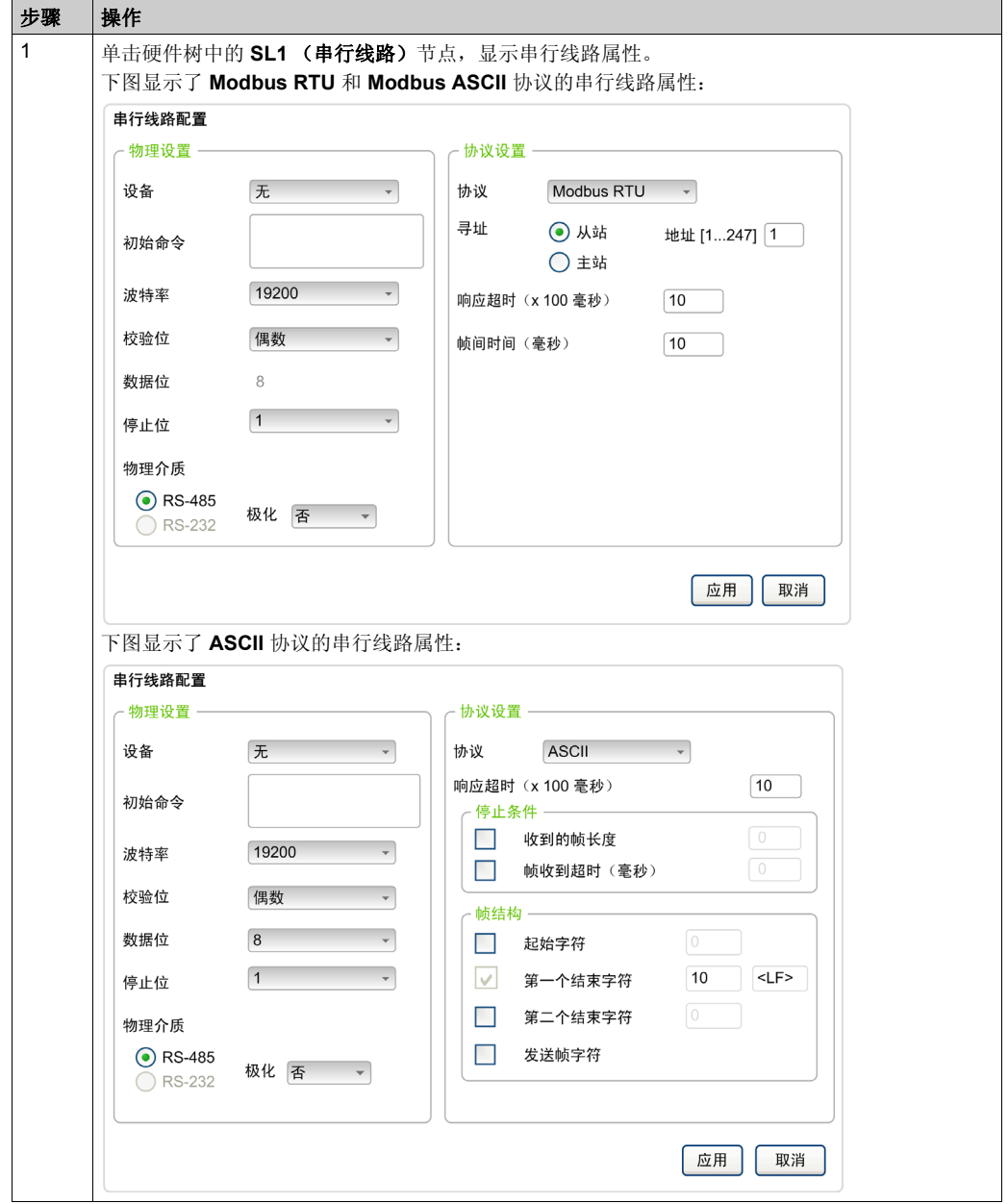

内置通讯配置

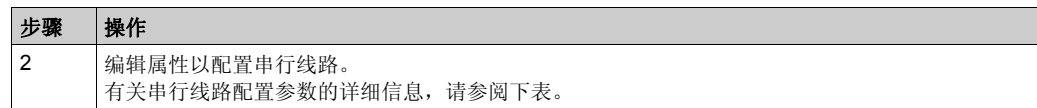

下表介绍了串行线路的每个参数:

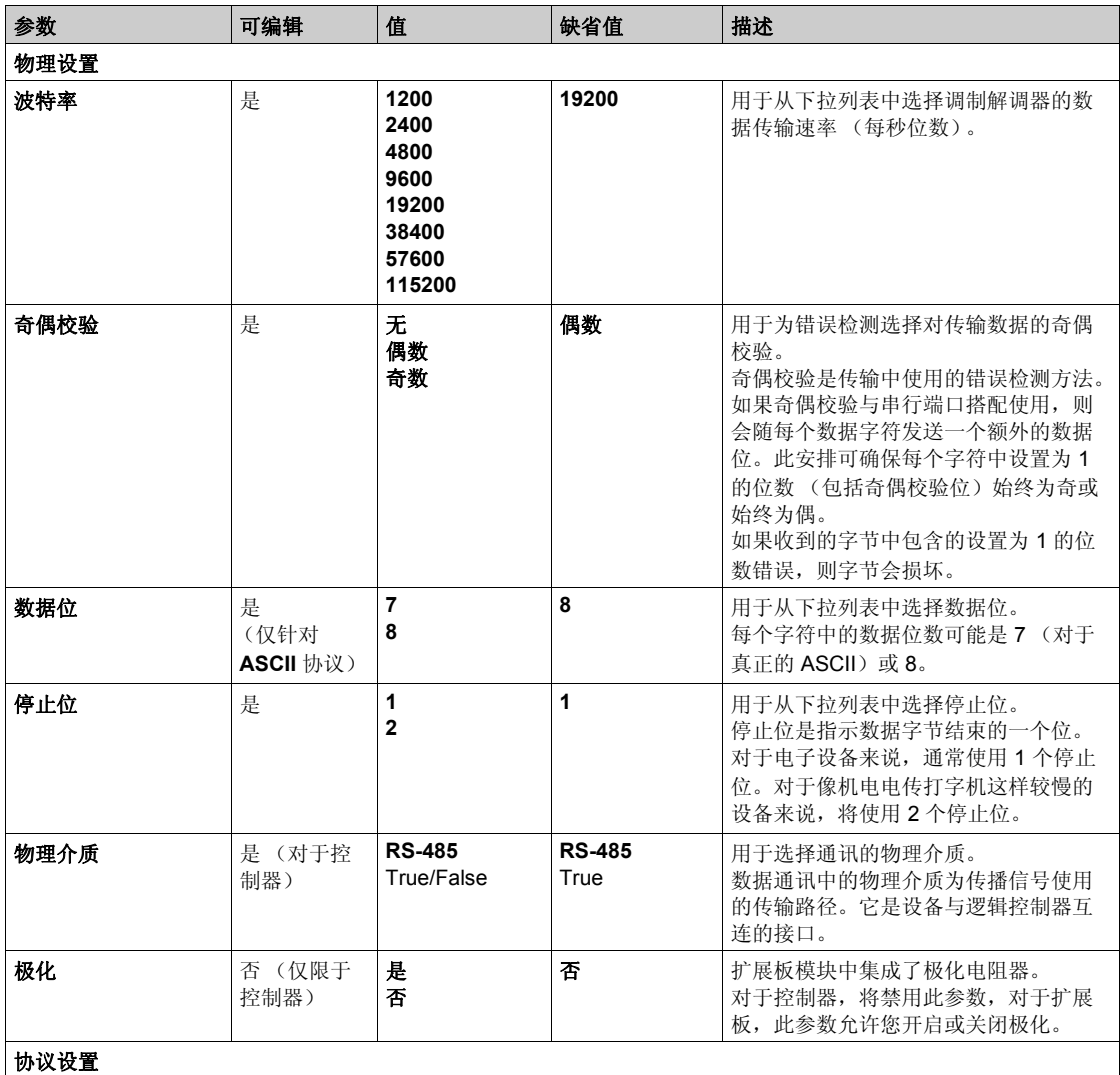

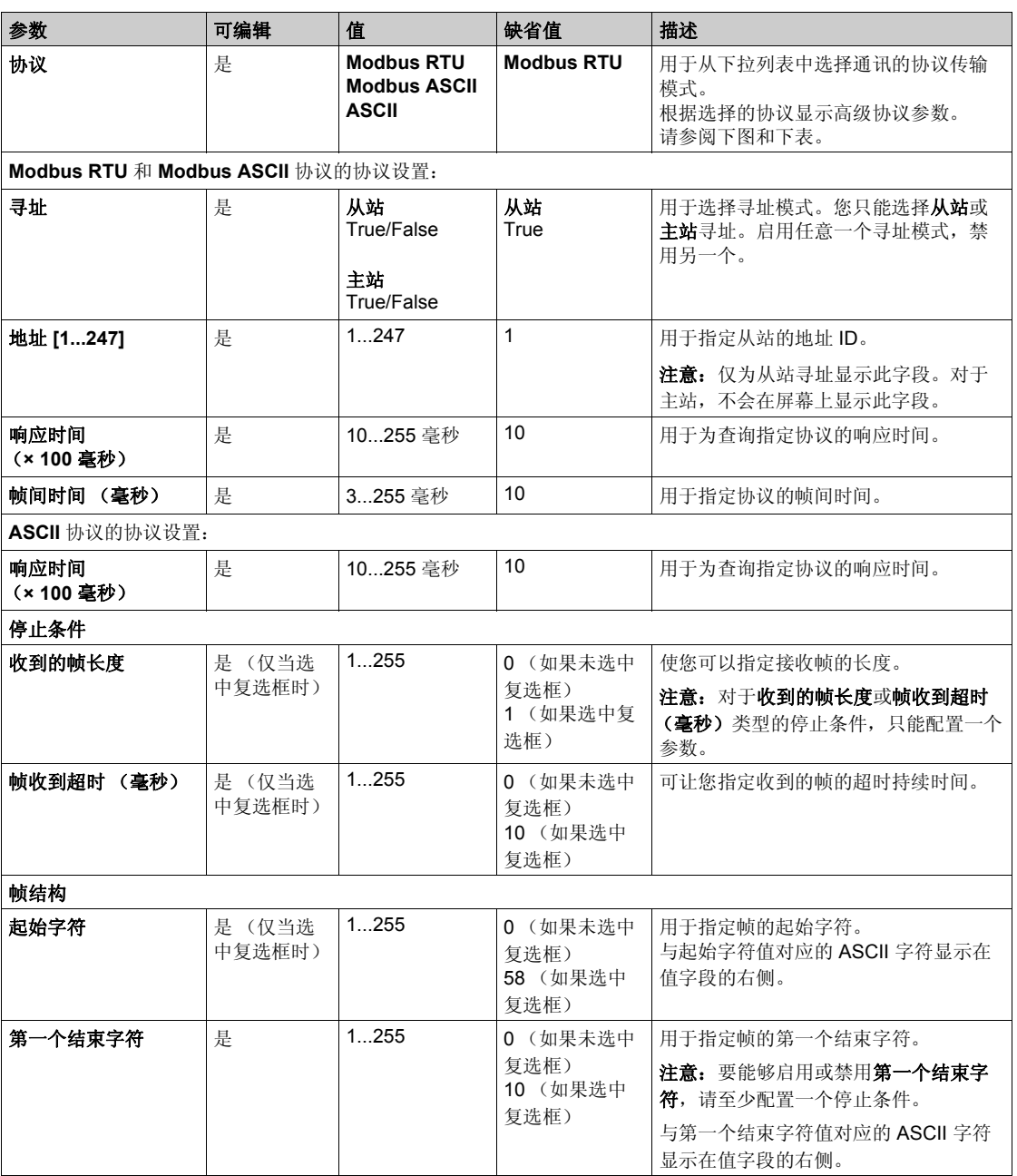

内置通讯配置

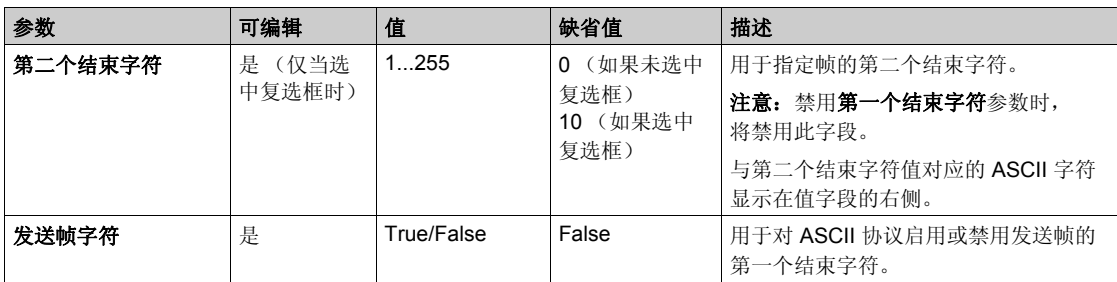

# <span id="page-129-0"></span>节 8.3 支持的 **Modbus** 功能代码

# 支持的 **Modbus** 功能代码

### 图示

此表列举序列 Modbus 和 Modbus TCP 支持的功能代码, 及其以控制器存储器变量的影响。:

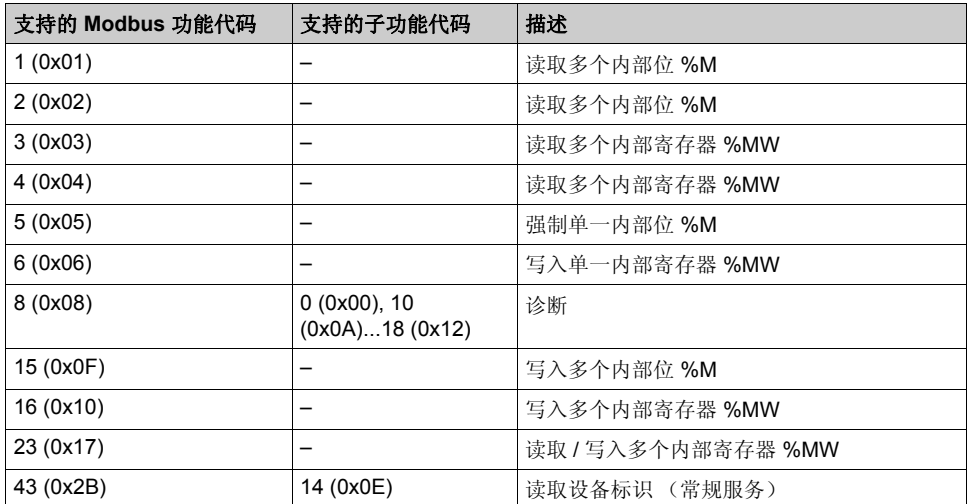

# 章9 **Micro SD** 卡

## 简介

Modicon M100/M200 Logic Controller 允许使用 Micro SD 卡传输文件。

本章介绍如何使用 Micro SD 卡管理 Modicon M100/M200 Logic Controller 文件。

### 本章包含了哪些内容?

本章包含了以下主题:

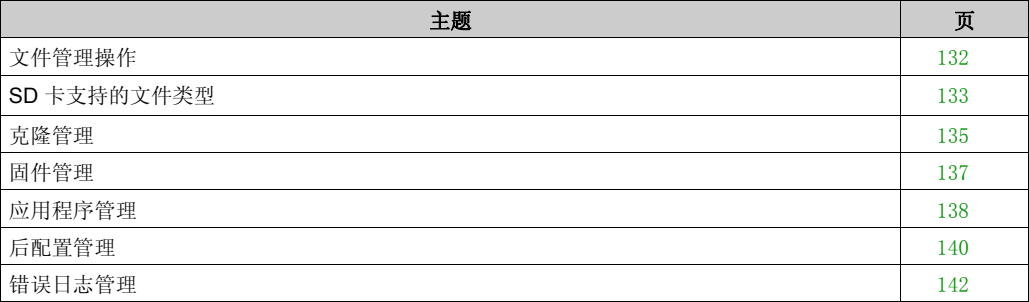

# <span id="page-131-0"></span>文件管理操作

### 简介

Modicon M100/M200 Logic Controller 允许使用微型 SD 卡进行以下类型的文件管理:

- 克隆管理 ( 参见第 [135](#page-134-0) 页 ): 备份或恢复完整的控制器 ( 使用空微型 SD 卡 )
- 固件管理 ( 参见第 [137](#page-136-0)页 ): 在控制器上放置和获取固件
- 用户应用程序管理 ( 参见第 [138](#page-137-0) 页 ): 在控制器上放置和获取用户应用程序
- 后配置管理 ( 参见第 [140](#page-139-0)页 ): 在控制器上放置、更改或删除后配置信息
- 错误日志管理 ( 参见第 [142](#page-141-0) 页 ): 获取或删除控制器中的错误日志文件

### 注意:

- 在文件传输期间,逻辑控制器操作不受影响。
- Modicon M100/M200 Logic Controller 只接受格式化为 FAT 或 FAT32 的微型 SD 卡。
- **无论在目标逻辑控制器中启用了哪个用户访问权限, 都会执行微型 SD 卡操作。**

# 警告

### 意外的设备操作

- 在将此设备连接到控制器之前,您必须具有机器或流程的操作知识。
- 确保防护措施已到位,以便任何可能的意外设备操作不会导致人身伤害或设备损坏。

### 不遵循上述说明可能导致人员伤亡或设备损坏。

如果在应用程序传输或固件更改的过程中出现断电或通讯中断,那么您的设备可能无法正常工作。 如果出现断电或通讯中断,请再次尝试传输。

# 注意

### 设备无法操作

- 传输一旦开始,不要中断应用程序的传输或固件更改。
- 在传输成功完成之前不要将设备投入使用。

### 不遵循上述说明可能导致设备损坏。

注意:在将微型 SD 卡插入控制器之前,如果微型 SD 卡不为空,请验证微型 SD 卡是否包含有效 的脚本文件。否则, 控制器将保持在 BOOTING 模式下, 因为它在启动期间检测不到任何有效的 脚本。在此情况下,拔出微型 SD 卡以使控制器正常启动。

# <span id="page-132-0"></span>**SD** 卡支持的文件类型

# 简介

下表列出了文件位置和克隆或脚本命令可管理的文件类型:

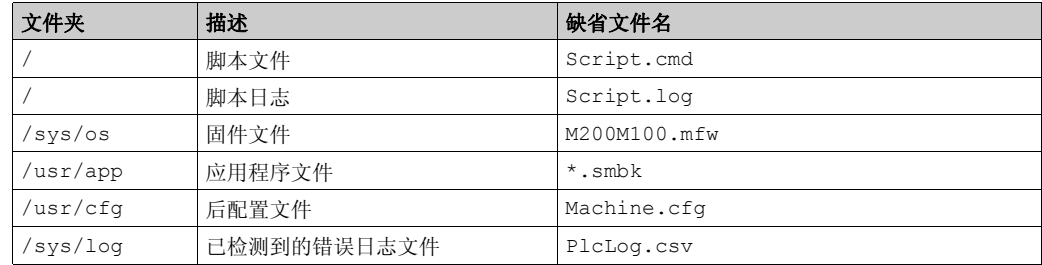

### 脚本文件命令

脚本文件是存储在微型 SD 卡根目录中的文本文件,其中包含用于管理与控制器交换的命令。 下表介绍了支持的脚本命令

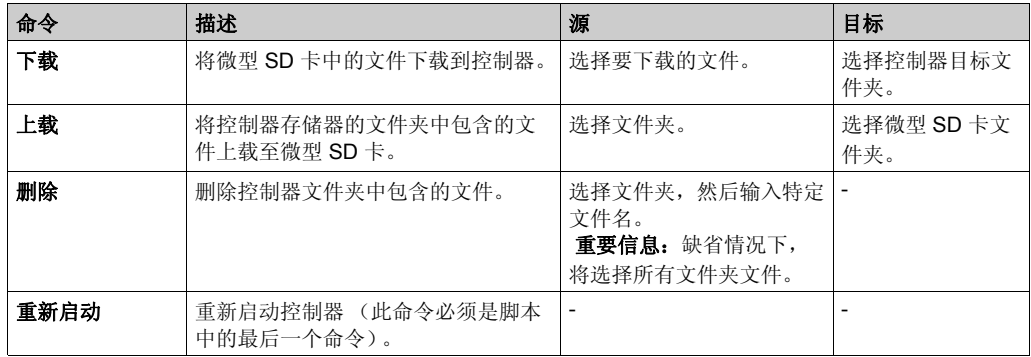

### 注意:

- 仅当控制器处于 STOP 或 BOOTING 状态时,才能执行所有命令。如果在控制器处于 SD 模式 下时插入微型 RUN 卡,则不会执行任何命令。
- 在执行微型 SD 卡命令时, 将忽略启动控制器命令。微型 SD 卡命令执行完毕后, 必须手动启 动控制器。

Micro SD 卡

# 脚本文件示例

下载命令:

Download "/usr/Cfg"

Download "/sys/os/M200M100.mfw"

## 上载命令:

Upload "/usr/app/\*"

Upload "/usr/cfg/Machine.cfg"

### 删除命令:

Delete "/usr/app/\*"

### 重新启动命令:

Reboot

# <span id="page-134-0"></span>克隆管理

## 克隆

克隆用于将 Modicon M100/M200 Logic Controller 的应用程序、固件和后配置 (如果存在) 备份 到微型 SD 卡。

微型 SD 卡以后用于将固件、应用程序和后配置 (如果存在)恢复到逻辑控制器,或将其复制到 相同型号的另一个逻辑控制器。

克隆控制器之前, M100/M200 Logic Controller 将检查应用程序是否未受复制保护 (密码保护应 用程序 *(* 参见 *SoMachine Basic,* 操作指南 *)*)。

### 注意:

- 微型 SD 卡必须为空且正确格式化才能执行此过程。
- 不会克隆检测到的错误日志和数据存储器。
- 如果应用程序受密码保护,则克隆操作会完成但用户应用程序无法恢复,且ERR LED 常亮。

#### 创建克隆微型 **SD** 卡

以下过程介绍如何将应用程序、固件和后配置 (如果存在)从控制器复制到微型 SD 卡:

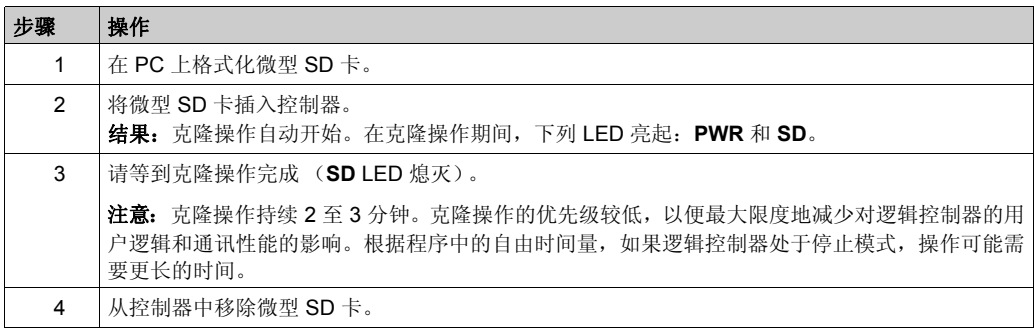

### 从克隆微型 **SD** 卡中恢复或复制

以下过程介绍如何将存储在微型 SD 卡中的应用程序、固件和后配置 (如果存在)下载到控制器:

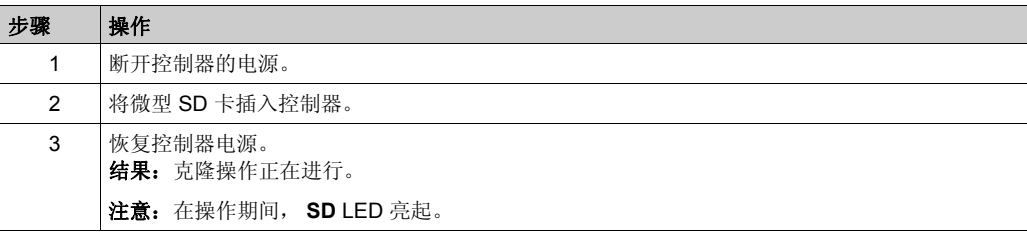

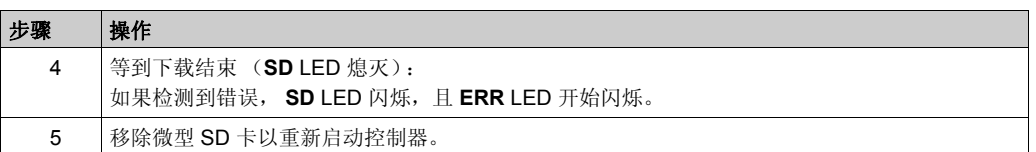

注意:若将已克隆的应用程序下载到控制器,首先会从控制器存储器中删除现有的应用程序,不 管在目标控制器中启用了哪个用户访问权限。

Micro SD 卡

# <span id="page-136-0"></span>固件管理

# 概述

您可以使用微型 SD 卡将固件更新直接下载到逻辑控制器。

有关逻辑控制器操作状态和 LED 状态的信息,请参阅控制器状态和行为 (参见第 [32](#page-31-0)页)。

### 将固件下载到控制器

下表介绍了如何用 SD 卡将固件下载到逻辑控制器中:

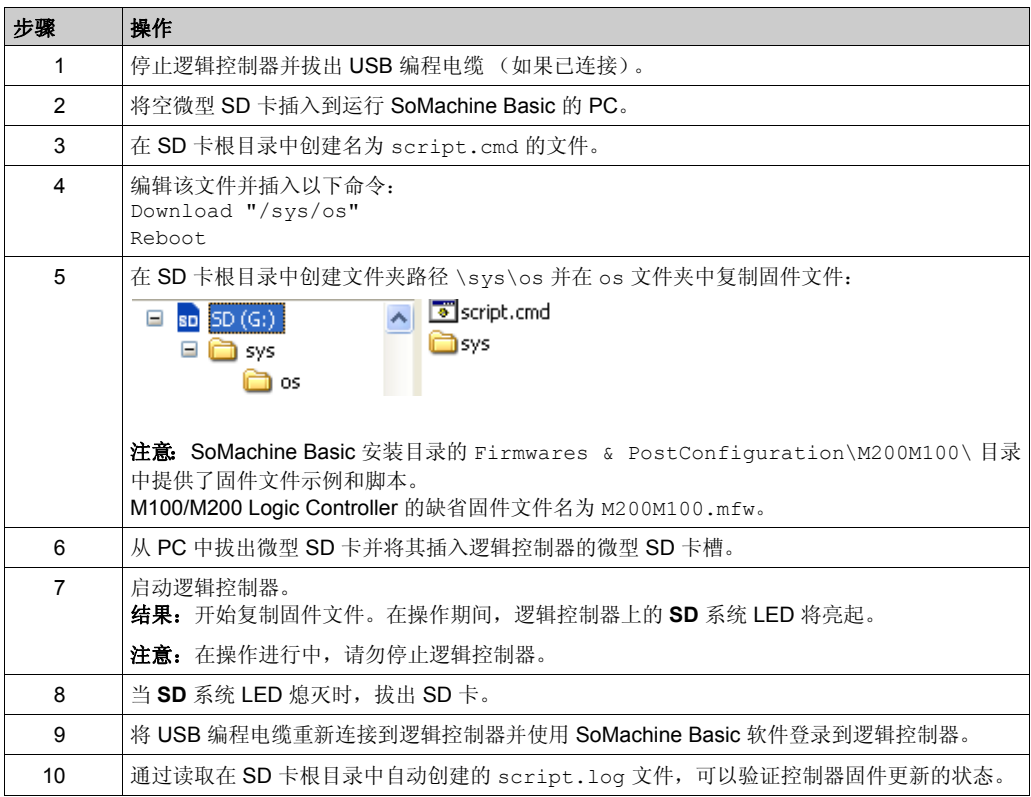

# <span id="page-137-0"></span>应用程序管理

# 概述

您可以使用微型 SD 卡备份和恢复控制器应用程序,或将其复制到相同型号的另一个控制器。

### 备份应用程序

下表介绍如何在微型 SD 卡上备份控制器应用程序:

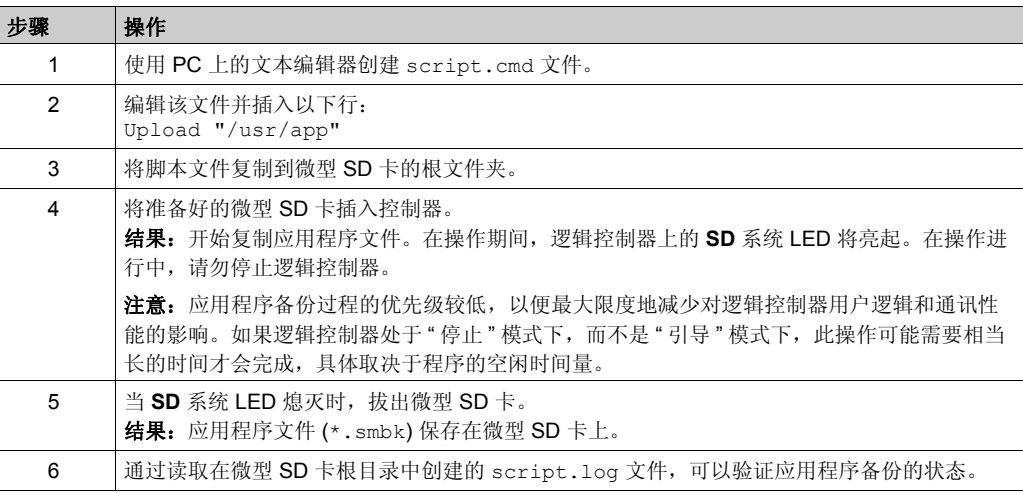

# 将应用程序恢复或复制到其他控制器

下表介绍如何将控制器应用程序从微型 SD 卡传输到控制器:

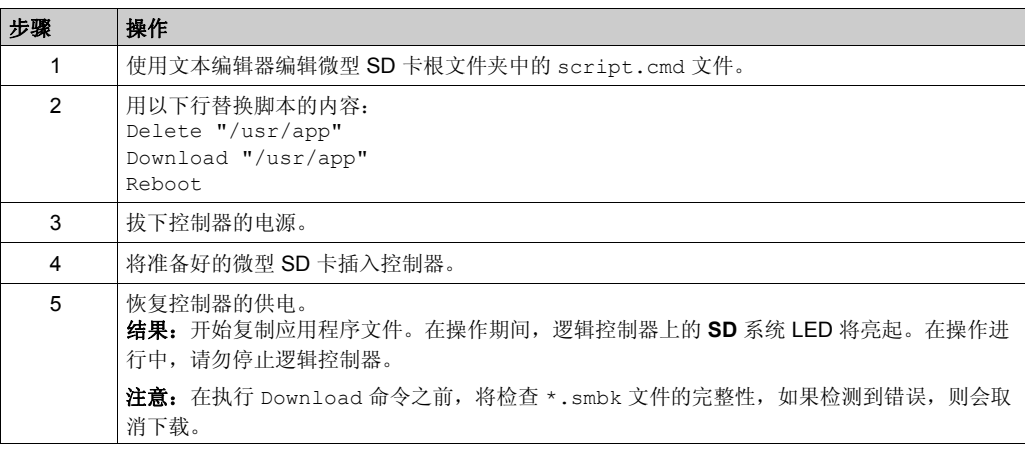

#### 创控教育PLC培训中心 www.200smart.com

Micro SD 卡

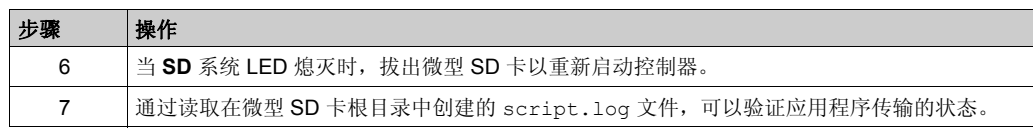

# <span id="page-139-0"></span>后配置管理

# 概述

您可以使用 SD 卡添加、更改或删除控制器的后配置文件。

### 添加或更改后配置

下表介绍了如何添加或更改控制器后配置:

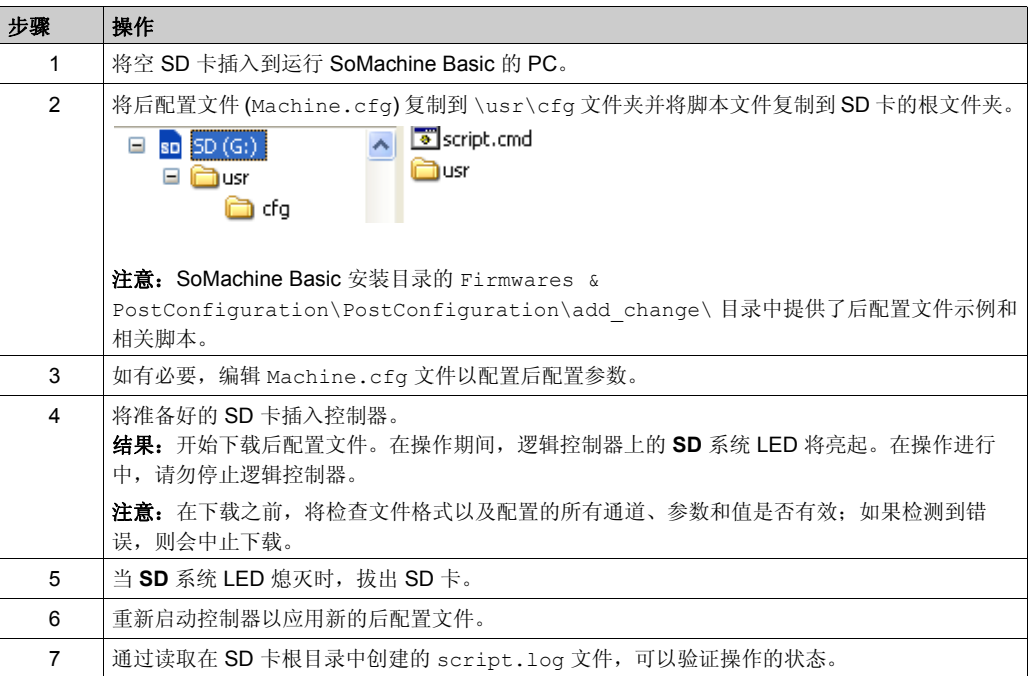

### 删除后配置文件

下表介绍如何删除控制器的后配置文件:

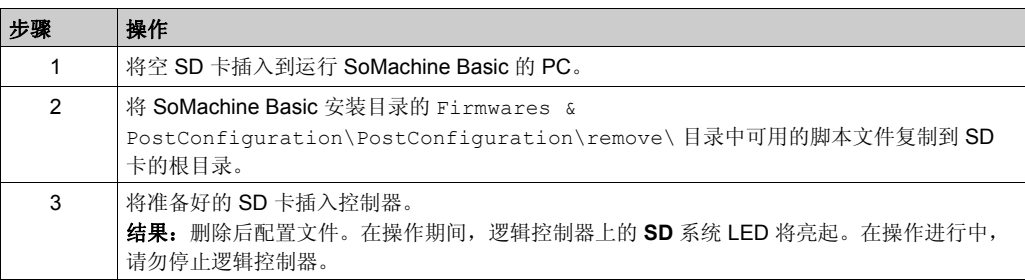

### 创控教育PLC培训中心 www.200smart.com

Micro SD 卡

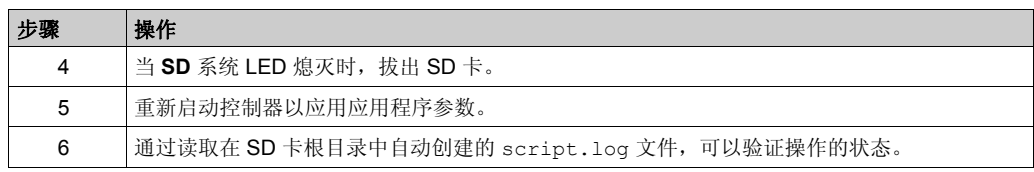

# <span id="page-141-0"></span>错误日志管理

# 概述

您可以使用微型 SD 卡来备份或删除逻辑控制器的错误日志文件。

## 备份错误日志

下表介绍了如何在微型 SD 卡上备份逻辑控制器错误日志文件:

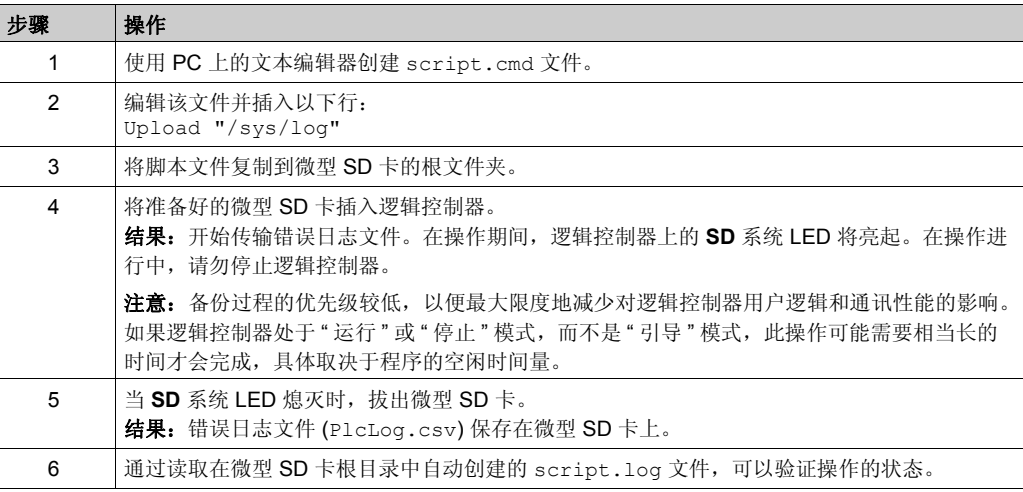

# 删除错误日志

下表介绍了如何删除逻辑控制器中的错误日志文件 :

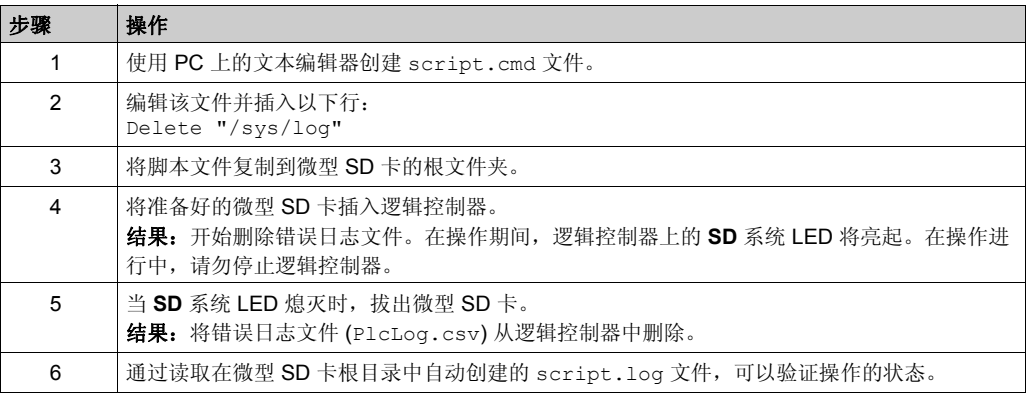

### 错误日志格式

逻辑控制器会提供一个错误列表,其中包含在日志区域中最新检测到的 10 个错误。错误日志文件 中的各个错误条目均由四个部分组成:

- 日期和时间
- 级别
- 上下文
- 错误代码

通过微型 SD 卡上载后, 代码将如以下示例所示:

02/06/14, 12:04:01, 0x01110001

下表介绍了十六进制错误所代表的意义:

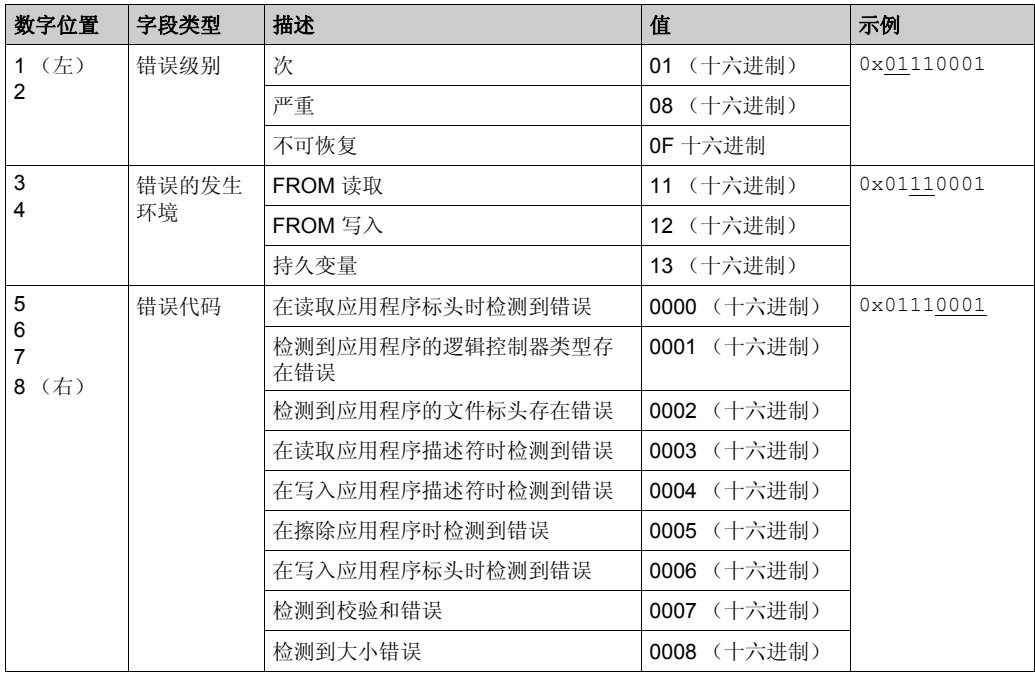
# <span id="page-144-0"></span>部分 III 对 **M100/M200 Logic Controller** 进行编程

#### 概述

本部分提供有关 M100/M200 Logic Controller 特定的系统对象和 I/O 对象的信息。这些对象显示在 编程选项卡中。

有关所有其他对象的描述,请参阅 《SoMachine Basic 通用功能库指南》。

#### 本部分包含了哪些内容?

本部分包括以下各章:

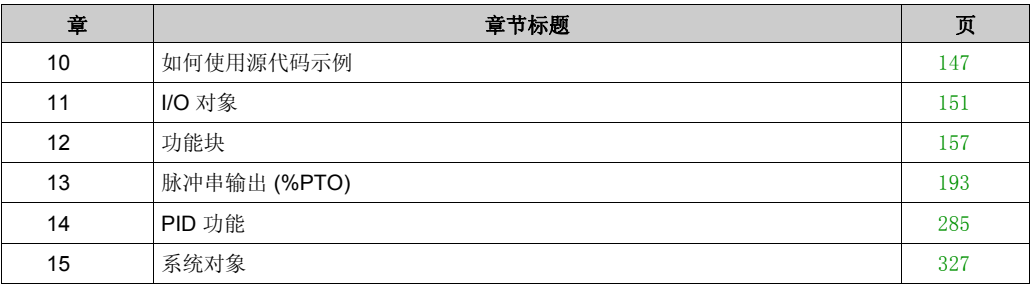

对 M100/M200 Logic Controller 进行编程

# <span id="page-146-0"></span>章 10 如何使用源代码示例

# 如何使用源代码示例

# 概述

除非明确提出,否则本手册中包含的源代码示例对梯形图和指令列表编程语言均有效。整个示例 可能需要多个梯级。

#### 可转换性过程

要获得对应的梯形图源代码,请执行以下操作:

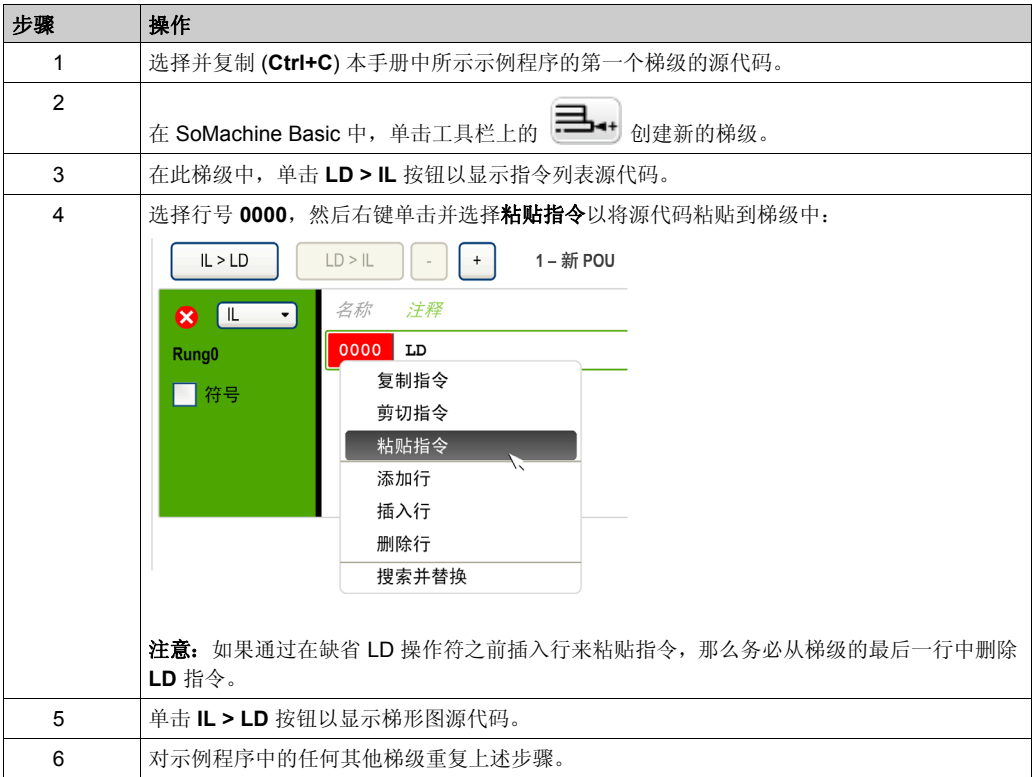

# 示例

指令列表程序:

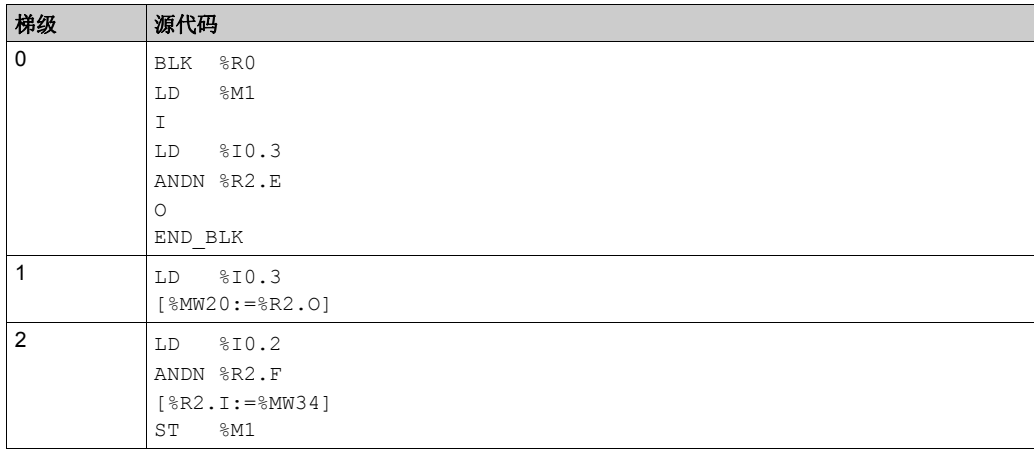

#### 如何使用源代码示例

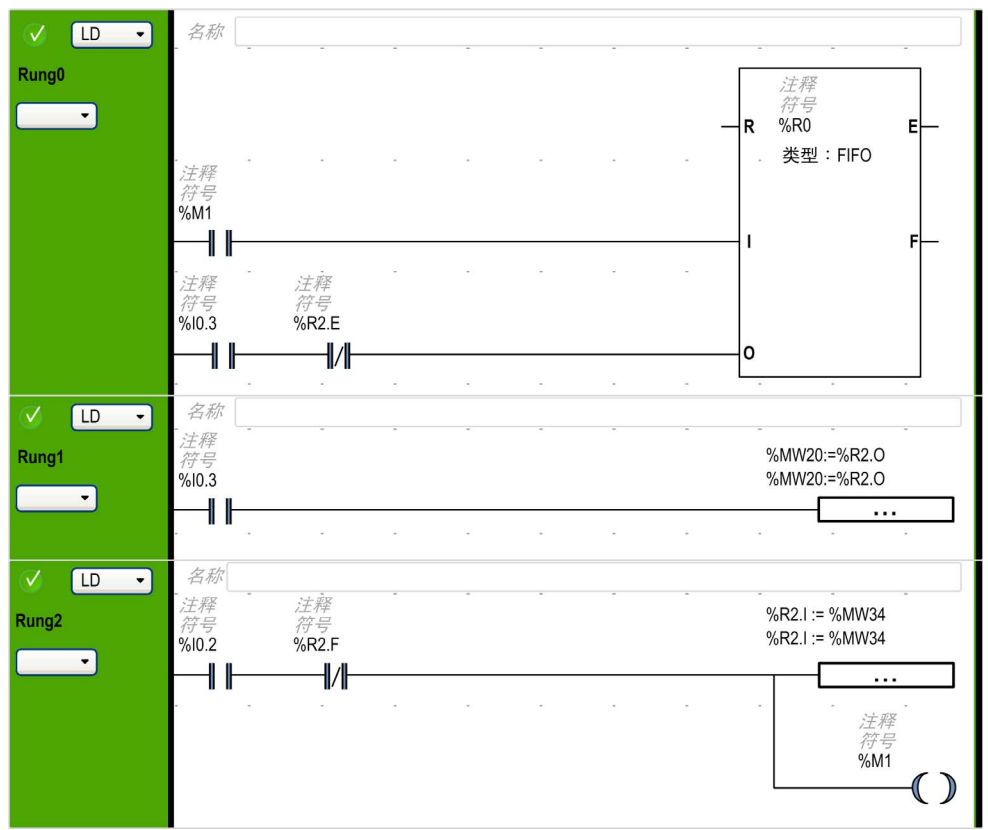

#### 相应的梯形图:

# <span id="page-150-0"></span>章 11 **I/O** 对象

# 本章包含了哪些内容?

本章包含了以下主题:

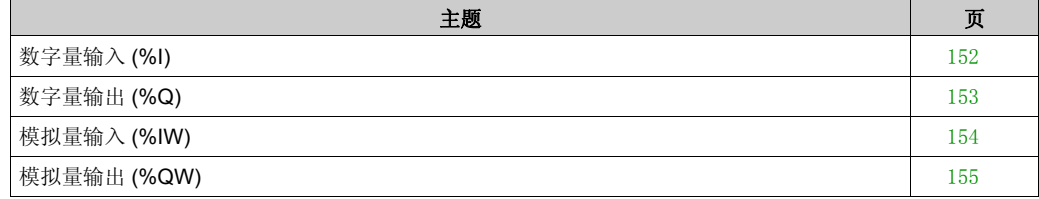

# <span id="page-151-0"></span>数字量输入 **(%I)**

# 简介

数字量输入位对象是逻辑控制器上数字量输入的映射。

## 显示数字量输入属性

遵循以下步骤以显示数字量输入属性:

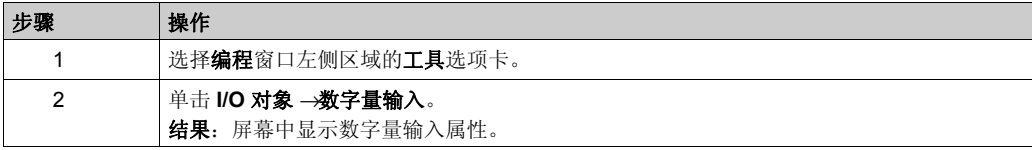

# 数字量输入属性

下表介绍了数字量输入的每个属性:

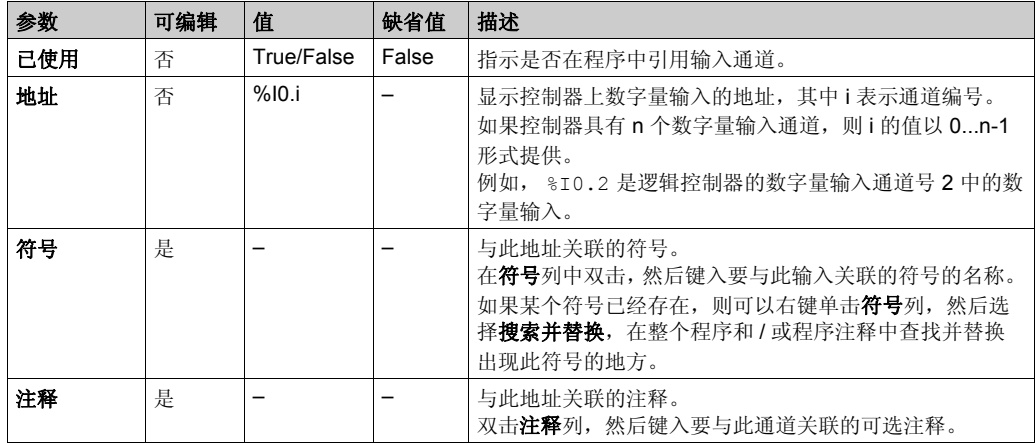

# <span id="page-152-0"></span>数字量输出 **(%Q)**

# 简介

数字量输出位对象是逻辑控制器上数字量输出的映射。

## 显示数字量输出属性

遵循以下步骤以显示数字量输出属性:

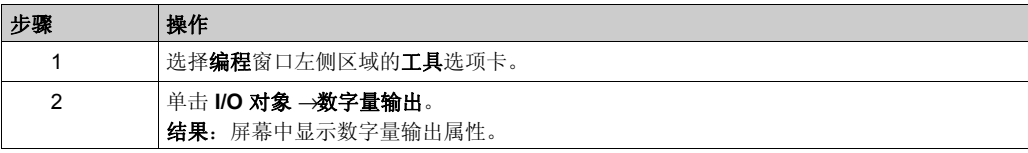

# 数字量输出属性

下表介绍了数字量输出的每个属性:

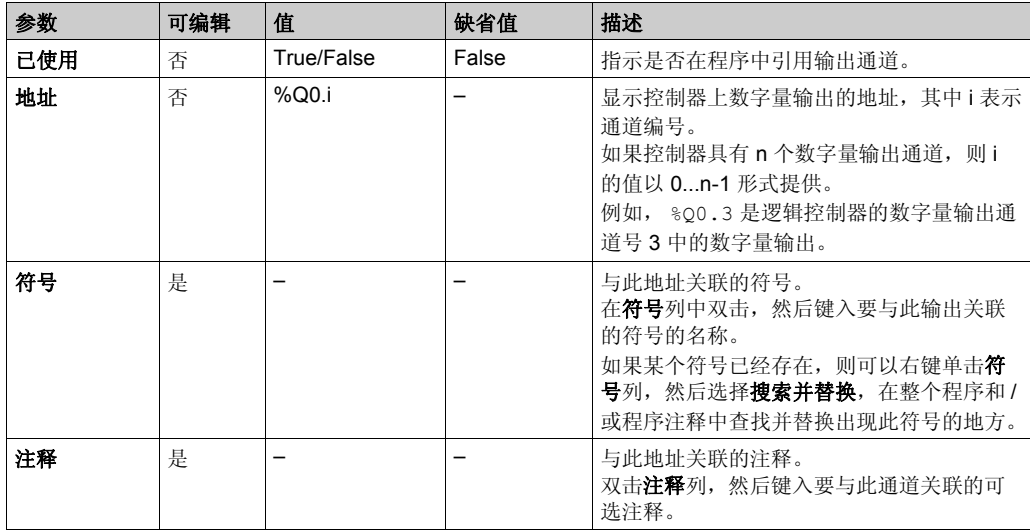

# <span id="page-153-0"></span>模拟量输入 **(%IW)**

# 简介

模拟量输入字对象是连接到逻辑控制器的模拟量信号的数字值。

在扩展板 TMCR2AI2、 TMCR2TI2 和 TMCR2AM3 中内置了两个 0-10V 的模拟量输入。嵌入的模 拟量输入使用一个 10 位精度转换器,因此每个增量大约为 10 mV (10V/2<sup>10</sup>-1)。系统检测到值 1023 后,将认为通道已饱和。

有关详细信息,请参阅 M100/M200 硬件指南 *(* 参见 *Modicon M100/M200 Logic Controller,* 硬件指 南 *)*。

#### 显示模拟量输入属性

遵循以下步骤以显示模拟量输入属性:

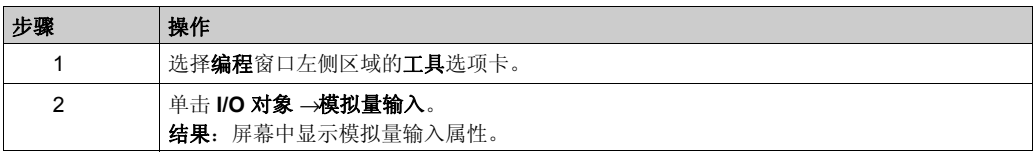

#### 模拟量输入属性

下表描述了模拟量输入的每个属性:

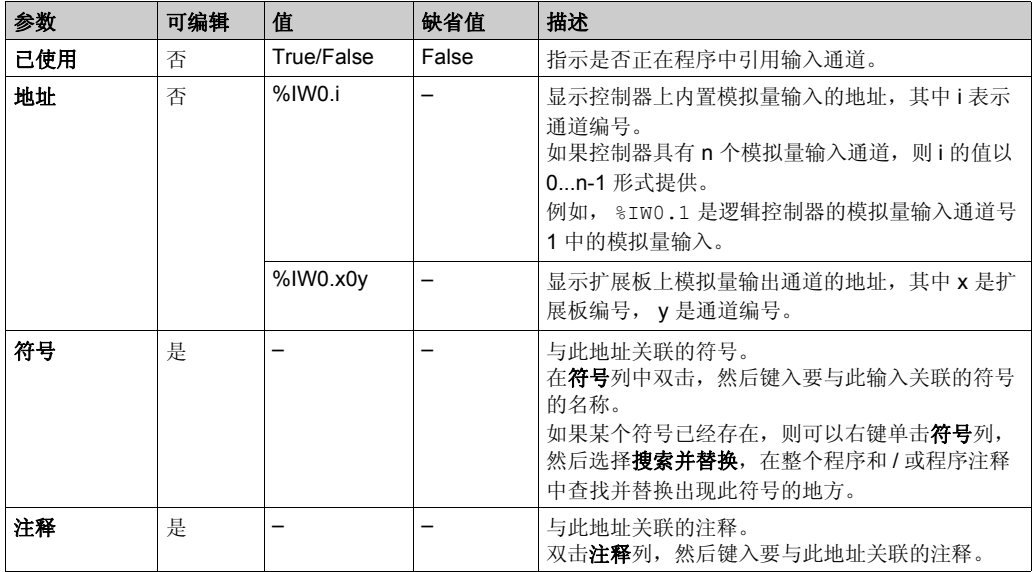

# <span id="page-154-0"></span>模拟量输出 **(%QW)**

## 简介

模拟量输出字对象是使用扩展板从逻辑控制器中接收的模拟量信号的数字值。

扩展板 TMCR2AQ2C 和 TMCR2AQ2V 中分别内置了两个 0-10 V 模拟量输出和两个 4-20 mA 模拟 量输出。

扩展板 TMCR2AM3 中内置了一个 0-5 V/0-10 V 模拟量电压输出或 4-20 mA 模拟量电流输出。

有关详细信息,请参阅 Modicon M100/M200 Logic Controller 硬件指南 *(* 参见 *Modicon M100/M200 Logic Controller,* 硬件指南 *)*。

### 显示模拟量输出属性

遵循以下步骤以显示模拟量输出属性:

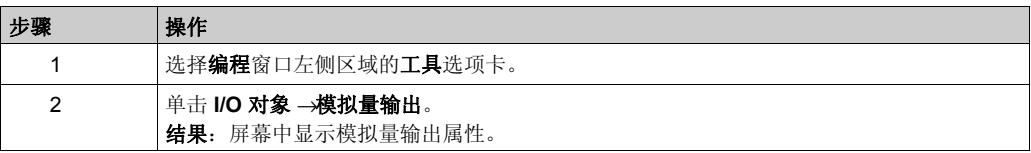

### 模拟量输出属性

下表描述了模拟量输出的每个属性:

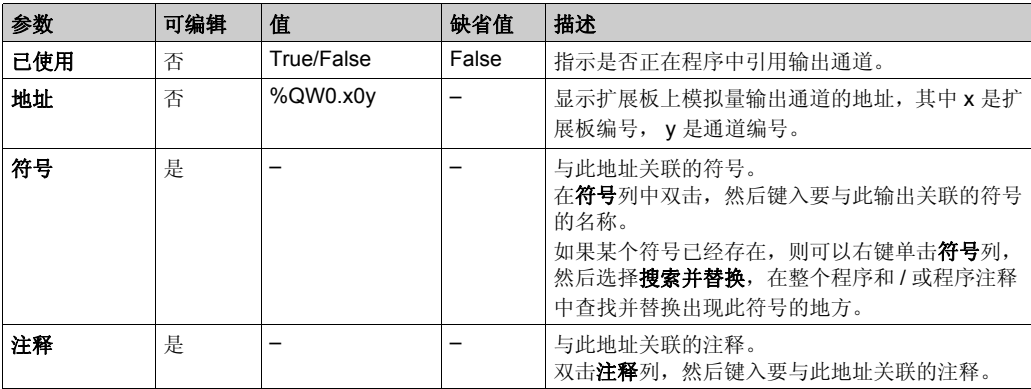

I/O 对象

# <span id="page-156-0"></span>功能块 章 **12** 功能块

# 本章包含了哪些内容?

本章包含了以下部分:

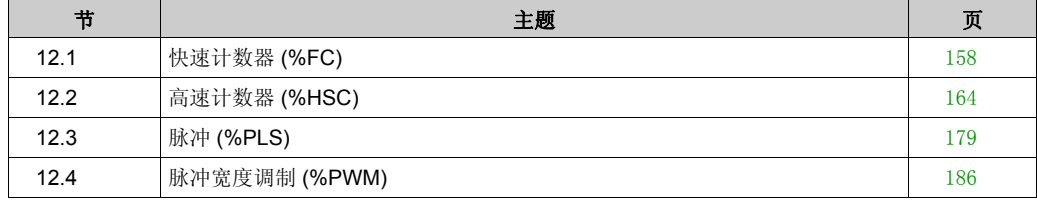

# <span id="page-157-0"></span>节 12.1 快速计数器 **(%FC)**

#### 使用快速计数器功能块

本节介绍如何使用 Fast Counter 功能块 .

## 本节包含了哪些内容?

本节包含了以下主题:

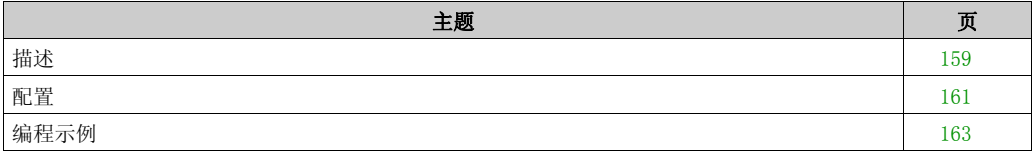

# <span id="page-158-0"></span>描述

## 简介

Fast Counter 功能块<sup>1123</sup>用作加计数器或减计数器。在单字或双字计算模式下,它可以对最 高频率为 5 kHz 的数字量输入的上升沿进行计数。由于 Fast Counter 功能块受特定硬件中断的 管理,因此维持最大频率采样比例可能会根据特定的应用程序和硬件配置而变化。

Fast Counter 功能块 %FC0、 %FC1、 %FC2 和 %FC3 分别使用专用输入 %I0.2、 %I0.3、 %I0.4 和 %I0.5。这些位并非保留供其专用。其分配必须考虑到这些专用资源的其他功能块的使 用。

## 示意图

本示意图为 Fast Counter 功能块:

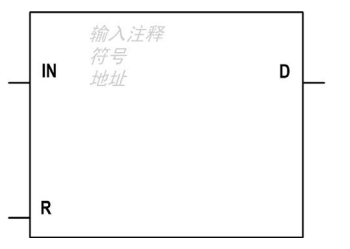

输入

Fast Counter 功能块具有以下输入:

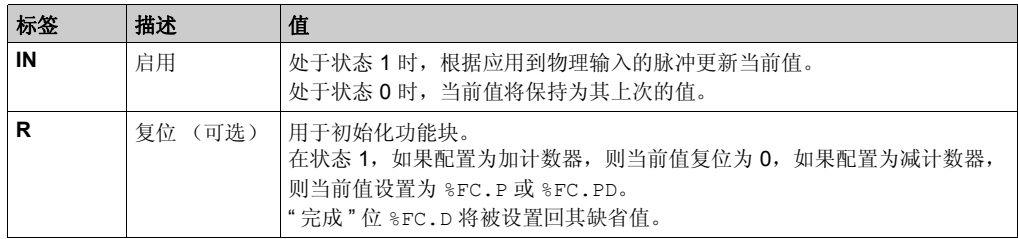

# 输出

Fast Counter 功能块具有以下输出:

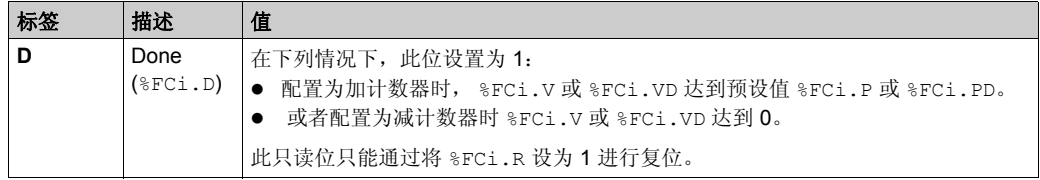

# <span id="page-160-0"></span>配置

# 参数

要配置参数,请执行配置功能块过程 *(* 参见 *SoMachine Basic,* 通用功能库指南 *)*,并阅读 SoMachine Basic 操作指南中存储器分配模式 *(* 参见 *SoMachine Basic,* 操作指南 *)* 的描述。

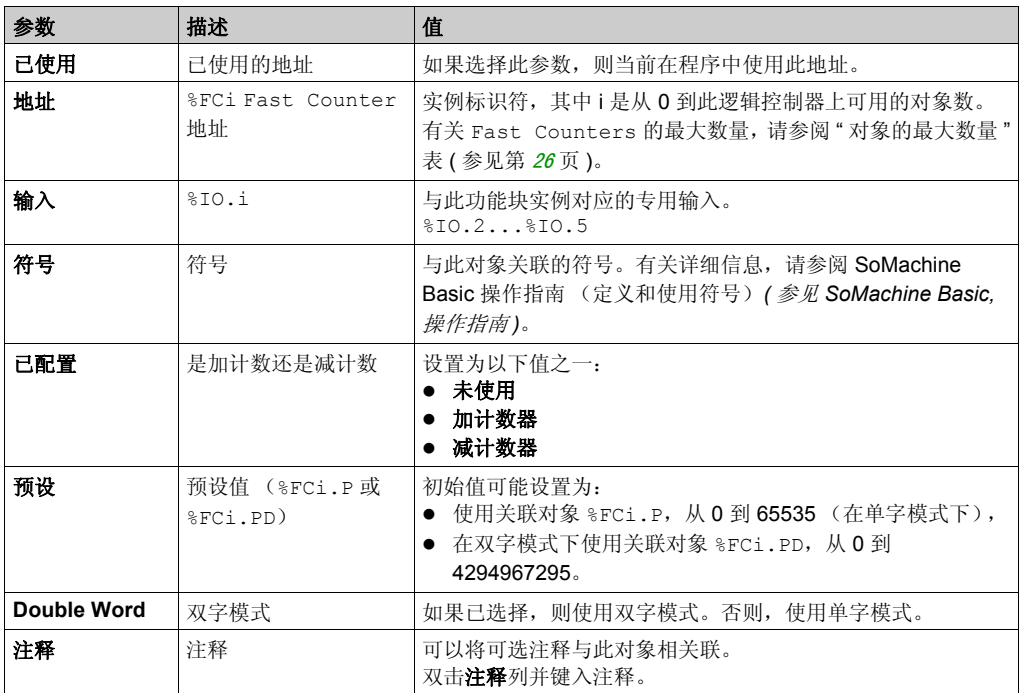

Fast Counter 功能块具有以下参数:

## 对象

Fast Counter 功能块与以下对象相关联:

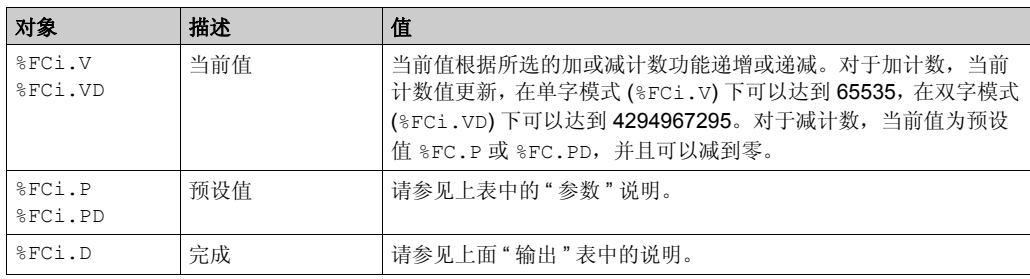

## 特别说明

应用程序可以随时更改预设值 %FCi.P 或 %FCi.PD 和当前值 %FCi.V 或 %FCi.VD。更改的数值 只有在 R 处于激活状态或者 D 输出 %FC.D 的上升沿时才生效。这样可以在不丢失脉冲的情况下成 功实现不同的计数。

## 操作

下表介绍了 Fast Counter 功能块操作的主要过程:

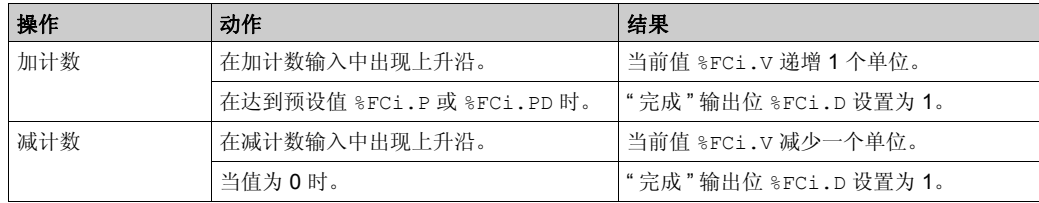

#### 特殊情况

下表罗列了 Fast Counter 功能块的特殊操作情况:

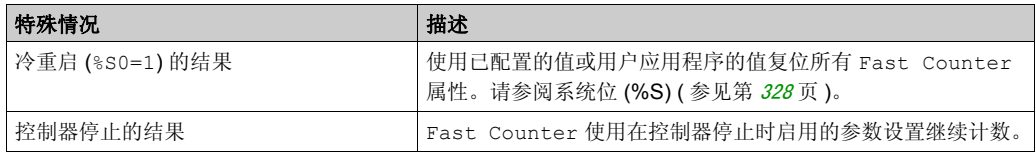

功能块

# <span id="page-162-0"></span>编程示例

# 简介

在此示例中,当 %I0.1 设置为 1 时,应用程序实现加计数到预设值 5000。%FC0 的输入是专用输 入 %I0.2。达到预设值时, %FC0.D 设置为 1 并一直保留该状态, 直到 %FC0.R 得到 AND 结果 (对 %I0.2 和 %M0)的命令。

#### 编程

本示例为 Fast Counter 功能块的特殊操作情况的列表:

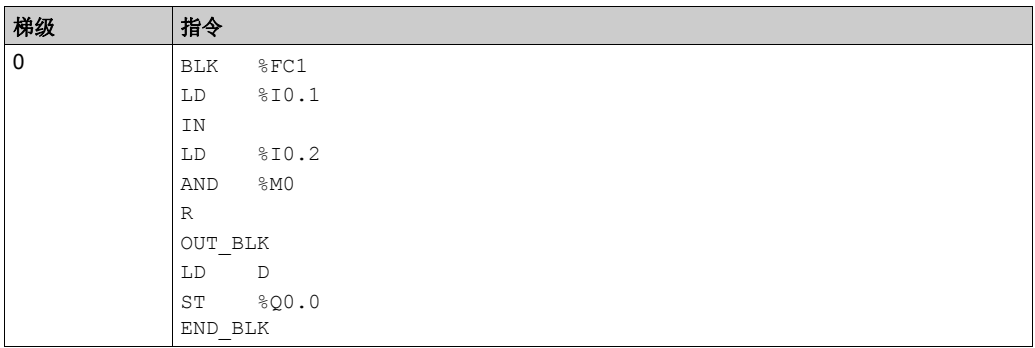

注意: 请参阅可转换性过程 (参见第 [145](#page-144-0)页) 以获取等效梯形图。

# <span id="page-163-0"></span>节 12.2 高速计数器 **(%HSC)**

#### 使用高速计数器功能块

本节介绍如何使用 High Speed Counter 功能块 .

## 本节包含了哪些内容?

本节包含了以下主题:

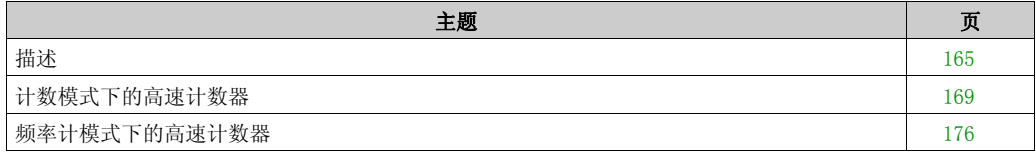

# <span id="page-164-0"></span>描述

# 简介

- High Speed Counter 功能块 11123 可由 SoMachine Basic 配置以执行以下任一功能: ● Dual Phase [A=Pulse, B=Direction] (或加 / 减计数器)
- Dual Phase [Quadrature X2] (或双相位计数器)
- 
- Dual Phase [A=CW, B=CCW]
- Single Counter
- **•** Frequency Meter

采用单字或双字计算模式时, High Speed Counter 支持对双数字量输入进行计数,并支持对 最高频率为 100 kHz 的单数字量输入进行计数。

High Speed Counter 功能块使用专用输入以及辅助输入和输出。有关输入和输出的详细信息, 请参阅 M100/M200 Logic Controller - 硬件指南 *(* 参见 *Modicon M100/M200 Logic Controller,* 硬件 指南 *)*。

必须先使用高速计数器助手在配置选项卡中初始化 High Speed Counter 功能,之后才能使用 该功能块的实例。请参阅配置高速计数器 (参见第[63](#page-62-0)页)。

# 图形表示形式

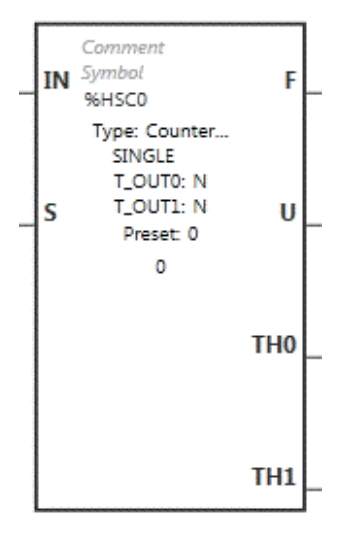

# 输入

High Speed Counter 功能块具有以下输入:

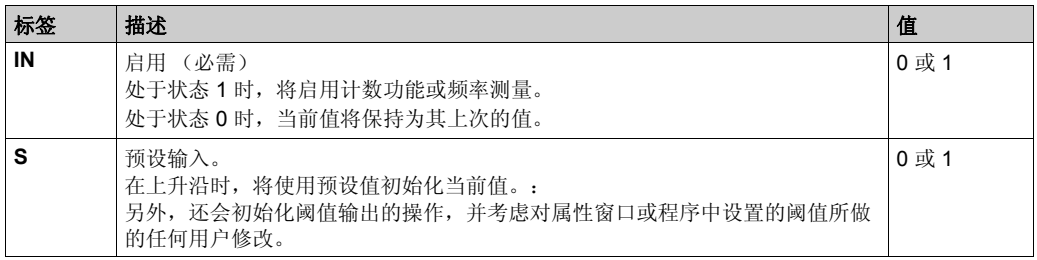

High Speed Counter 功能块与以下输入对象相关联:

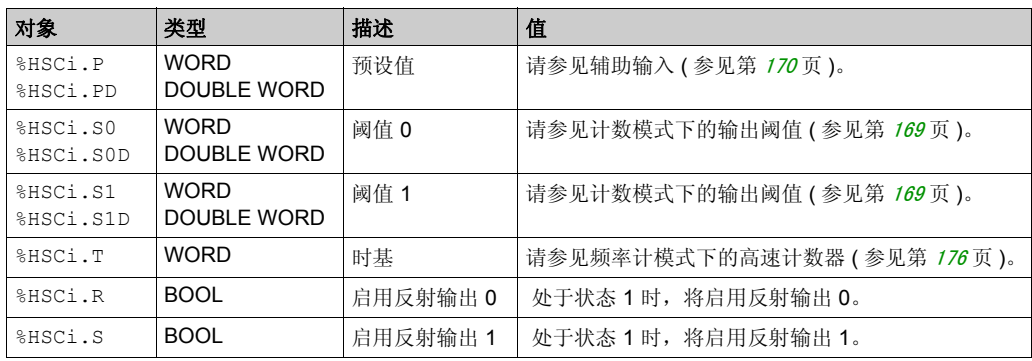

#### 输出

High Speed Counter 功能块具有下列输出:

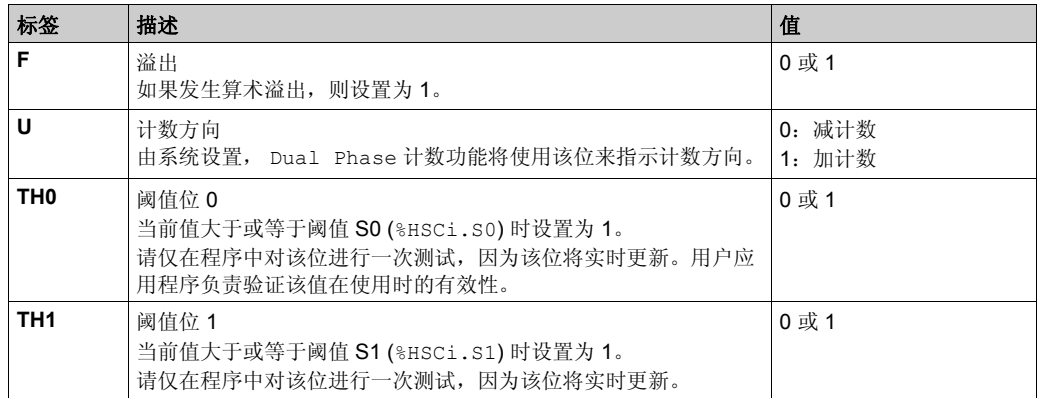

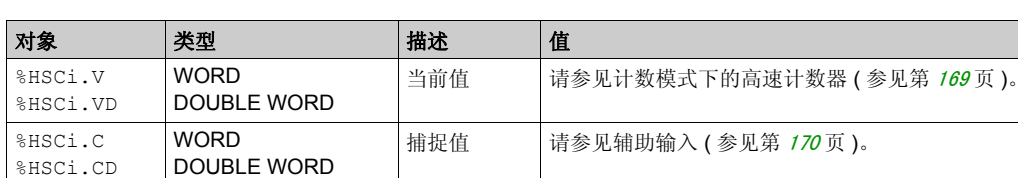

High Speed Counter 功能块与以下输入对象相关联:

%HSCi.U BOOL |计数方向 0:减计数

%HSCi.F BOOL **滴出** 10: 未溢出

## 属性

High Speed Counter 功能块具有以下属性:

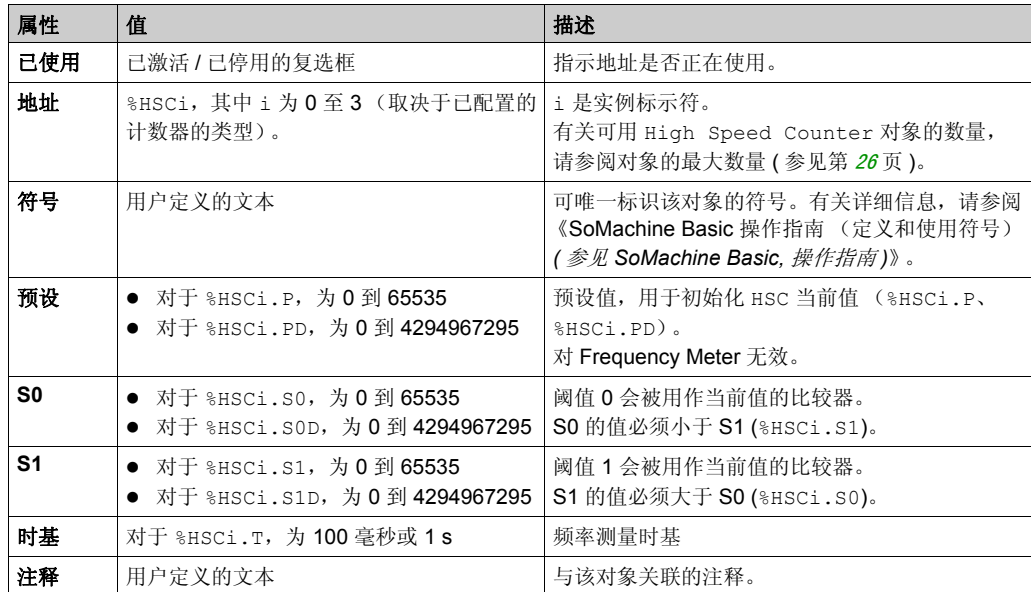

1:加计数

1:计数器溢出

## 特殊情况

下表介绍了对 High Speed Counter 功能块进行编程时的特殊情况列表:

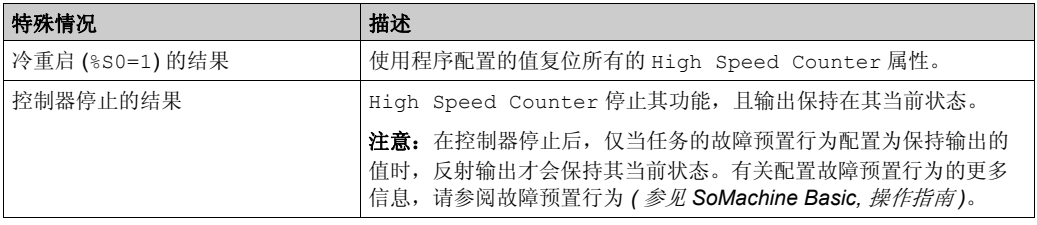

# <span id="page-168-0"></span>计数模式下的高速计数器

## 简介

High Speed Counter 功能块的最大工作频率为 100 kHz,单字模式下的范围是 0 到 65535, 双 字模式下的范围是 0 到 4294967295。

脉冲按照以下方式进行计数:

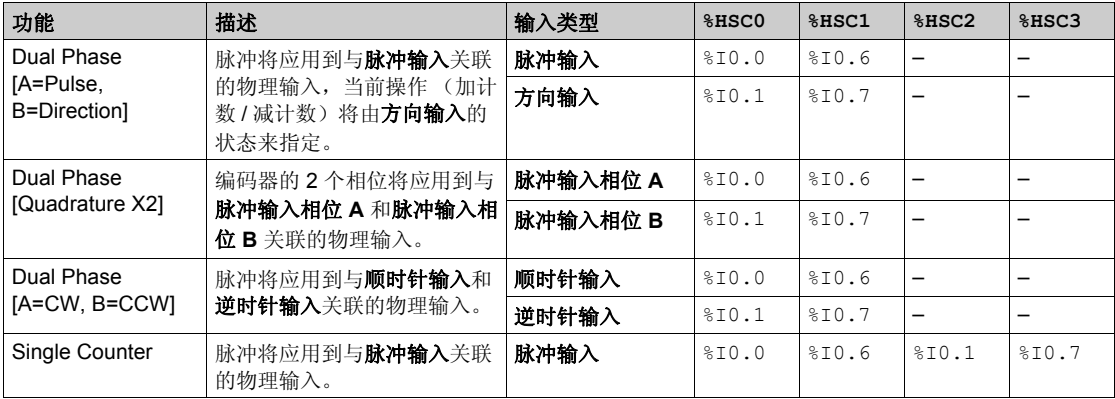

#### <span id="page-168-1"></span>输出阈值

计数期间,会将当前值与两个阈值进行比较:%HSCi.S0 或 %HSCi.S0D 以及 %HSCi.S1 或 %HSCi.S1D。

根据比较结果,位对象 (%HSCi.TH0 和 %HSCi.TH1)将进行如下设置:

- 如果当前值大于或等于对应阈值,则设置为 1。
- 如果当前值小于对应阈值,则复位为 0。

可以对物理反射输出进行配置,以便根据阈值和计数器当前值的比较结果进行不同的响应。

注意:可以配置 0、 1 或 2 个反射输出。

有关反射输出的详细配置信息,请参阅配置双相和单个计数器 (参见第 [66](#page-65-0)页)。

%HSCi.U 是功能块的输出;它给出关联计数器变化的方向 (1 为加计数, 0 为减计数)。

#### <span id="page-169-0"></span>辅助输入

计数操作会在脉冲的上升沿上进行,并且只有在启用了计数功能块的情况下才能进行。 在计数模式下有两个可选输入:捕捉输入和预设输入:

- 捕捉输入用于捕捉当前值 (%HSCi.V 或 %HSCi.VD), 并将其存储在 %HSCi.C 或 %HSCi.CD 中。在适用的情况下,针对 %HSC0 将捕捉输入指定为 %I0.3, 针对 %HSC1 将其指定为 %I0.4。
- 当预设输入处于活动状态时,将通过下列方式影响当前值:
	- %HSCi.V 和 %HSCi.VD 将分别写入 %HSCi.P 或 %HSCi.PD 的内容。
	- 对于频率计数, %HSCi.V 或 %HSCi.VD 将设置为 0。

注意: %HSCi.F 也设置为 0。预设输入会被指定为 %I0.2 (对于 %HSC0) 和 / 或 %I0.5 (对于 %HSC1)。

#### 操作

以下示意图为单字模式下的计数模式操作图 (在双字模式下,请使用双字功能变量):

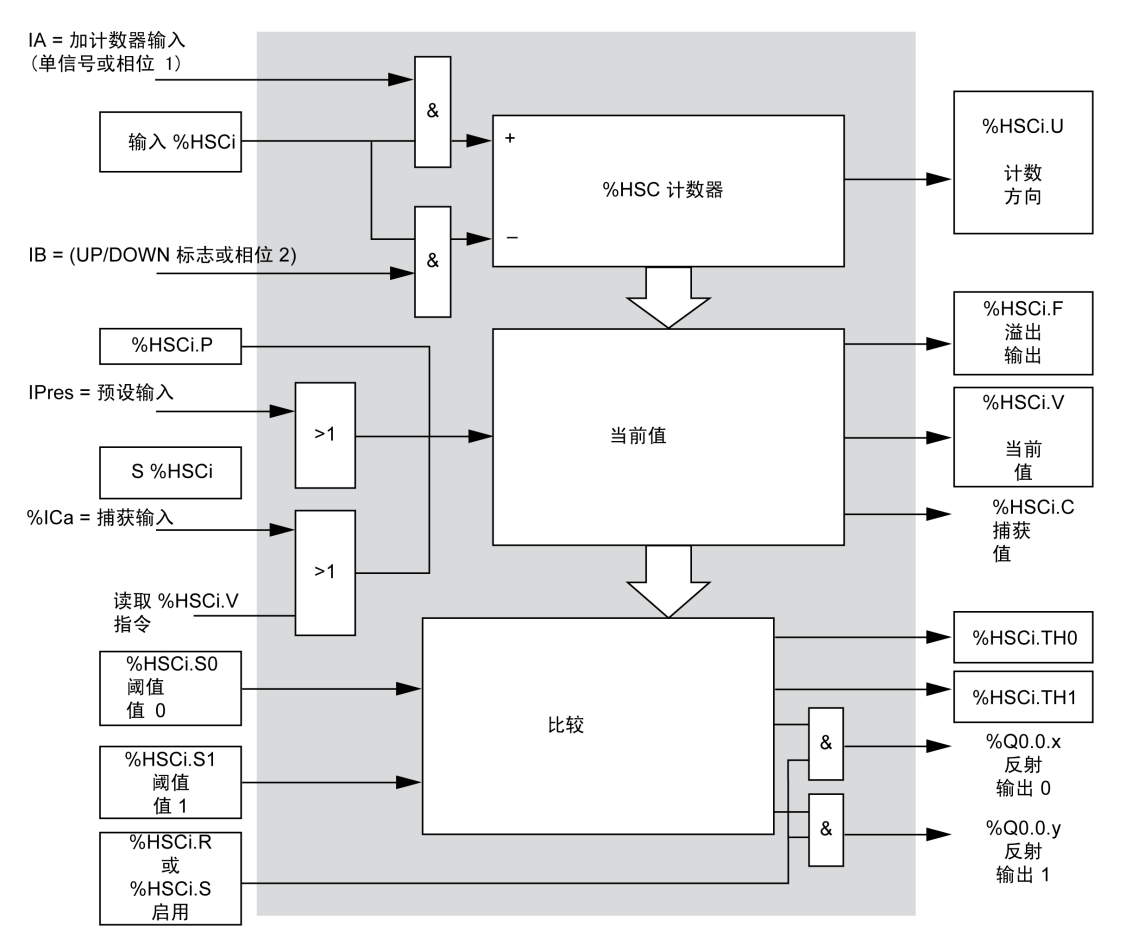

注意: 反射输出的管理独立于控制器循环时间。

### **Single Counter** 时序图

反射输出配置示例:

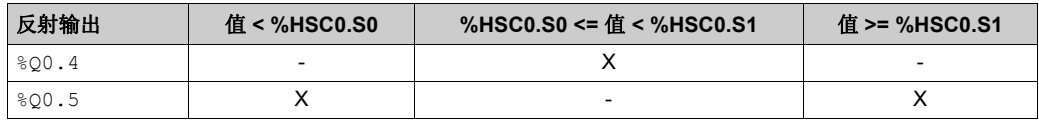

#### 创控教育PLC培训中心 www.200smart.com

 $\overline{t}$ 

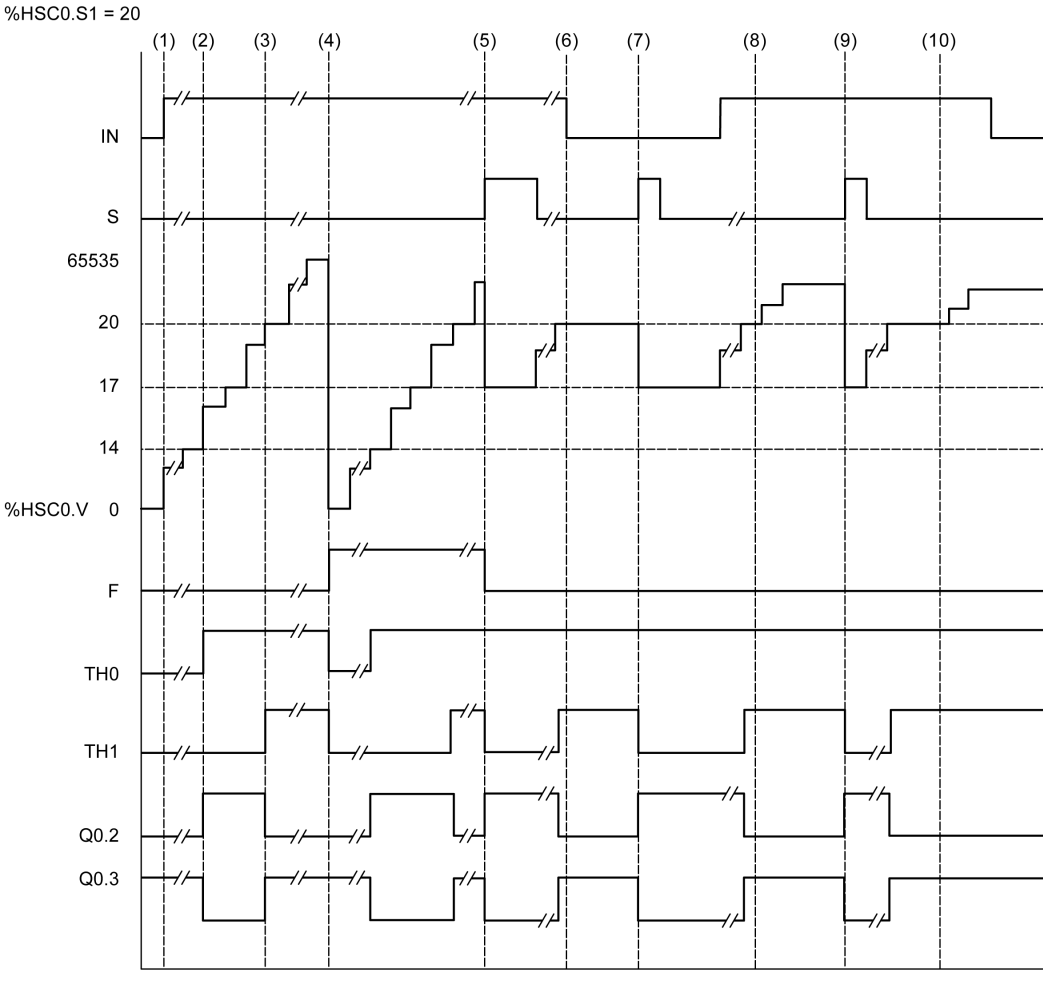

**(1)** IN 设置为 1:激活计数功能 (%HSC0.U = 1,因为 %HSC0 为加计数器)

- **(2)** %Q0.4 (反射输出)和 TH0 设置为 1
- **(3)** TH1 设置为 1
- **(4)** 达到最大值,因此在下一个计数时,%HSC0.V 复位为 0, F 设置为 1
- **(5)** S 设置为 1,当前值 %HSC0.V 设置为预设值 .
- **(6)** 禁止当前功能,同时将 IN 设置为 0
- **(7)** 禁止功能,同时将 S 设置为 1,因此当前值设置为预设值 17
- **(8)** 更改阈值 S1 为 17

功能块

%HSC0. $P = 17$ %HSC0.S0 =  $14$ 

时序图 :

**(9)** S 设置为 1,因此将在下一次计数时赋予 S1 的新值 **(10)** 捕捉输入设置为 1,因此 %HSC0.C = 20

#### **Dual Phase [A=Pulse, B=Direction]** 时序图

反射输出配置示例:

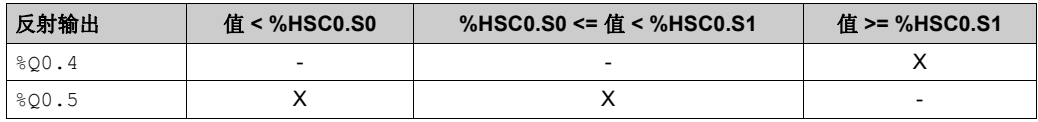

#### 创控教育PLC培训中心 www.200smart.com

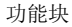

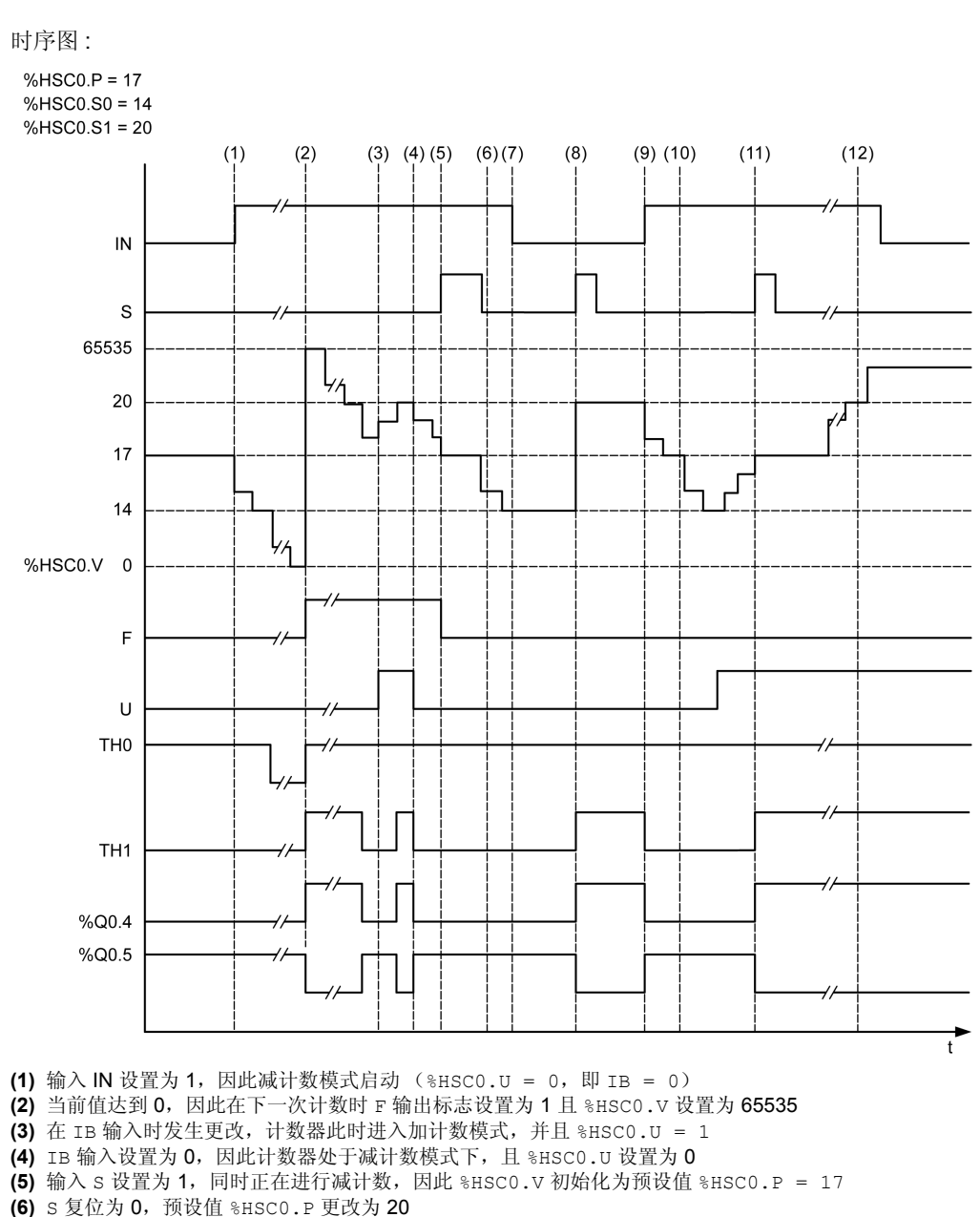

- **(7)** 输入 IN 设置为 0,因此禁止该功能,保留 %HSC0.V
- **(8)** S 设置为 1,因此考虑使用新预设值 (%HSC0.P = 20),并更新反射输出
- (9) IN 输入设置为 1, 然后以减计数模式重新启动该功能
- **(10)** 阈值 %HSC0.S1 设置为 17
- **(11)** S 输入处于活动状态,使下一次计数时赋予阈值 S1 新值, %HSC0.V 复位为预设值 17
- (12) 捕获当前值 %HSC0.V, 因此 %HSC0.C = 20

## **Dual Phase [A=CW, B=CCW]** 时序图

时序图 :

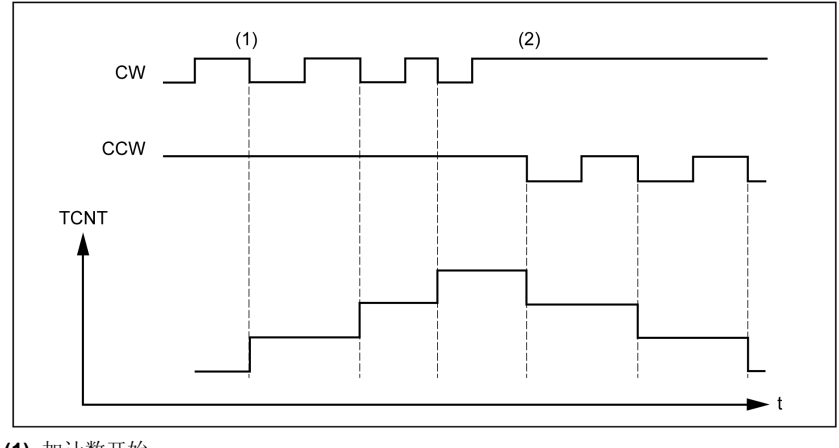

- **(1)** 加计数开始
- **(2)** 减计数开始

# <span id="page-175-0"></span>频率计模式下的高速计数器

## 简介

频率计模式下的 High Speed Counter 用于测量输入 IA (脉冲输入相位 A)上周期性信号的频 率 (Hz)。

可以测量的频率范围是 1 Hz 到 100 kHz。

可以在 2 个时基之间进行选择,由对象 %HSC.T (时基)做出选择:

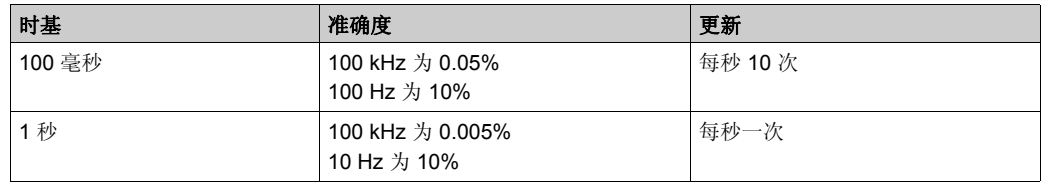

## 准确度测量

$$
4 \text{ 4} \text{ 4} \text{ 5} \text{ (%)} = \frac{1}{f[Hz]} \times \frac{1}{TB[s]} \times 100
$$

功能块

# 操作

以下示意图是频率计模式的操作图:

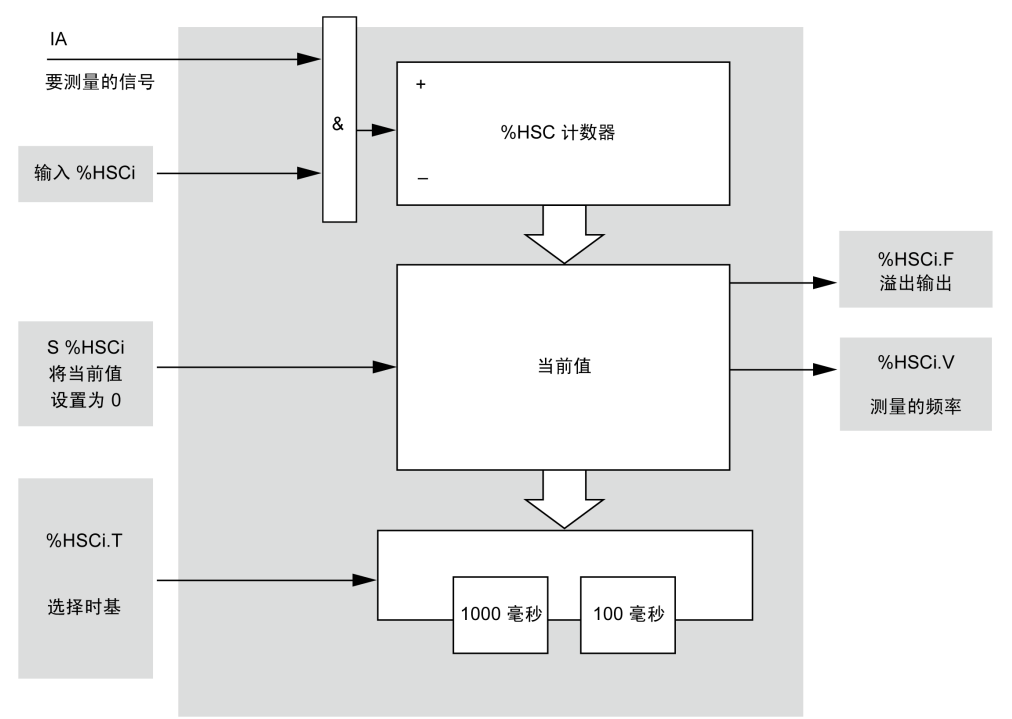

#### 时序图

以下时序图是在频率计模式下使用 High Speed Counter 的示例:  $(3)$  $(1)$  $(2)$  $(4)$  $(5)$  $(6)(7)$ IN  $\mathbf S$  $T$ %HSC0.V  $f1$  $f2$  $\mathsf 0$  $f3$  $\pmb{0}$  $f3$  $\sf f4$  $f5$ 

**(1)** 第一个频率测量开始于 TB 信号的下一个上升沿开始测量

**(2)** %HSC0.V 在一个周期的 TB

**(3)** 在输入 S 上升沿上,当前值 %HSC0.V 将设置为 0

**(4)** %HSC0.T 设置为 100 毫秒,因此取消当前测量并开始一个新测量

**(5)** 输入 IN 设置为 0,因此禁止频率测量功能并保留 %HSC0.V。

**(6)** 在输入 S 上升沿上,当前值 %HSC0.V 将设置为 0

(7) <del>[1] ...</del><br>(7) S 设置为 0 且 IN 设置为 1, 因此测量将在 TB 信号的下一个上升沿上开始

f*x* 对应于当前频率值。

# <span id="page-178-0"></span>脉冲 (%PLS) 节 **12.3** 脉冲 **(%PLS)**

## 使用脉冲功能块

本节介绍如何使用 Pulse 功能块 .

# 本节包含了哪些内容?

本节包含了以下主题:

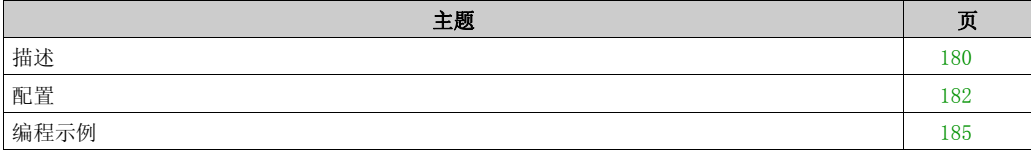

# <span id="page-179-0"></span>描述

### 简介

 $_{\rm{Pulse\;Jth}$ 能块  $_{\rm{J}}$   $_{\rm{L}}$  用于生成方波信号。

两个 Pulse 功能块用于专用输出通道 %Q0.0 或 %Q0.1 上。对这两个通道使用继电器输出的逻辑 控制器不支持 Pulse 功能块。有关输入和输出的详细信息,请参阅 M100/M200 Logic Controller - 硬件指南。

Pulse 功能块生成占空比为 50% 的脉冲。

执行脉冲输出时,可以选择限制脉冲数或周期。这些因素可在配置时确定,并/或通过程序进行更 新。

在使用功能块的实例之前,您必须首先在配置→脉冲发生器中配置 Pulse 功能块。请参阅配置脉 冲发生器 (参见第 [71](#page-70-0)页)。

### 示意图

此示意图为 Pulse 功能快:

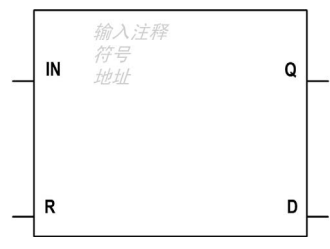

#### 输入

Pulse 功能块具有以下输入:

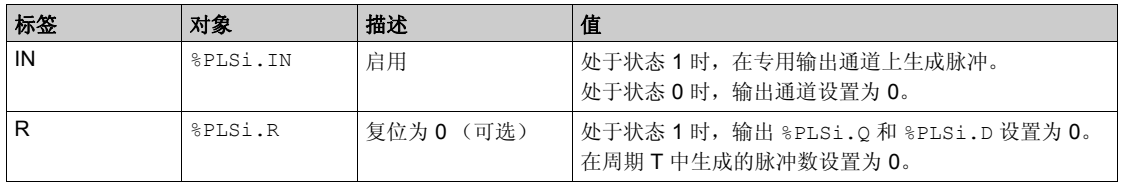
功能块

### 输出

Pulse 功能块具有下列输出:

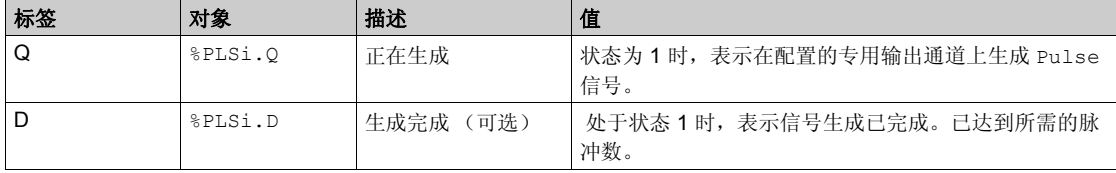

## 配置

## 参数

要配置参数,请执行配置功能块过程 *(* 参见 *SoMachine Basic,* 通用功能库指南 *)*,并阅读 SoMachine Basic 操作指南中存储器分配模式 *(* 参见 *SoMachine Basic,* 操作指南 *)* 的描述。

Pulse 功能块具有以下参数:

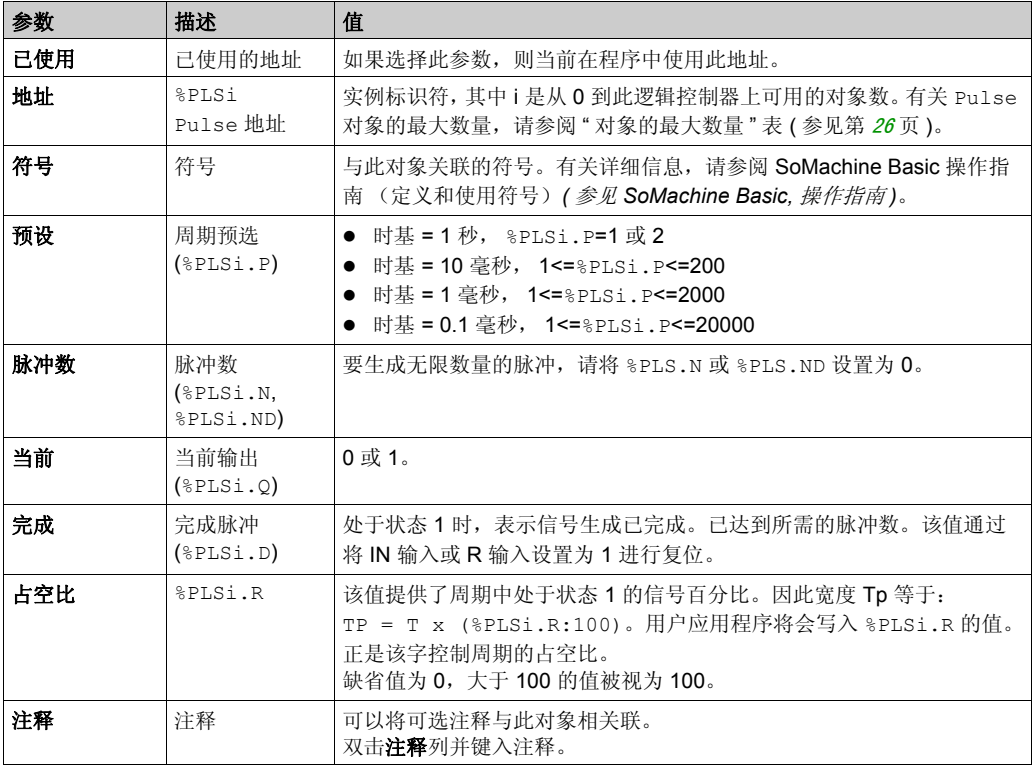

功能块

#### 对象

Pulse 功能块与以下对象相关联:

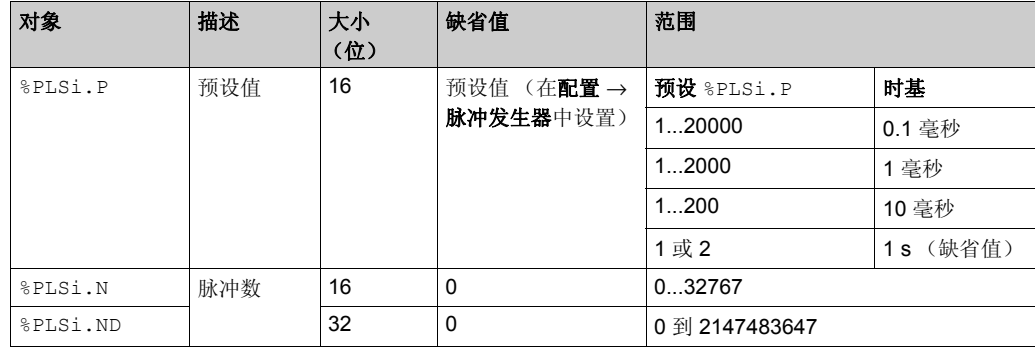

#### 使用规则

该输出信号周期 T 通过预设值和时基参数 (如 T = %PLSi.P X 时基) 来设置。

下表显示了可用周期的范围:

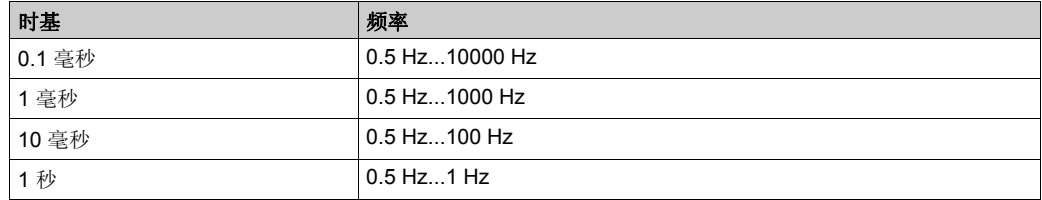

时基在配置 →脉冲发生器中设置且无法修改。请参阅配置脉冲发生器 (参见第 [71](#page-70-0)页)。

如果 %PLSi.P:

- 已更改,则输出信号周期在当前周期结束时更改。
- 设置为 0,则脉冲发生功能停止。
- 超出范围, 则参数强制为 0 并且脉冲发生功能停止。

如果 %PLSi.N (或双字模式下的 %PLSi.ND):

- 已更改, 则在下次执行脉冲发生功能时 (%PLSi.D = 1 或者在 %PLSi.R = 1 之后) 使用要生成 的脉冲数。
- 设置为 0,则生成无限数量的脉冲。
- 超出范围, 则参数强制为 0。

#### 时序图

下图显示了 Pulse 功能块的时序:

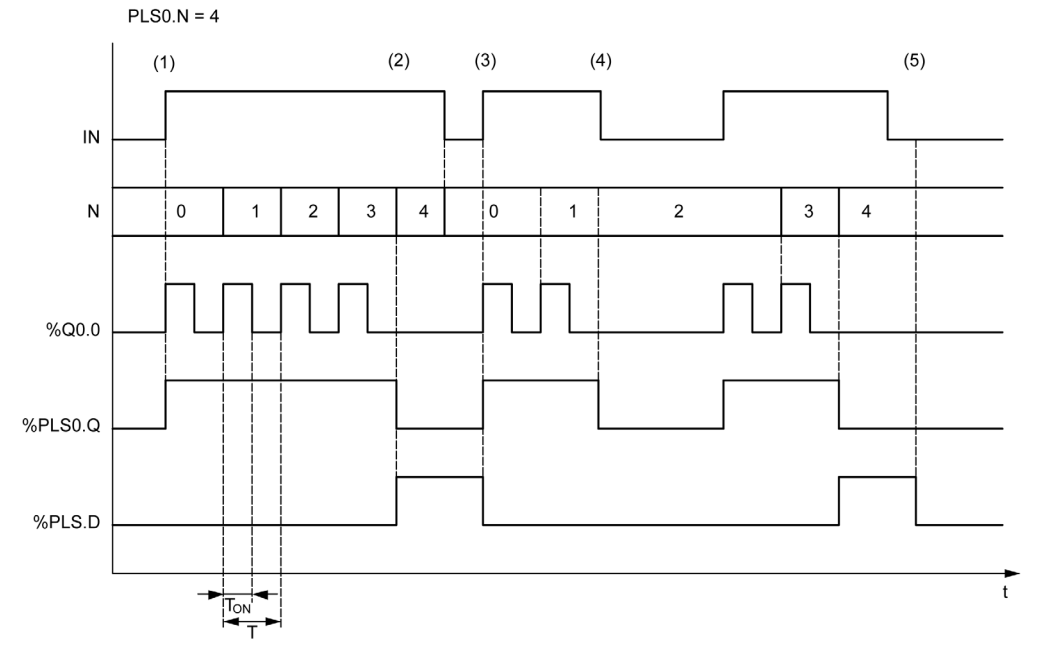

**(1)** IN 输入设置为 1,在专用输出 (%Q0.0) 处生成脉冲信号,因此 %PLSi.Q 设置为 1

- (2) 脉冲数达到 %PLS0.N (=4), 因此"完成"标志输出 (%PLS0.D) 设置为 1, 并且脉冲生成停止  $(*PLS0.Q = 0)$
- **(3)** IN 输入设置为 1,因此 %PLS0.D 复位为 0
- **(4)** IN 输入设置为 0,因此输出通道设置为 0 并且 %PLS0.Q = 0 指示信号生成不处于活动状态
- **(5)** 通过将 R 输入设置为 1,从而将 %PLS0.D 设置为 0。

### 特殊情况

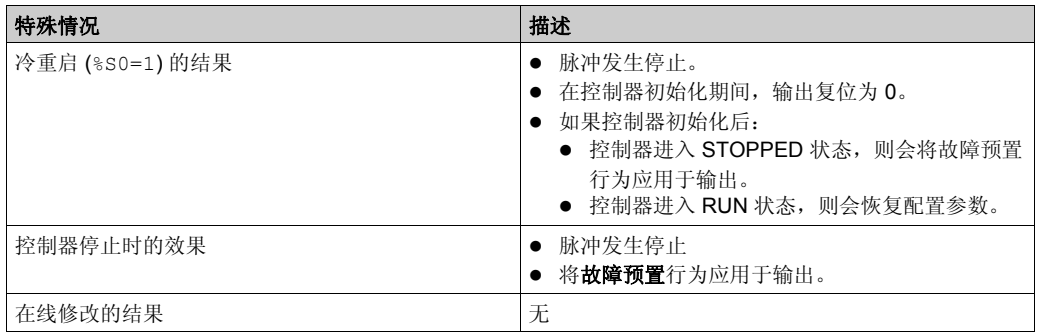

## 编程示例

## 简介

Pulse 功能块可按此编程示例进行配置。

#### 编程

本示例为 Pulse 功能块的特殊操作情况的列表:

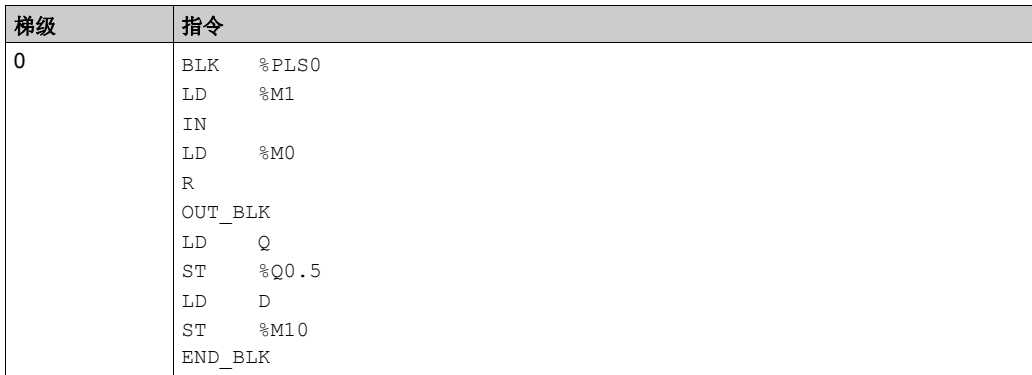

注意: 请参阅可转换性过程 (参见第 [145](#page-144-0)页) 以获取等效梯形图。

# 脉冲宽度调制 (%PWM) 节 **12.4** 脉冲宽度调制 **(%PWM)**

#### 使用脉冲宽度调制功能块

本节介绍如何使用 Pulse Width Modulation 功能块 .

#### 本节包含了哪些内容?

本节包含了以下主题:

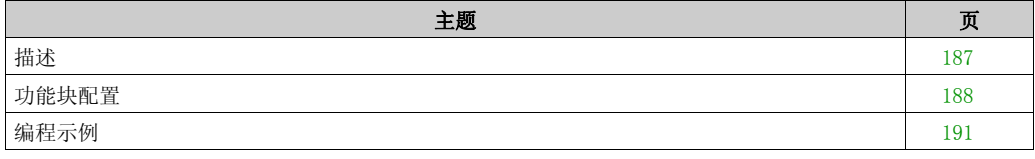

## <span id="page-186-0"></span>描述

## 简介

Pulse Width Modulation 功能块  $\int_{\Theta}$  可以在专用输出通道 %Q0.0 或 %Q0.1 上生成具有可变 宽度和占空比的可变波形信号。

带有用于这两个通道的继电器输出的控制器不支持该功能。

%PWM0 使用专用输出 %Q0.0,而 %PMW1 使用专用输出 %Q0.1。也可以将脉冲功能块 %PLS 配置 为使用这些相同的专用输出。您可以为任意给定的输出配置其中的一个功能,但不能同时配置这 两个功能。

在使用功能块的实例之前,您必须首先在配置 →脉冲发生器中配置 Pulse Width Modulation 功能块。请参阅配置脉冲发生器 (参见第 [71](#page-70-0)页)。

#### 示意图

本示意图为 Pulse Width Modulation 功能块:

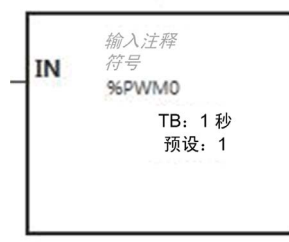

### 输入

Pulse Width Modulation 功能块具有以下输入:

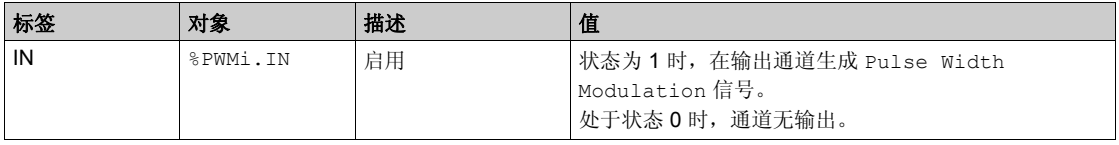

## <span id="page-187-0"></span>功能块配置

## 概述

要配置 Pulse Generator 资源,请参阅配置脉冲发生器 (参见第 [71](#page-70-0)页)。 要配置 Pulse Generator 资源作为 PWM, 请参阅 PWM 配置 (参见第 [76](#page-75-0)页)。

### 参数

要配置参数,请执行配置功能块过程 *(* 参见 *SoMachine Basic,* 通用功能库指南 *)*,并阅读 SoMachine Basic 操作指南中存储器分配模式 *(* 参见 *SoMachine Basic,* 操作指南 *)* 的描述。 Pulse Width Modulation 功能块具有以下属性:

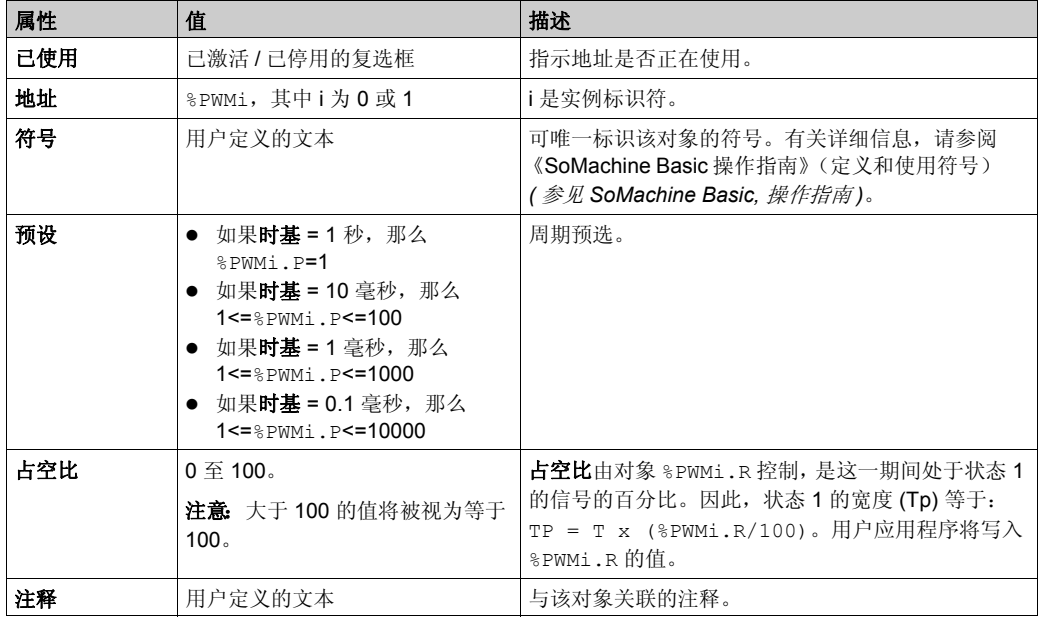

注意: 编程选项卡下的脉冲发生器属性表中出现的"脉冲数"、电流和完成属性不适用于 PWM 功 能。

功能块

#### 对象

Pulse Width Modulation 功能块与以下对象相关联:

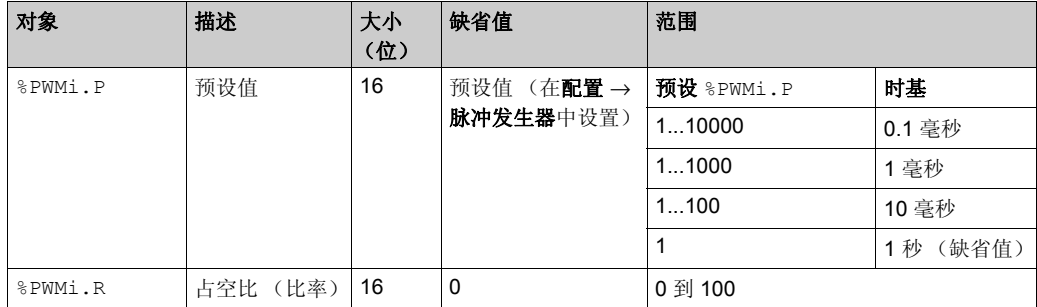

如果 %PWMi.P:

- 已更改,则输出信号周期在当前周期结束时会受影响。
- 设置为 0,则脉冲发生功能停止。
- 超出范围, 则参数强制为 0 并且脉冲发生功能停止。

如果 %PWMi.R:

- 设置为 0,则脉冲发生功能停止 (输出设置为 0)。
- 设置为 100, 则输出设置设置为 1
- 已更改,则输出信号比在电流周期结束时更改
- 超出范围,则参数强制为 0。

#### 时基

时基可通过配置 →脉冲发生器进行设置,并且只能在配置选项卡中进行修改。请参阅配置脉冲发 生器 (参见第 [71](#page-70-0)页)。

输出信号周期 T 可通过预设和时基参数 (如 T = %PWMi.P x 时基) 来设置。

下表显示了可用时间段的范围:

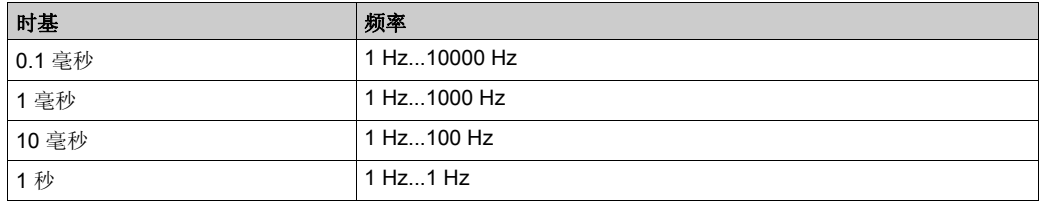

### 时序图

本图显示 Pulse Width Modulation 功能块的时序:

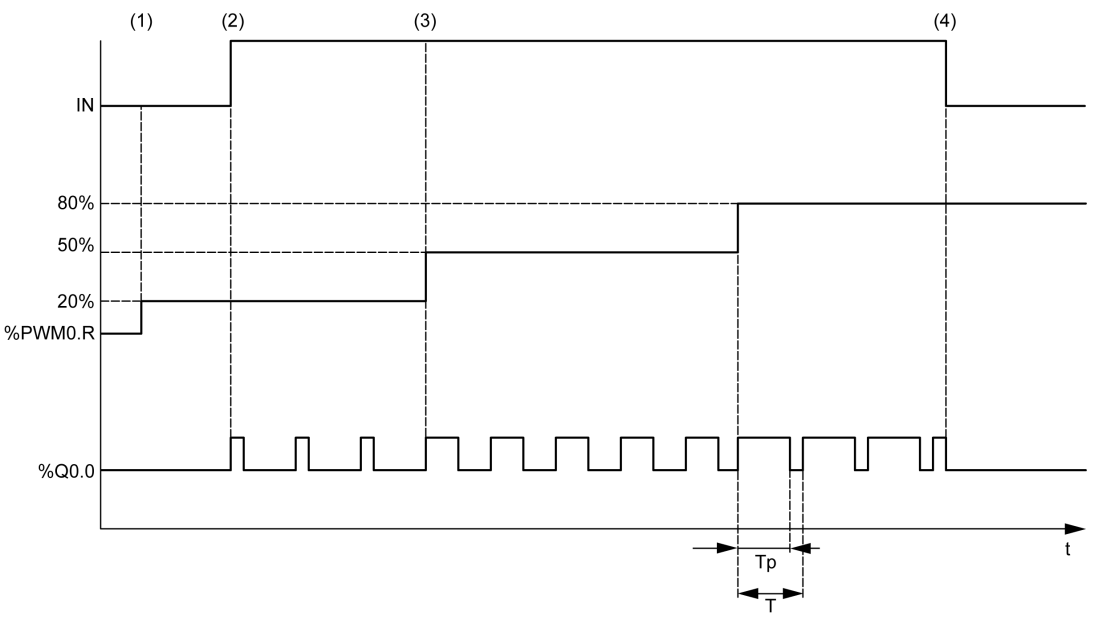

**(1)** PWM 比率 (%PWMi.R) 设置为 20%, IN = 0,因此脉冲发生不处于活动状态

(2) IN 设置为 1, 因此激活 PWM 输出

**(3)** 可编程宽度 (Tp) 随 %PWM.R 而变化

**(4)** IN 设置为 0,因此禁止 PWM 功能

#### 特殊情况

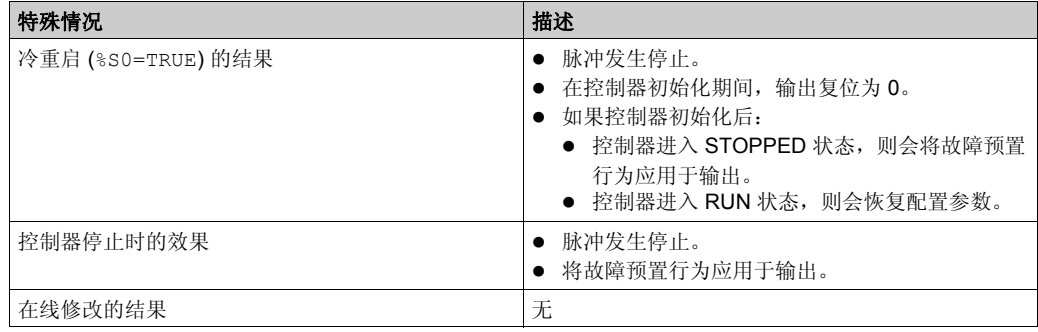

## <span id="page-190-0"></span>编程示例

## 简介

Pulse Width Modulation 功能块可按此编程示例进行配置。

## 编程示例

在本示例中:

- 程序根据控制器输入 %I0.0 和 %I0.1 的状态修改信号宽度。
- 时基设置为 10 毫秒。
- 预设值 %PWM0.P 设置为 50, 因此时基周期比为 2%。
- 可配置周期 T 等于 500 毫秒。

结果是:

- 如果 %I0.0 和 %I0.1 设置为 0, 则 %PWM0.R 比率设置为 20%, 状态 1 时信号的持续时间则 为:20% x 500 毫秒 = 100 毫秒。
- 如果 %I0.0 设置为 0, %I0.1 设置为 0, 则 %PWM0.R 比率设置为 50% (持续时间为 250 毫 秒)。
- 如果 %I0.0 和 %I0.1 都设置为 1, 则 %PWM0.R 比率设置为 80% (持续时间为 400 毫秒)。

Pulse Width Modulation 指令示例:

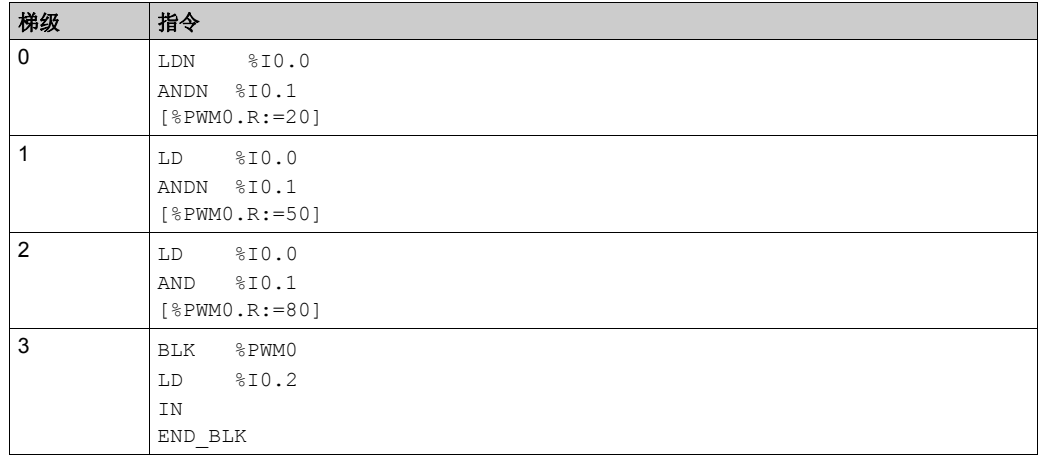

注意: 请参阅可转换性过程 (参见第 [145](#page-144-0)页) 以获取等效梯形图。

功能块

# 章 13 脉冲串输出 **(%PTO)**

#### 使用脉冲串输出功能块

本章介绍如何使用 Pulse Train Output 功能块并提供其编程指南。

#### 本章包含了哪些内容?

本章包含了以下部分:

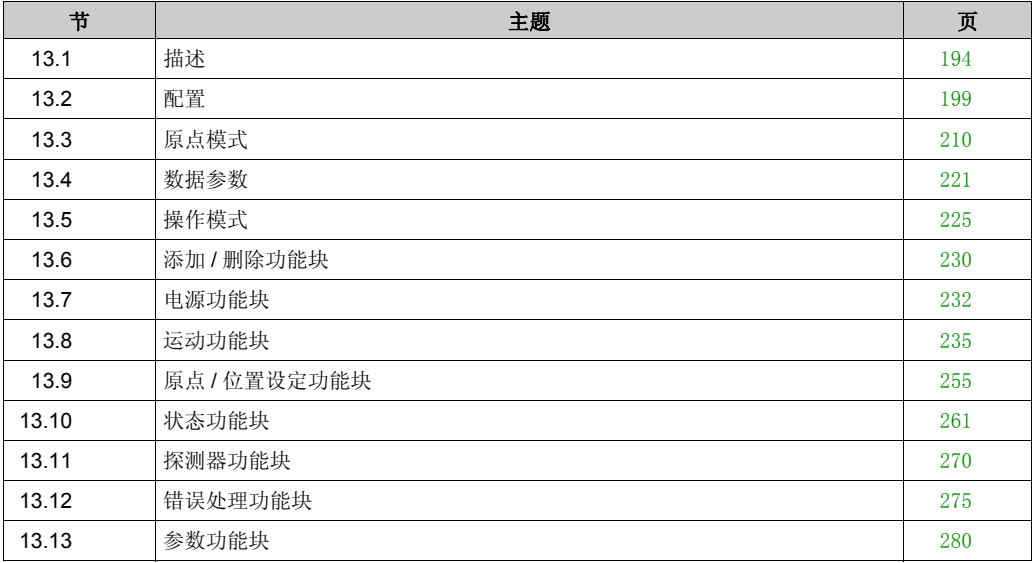

# <span id="page-193-0"></span>节 **13.1** 描述

## 脉冲串输出 **(PTO)**

### 简介

M200 PTO 功能通过专用输出通道输出指定数量和速度 (频率)的脉冲。 PTO 功能用于在开环模 式下控制一个或两个独立的线性单轴步进驱动器或伺服驱动器的定位或速度。 PTO 功能没有过程 的任何位置反馈信息。因此,在驱动器中必须集成位置信息。

PTO、 PWM (脉冲宽度调制)和 PLS (脉冲) 功能使用相同的专用输出。在同一个通道上只能 使用这三个功能中的其中一个。通道 0 和通道 1 上可以使用不同的功能。

一个 PTO 通道最多可以使用:

- 5 路物理输入, 前提是已使用用于原点 (参考)、事件 (探测器)、限位 (LimP、 LimN)或 驱动器接口 (DriveReady) 的可选接口信号,
- 3 路物理输出, 前提是已使用可选驱动器接口信号 (DriveEnable) ; 与 2 路 PTO 快速输出。

自动原点补偿也得到管理,以改善定位精度。可以对状态监视进行诊断,以便全面快速地进行排 除故障。

#### 支持的功能

两个 PTO 通道支持以下功能:

- 两种输出模式 (两个分别用于脉冲和方向的通道或一个用于 CW/CCW 的通道)
- 单轴移动 (速度和位置)
- 相对和绝对定位,采用自动方向管理
- 梯形和 S 曲线加速和减速
- 原点 (四个模式,带有偏移补偿)
- 动态加速、减速、速度和位置修改
- 从速度模式切换到位置模式
- 移动排队 (一个移动的缓冲区)
- 事件触发位置捕捉和移动 (使用探测器输入)
- 限位 (硬件和软件)
- 诊断

## <span id="page-194-0"></span>**PTO** 功能块

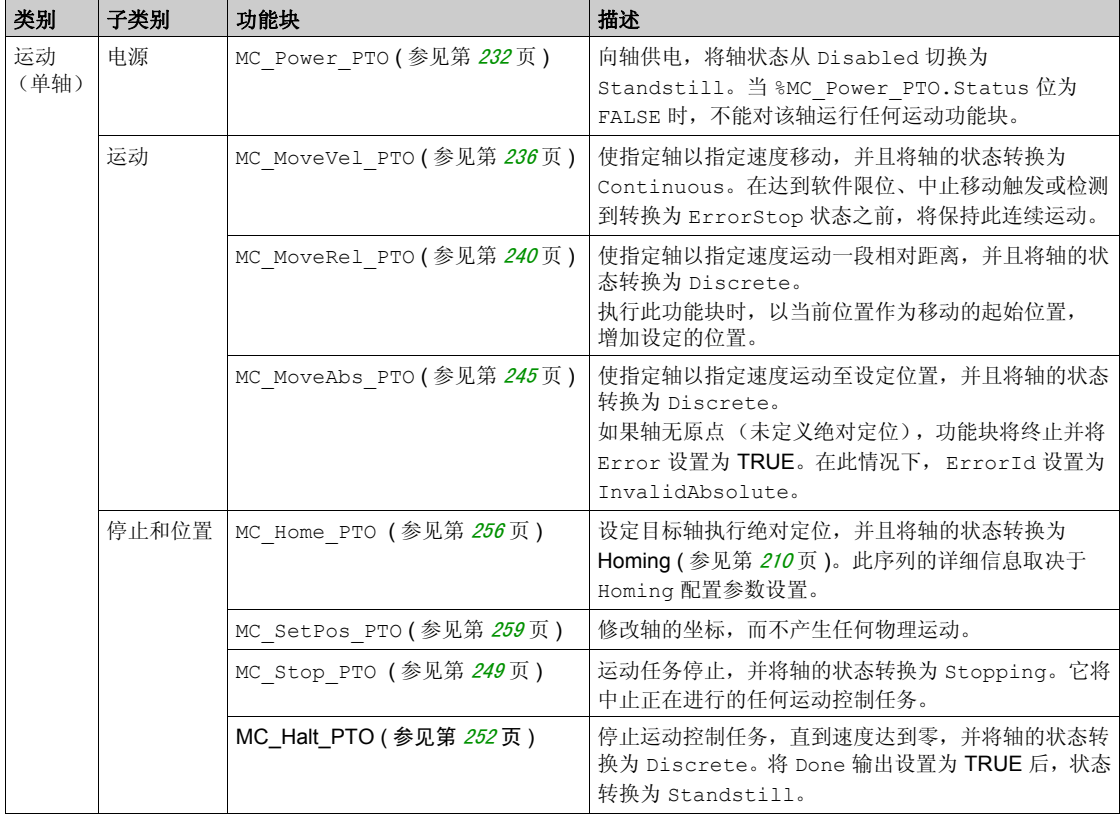

在 SoMachine Basic 中使用以下功能块对 PTO 功能进行编程:

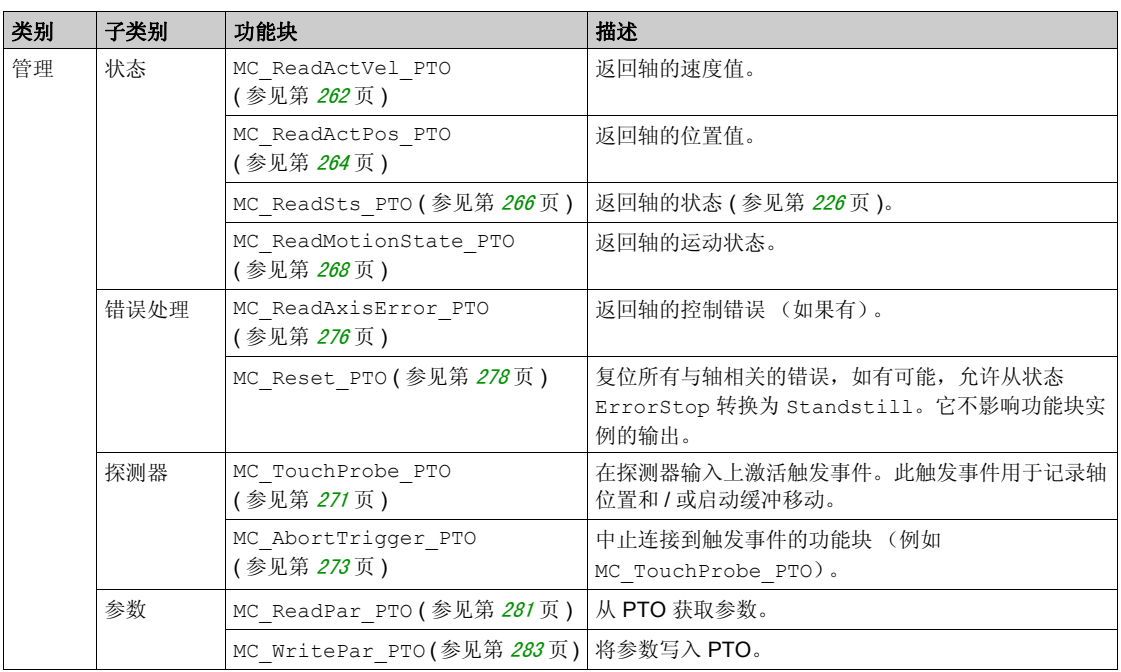

注意: 根据运动状态图 (参见第 [226](#page-225-0)页), 运动功能块按照轴的位置进行操作。管理功能块不影响 运动状态。

注意: MC\_Power\_PTO 是必不可少的, 只有执行过该功能块之后, 才能发出移动命令。

## 警告

## 意外的设备操作

- 请勿在不同的程序任务中使用同一个功能块实例。
- **●** 请勿在功能块正在执行时更改功能块参考 (AXIS)。

#### 不遵循上述说明可能导致人员伤亡或设备损坏。

#### **PTO** 特性

PTO 通道最多有 5 路物理输入:

- 其中两路输入通过配置分配给 PTO 功能,并在出现输入的上升沿时纳入考虑范畴:
	- 参考输入 (%I0.2 用于 %PTO0 并且 %I0.5 用于 %PTO1)
	- 探测器输入 (%I0.3 用于 %PTO0 并且 %I0.4 用于 %PTO1)
- 另外三路输入分配给 MC\_Power\_PTO 功能块。它们都没有固定分配 (不在屏幕画面中进行配 置),并通过任何其他输入读取:
	- DriveReady 输入
	- 正向限位输入
	- 反向限位输入

注意: 这些输入像任何其他常规输入一样进行管理,但是在分配给 MC\_Power\_PTO 功能块时由 PTO 功能使用。

注意: 帮助防止超限需要正向和反向限位输入。

## 警告

#### 意外的设备操作

- 确保控制器硬件限制开关在应用程序的设计和逻辑中集成。
- 在允许充足制动距离的位置安装控制器硬件控制开关。

#### 不遵循上述说明可能导致人员伤亡或设备损坏。

PTO 通道最多可以有三个物理输出:

- 其中两路输出是强制输出,用于管理 PTO 功能的输出模式。它们都有固定分配,且必须通过配 置启用:
	- CW/CCW (%00.0 和 %00.1 分别仅用于 %PTO0)
	- 脉冲 / 方向 (%00.0 和 %00.2 分别用于 %PTO0 并且 / 或者 %00.1 和 %00.3 用于 %PTO1)
- 另一路输出 DriveEnable 已与 MC\_Power\_PTO 功能块关联。它没有固定分配,并通过任何 其他输出写入。

PTO 功能具有以下特性:

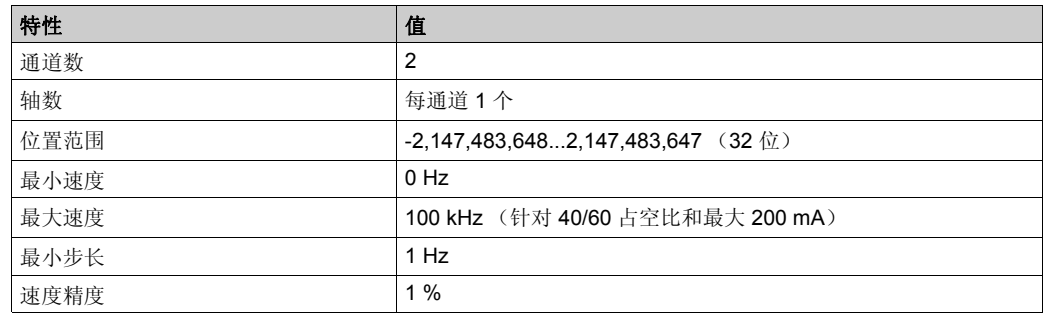

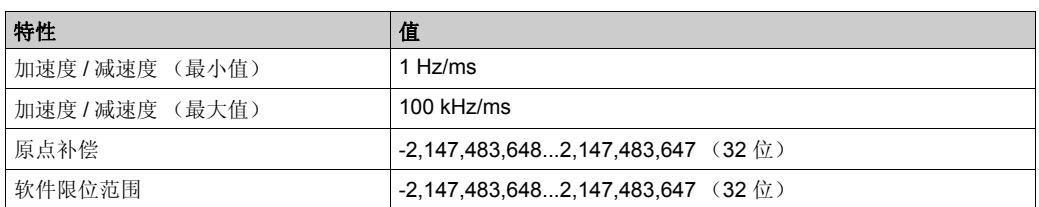

## <span id="page-198-0"></span>配置 节 **13.2** 配置

#### 概述

本节介绍如何配置 PTO 通道和关联参数。

#### 本节包含了哪些内容?

本节包含了以下主题:

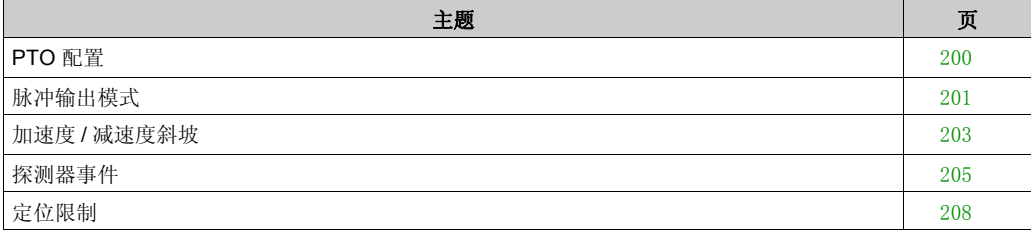

## <span id="page-199-0"></span>**PTO** 配置

## 概述

要配置 Pulse Generator 资源,请参阅配置脉冲发生器 (参见第 [71](#page-70-0)页)。 要配置 Pulse Generator 资源作为 PTO, 请参阅 PTO 配置 (参见第 [78](#page-77-0)页)。

## <span id="page-200-0"></span>脉冲输出模式

#### 概述

有两种可能的输出模式:

- 顺时针 / 逆时针
- 脉冲 / 方向

### 顺时针 **(CW)/** 逆时针 **(CCW)** 模式

此模式生成一个定义电机运转速度和方向的脉冲串信号。此信号在第一个 PTO 通道 (仅 PTO0) 上实现。

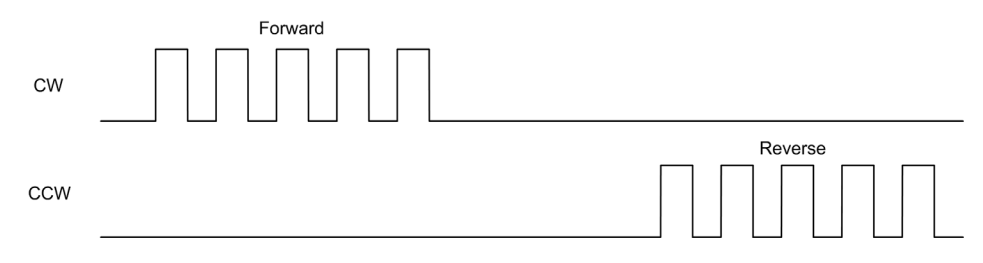

注意: PTO1 不适用此模式。

#### 脉冲 **/** 方向模式

此模式在 PTO 通道上生成两个信号:

- 脉冲信号提供电机运转速度 (Pulses)。
- 方向信号提供电机旋转方向 (Direction)。

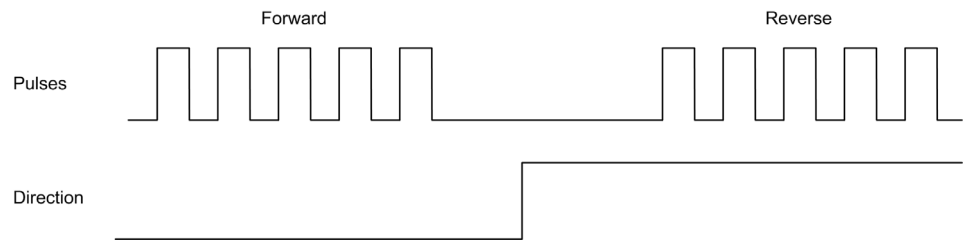

### 特殊情况

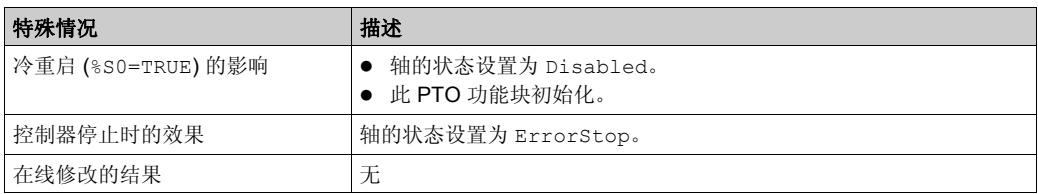

#### <span id="page-202-0"></span>加速度 **/** 减速度斜坡

#### 启动速度

启动速度是步进电机在施加负载且没有步进损失的情况下可以开始移动的最小频率。

#### 当从速度 **0** 开始运动时使用启动速度参数。

启动速度必须在 0...MaxVelocityAppl 的范围内。

值为 0 表示未使用**启动速度**参数。在这种情况下, 将以 " 速度 = 加速度 x 1 毫秒 " 的速度开始运 动。

#### 停止速度

停止速度是步进电机在施加负载且没有步进损失的情况下停止移动的最大频率。

仅当从高于停止速度的速度向速度 0 移动时, 使用停止速度。

停止速度必须在 0...MaxVelocityAppl 的范围内。

值为 0 表示未使用停止速度参数。在这种情况下, 将以 " 速度 = 减速度 x 1 毫秒 " 的速度停止运 动。

#### 加速度 **/** 减速度

加速度是指从启动速度开始到目标速度为止,速度变化的比率。减速度是从目标速度开始到停止 速度为止的速度变化比率。这些速度变换是由 PTO 功能根据 Acceleration、 Deceleration 和 JerkRatio 参数 (后跟梯形或 **S** 曲线配置文件)来隐式管理。

#### 呈梯形的加速度 **/** 减速度斜坡

将 jerk 率参数设置为 0 时, 加速度 / 减速度斜坡将呈梯形。

以赫兹 / 毫秒表示, acceleration 和 deceleration 参数代表速度变化比率。

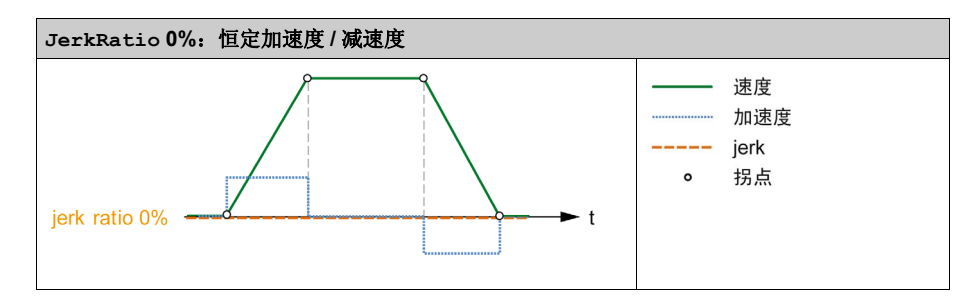

### 呈 **S** 形曲线的加速度 **/** 减速度斜坡

当 jerk 率参数大于 0 时, 加速度 / 减速度斜坡将呈 S 形曲线。

S 曲线斜坡用于可控制高惯量的应用中,或是用于需要操作易碎物品或液体的应用中。如以下各 图所示, S 曲线斜坡能够以更加平稳的方式逐步进行加速 / 减速:

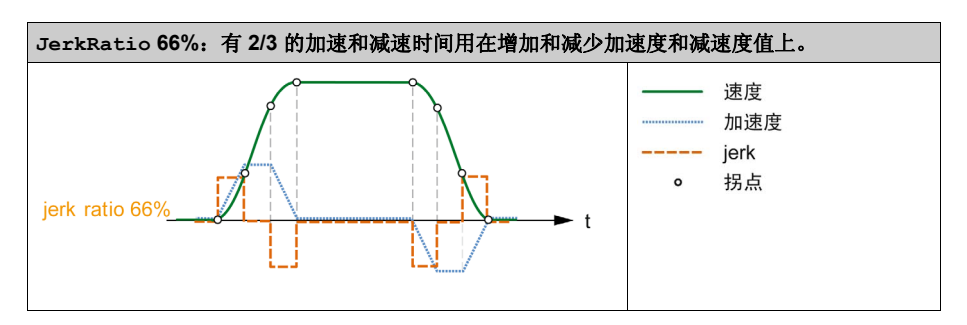

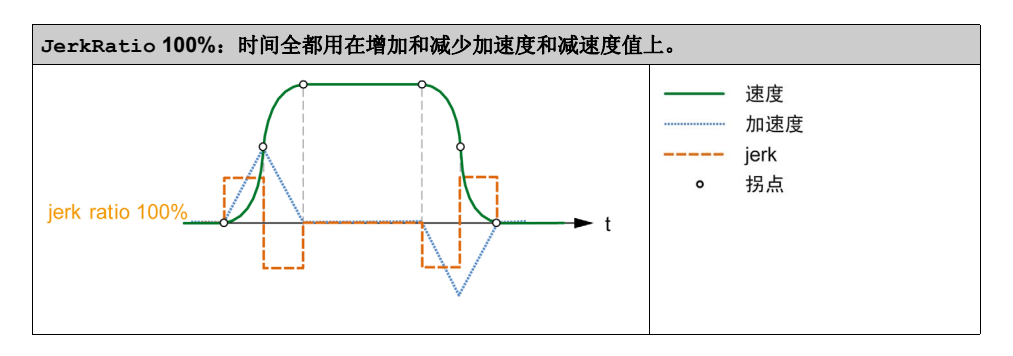

注意: JerkRatio 是加速度和减速度的通用参数值, 因此凹凸时间均等。

#### **S** 曲线斜坡对于加速度 **/** 减速度的影响

无论 JerkRatio 参数为何值,加速度 / 减速度的持续时间都维持不变。要维持这一持续时间,请 不要使用功能块 (Acceleration 或 Deceleration 参数)中配置的加速度或减速度。

应用 JerkRatio 时, 加速度 / 减速度会受影响。

应用 100% JerkRatio 时,加速度 / 减速度将是 Acceleration/Deceleration 参数所配置值 的两倍。

注意: 将重新计算 JerkRatio, 以使其遵循 MaxAccelerationAppl 和 MaxDecelerationAppl 参数。

### <span id="page-204-0"></span>探测器事件

#### 描述

探测器输入通过配置启用,使用 MC\_TouchProbe\_PTO 功能块激活。

探测器输入用作事件,以便:

- 捕捉位置,
- 启动一个独立于任务的运动。

两个功能可同时处于活动状态,即同一个事件捕捉位置并启动运动功能块 ( 参见第 [195](#page-194-0)页 )。

注意: 仅 MC\_TouchProbe\_PTO 功能块 Busy 输出上升沿后的第一个事件有效。在 Done 输出设 置为 TRUE 后,将忽略后面的事件。要响应其他探测器事件必须再次激活此功能块。

#### 位置捕捉

可以在 %MC\_TouchProbe\_PTO.RecordedPos 中获得捕捉的位置。

#### 运动触发器

运动功能块的 BufferMode 输入必须设置为 seTrigger。

下例显示了使用启用窗口更改目标速度的时序:

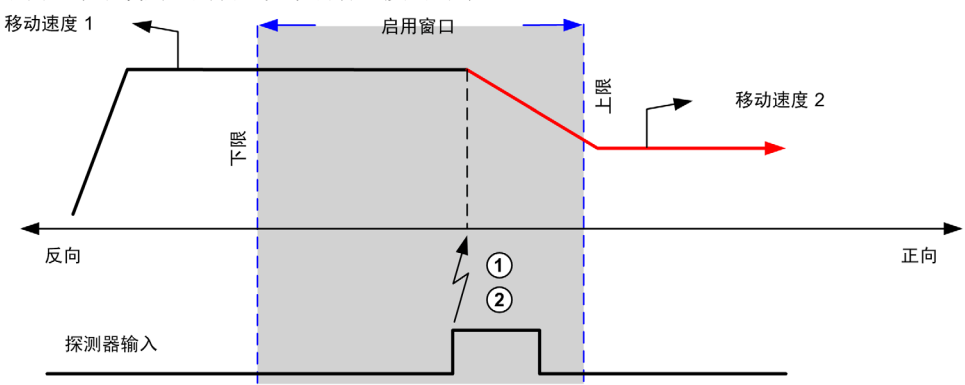

- **1** 捕捉位置计数器值
- **2** 触发 Move Velocity 功能块

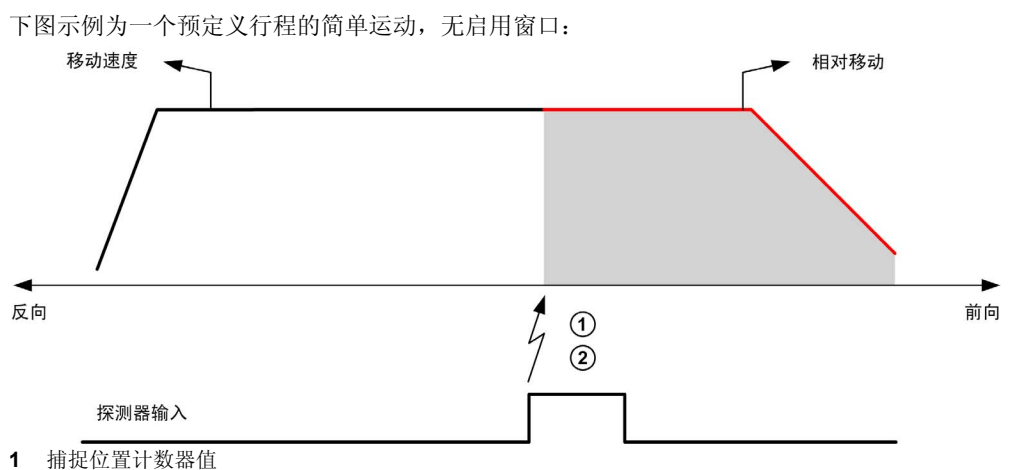

**2** 触发 Move Relative 功能块

下图示例为一个预定义行程的复杂运动以及启用窗口:

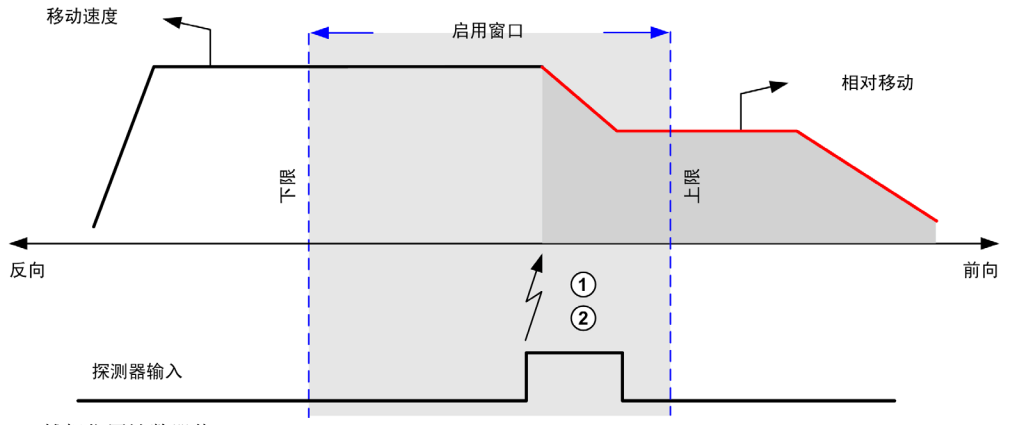

- **1** 捕捉位置计数器值
- **2** 触发 Move Relative 功能块

#### 创控教育PLC培训中心 www.200smart.com

脉冲串输出 (%PTO)

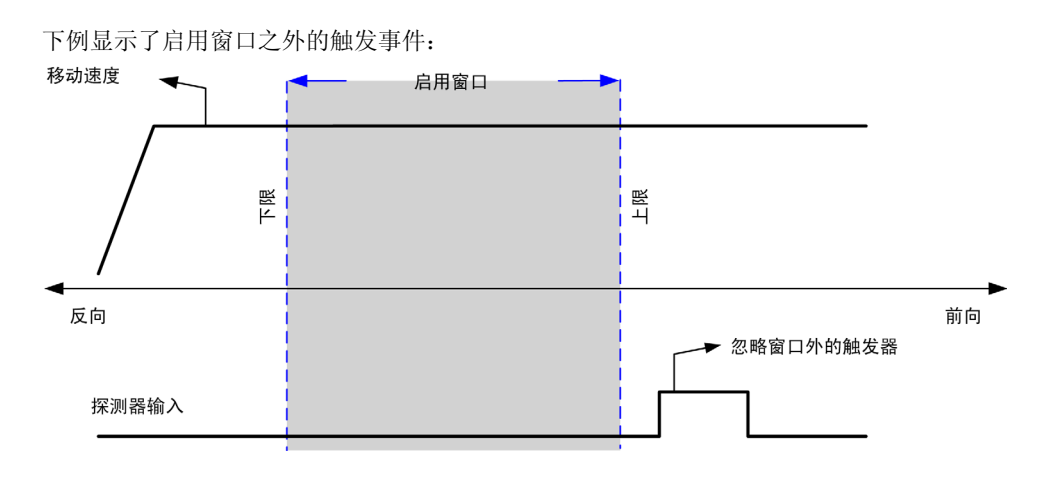

## <span id="page-207-0"></span>定位限制

## 简介

可以设置正向和反向限位以控制两个方向的运动边界。硬件和软件限位都由控制器进行管理。

硬件和软件限位开关仅用于管理控制器应用程序中的边界。它们不会取代接线到驱动器的任何功 能安全性限位开关。将功能安全性限位开关接线到驱动器之前,必须激活控制器应用程序限制。 在任何情况下,超出现有文档范围、基于安全性分析部署的功能安全性架构的类型包括但不限于:

- 根据 EN/ISO 12100 进行的风险评估
- 根据 EN 60812 进行的失效模式与后果分析

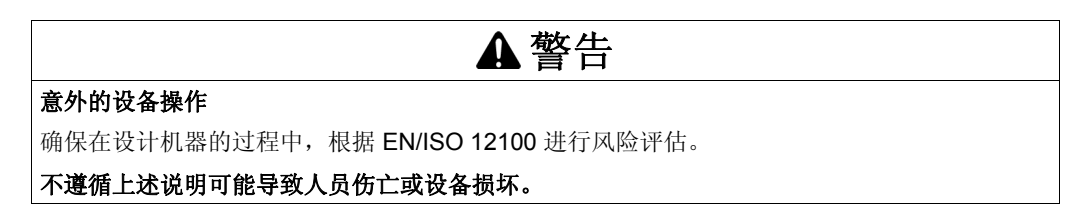

下图显示了硬件和软件限位开关:

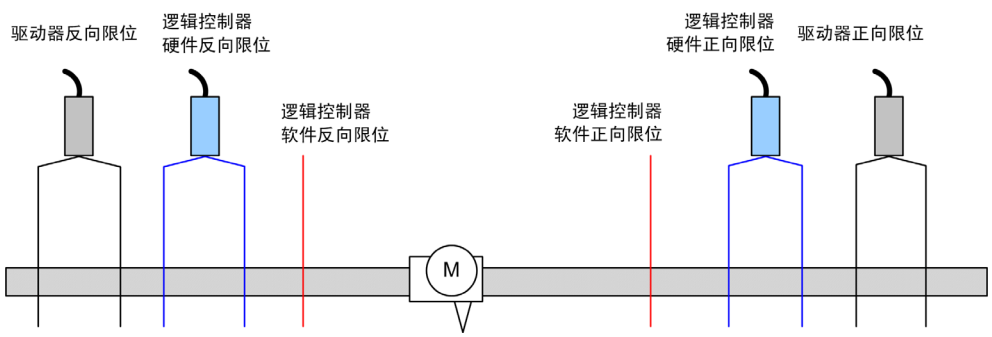

控制器硬件或软件限位交叉之后,应用程序将检测到错误并执行快速停止减速:

**● 轴切换到 ErrorStop** 状态, AxisErrorId 为 1002 到 1005。请参阅

MC ReadAxisError PTO (参见第 [276](#page-275-0)页 ) 和轴控制警告 ( 参见第 [222](#page-221-0)页 )。

- 正在执行的功能块检测到错误状态,
- 在其他适用的功能块上, CmdAborted 输出设置为 TRUE。

要清除轴错误状态,并返回 **Standstill** 状态,需要执行 MC\_Reset\_PTO,因为当轴处于限制之外 时,所有运动命令都将被拒 (功能块因 ErrorId=InvalidDirectionValue 终止)。在这些情 况下,只能反向执行运动命令。

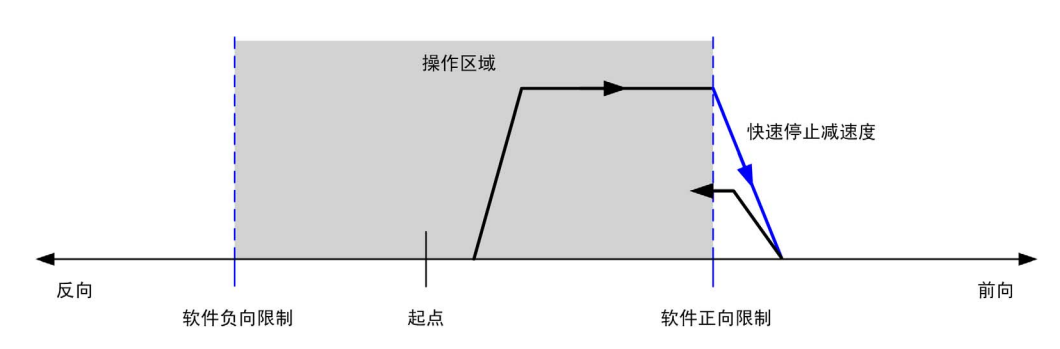

#### 软件限位

可以设置软件限位以控制两个方向的运动边界。

在配置屏幕中启用和设置限位值,例如:

- 正向限位 > 反向限位
- 值在 -2.147.483.648 到 2.147.483.647 范围内

也可以在应用程序 (MC\_WritePar\_PTO 和 PTO 参数 (参见第 [222](#page-221-1) 页 ))中启用、禁用或修改软 件限位。

注意: 启用时, 在成功建立原点 (即轴已建立过原点, MC\_Home\_PTO (参见第 [256](#page-255-0)页 )) 后软 件限位才有效。

#### 硬件限位

硬件限位需要用于执行原点步骤,并帮助防止对机器造成损坏。 %MC\_Power\_PTO.LimP 和 %MC\_Power\_PTO.LimN 输入上必须使用相应输入。硬件限位设备必须为常闭类型, 以便在达到 各自限制时到功能块的输入为 FALSE。

注意:当限位输入为 FALSE 时不管传感方向为何,这些移动限制都有效。当它们返回 TRUE 时, 会删除移动限制并对硬件限位进行功能性重置。因此,先使用复位输出指令的下降沿触点,然后 再使用此功能块。然后使用这些位控制这些功能块输入。在完成操作后,设置这些位以恢复正常 操作。

## 警告

#### 意外的设备操作

- 确保控制器硬件限制开关在应用程序的设计和逻辑中集成。
- 在允许充足制动距离的位置安装控制器硬件控制开关。

#### 不遵循上述说明可能导致人员伤亡或设备损坏。

注意:足够制动距离取决于正在移动的设备的最大速度和最大负载 (质量)以及 " 快速停止减速 度 " 参数的值。

## <span id="page-209-0"></span>原点模式 节 **13.3** 原点模式

#### 概述

本节介绍 PTO 原点模式。

#### 本节包含了哪些内容?

本节包含了以下主题:

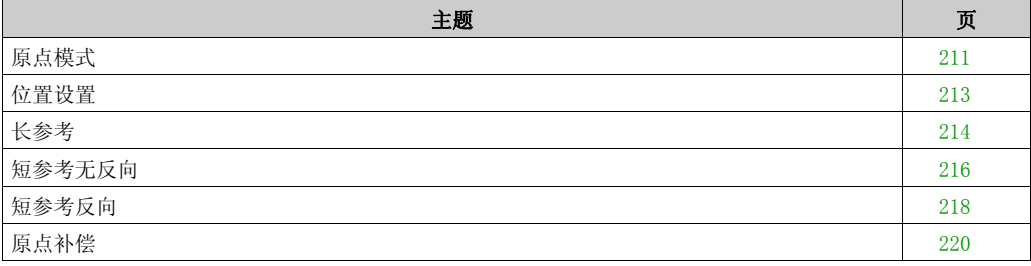

## <span id="page-210-0"></span>原点模式

#### 描述

原点是用于为绝对移动确定参考点或起点的方法。

可以使用各种方法执行原点建立。 M200 PTO 通道提供多种标准原点运动类型:

- 位置设置 ( 参见第 [213](#page-212-0) 页 ),
- 长参考 (参见第 [214](#page-213-0)页),
- 短参考无反向 ( 参见第 [216](#page-215-0)页 )。
- 短参考反向 ( 参见第 [218](#page-217-0) 页 ),

原点运动必须在不中断的情况下完成,以便让新参考点有效。

- 当原点运动成功结束时, %MC\_ReadSts\_PTO.IsHomed 设置为 TRUE。如果原点运动中断, 则需要重新开始。
- 当轴状态为 %MC\_ReadSts\_PTO.IsHomed, 或原点运动未成功结束时, DISABLED 设置为 FALSE。

请参阅 MC\_Home\_PTO ( 参见第 [256](#page-255-0) 页 ) 和原点模式功能块对象代码 ( 参见第 [221](#page-220-1) 页 )。

#### 原点位置

使用外部开关作为原点,并在开关跳变沿上定义原点位置。然后,减速直到停止。 因此,轴在运动序列结束时的实际位置可能不同于在功能块上设置的位置参数。

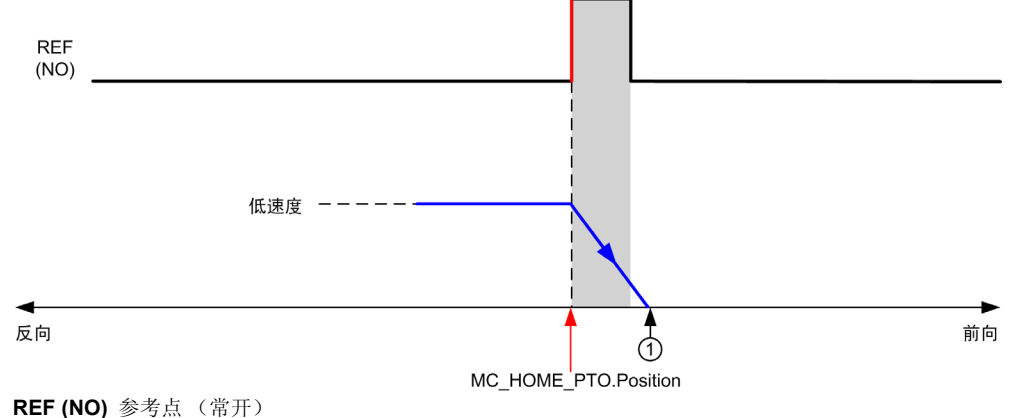

**1** 运动结束时的位置 = %MC\_HOME\_PTO.Position +" 减速到停止 " 距离。

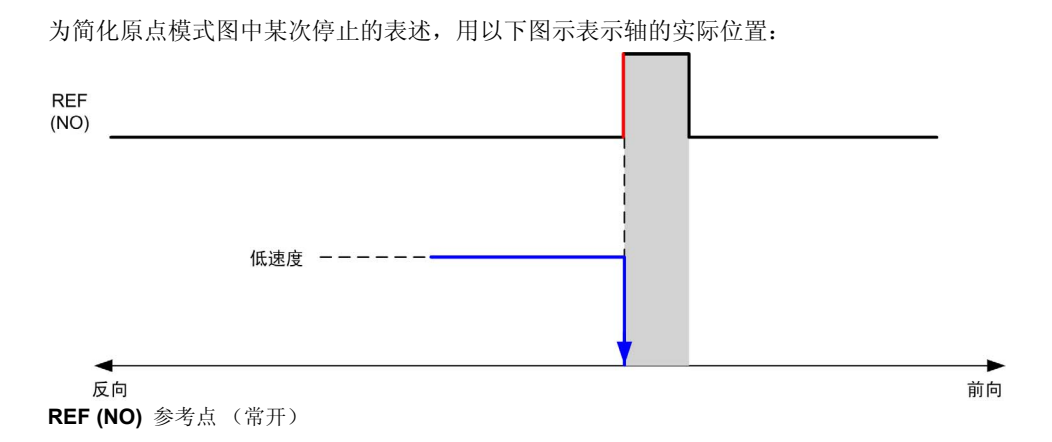

#### 限位

硬件限位是 MC Home PTO 功能块正确运行所必需的 (定位限制 ( 参见第 [208](#page-207-0) 页 ) 和 MC\_Power\_PTO ( 参见第 [232](#page-231-1) 页 ))。根据使用原点模式请求的运动类型,硬件限位可帮助确保功 能块接受行程终端。

当以远离参考开关方向启动原点操作时,硬件限位用于以下两方面:

● 指示需要反向以朝着参考开关移动轴, 或

指示因在到达行程末端之前未找到参考开关而检测到错误。

对于允许反向的原点运动类型,当运动达到硬件限位时,轴将使用配置的减速度停止,然后向相 反方向恢复运动。

在不允许反向的原点运动类型中,当运动达到硬件限位时,原点步骤中止,轴将以快速停止减速 度停止。

警告

#### 意外的设备操作

- 确保控制器硬件限制开关在应用程序的设计和逻辑中集成。
- 在允许充足制动距离的位置安装控制器硬件控制开关。

#### 不遵循上述说明可能导致人员伤亡或设备损坏。

注意: 足够制动距离取决于正在移动的设备的最大速度和最大负载 (质量)以及"快速停止减速 度 " 参数的值。

## <span id="page-212-0"></span>位置设置

### 描述

在位置设置情况下,当前位置设置为指定的位置值。不执行任何移动。

## <span id="page-213-0"></span>长参考

## 长参考:正向

反向位置上参考开关下降沿处为原点。 初始运动方向取决于参考开关的状态: **REF**  $(NO)$ .

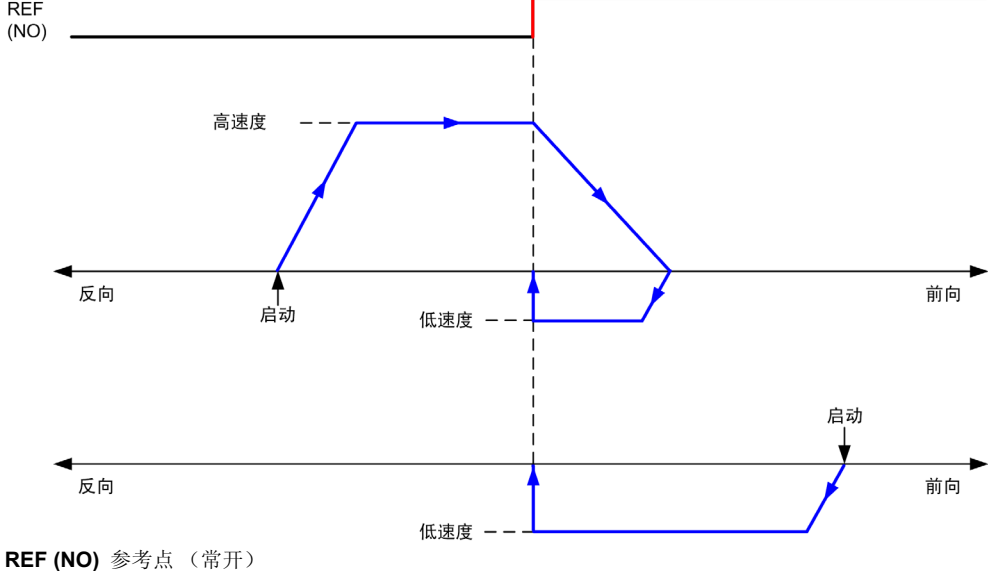

## 长参考:反向

正向位置上参考开关下降沿处为原点。 初始运动方向取决于参考开关的状态:

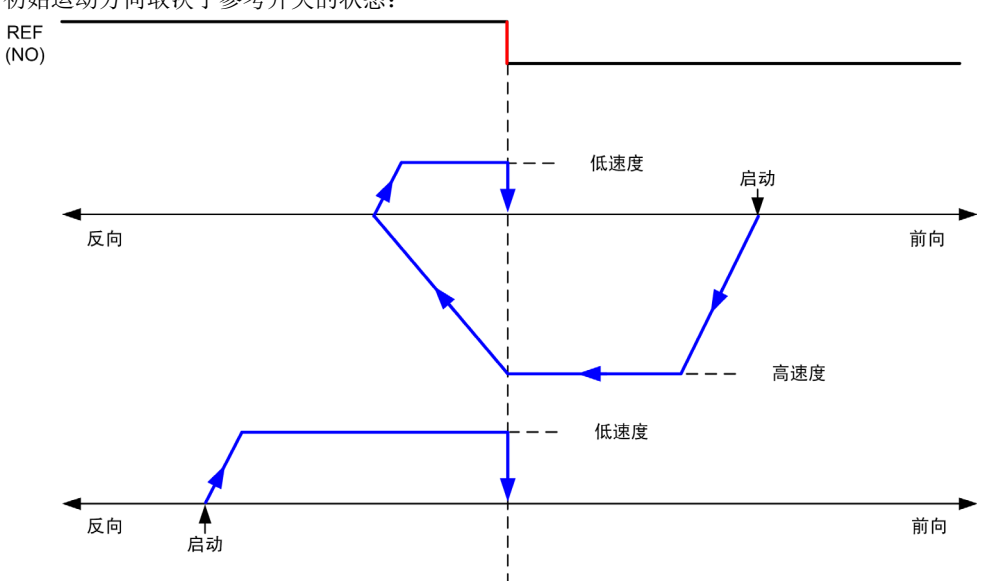

**REF (NO)** 参考点 (常开)

## <span id="page-215-0"></span>短参考无反向

## 短参考无反向:正向

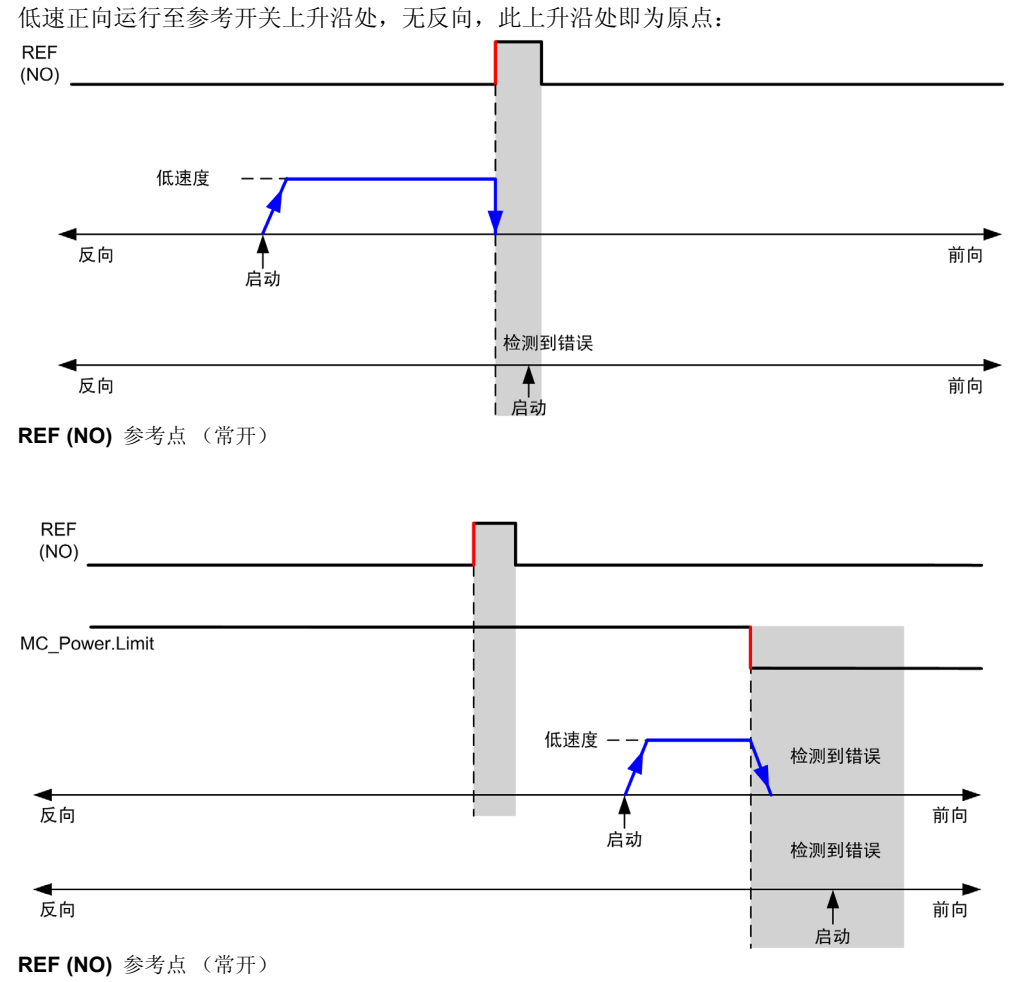
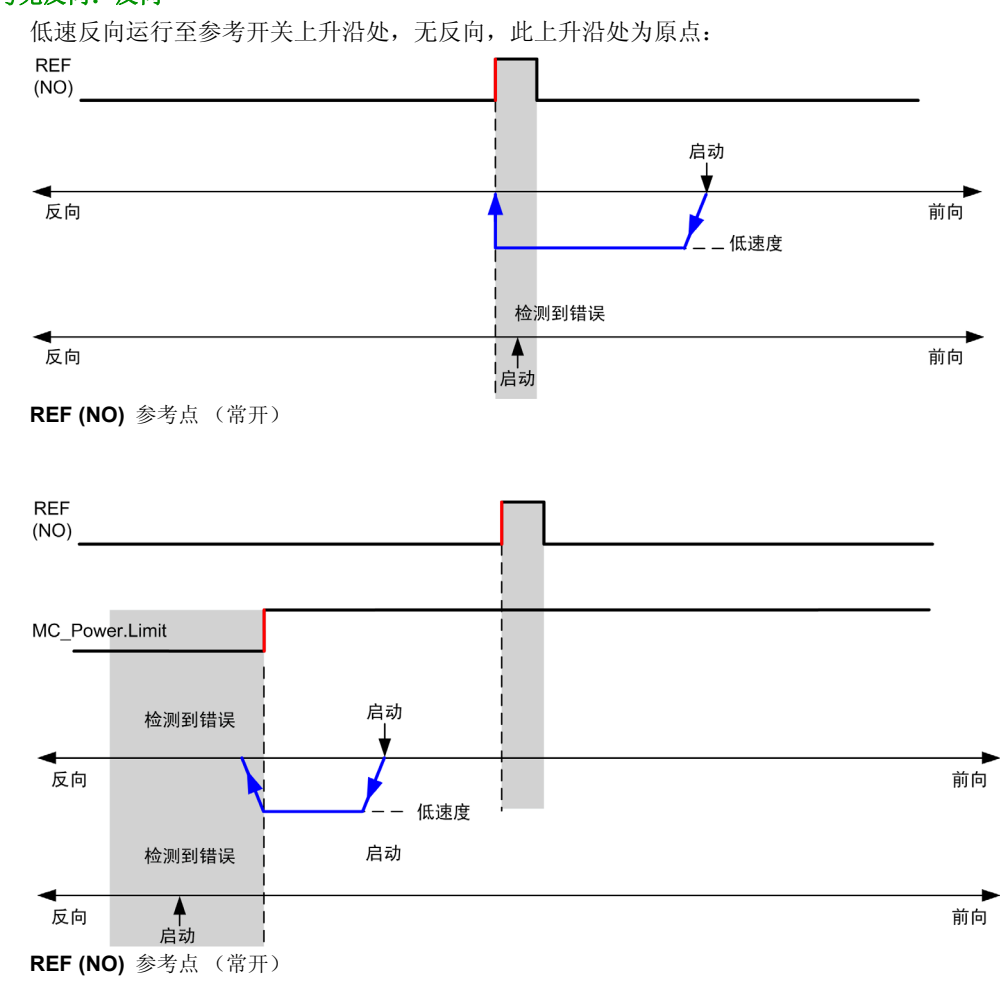

## 短参考无反向:反向

# 短参考反向

## 短参考反向:正向

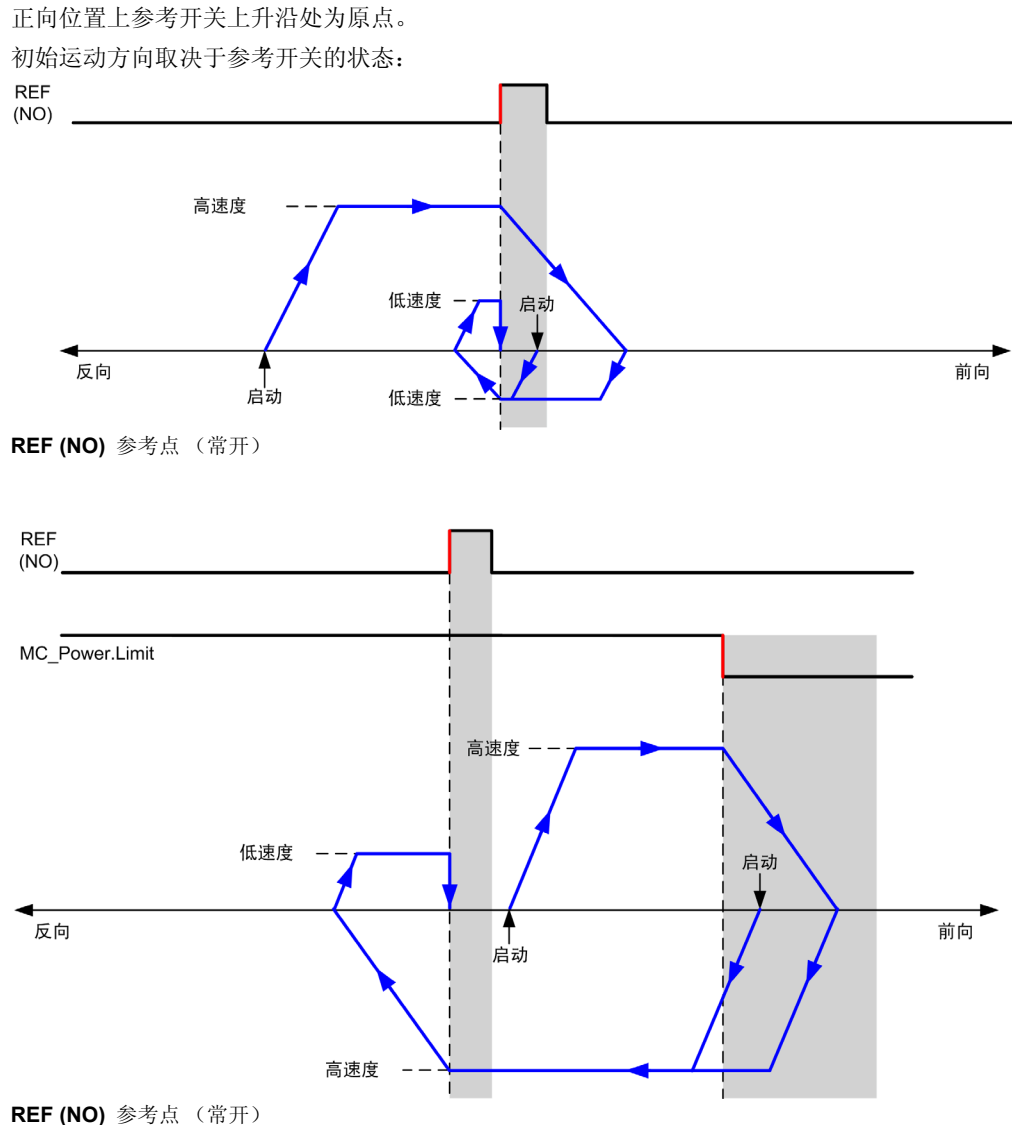

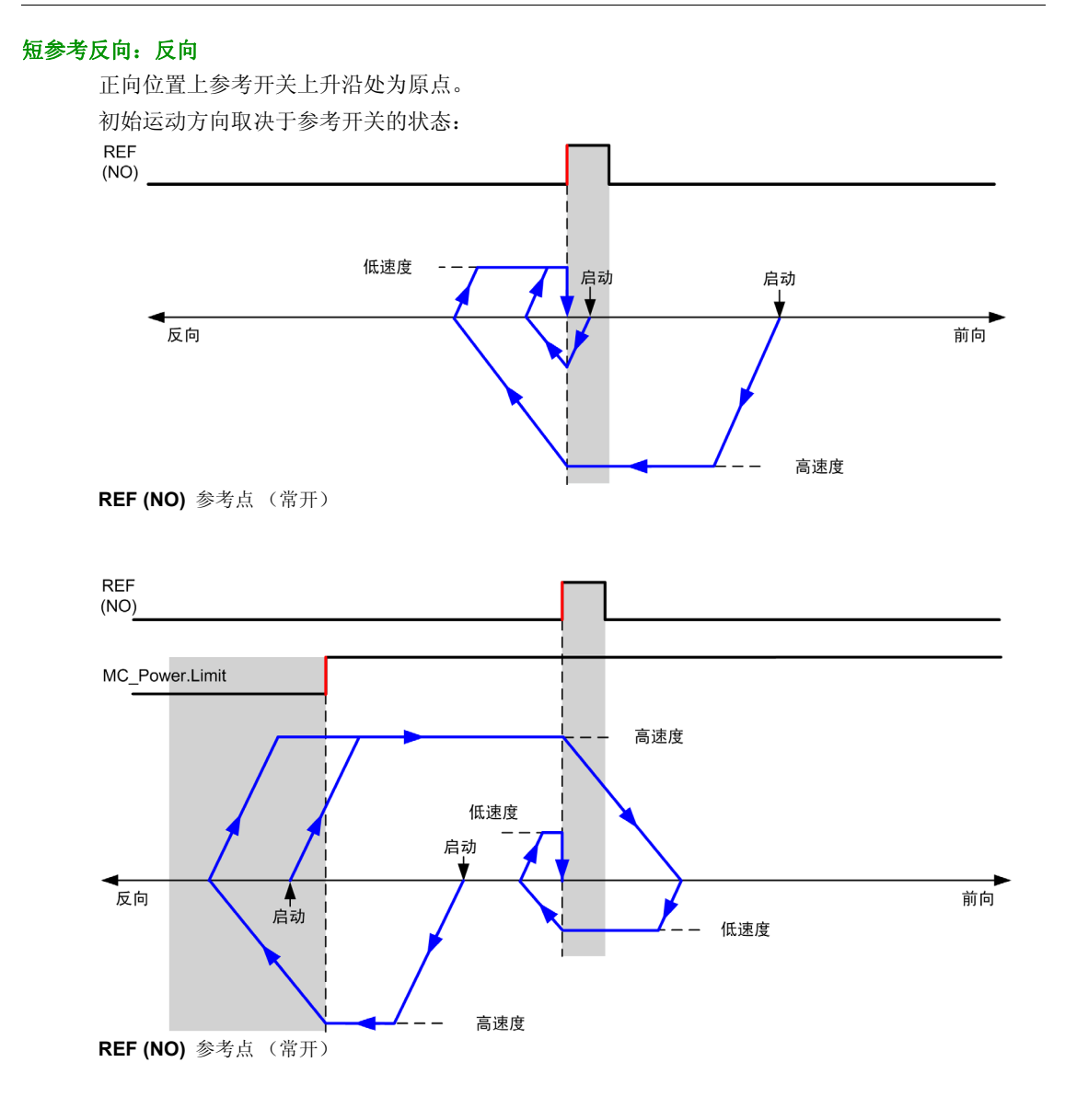

EIO0000002020 03/2015 219

# <span id="page-219-0"></span>原点补偿

#### 描述

如果无法通过具有足够精度的开关定义原点,则可以通过让轴移动至原点开关附近的一个特定位 置来进行补偿。原点补偿允许机械原点和电气原点之前存在差别。

以脉冲数设置原点补偿 (-2,147,483,648...2,147,483,647, 缺省值 0)。通过配置进行设置时, 将 首先执行 MC\_Home\_PTO ( 参见第 [256](#page-255-0)页) 命令,然后在指定的方向以低速输出指定的脉冲数。

注意: MC Home PTO 命令忙标志仅在原点补偿完成后才会释放。

# 数据参数 节 **13.4** 数据参数

# <span id="page-220-0"></span>功能块对象代码

#### **Direction**

下表列出了方向功能块对象代码的值:

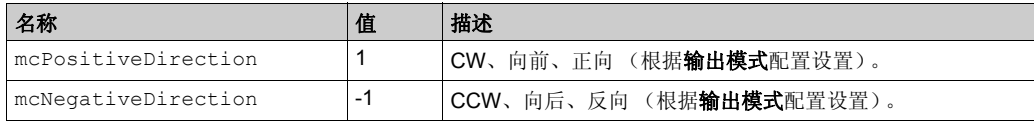

#### **Buffer Modes**

下表列出了缓冲模式功能块对象代码的值:

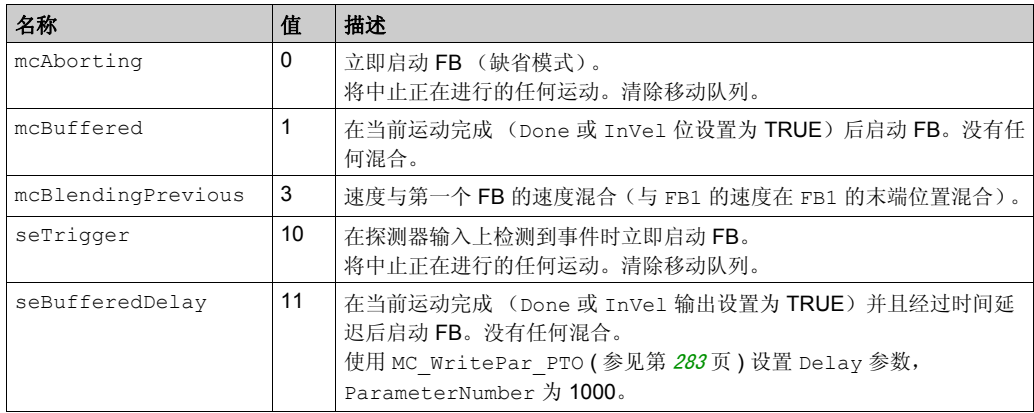

#### 原点搜索

下表列出了原点搜索功能块对象代码的值:

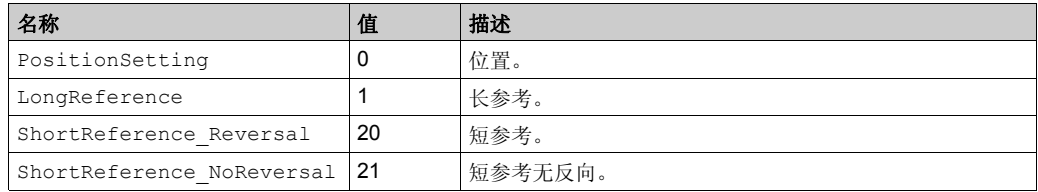

#### <span id="page-221-0"></span>**PTO** 参数

下表列出了 PTO 参数功能块对象代码的值:

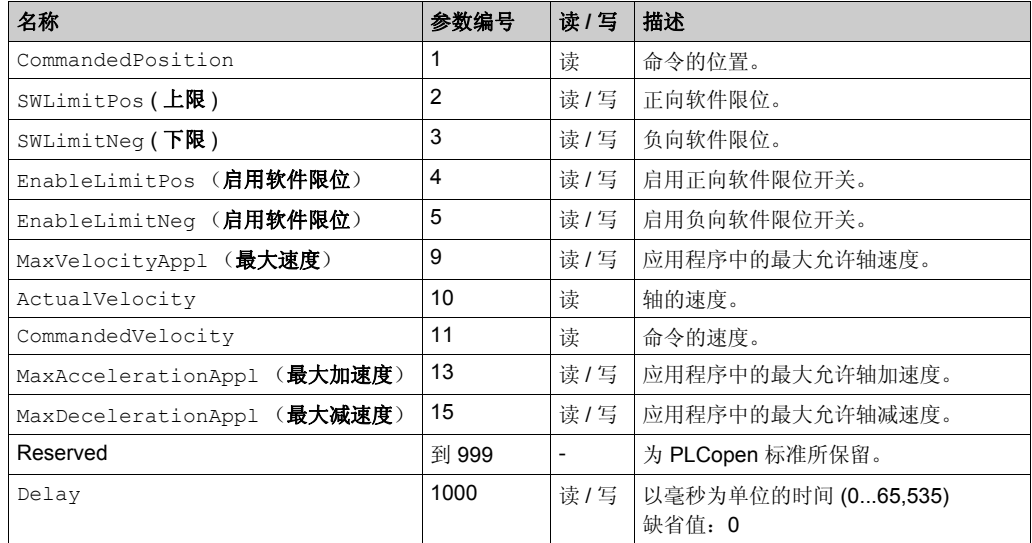

## **PTO** 轴错误代码

下表列出了 PTO 轴错误代码的值:

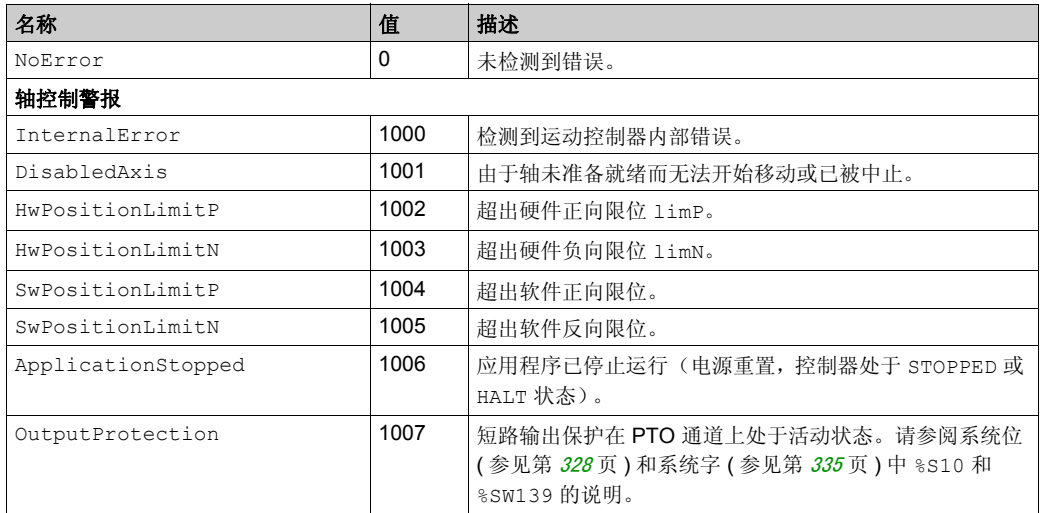

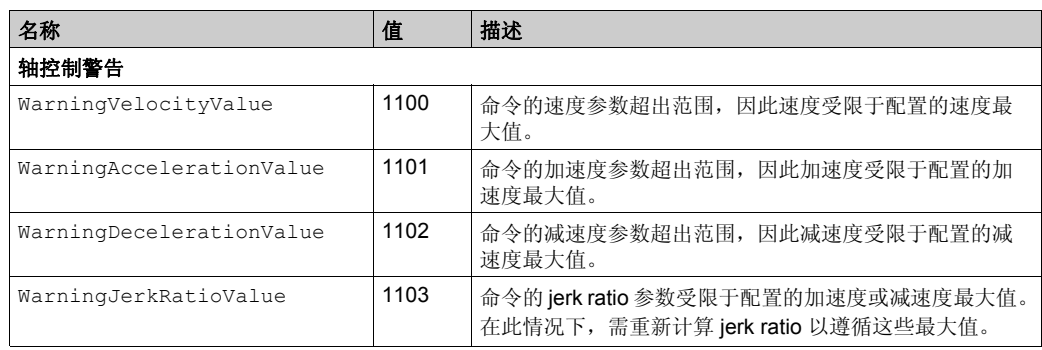

轴控制警报将轴切换为 **ErrorStop** 状态(必须用 MC\_Reset\_PTO 来脱离 **ErrorStop** 状态)。轴的 状态结果可通过 MC\_ReadSts\_PTO 和 MC\_ReadAxisError\_PTO 获得。

#### <span id="page-222-0"></span>**PTO** 运动命令错误代码

下表列出了 PTO 运动命令错误代码的值:

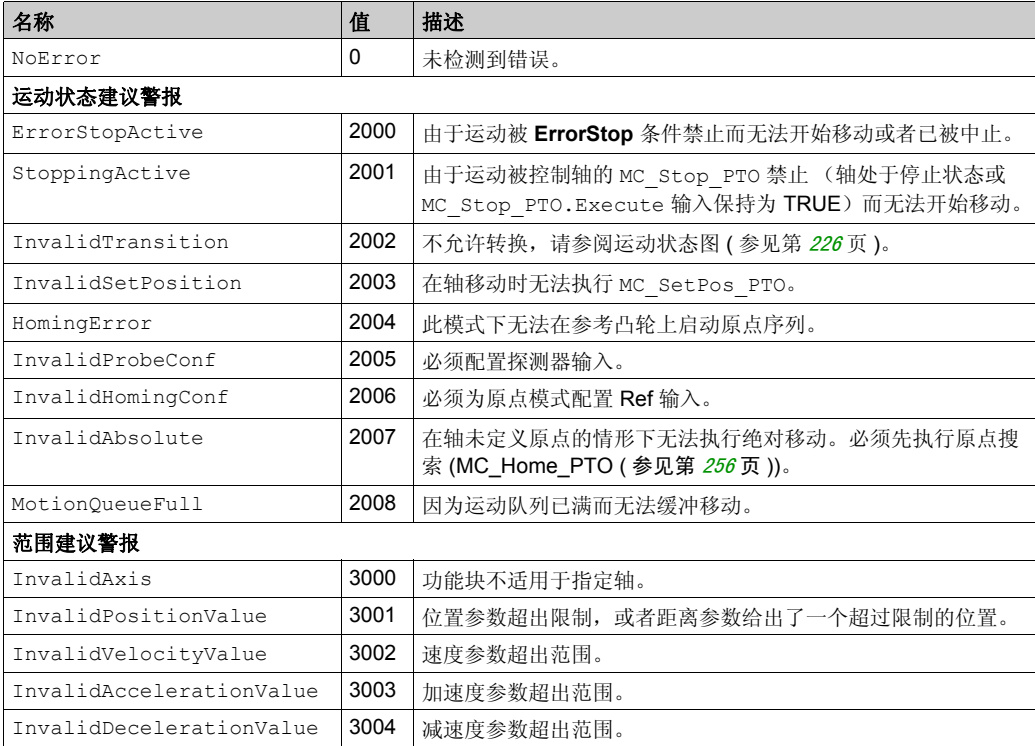

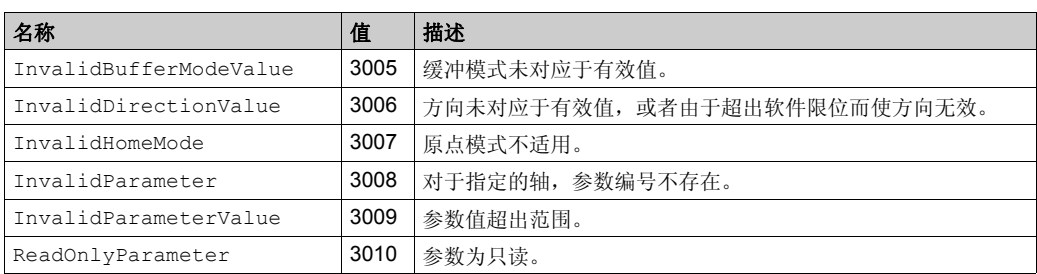

运动状态警报或范围警报不影响轴状态,也不影响当前正在执行的任何移动或移动队列。在这种 情况下,错误是局部的,仅针对适用的功能块: Error 输出设置为 TRUE, 并且 ErrorId 对象输 出设置为相应的 PTO 运动命令错误代码。

# 操作模式 节 **13.5** 操作模式

## 概述

本节介绍操作模式。

#### 本节包含了哪些内容?

本节包含了以下主题:

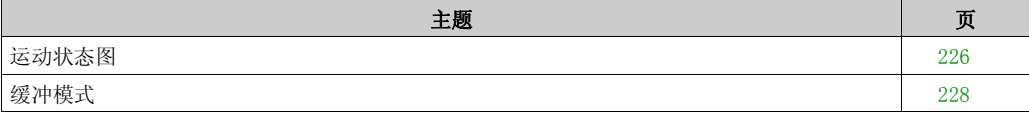

## <span id="page-225-0"></span>运动状态图

#### 状态图 轴始终处于下图中定义的状态之一; MC\_MoveAbs\_PTO MC\_MoveRbs\_PTO<br>MC\_MoveRel\_PTO<br>MC\_Halt\_PTO MC MoveVel PTO 离散运动 连续运动 MC\_Stop\_PTO 完成 停止 MC\_Home\_PTO 注 1 ErrorStop 回归 注 6 注 3 注 4 完成 注 2 停顿 已禁用 5 注 **1** 任何状态,当检测到错误时。 注2 除 ErrorStop 以外的任何状态, 当 %MC\_Power\_PTO.Status = FALSE 时。 注 3 %MC\_Reset\_PTO.Done = TRUE 和 %MC\_Power\_PTO.Status = FALSE。

- 注 **4** %MC\_Reset\_PTO.Done = TRUE 和 %MC\_Power\_PTO.Status = TRUE。
- 注 **5** %MC\_Power\_PTO.Status = TRUE。
- 注6 %MC Stop PTO.Done = TRUE 和 %MC Stop PTO.Execute = FALSE。

下表描述了轴状态:

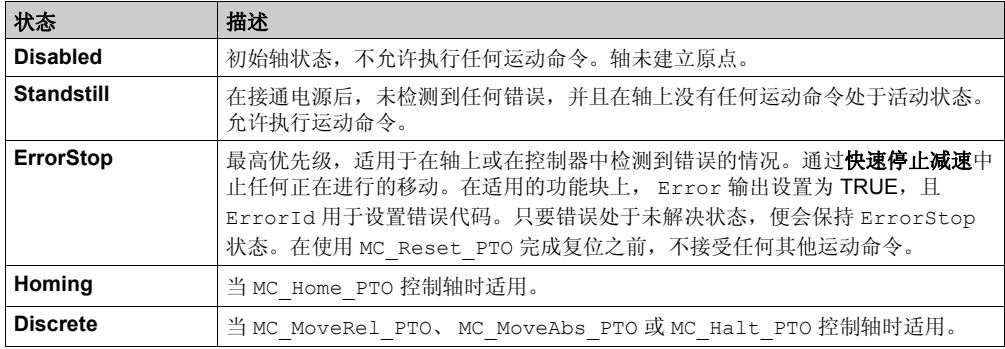

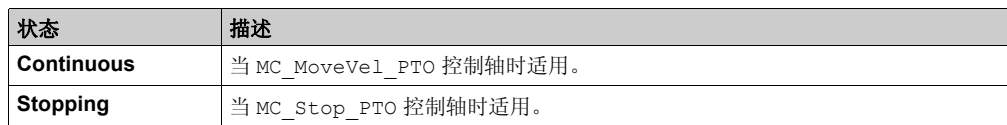

注意: 在状态图中未列出的功能块不会影响轴的状态。 包括加速和减速斜坡在内的整个运动命令都不能超过 4,294,967,295 个脉冲。在最大频率为 100 kHz 时, 将加速和减速斜坡限制为 80 秒。

#### 运动转换表

执行当前命令时 (在完成之前), PTO 通道可以按照下表响应新命令:

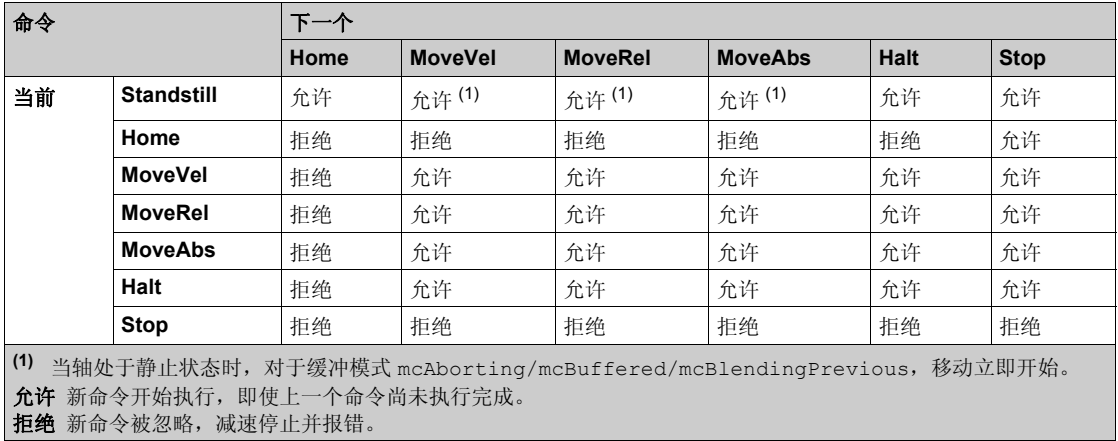

注意:在运动转换过程中检测到错误时,轴将进入 **ErrorStop** 状态。 ErrorId 设置为 InvalidTransition。

# <span id="page-227-0"></span>缓冲模式

## 描述

某些运动功能块有一个称为 BufferMode 的输入对象。使用此输入对象, 在启动探测事件时, 功 能块可以立即启动,也可以进入缓冲区。

可用选项在缓冲模式功能块的对象代码 (参见第 [221](#page-220-0)页) 中进行定义:

- 某个中止的运动 (mcAborting) 将立即启动,中止正在进行的任何移动,并清除运动队列。
- 事件运动 (seTrigger) 是中止移动,在发生探测事件 ( 参见第 *[205](#page-204-0)* 页 ) 时启动。
- 缓冲的运动 (mcBuffered、 mcBlendingPreviousseBufferedDelay)排入队列,即附 加到当前正在执行或等待执行的任何移动后面,在前一个运动完成时启动。

#### 运动队列图

下图显示了运动队列图:

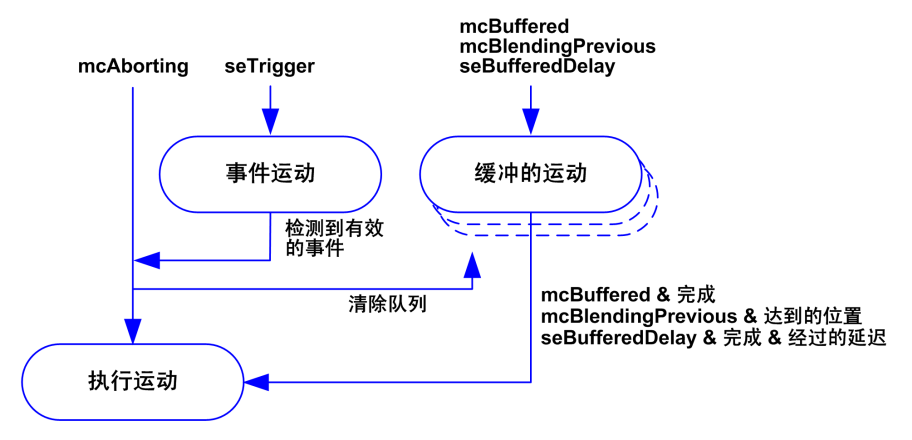

缓冲区只能包含一个运动功能块。

缓冲区中存在的运动功能块的执行条件是:

- mcBuffered: 在当前的连续运动处于 InVel 或当前的离散运动停止时。
- seBufferedDelay:当指定的延迟过后,从当前的连续运动处于 InVel,或从当前的离散运 动停止。
- mcBlendingPrevious:达到当前功能块的位置和速度目标时。

在以下情况下清除运动队列 (删除所有缓冲的运动):

- 触发中止移动时 (mcAborting 或 seTrigger): 在缓冲功能块上将 CmdAborted 输出设置 为 TRUE。
- 执行 MC Stop PTO 功能时: 在清除的缓冲功能块上将 Error 输出设置为 TRUE, ErrorId=StoppingActive (参见第 [223](#page-222-0)页)。
- 检测到转换为 **ErrorStop** 状态时:在缓冲功能块上将 Error 输出设置为 TRUE, ErrorId=ErrorStopActive (参见第 [223](#page-222-0)页)。

注意:

- 只有有效运动才能排入队列。如果功能块的执行由于 Error 输出设置为 TRUE 而终止, 则不会 将移动排入队列,不影响当前正在执行的任何移动,并且不会清除队列。
- 当队列已满时,将在适用的功能块上将 Error 输出设置为 TRUE, 并且 ErrorId 输出返回错 误 MotionQueueFull ( 参见第 [223](#page-222-0)页 )。

# 节 **13.6** 添加 **/** 删除功能块

## 添加 **/** 删除功能块

#### 添加功能块

遵照以下步骤添加 PTO 功能块的实例:

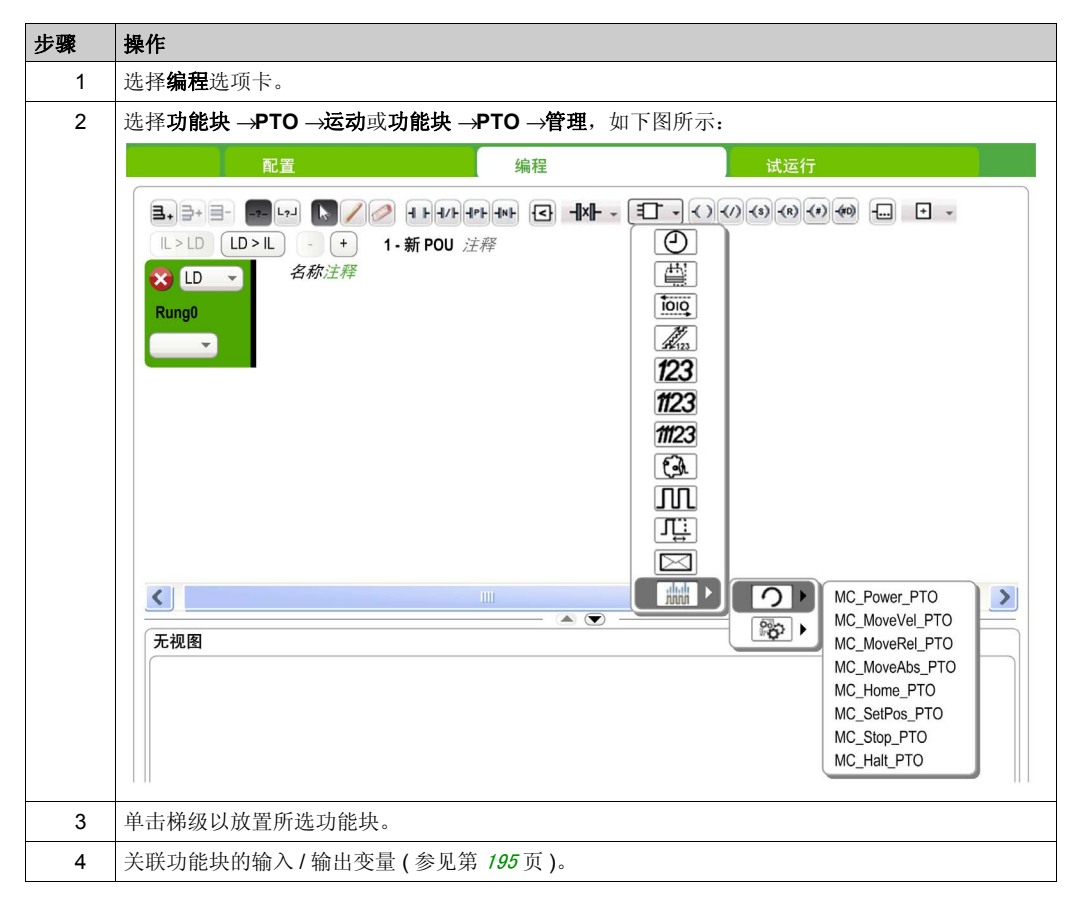

#### 注意: 在配置选项卡中设置参数。

有关详细信息, 请参阅 PTO 配置 (参见第 [78](#page-77-0)页)。

#### 删除功能块

遵照以下步骤删除 PTO 功能块的实例:

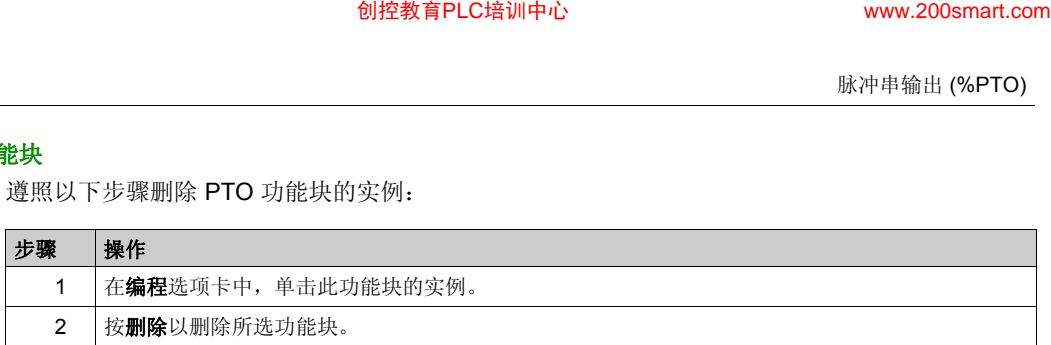

# 电源功能块 节 **13.7** 电源功能块

## **MC\_Power\_PTO** 功能块

#### 行为

在以下情况下,禁用轴:

- %MC Power PTO.Enable = FALSE, 或
- %MC Power PTO.DriveReady = FALSE, 或
- 检测到硬件限位错误 (HwPositionLimitP / HwPositionLimitN)

如果禁用轴,则:

- 轴的状态从 Standstill 切换为 Disabled, 或 在任何当前移动中,状态先切换为 ErrorStop,然后切换为 Disabled (在复位错误时)。
- %MC ReadSts PTO.IsHomed 复位为 0 (需要新的原点搜索过程)。

#### 图形表示形式

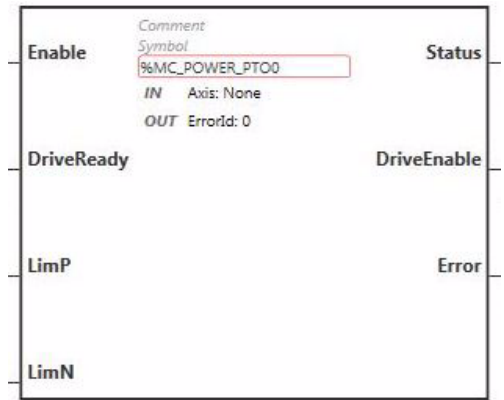

注: 在首次进入功能块时,必须将其配置为使用预期轴。在功能块上双击以显示功能块属性,选择相关轴, 然后单击 Apply。

# 输入

下表描述了功能块的输入:

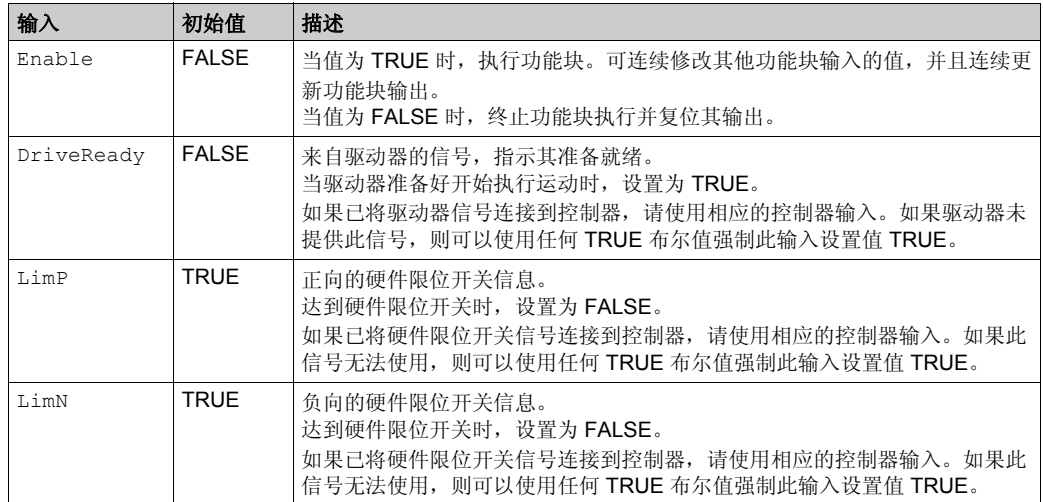

#### 下表描述了功能块的输入对象:

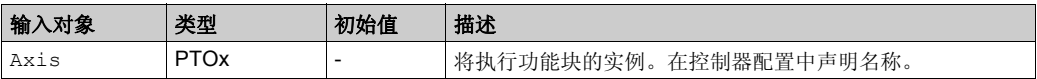

## 输出

下表描述了功能块的输出:

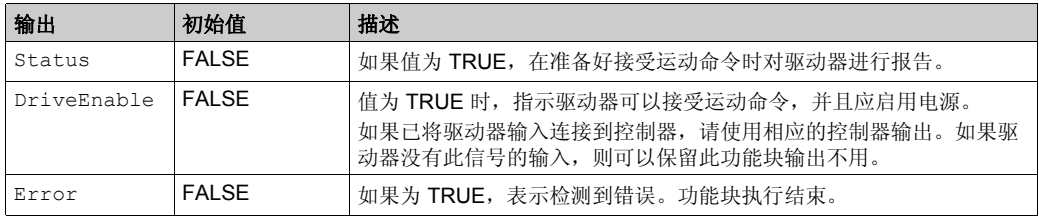

## 下表描述了功能块的输出对象:

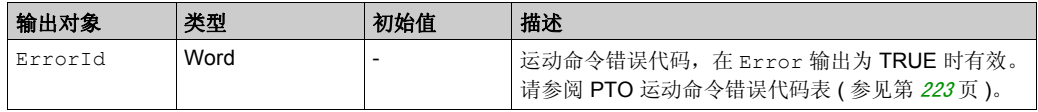

#### 时序图示例

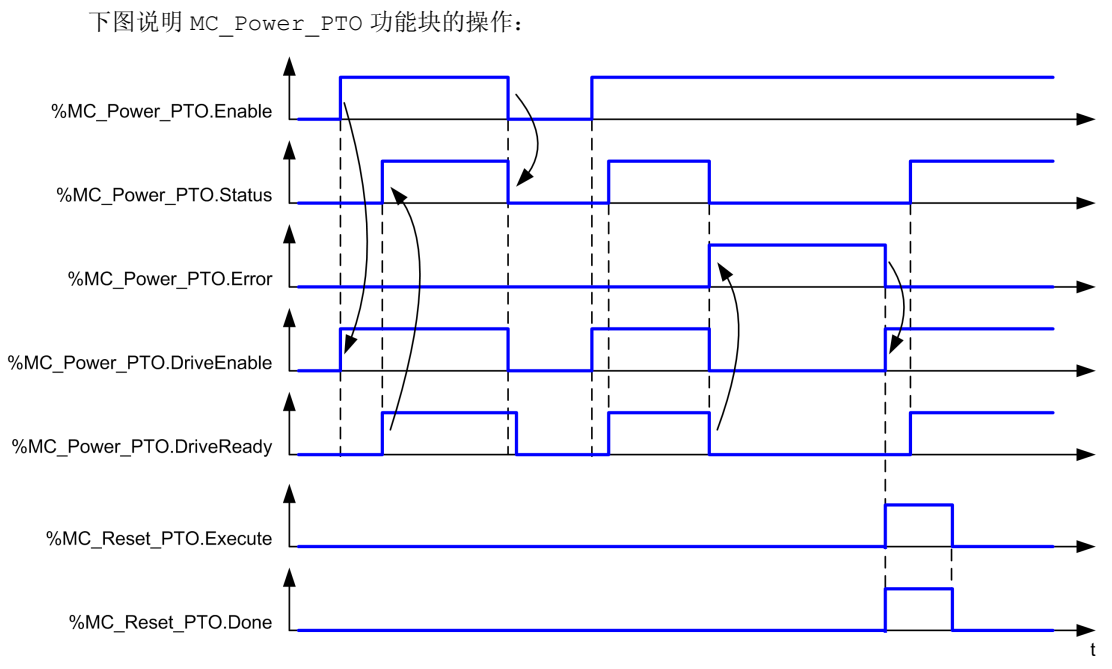

# 运动功能块 节 **13.8** 运动功能块

## 概述

本节介绍运动功能块。

#### 本节包含了哪些内容?

本节包含了以下主题:

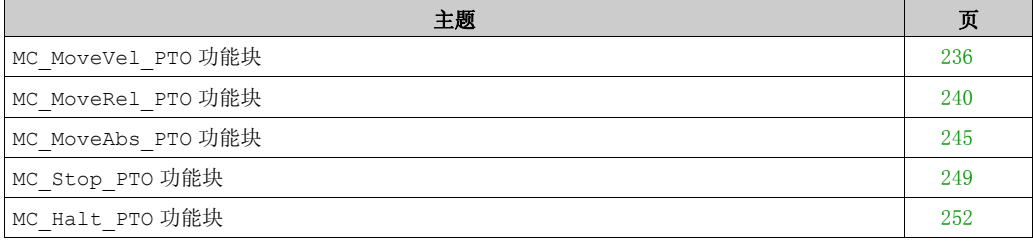

# <span id="page-235-0"></span>**MC\_MoveVel\_PTO** 功能块

## 图形表示形式

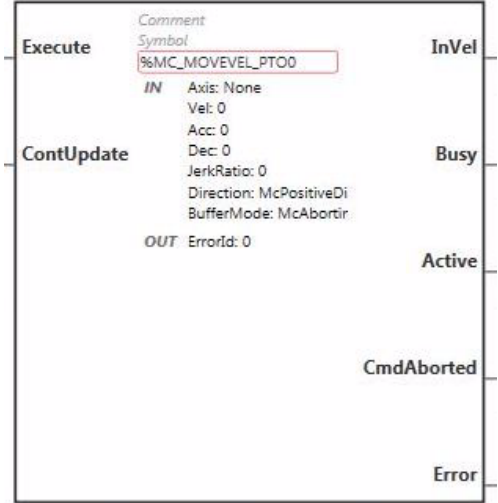

注: 在首次进入功能块时,必须将其配置为使用预期轴。在功能块上双击以显示功能块属性,选择相关轴, 然后单击 Apply。

#### 输入

下表描述了功能块的输入:

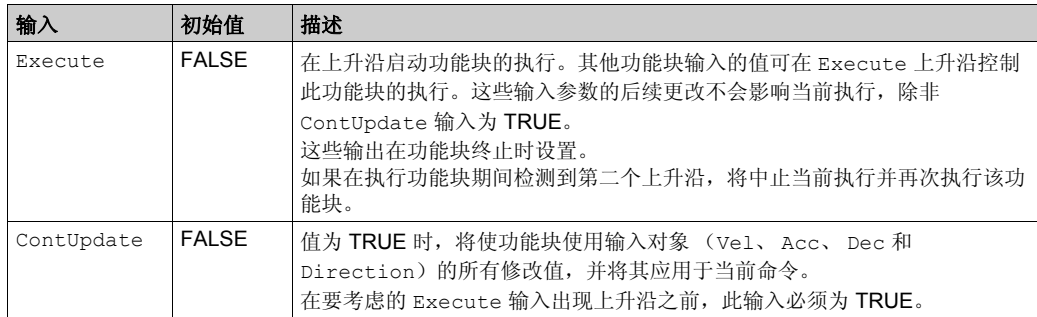

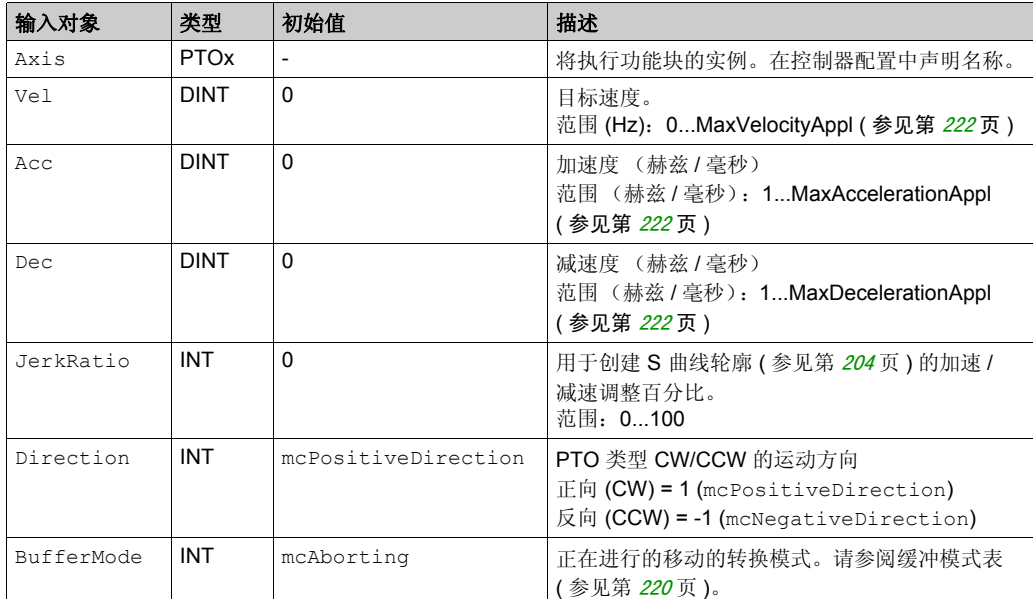

下表描述了功能块的输入对象:

## 输出

下表描述了功能块的输出:

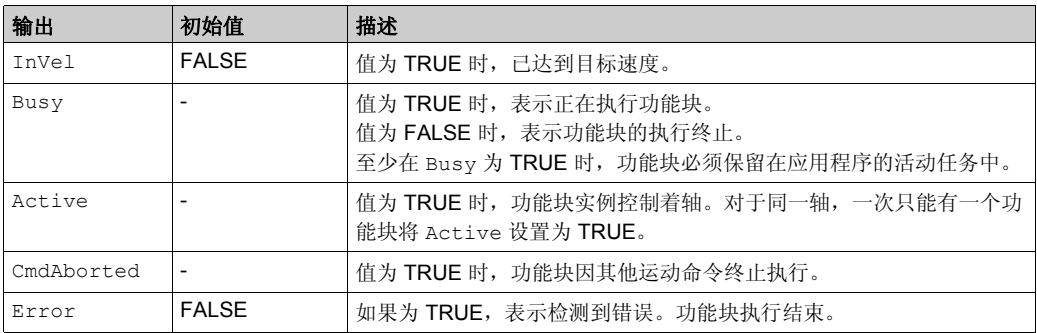

下表描述了功能块的输出对象:

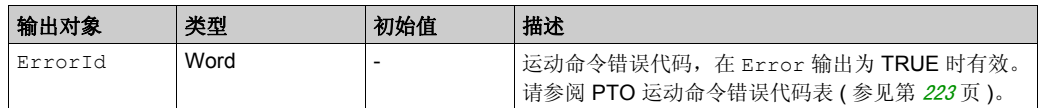

注意:

- 要停止运动,必须通过另一个功能块发出新命令来中断功能块。
- 如果运动正在进行,并且方向为反向,则首先使用 MC\_MoveVel\_PTO 功能块的减速度来暂停 运动, 然后朝反向继续运动。
- 加速 / 减速的持续时间不得超过 80 秒。

#### 时序图示例

下图显示了 **Standstill** 状态的简单轮廓:

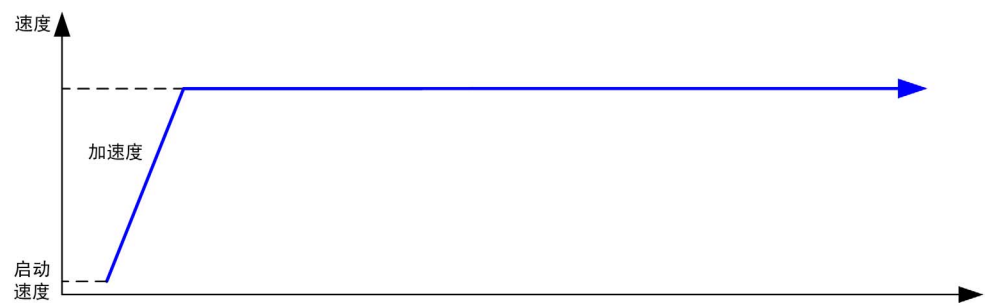

下图显示了 **Continuous** 状态的复杂轮廓:

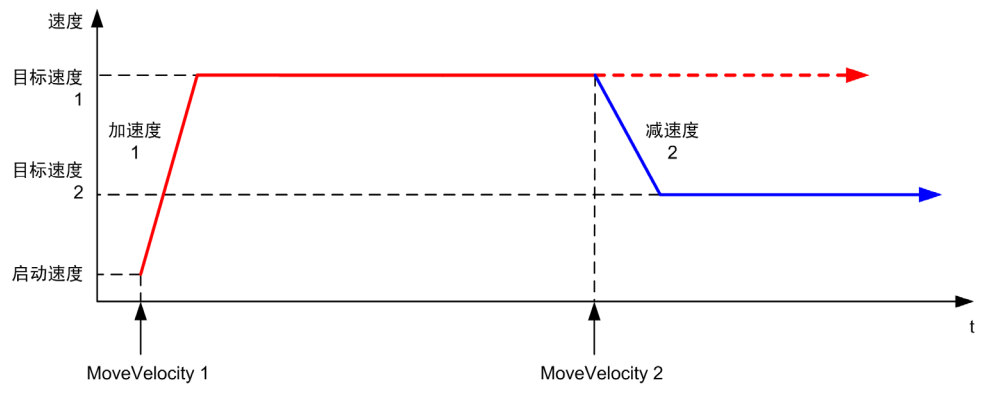

 $\mathsf{t}$ 

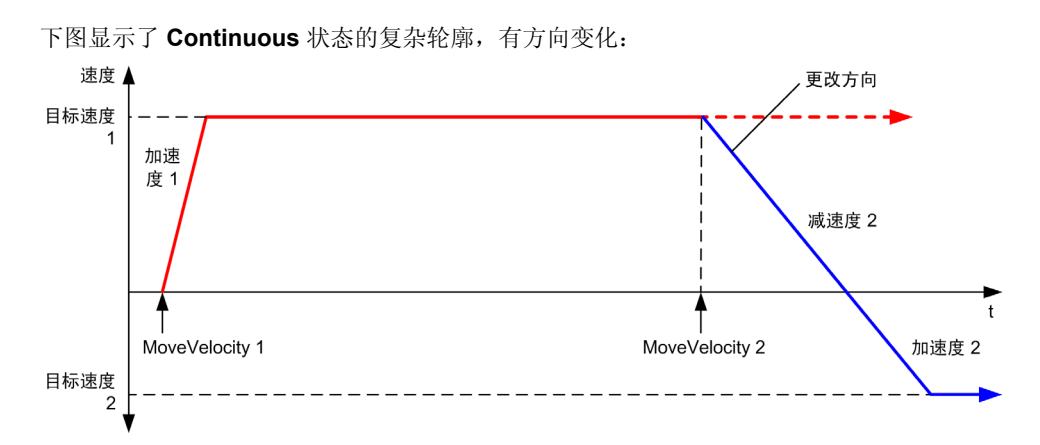

下图显示了 **Discrete** 状态的复杂轮廓:

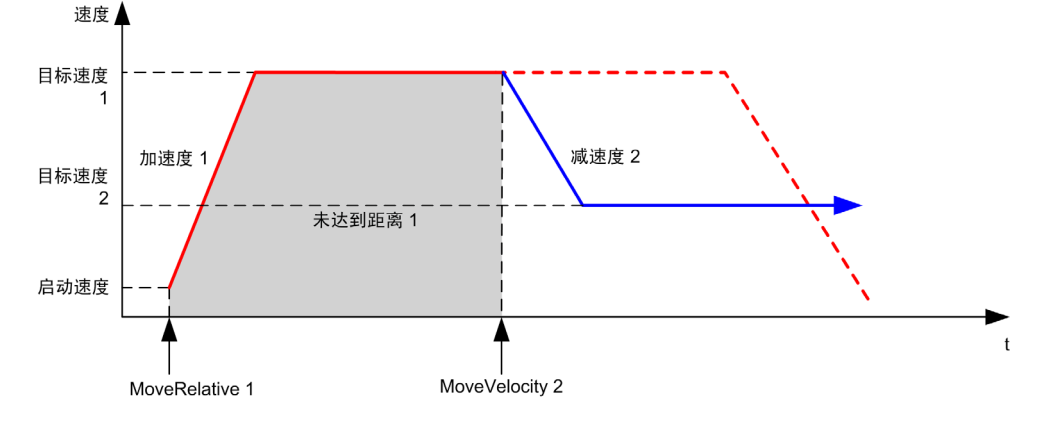

# <span id="page-239-0"></span>**MC\_MoveRel\_PTO** 功能块

## 图形表示形式

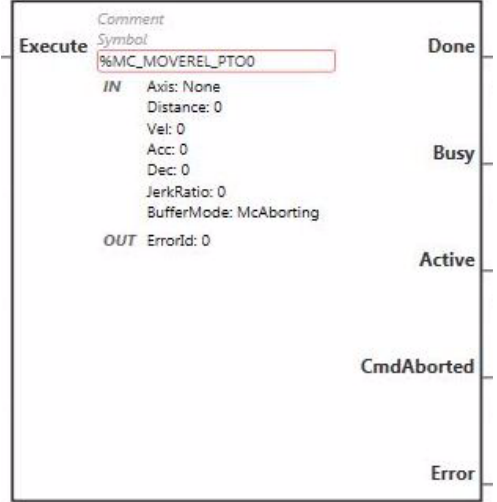

注: 在首次进入功能块时, 必须将其配置为使用预期轴。在功能块上双击以显示功能块属性, 选择相关轴, 然后单击 Apply。

#### 输入

下表描述了功能块的输入:

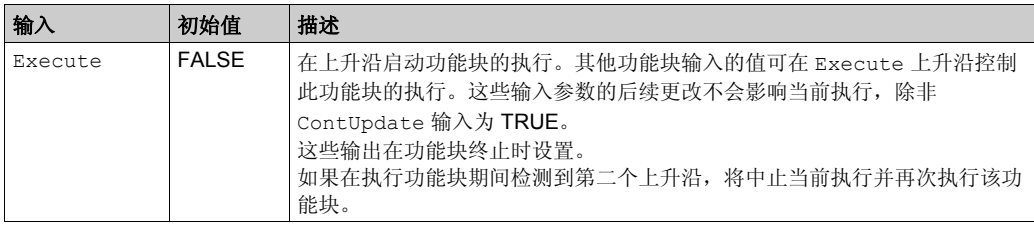

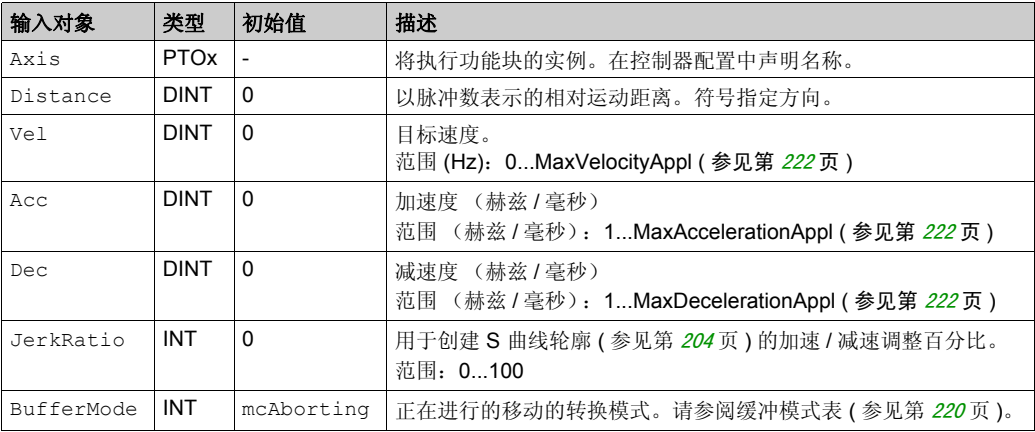

## 下表描述了功能块的输入对象:

## 输出

下表描述了功能块的输出:

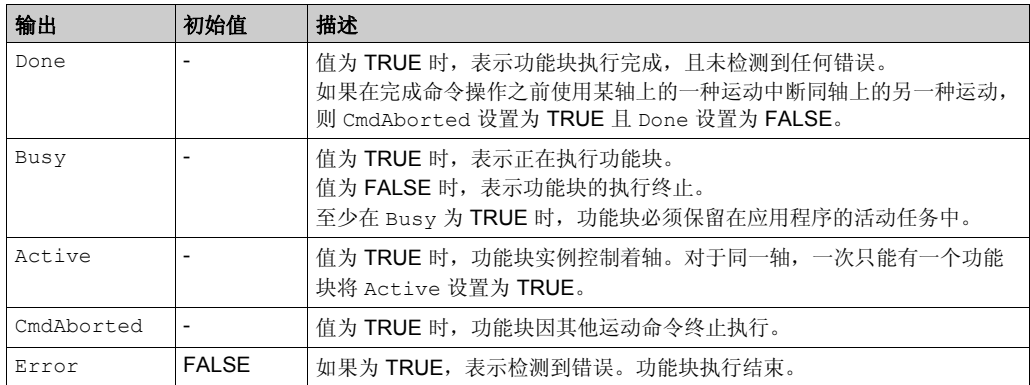

下表描述了功能块的输出对象:

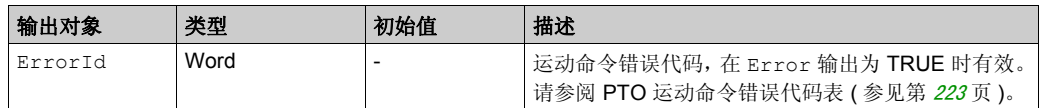

注意:

- 如果没有其他功能块处于未完成状态,功能块将以速度为零完成。
- 如果距离太短,无法达到目标速度,运动轮廓将呈三角形,而不是梯形。
- 如果运动正在进行,并且由于当前的运动参数而超出了命令的距离,则自动管理方向反转:首 先使用 MC\_MoveRe1\_PTO 功能块的减速度来暂停运动,然后朝反向继续运动。
- 加速 / 减速持续时间不得超过 80 秒。

#### 时序图示例

下图显示了 **Standstill** 状态的简单轮廓:

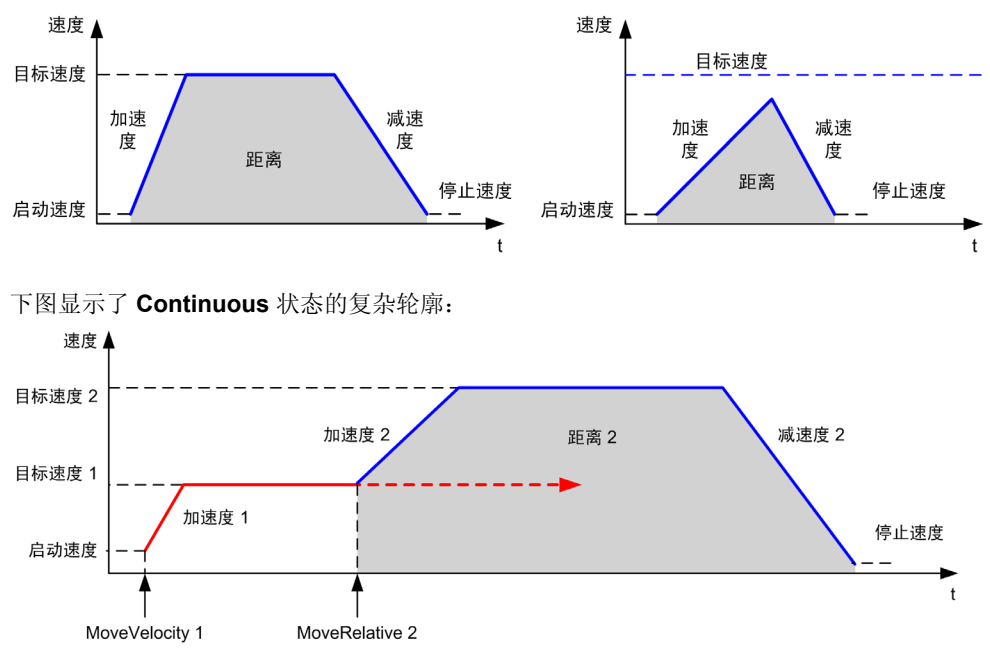

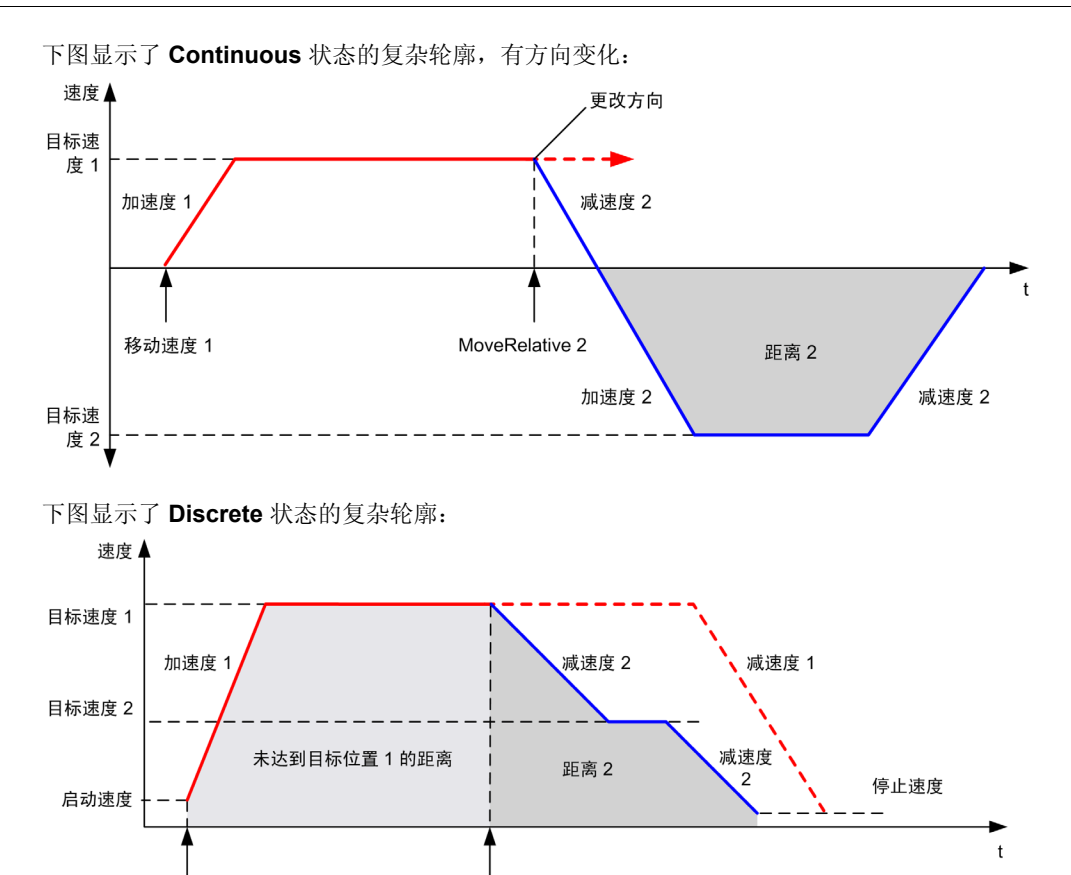

MoveRelative 2

MoveAbsolute 1

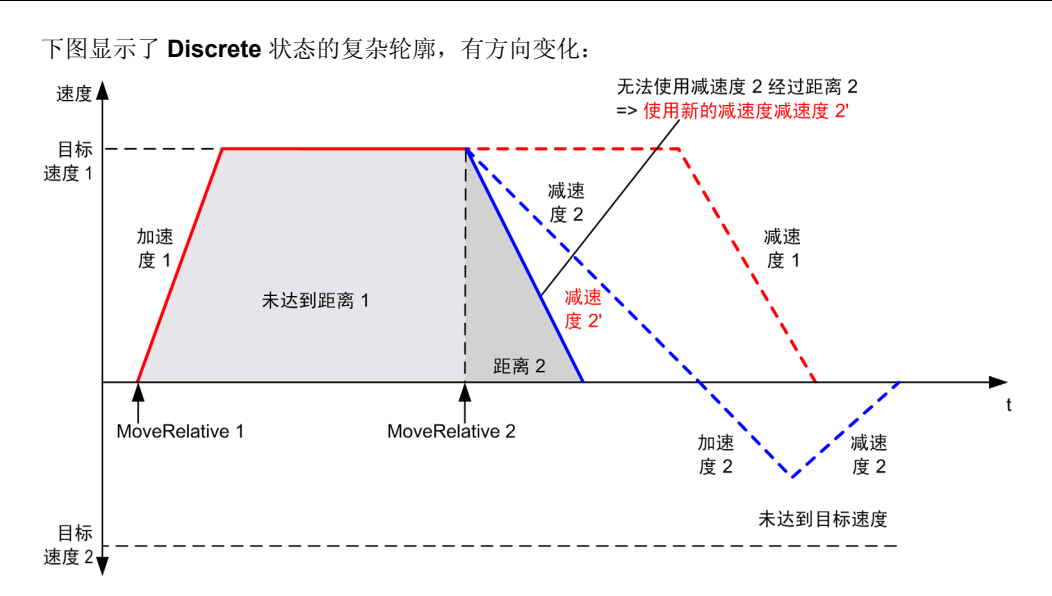

# <span id="page-244-0"></span>**MC\_MoveAbs\_PTO** 功能块

## 图形表示形式

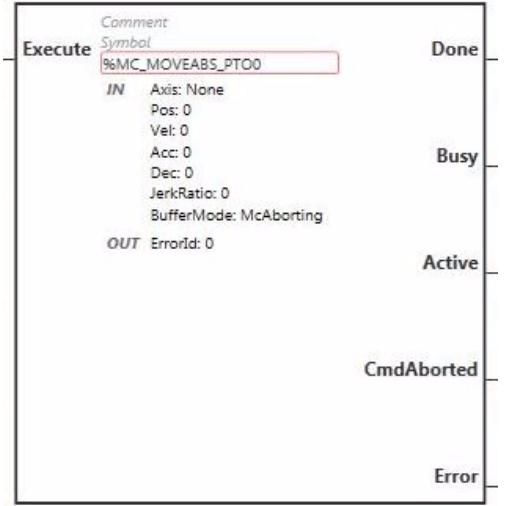

注: 在首次进入功能块时,必须将其配置为使用预期轴。在功能块上双击以显示功能块属性,选择相关轴, 然后单击 Apply。

## 输入

下表描述了功能块的输入:

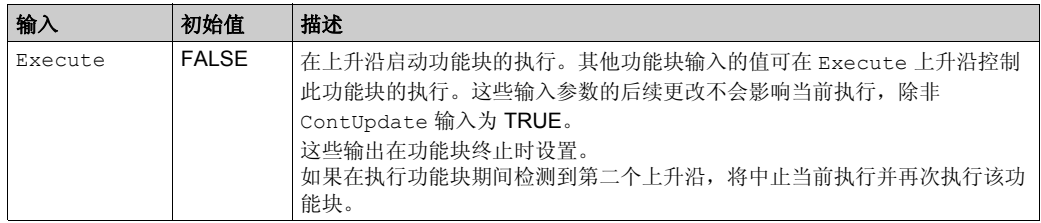

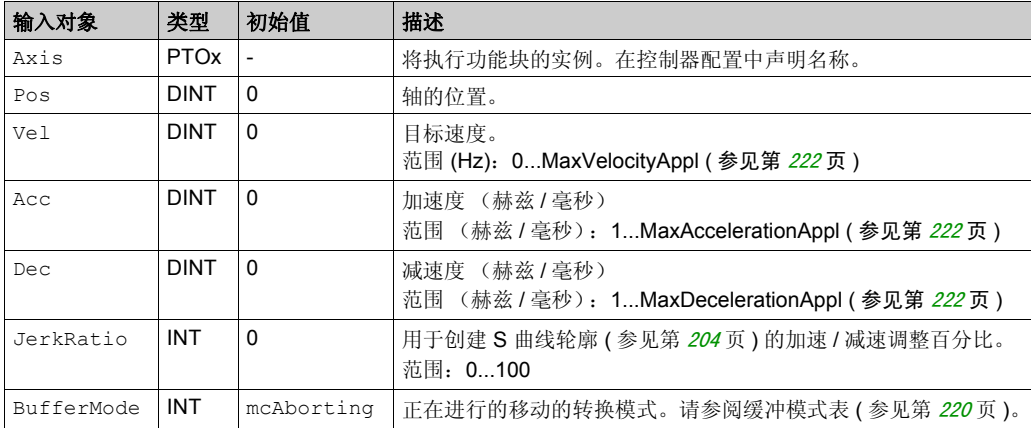

#### 下表描述了功能块的输入对象:

## 输出

下表描述了功能块的输出:

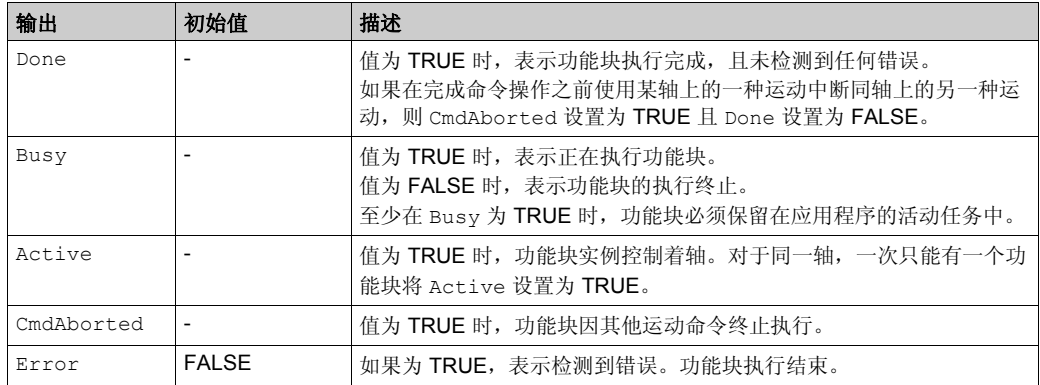

下表描述了功能块的输出对象:

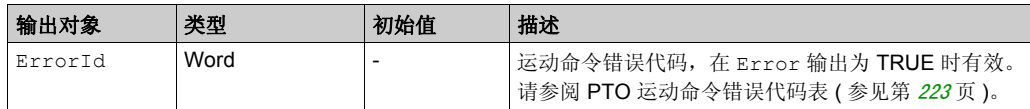

#### 注意:

- 如果没有其他功能块处于挂起状态,功能块将以速度为零完成。
- 根据当前位置和目标位置自动设置运动方向。
- 如果距离太短,无法达到目标速度,运动轮廓将呈三角形,而不是梯形。
- 如果使用当前的方向无法达到该位置,则自动管理方向反转。如果运动正在进行,则首先使用 MC\_MoveAbsolute\_PTO 功能块的减速度来暂停运动,然后朝反向继续运动。
- 段块的加速 / 减速持续期间不得超过 80 秒。

#### 时序图示例

下图显示了 **Standstill** 状态的简单轮廓:

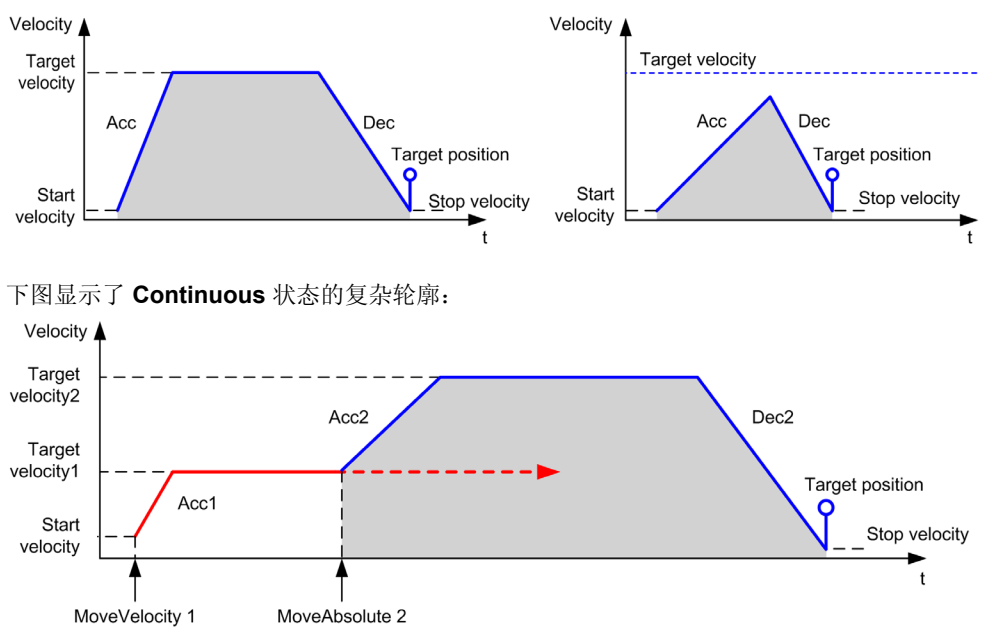

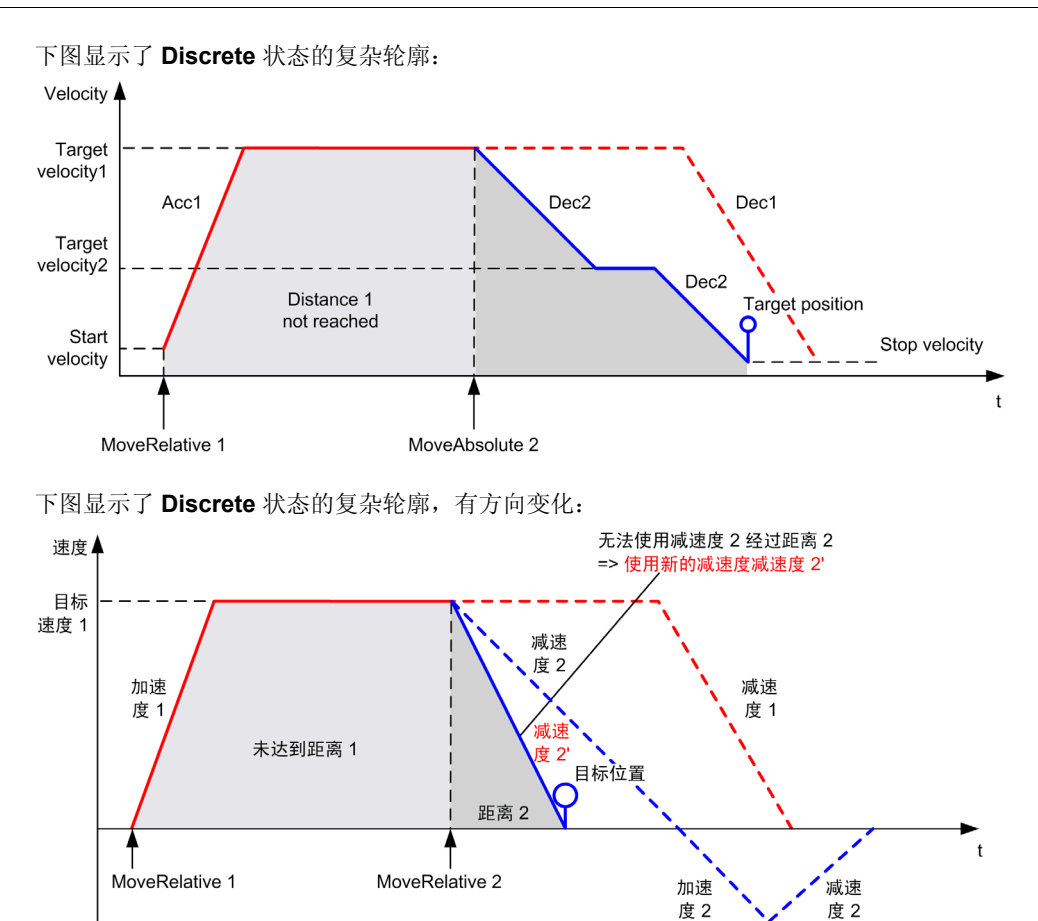

未达到目标速度

目标 速度 2 →

# <span id="page-248-0"></span>**MC\_Stop\_PTO** 功能块

## 图形表示形式

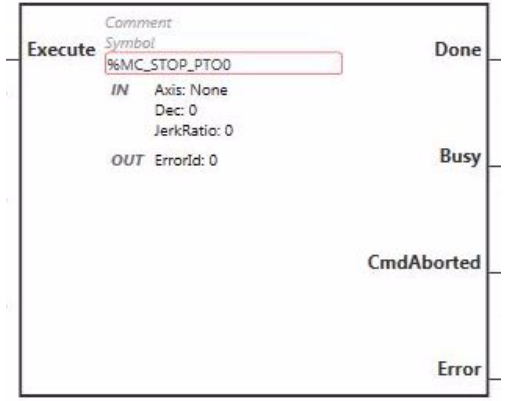

注: 在首次进入功能块时, 必须将其配置为使用预期轴。在功能块上双击以显示功能块属性, 选择相关轴, 然后单击 Apply。

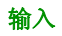

下表描述了功能块的输入:

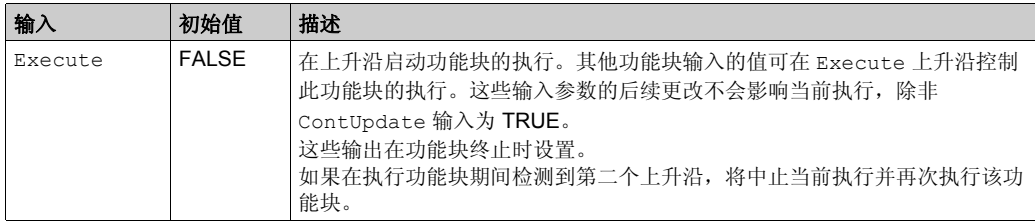

#### 下表描述了功能块的输入对象:

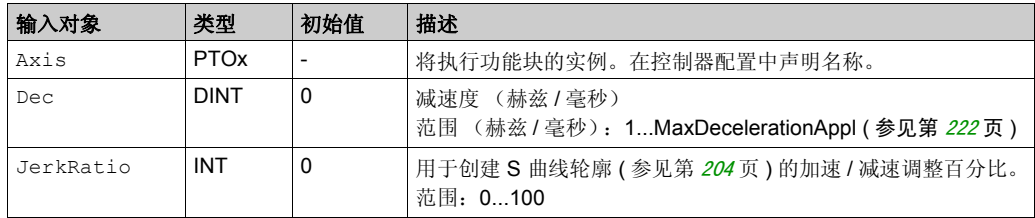

#### 输出

下表描述了功能块的输出:

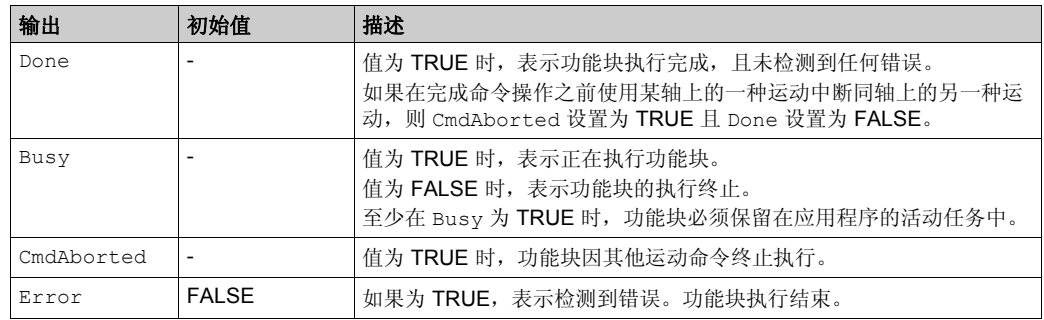

下表描述了功能块的输出对象:

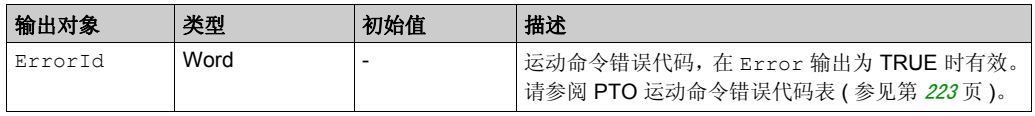

#### 注意:

- 在状态 Standstill 下调用此功能块会将状态更改为 Stopping, 当 Execute 为 FALSE 时恢复 为 **Standstill**。
- **只要输入 为 TRUE, 便会保持 Stopping**Execute 状态。
- 当停止斜坡完成时设置 Done 输出。
- 如果 Deceleration = 0, 则使用快速停止减速度。
- 功能块完成时速度为零。
- 减速持续时间不得超过 80 秒。

## 时序图示例

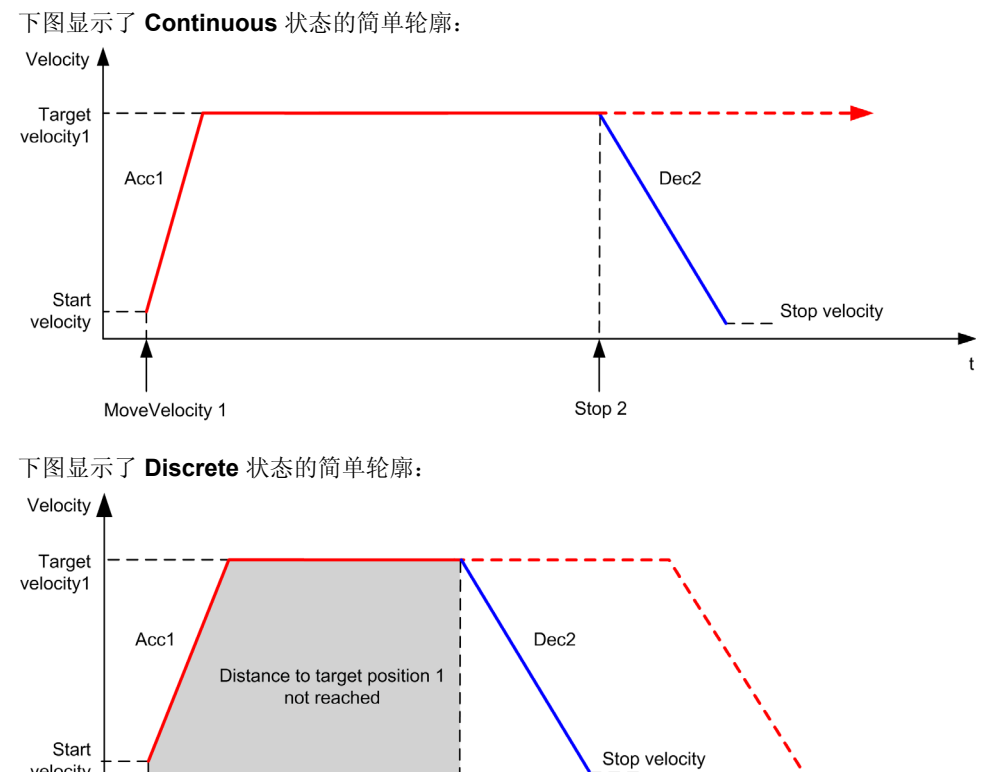

Stop 2

velocity

MoveAbsolute 1

 $\mathbf t$ 

# <span id="page-251-0"></span>**MC\_Halt\_PTO** 功能块

### 图形表示形式

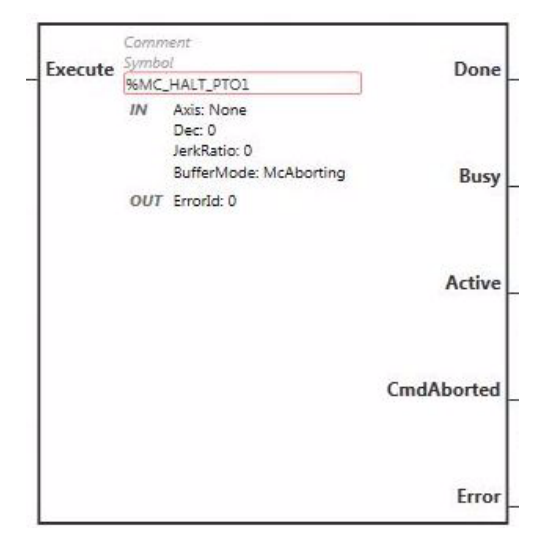

注: 在首次进入功能块时,必须将其配置为使用预期轴。在功能块上双击以显示功能块属性,选择相关轴, 然后单击 Apply。

### 输入

下表描述了功能块的输入:

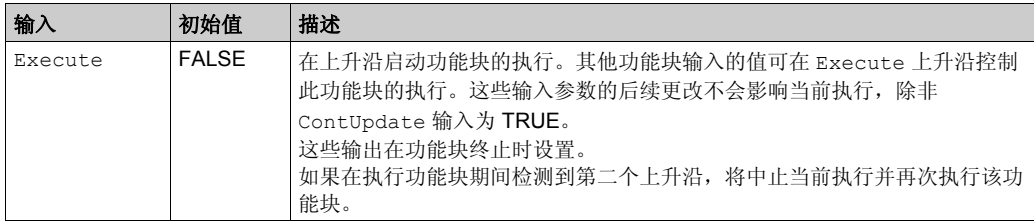
# 下表描述了功能块的输入对象:

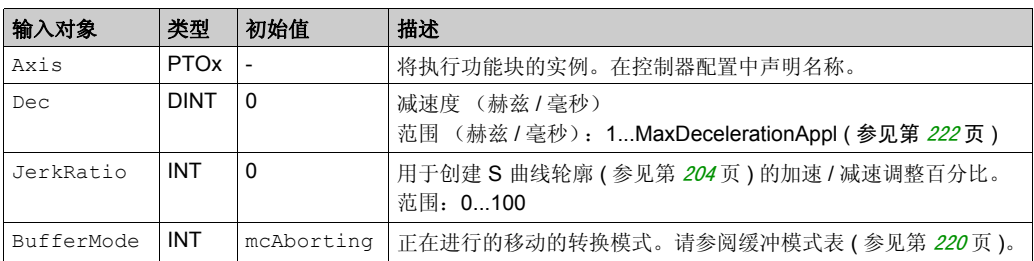

## 输出

## 下表描述了功能块的输出:

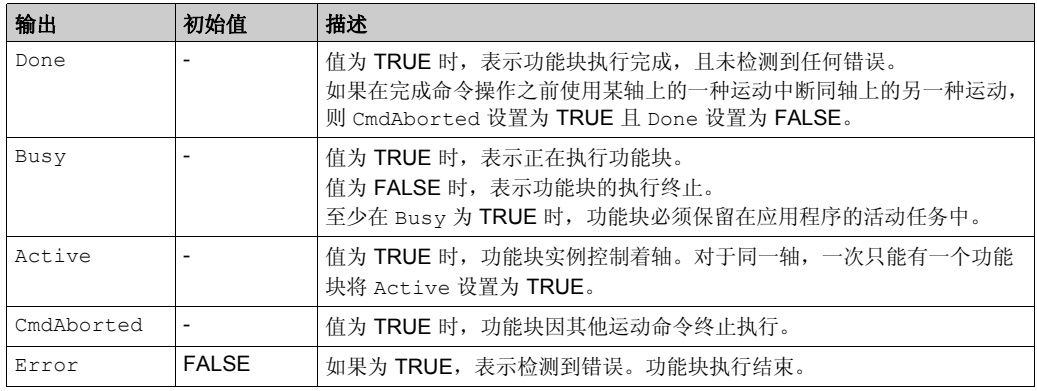

### 下表描述了功能块的输出对象:

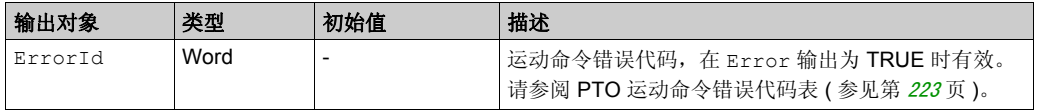

注意: 功能块完成时速度为零。

## 时序图示例

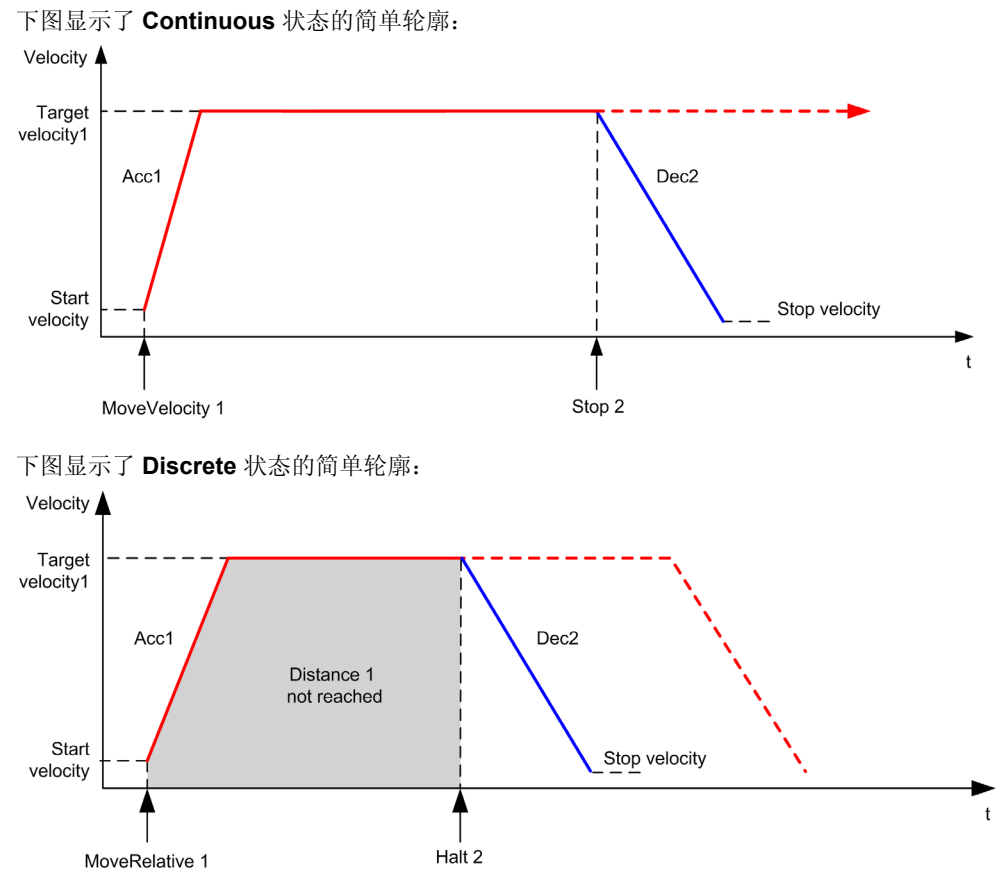

# 节 13.9 原点 **/** 位置设定功能块

#### 概述

本节介绍原点和位置设定。

## 本节包含了哪些内容?

本节包含了以下主题:

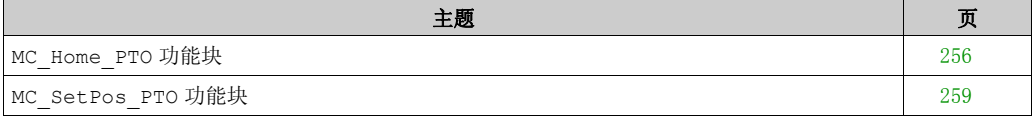

# <span id="page-255-0"></span>**MC\_Home\_PTO** 功能块

### 图形表示形式

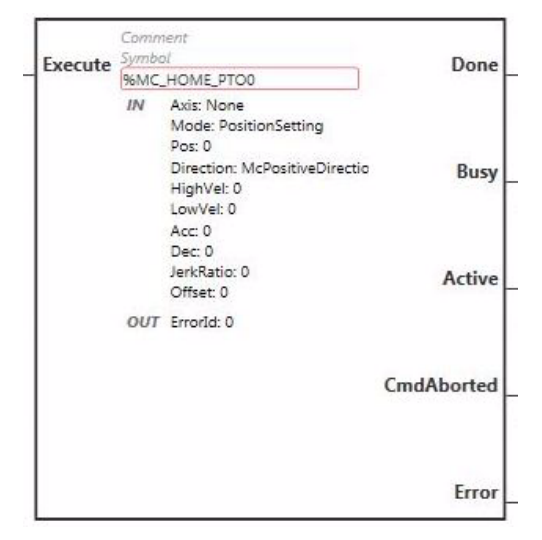

注: 在首次进入功能块时,必须将其配置为使用预期轴。在功能块上双击以显示功能块属性,选择相关轴, 然后单击 Apply。

#### 输入

下表描述了功能块的输入:

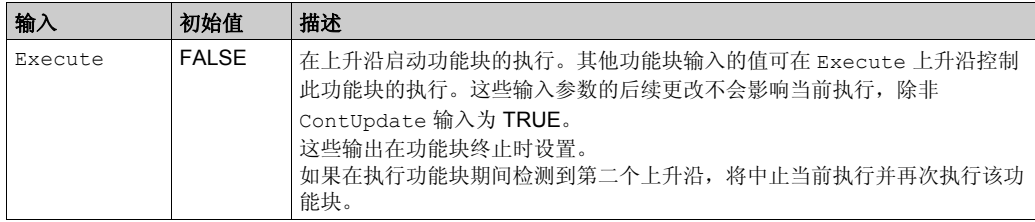

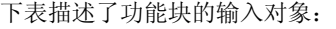

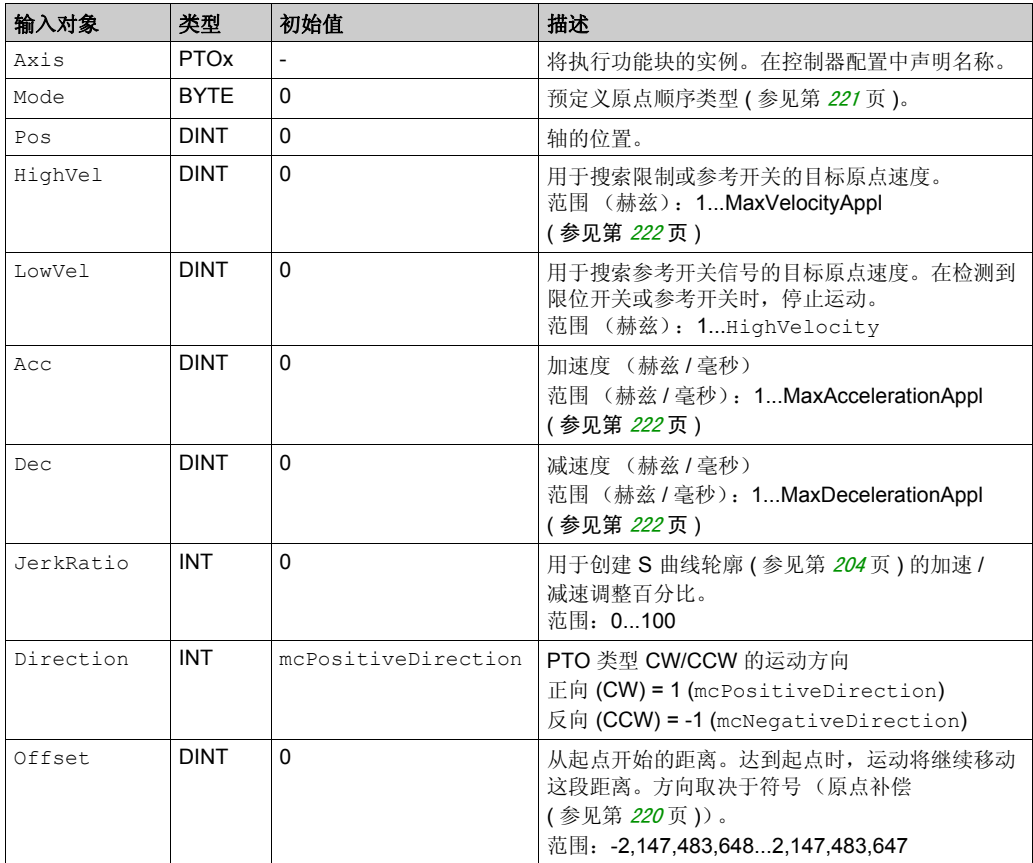

## 输出

下表描述了功能块的输出:

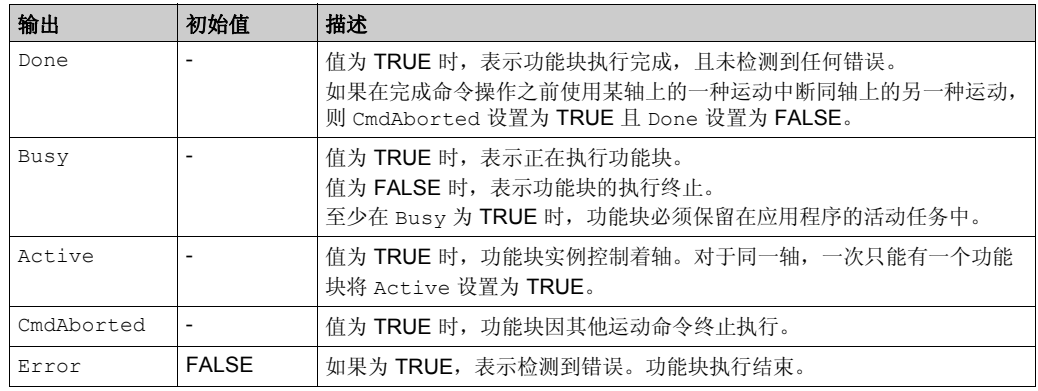

下表描述了功能块的输出对象:

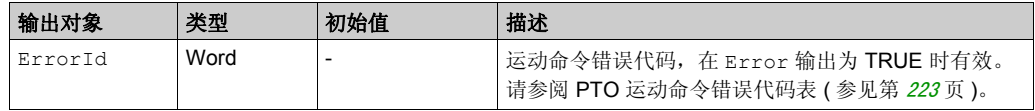

注意:加减速持续时间不得超过 80 秒。

## 时序图示例

原点模式 (参见第 [211](#page-210-0)页)

# <span id="page-258-0"></span>**MC\_SetPos\_PTO** 功能块

# 行为

此功能块可修改轴的实际位置坐标,而不需要任何物理移动。仅当轴处于 Standstill 状态时, 才能使用此功能块。

### 图形表示形式

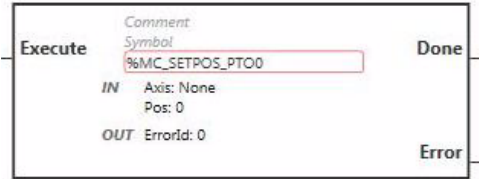

注: 在首次进入功能块时,必须将其配置为使用预期轴。在功能块上双击以显示功能块属性,选择相关轴, 然后单击 Apply。

输入

下表描述了功能块的输入:

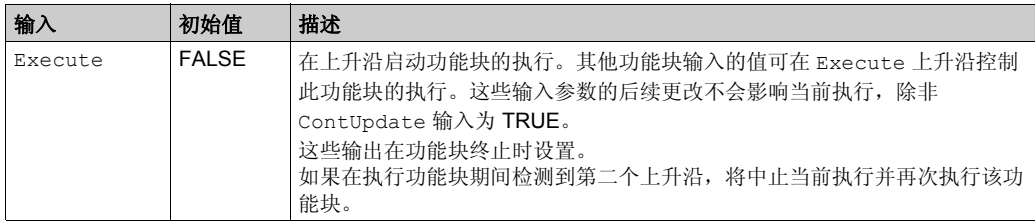

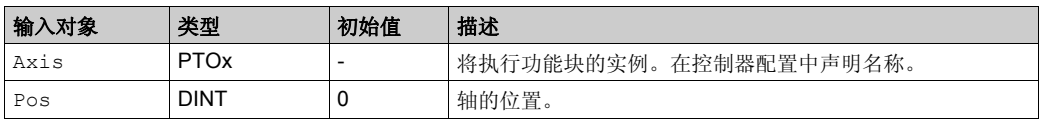

## 输出

下表描述了功能块的输出:

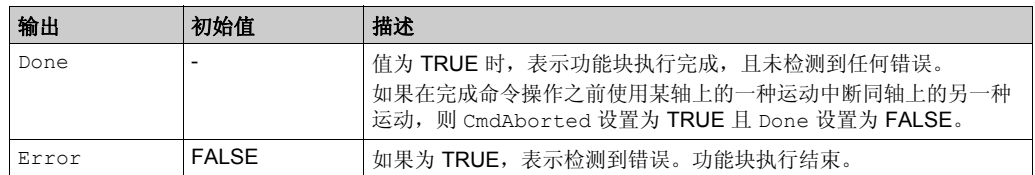

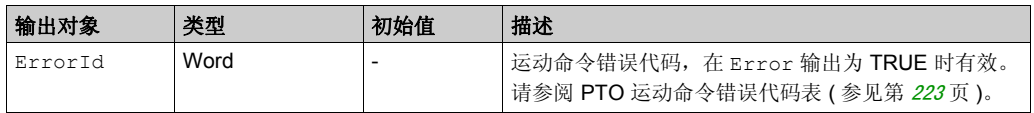

# 状态功能块 节 **13.10** 状态功能块

## 概述

本节介绍状态功能块。

#### 本节包含了哪些内容?

本节包含了以下主题:

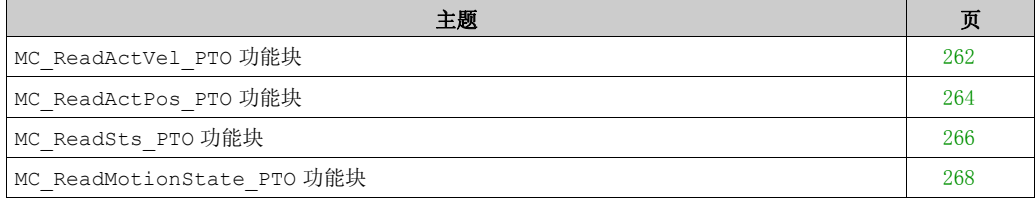

# <span id="page-261-0"></span>**MC\_ReadActVel\_PTO** 功能块

## 功能描述

此功能块返回轴的实际速度值。

#### 图形表示形式

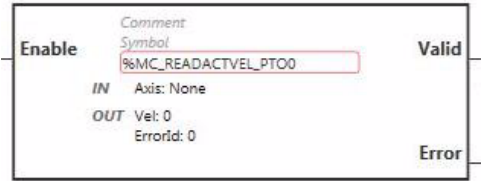

注: 在首次进入功能块时,必须将其配置为使用预期轴。在功能块上双击以显示功能块属性,选择相关轴, 然后单击 Apply。

# 输入

下表描述了功能块的输入:

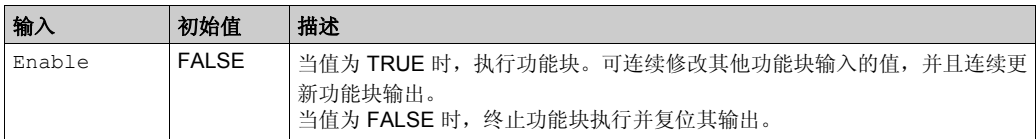

下表描述了功能块的输入对象:

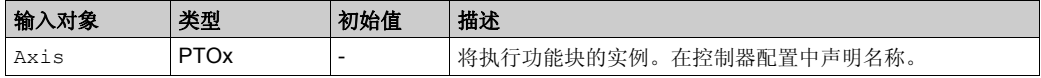

# 输出

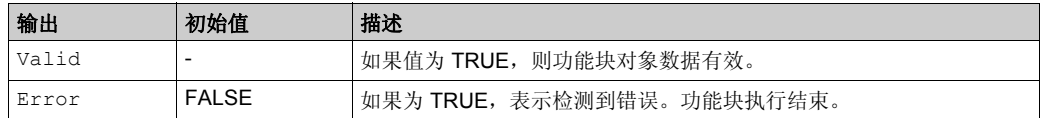

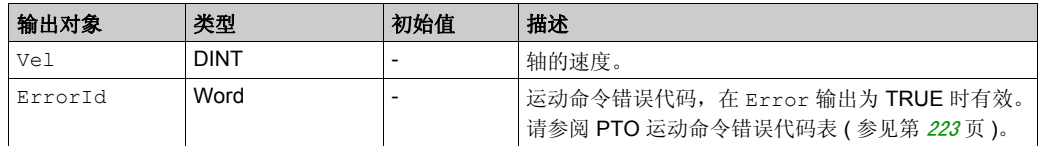

# <span id="page-263-0"></span>**MC\_ReadActPos\_PTO** 功能块

## 功能描述

此功能块返回轴的实际位置值。

#### 图形表示形式

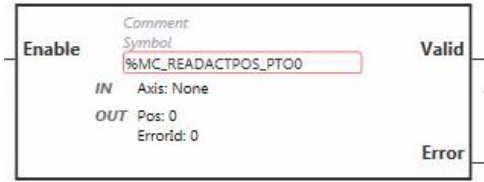

注: 在首次进入功能块时,必须将其配置为使用预期轴。在功能块上双击以显示功能块属性,选择相关轴, 然后单击 Apply。

#### 输入

下表描述了功能块的输入:

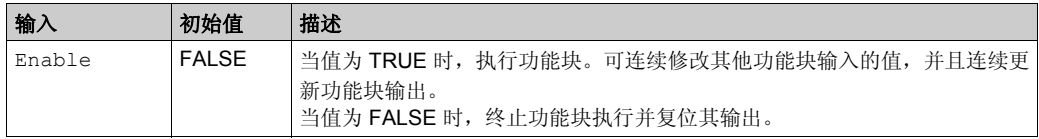

下表描述了功能块的输入对象:

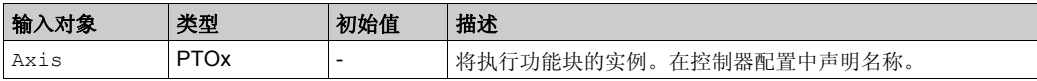

输出

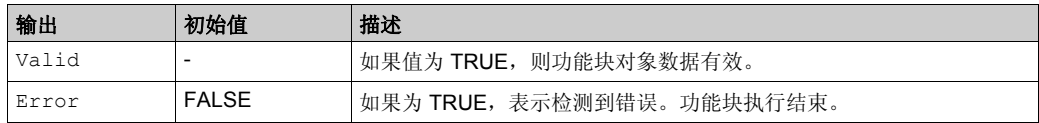

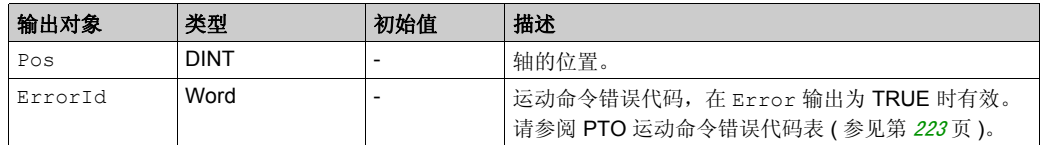

# <span id="page-265-0"></span>**MC\_ReadSts\_PTO** 功能块

## 功能描述

此功能块返回轴的状态图 (参见第 [226](#page-225-0)页)状态。

#### 图形表示形式

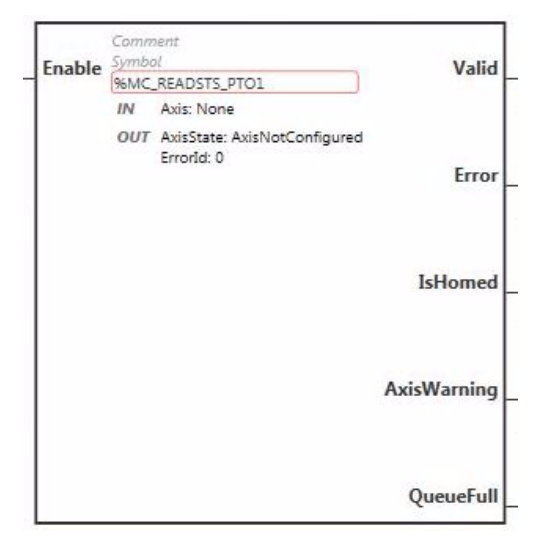

注: 在首次进入功能块时,必须将其配置为使用预期轴。在功能块上双击以显示功能块属性,选择相关轴, 然后单击 Apply。

输入

下表描述了功能块的输入:

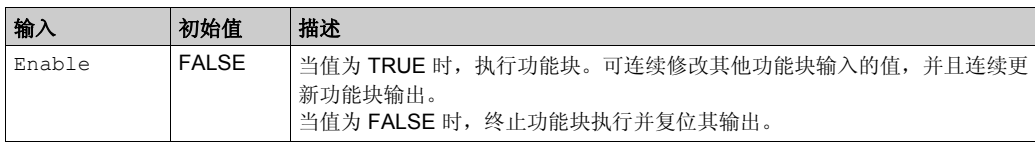

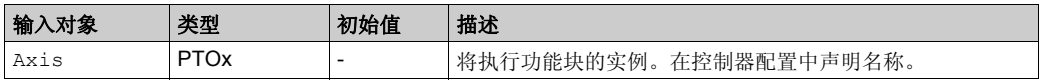

## 输出

下表描述了功能块的输出:

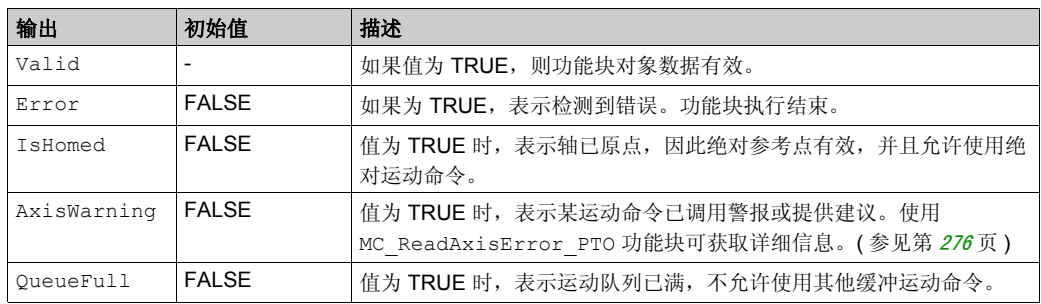

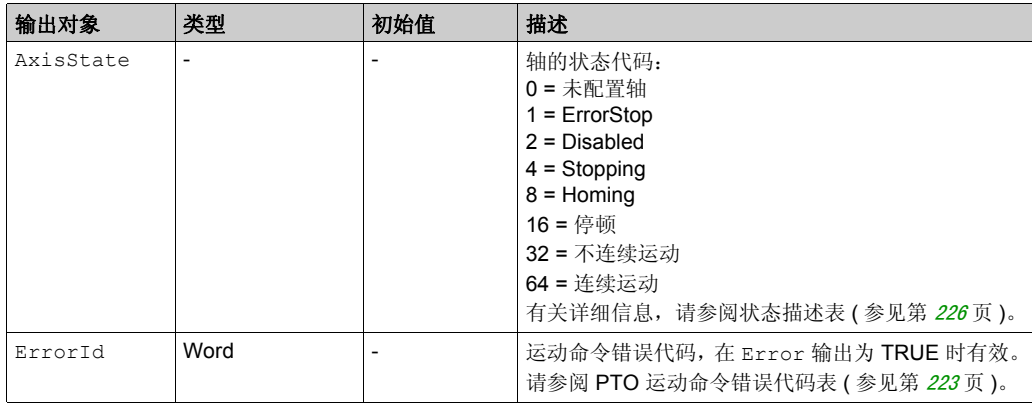

# <span id="page-267-0"></span>**MC\_ReadMotionState\_PTO** 功能块

## 功能描述

此功能块返回轴的实际运动状态。

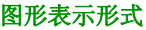

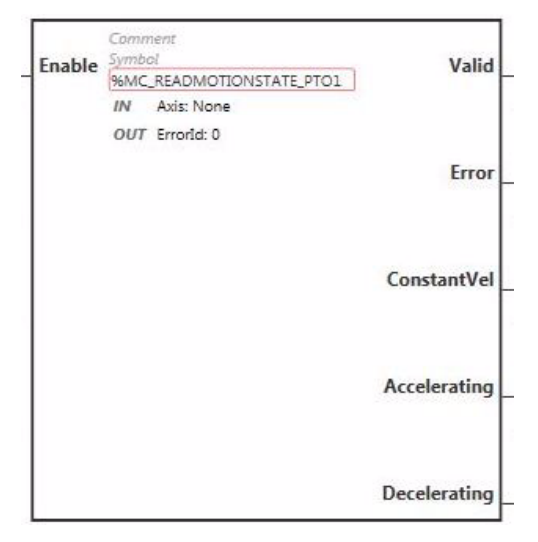

注: 在首次进入功能块时,必须将其配置为使用预期轴。在功能块上双击以显示功能块属性,选择相关轴, 然后单击 Apply。

输入

下表描述了功能块的输入:

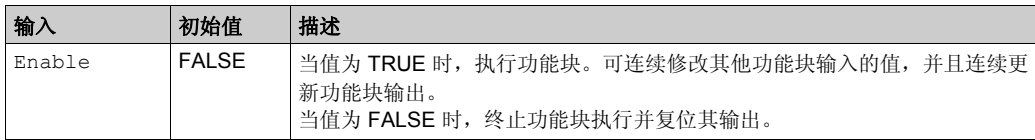

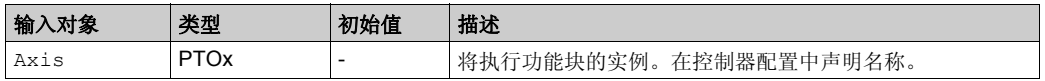

## 输出

下表描述了功能块的输出:

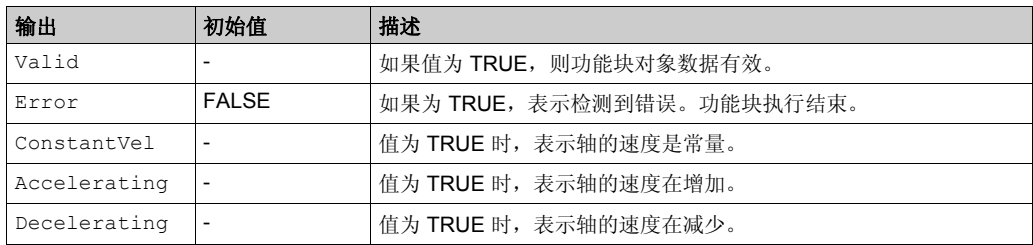

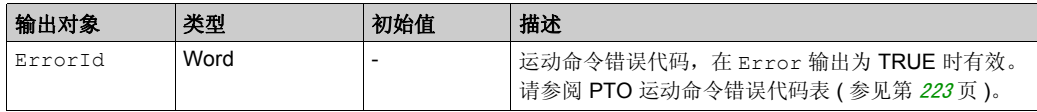

# 探测器功能块 节 **13.11** 探测器功能块

#### 概述

本节介绍探测器功能块。

### 本节包含了哪些内容?

本节包含了以下主题:

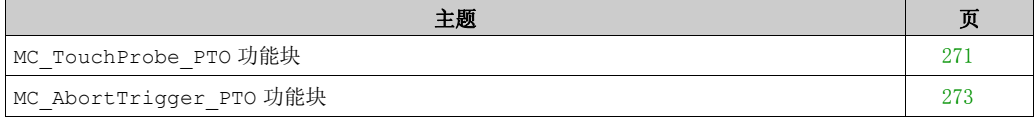

# <span id="page-270-0"></span>**MC\_TouchProbe\_PTO** 功能块

## 功能描述

此功能块用于在探测器输入上激活触发事件。此触发事件用于记录轴位置和 / 或启动缓冲的移动。

图形表示形式

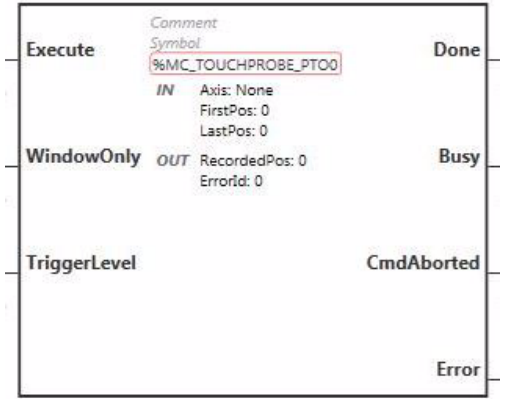

注: 在首次进入功能块时,必须将其配置为使用预期轴。在功能块上双击以显示功能块属性,选择相关轴, 然后单击 Apply。

#### 输入

下表描述了功能块的输入:

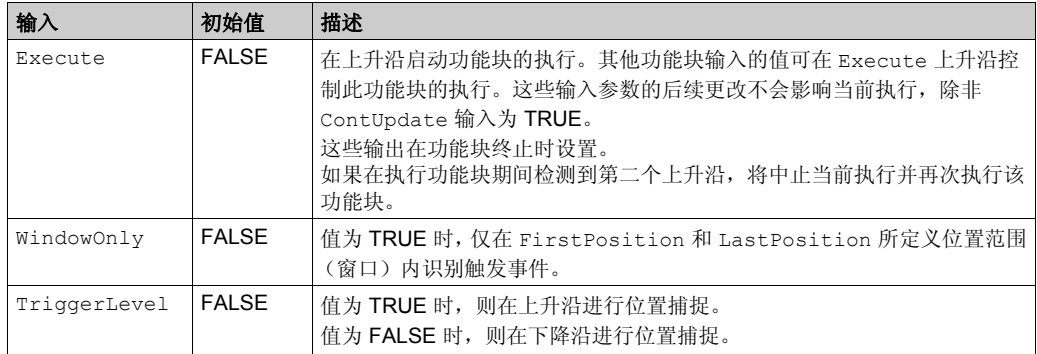

下表描述了功能块的输入对象:

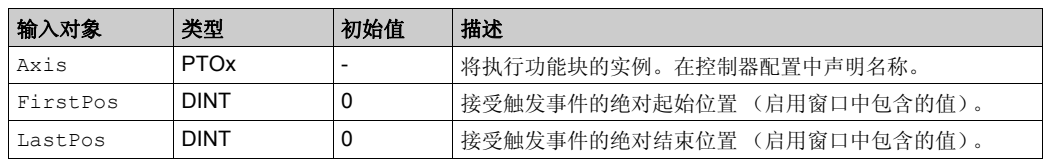

输出

下表描述了功能块的输出:

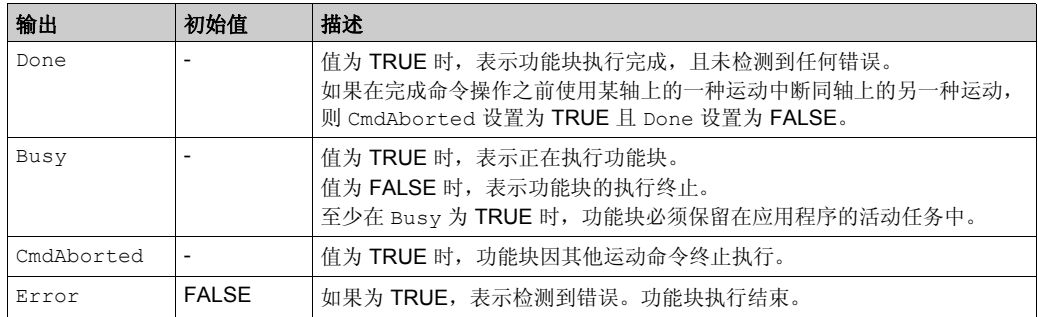

下表描述了功能块的输出对象:

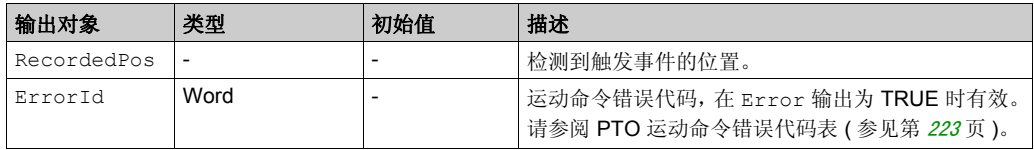

#### 注意:

- 在同轴上只允许使用此功能块的一个实例。
- 仅 MC\_TouchProbe\_PTO 功能块 Busy 输出上升沿后的第一个事件有效。在 Done 输出设置为 TRUE 后,将忽略后面的事件。该功能块需要重新激活才能响应其他事件。

# <span id="page-272-0"></span>**MC\_AbortTrigger\_PTO** 功能块

## 功能描述

此功能块用于中止连接到触发事件的功能块 (例如 MC\_TouchProbe\_PTO)。

图形表示形式

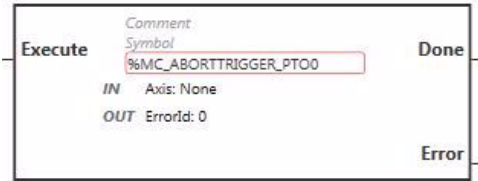

注: 在首次进入功能块时,必须将其配置为使用预期轴。在功能块上双击以显示功能块属性,选择相关轴, 然后单击 Apply。

输入

下表描述了功能块的输入:

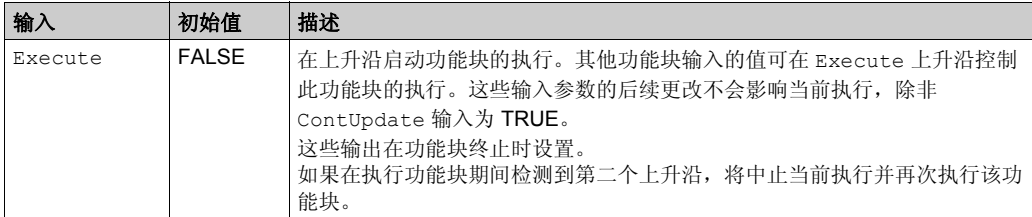

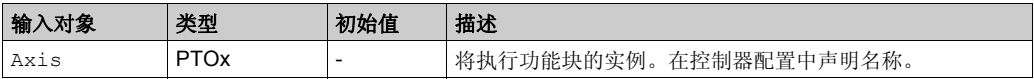

## 输出

下表描述了功能块的输出:

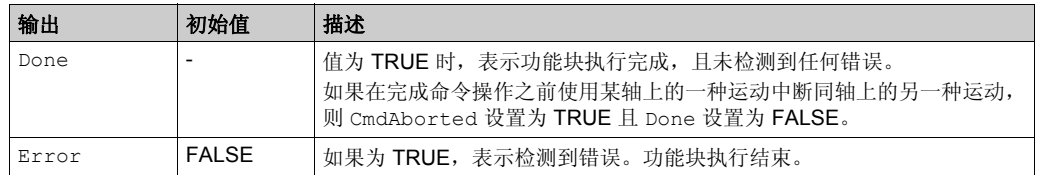

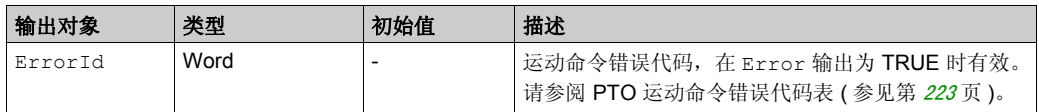

# 节 13.12 错误处理功能块

## 概述

本节介绍错误处理功能块。

#### 本节包含了哪些内容?

本节包含了以下主题:

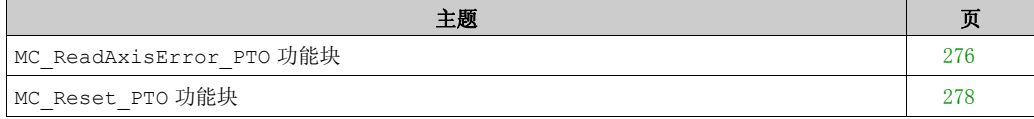

# <span id="page-275-0"></span>**MC\_ReadAxisError\_PTO** 功能块

# 功能描述

此功能块检索轴控制错误。如果没有任何轴控制错误未解决,则功能块返回 AxisErrorId = 0。

图形表示形式

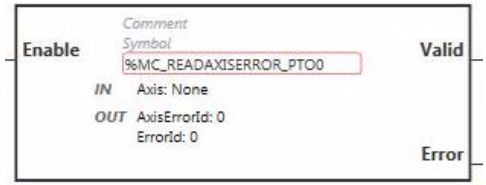

注: 在首次进入功能块时,必须将其配置为使用预期轴。在功能块上双击以显示功能块属性,选择相关轴, 然后单击 Apply。

# 输入

下表描述了功能块的输入:

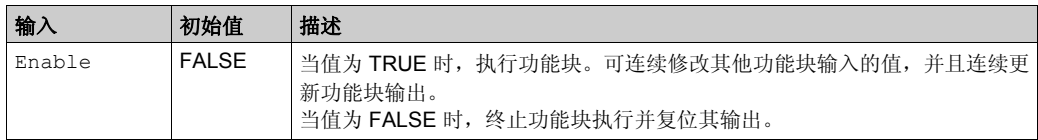

下表描述了功能块的输入对象:

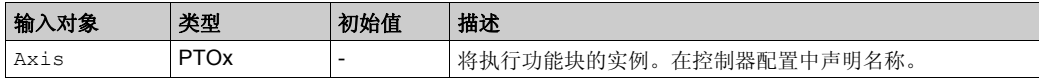

输出

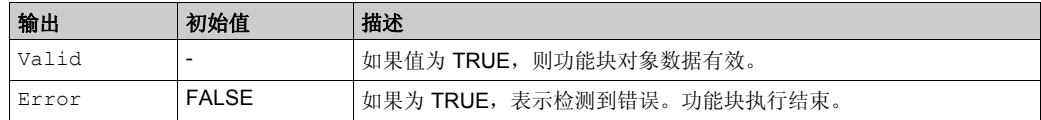

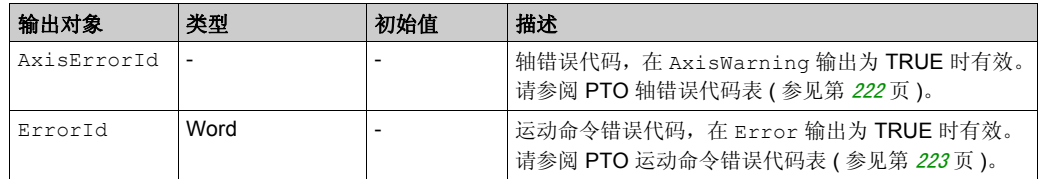

# <span id="page-277-0"></span>**MC\_Reset\_PTO** 功能块

# 行为

此功能块复位所有与轴相关的错误,如有可能,允许从状态 **ErrorStop** 转换为 **Standstill**。它不影 响功能块实例的输出。

图形表示形式

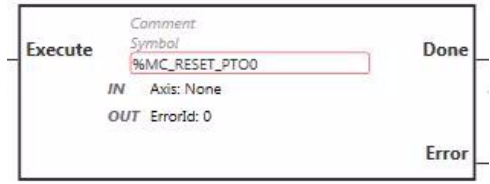

注: 在首次进入功能块时,必须将其配置为使用预期轴。在功能块上双击以显示功能块属性,选择相关轴, 然后单击 Apply。

输入

下表描述了功能块的输入:

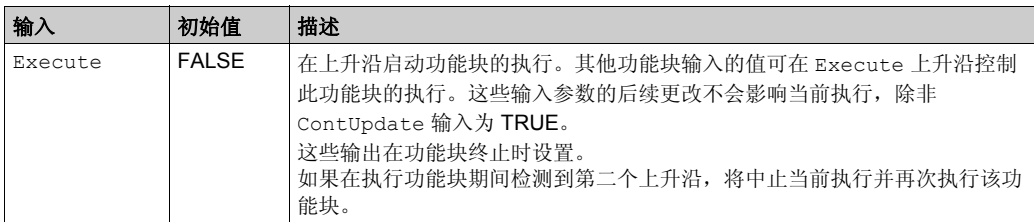

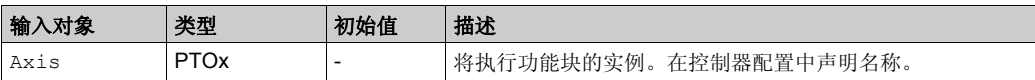

## 输出

下表描述了功能块的输出:

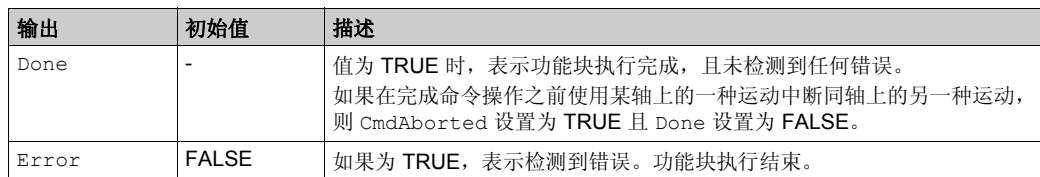

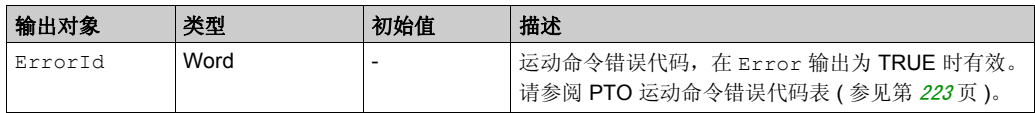

# 参数功能块 节 **13.13** 参数功能块

### 概述

本节介绍参数功能块。

#### 本节包含了哪些内容?

本节包含了以下主题:

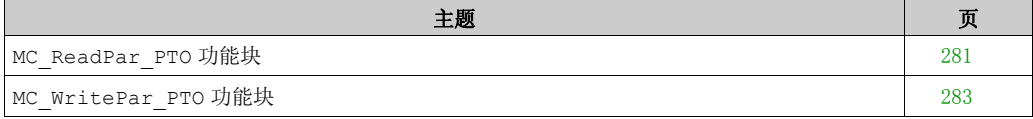

# <span id="page-280-0"></span>**MC\_ReadPar\_PTO** 功能块

## 功能描述

此功能块用于从 PTO 获取参数。

#### 图形表示形式

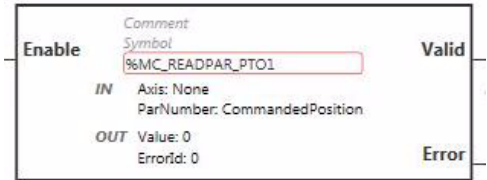

注: 在首次进入功能块时,必须将其配置为使用预期轴。在功能块上双击以显示功能块属性,选择相关轴, 然后单击 Apply。

输入

下表描述了功能块的输入:

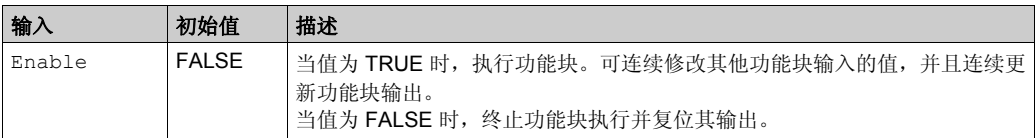

#### 下表描述了功能块的输入对象:

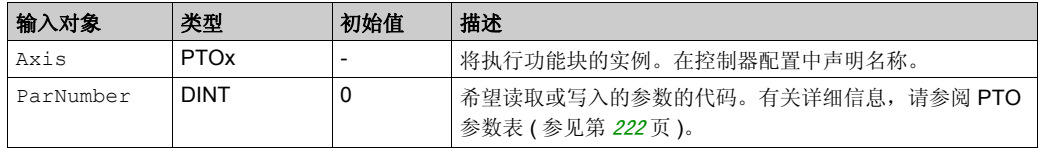

输出

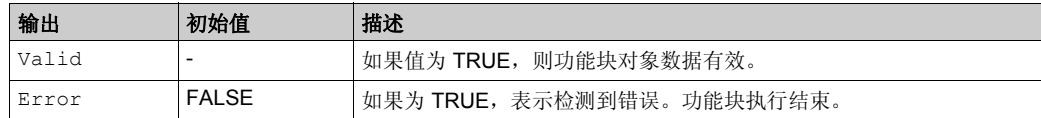

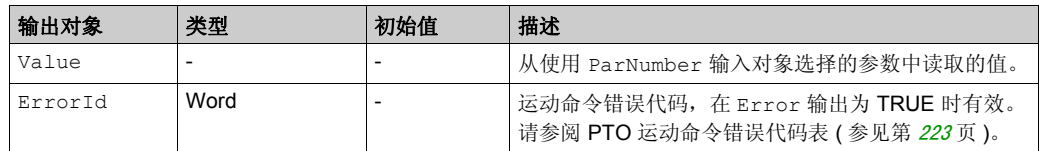

# <span id="page-282-0"></span>**MC\_WritePar\_PTO** 功能块

# 功能描述

此功能块用于将参数写入到 PTO。

## 图形表示形式

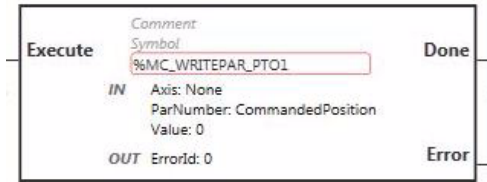

注: 在首次进入功能块时,必须将其配置为使用预期轴。在功能块上双击以显示功能块属性,选择相关轴, 然后单击 Apply。

输入

下表描述了功能块的输入:

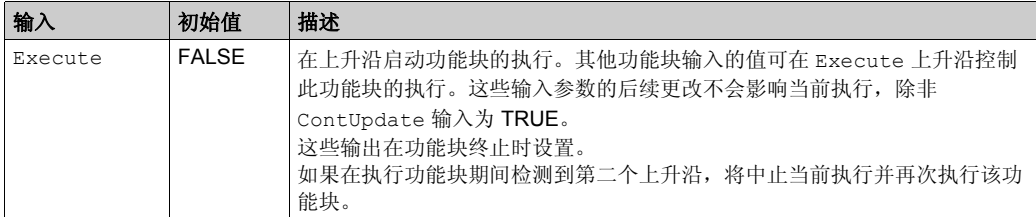

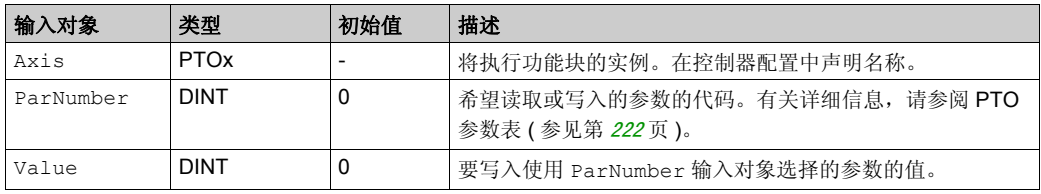

## 输出

下表描述了功能块的输出:

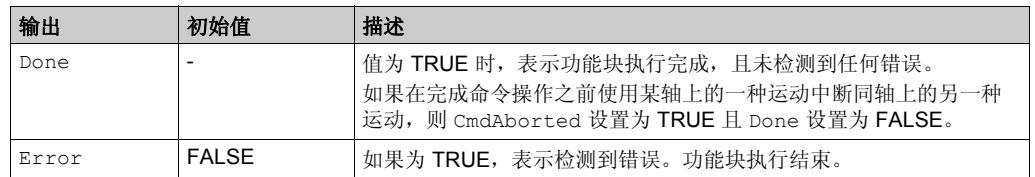

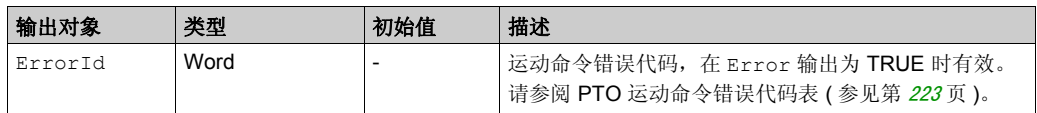

# 章 **14 PID** 功能

# 本章包含了哪些内容?

本章包含了以下部分:

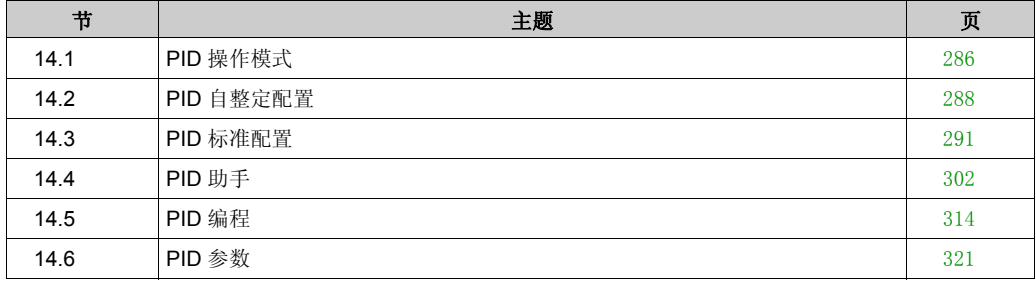

# <span id="page-285-0"></span>节 14.1 **PID** 操作模式

# **PID** 操作模式

#### 简介

SoMachine Basic PID 控制器提供四种不同的操作模式,用户可在 SoMachine Basic 中 **PID** 助手 的常规选项卡 (参见第 [305](#page-304-0)页) 上对其进行配置。

PID 操作模式有:

- PID 模式
- $\bullet$  AT + PID 模式
- AT 模式
- 字地址

#### **PID 模式**

当 PID 控制器启动时,缺省情况下简单 PID 控制器模式处于活动状态。要成功控制此流程,须提 前获取将在 **PID** 选项卡 ( 参见第 [309](#page-308-0) 页 ) 上指定的增益值 Kp、Ti 和 Td。您可以在 **PID** 助手画面 ( 参见第 [302](#page-301-0) 页 ) 的 **PID** 选项卡上选择校正器类型的控制器 (PID 或 PI)。若选择 PI 校正器类型, 则会禁用微分时间 **Td** 字段。

若使用 PID 模式,则会禁用自整定功能且无法使用助手配置画面上的 **AT** 选项卡 ( 参见第 [310](#page-309-0) 页 )。

#### **AT + PID** 模式

在此模式下,自整定功能将在 PID 控制器启动时激活。随后,自整定功能将计算增益值 Kp、 Ti 和 Td ( 参见第 [309](#page-308-0)页 ) 以及 PID 操作 ( 参见第 [312](#page-311-0)页 ) 的类型。在自整定流程结束后, 控制器会切 换到 PID 模式并使用自整定计算得到的参数用来调整设定值。

如果自整定算法检测到错误 (参见第 [319](#page-318-0)页):

- 不对任何 PID 参数进行计算。
- 自整定输出将设置为在启动自整定前应用到流程的输出。
- **PID** 状态列表下拉列表中显示错误消息。
- 取消 PID 控制。

当处于 AT + PID 模式时,从自整定转换为 PID 模式是自动无缝进行的。

PID 功能

#### **AT** 模式

在此模式下, 自整定功能将在 PID 控制器启动并自动计算增益值 Kp、Ti 和 Td ( 参见第 [309](#page-308-0)页 ) 以及 PID 操作 (参见第 [312](#page-311-0)页) 的类型时激活。在完成自整定流程并成功确定 Kp、 Ti 和 Td 参数 以及 PID 操作 (参见第 [312](#page-311-0)页) 的类型后(或在自整定算法中检测到错误后), 自整定数字输出将 设置为 0,并在 PID 状态列表 (参见第 [318](#page-317-0)页) 下拉列表中显示自**整定完成**的消息。然后, PID 控 制器停止并等待。计算得出的 Kp、 Ti 和 Td PID 系数可在其各自的存储器字 (%MWx) 中使用。

#### 字地址

选择该 PID 模式是通过将所需值赋给与该选择关联的字地址实现的:

- %MWxx = 0: 控制器已禁用。
- %MWxx = 1:控制器运行于简易 PID 模式下。
- %MWxx = 2: 控制器在 AT+ PID 模式下运行。
- %MWxx = 3:控制器仅在 AT 模式下运行。
- %MWxx = 4: 控制器在简单 PID 模式下运行, 带有 PI 修正器类型。

此 word address 模式让您能够通过应用程序管理 PID 控制器操作模式, 从而能够适应您的要 求。

# <span id="page-287-0"></span>节 14.2 **PID** 自整定配置

# **PID** 自整定配置

### 简介

本节将指导您完成使用自整定 (AT) 配置 SoMachine Basic PID 控制器所需的所有步骤。 本节包含以下步骤:

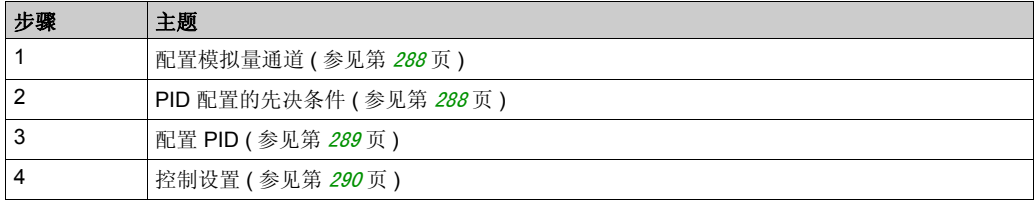

#### <span id="page-287-1"></span>步骤 **1**:配置模拟量通道

PID 控制器使用模拟量反馈信号 (称为过程值)来计算用于控制过程的算法。逻辑控制器具有用 于获取该过程值的内置模拟量输入。

如果模拟量输出正用于驱动要控制的系统,请确保正确配置该模拟量输出。请参阅逻辑控制器的 模拟量输出扩展模块。

#### <span id="page-287-2"></span>步骤 **2**:**PID** 配置的先决条件

在配置 PID 控制器前,请确保以下阶段已执行:

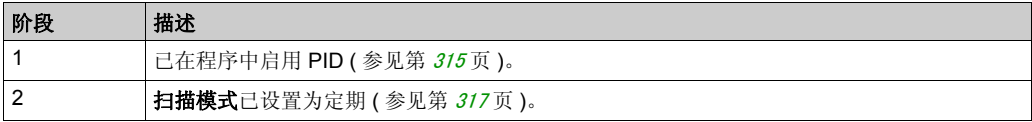
## 步骤 **3**:配置 **PID**

将固态输出与 PID 功能结合使用。使用输出继电器可能导致快速超过其使用寿命周期极限,导致 触点冻开或者焊接关闭,进而造成继电器无法运行。

# ▲警告

### 设备无法操作或意外的设备操作

- 请勿将继电器输出与 PID 功能搭配使用。
- 如果需要数字量输出以驱动要控制的系统,则仅使用固态输出。

#### 不遵循上述说明可能导致人员伤亡或设备损坏。

要实施能够自整定的 PID 控制器,请执行以下步骤:

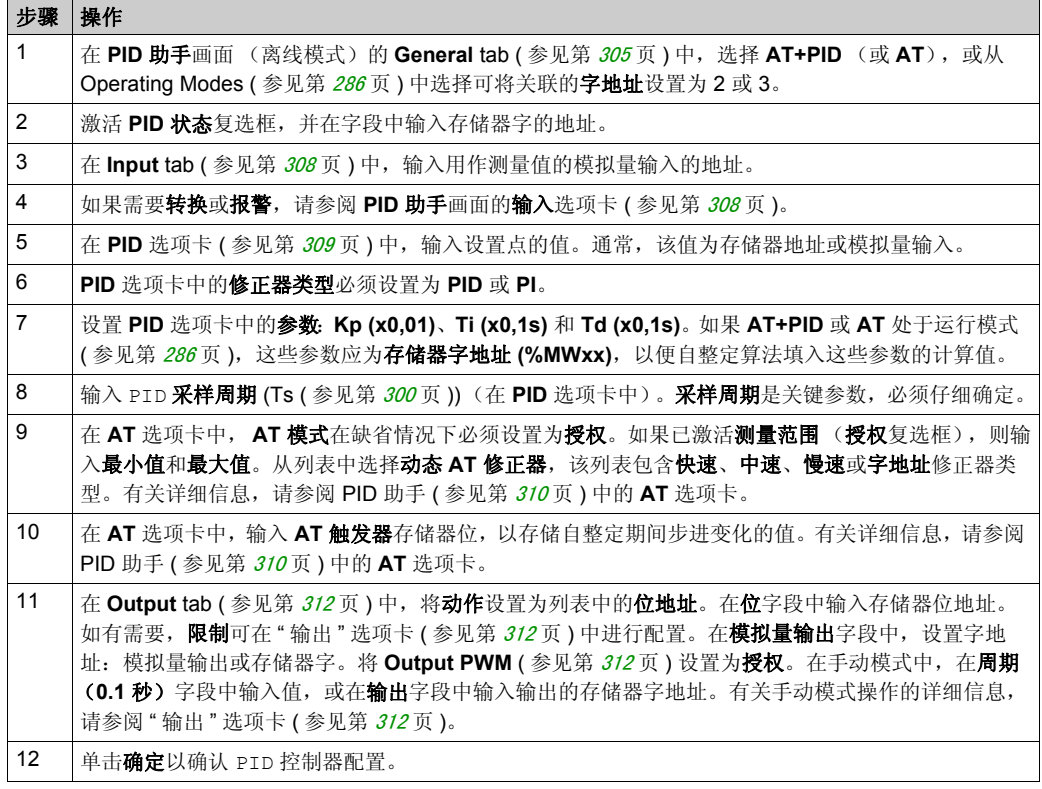

#### 步骤 4: 控制设置

将固态输出与 PID 功能结合使用。使用输出继电器可能导致快速超过其使用寿命周期极限,导致 触点冻开或者焊接关闭,进而造成继电器无法运行。

# 警告

#### 设备无法操作或意外的设备操作

- 请勿将继电器输出与 PID 功能搭配使用。
- 如果需要数字量输出以驱动要控制的系统,则仅使用固态输出。

#### 不遵循上述说明可能导致人员伤亡或设备损坏。

要以 AT+PID 操作模式 ( 参见第 [286](#page-285-0) 页 ) 开始操作, 请执行以下步骤:

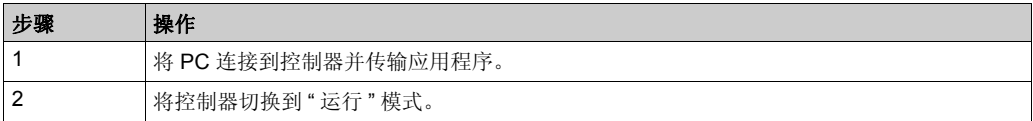

注意: 在将控制器切换到"运行"模式之前, 请检查机器的操作条件是否允许应用程序的其余部分 使用 " 运行 " 模式。

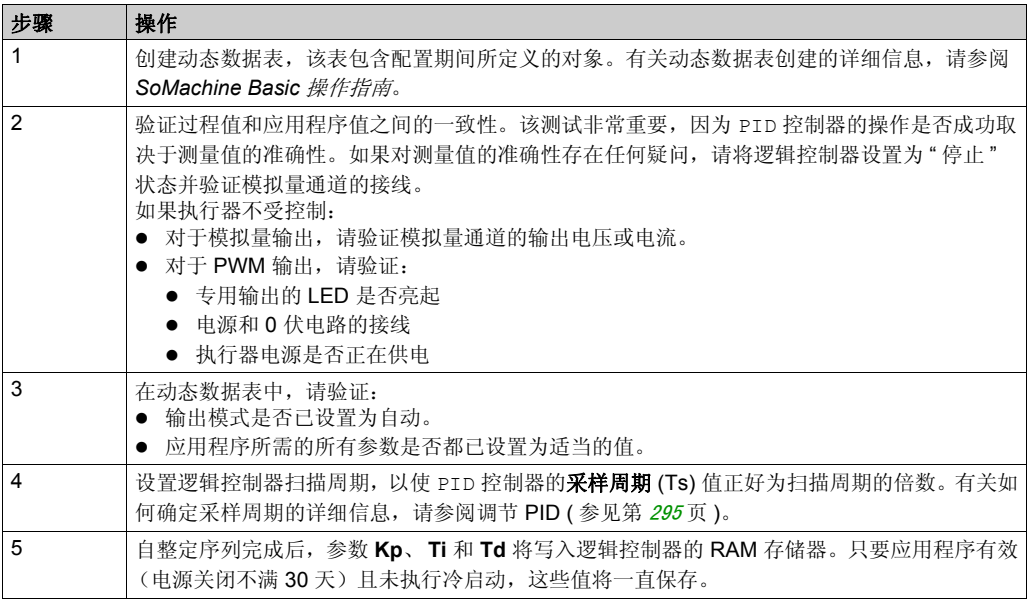

每当在 **AT** 触发器存储器位检测到上升沿,自整定过程就会重复。

# 节 14.3 **PID** 标准配置

## 本节包含了哪些内容?

本节包含了以下主题:

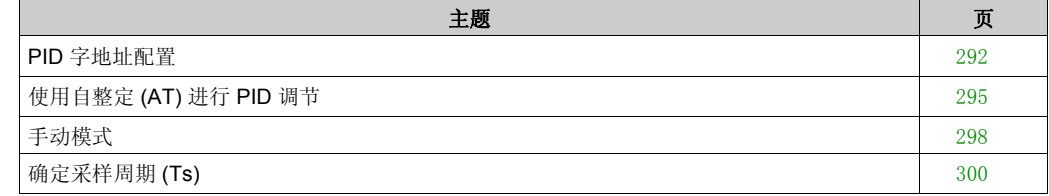

## <span id="page-291-0"></span>**PID** 字地址配置

#### 简介

本节将指导您完成所有所需步骤, 以便使用字地址 PID 操作模式配置 SoMachine Basic (参见 第 [286](#page-285-0) 页 ) 控制器。该模式的使用灵活性要优于其他 PID 模式。

本节包含以下步骤:

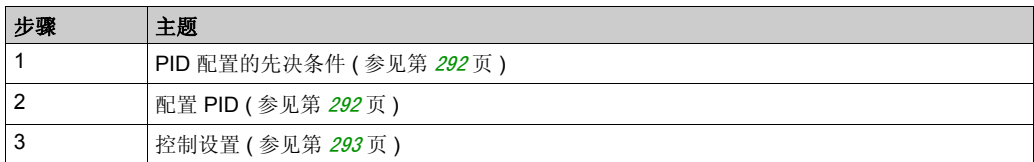

#### <span id="page-291-1"></span>步骤 **1**:**PID** 配置的先决条件

在配置 PID 前,请确保以下阶段已执行:

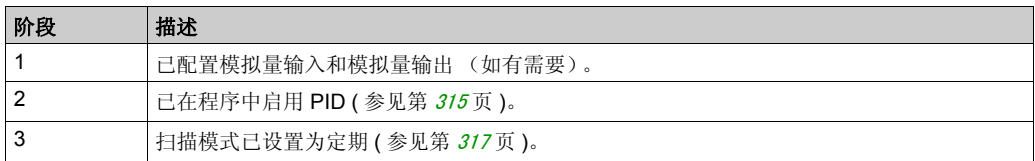

#### <span id="page-291-2"></span>步骤 **2**:配置 **PID**

将固态输出与 PID 功能结合使用。使用输出继电器可能导致快速超过其使用寿命周期极限,导致 触点冻开或者焊接关闭,进而造成继电器无法运行。

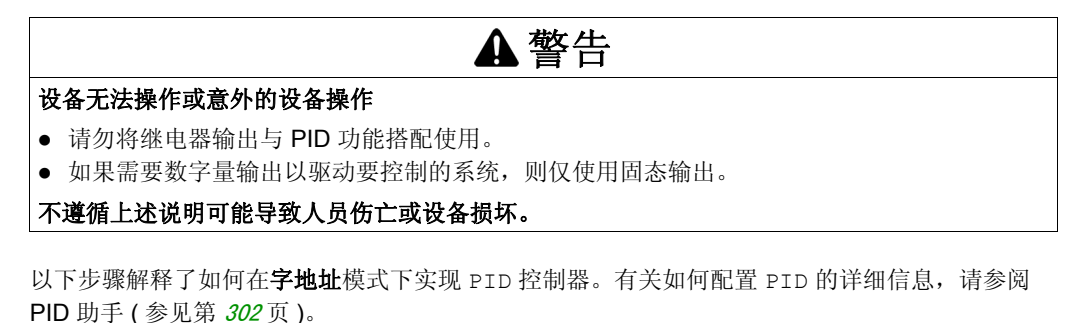

对于 PID 参数的动态修改 (离线和在线模式下),请在关联字段中输入存储器地址,这样就无需 切换至离线模式进行值的实时更改。

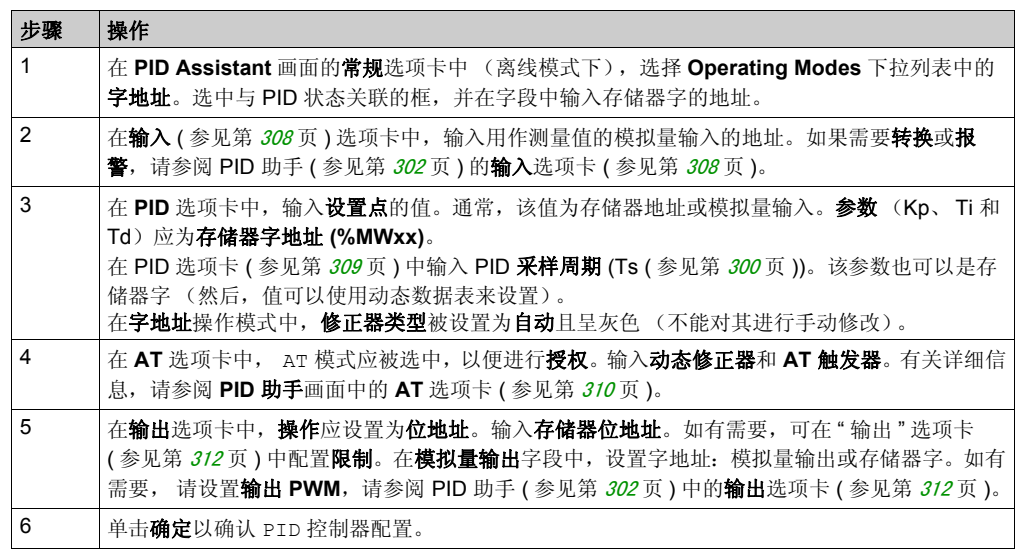

#### <span id="page-292-0"></span>步骤 3: 验证设置

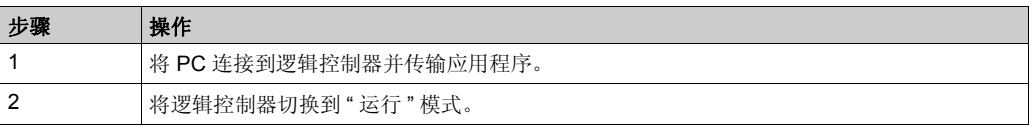

注意: 在将逻辑控制器切换到" 运行 " 模式之前, 请验证机器的操作情况是否允许为应用程序的其 余部分切换到 " 运行 " 模式。该过程与 AT 和 AT+PID 操作模式下使用的过程相同。字地址配置使 您可以通过软件来修改 PID 操作模式。对于 PID 模式,该过程非常简单,如果参数 (Kp、Ti、 Td 和 Ts)已知,则无需执行自整定。

下表提供了设置 PID 控制器的一般步骤

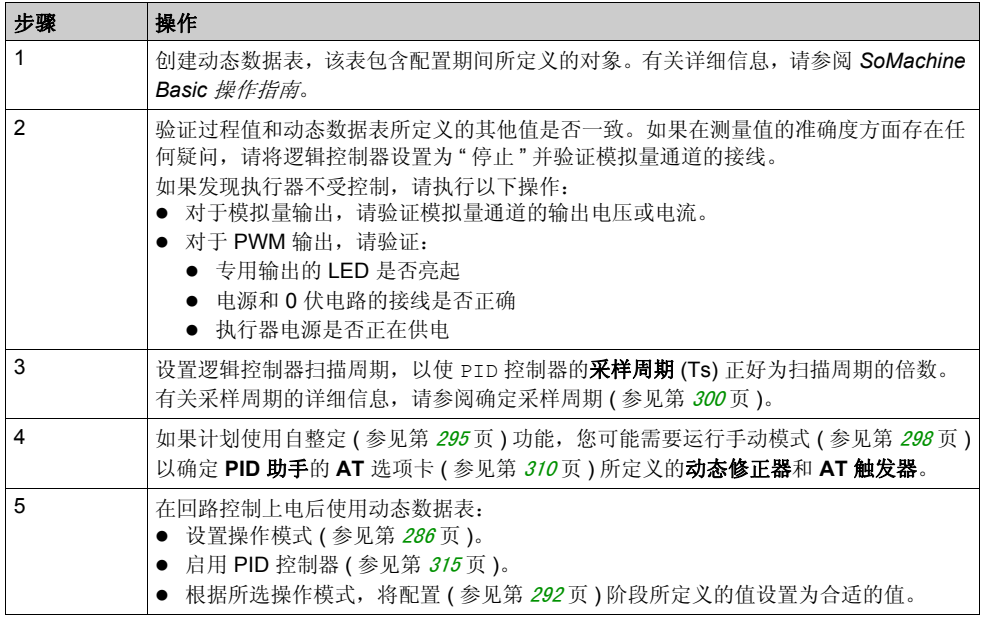

# <span id="page-294-0"></span>使用自整定 **(AT)** 进行 **PID** 调节

#### 简介

自整定模式允许 Kp、 Ti、 Td 和操作参数进行自动调节, 以实现 PID 功能的优化整合。 SoMachine Basic 所提供的自整定功能尤其适合热过程的自动调节。

本节包含以下主题:

- 自整定要求
- 自整定过程的描述
- 存储计算所得的系数
- 调整 PID 参数
- 自整定的重复性
- 自整定和 PID 控制的使用限制

### 自整定要求

使用自整定功能时,请确保控制过程和逻辑控制器满足以下要求:

- 过程要求:
	- 过程必须是一个稳定的开放回路系统。
	- 过程在整个操作范围内必须大部分都是线性的。
	- 对模拟量输出进行级别更改的过程响应遵循瞬变渐近模式。
	- 过程处于稳定状态,且在自整定流程开始时的输入为空。
	- 整个过程都必须没有干扰。否则,计算得出的参数将是错误的,也可能会导致自整定过程无 法正确运行。
- 配置要求:
	- 将逻辑控制器配置为定期扫描模式,以确保自整定功能的正确运行。
	- 只在没有其他 PID 控制器正在运行的情况下使用自整定功能。
	- 将 Kp、 Ti 和 Td 系数配置为存储器字地址 (%MWxx)。
	- 将输出选项卡中的动作类型设置为存储器位地址 (%Mxx)。

## <span id="page-295-0"></span>自整定过程的描述

自整定过程分为 4 个连续的阶段。要成功完成自整定,必须执行该过程的所有阶段。下面的过程 响应曲线和表格描述了 SoMachine Basic PID 自整定功能的 4 个阶段:

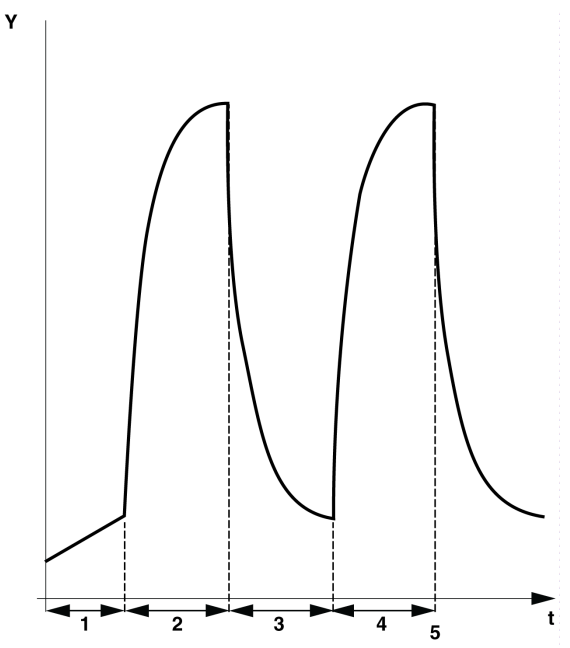

下表描述了自整定阶段:

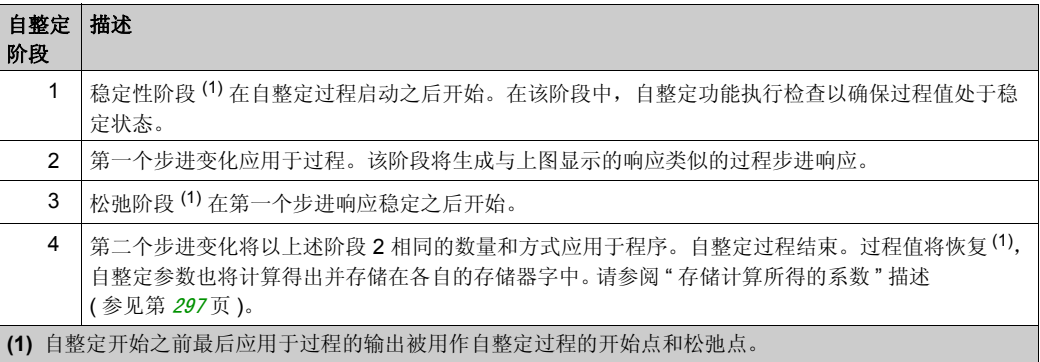

#### <span id="page-296-0"></span>存储计算所得的系数

自整定流程完成后,将使用计算所得的值设置分配给 Kp、 Ti 和 Td 系数的存储器字及动作类型。 这些值将写入 RAM 存储器,只要应用程序有效且不执行冷启动 (%S0),这些值将一直保存在逻辑 控制器中。

如果系统未受到外部干扰,计算所得的值可能会写入 PID 控制器的设置中(请参阅 PID 助手的 PID ( 参见第 [309](#page-308-0) 页 ) 选项卡)。这样, PID 控制器操作模式可以设置为 PID 模式。

#### 调整 **PID** 参数

自整定方法可能会提供一个非常动态的命令,从而导致设置点步进变化期间发生有害过冲。要优 化从自整定获取的 PID 参数 (Kp、 Ti、 Td)所提供的过程调节, 您还可以直接从 PID 助手画面 的 **PID** 选项卡中或通过相应的存储器字 (%MW) 对这些参数值进行手动调整。有关手动参数调整的 更多详细信息,请参阅附录 (参见第 [321](#page-320-0)页)。

#### 自整定的重复性

在 **AT** 选项卡中, **AT** 触发器可以实现自整定序列的重复性。自整定过程将在已链接至 **AT** 触发器 的信号的各个上升沿上启动。

#### <span id="page-296-1"></span>自整定使用限制

加热过程常被整合到具有纯滞后的一阶模型。此类模型可用两个关键参数来描述:

- 时间常量 τ
- 延迟时间 θ

自整定最适合时间常量 (τ ) 和延迟时间 (θ) 满足以下条件的过程:

- 10 秒 <  $(τ + θ)$  < 2700 秒 (例如, 45 分钟)
- $2 < τ / θ < 20$

# <span id="page-297-0"></span>手动模式

#### 简介

可通过 **PID** 助手画面 (**Output** tab ( 参见第 [312](#page-311-0) 页 )) 访问手动模式。此模式可让您从 PID 绕过命 令。使用手动模式可以实现两个主要目标:

- 初始化设置
- 确定采样周期。

#### 描述

手动模式可以让您指定 **Output** value ( 参见第 [312](#page-311-0) 页 )。此操作特别适合用于测试系统响应能力。 在输出选项卡 (参见第 [312](#page-311-0)页)上,将位地址设置为 1 以激活手动模式。如果设置为"允许", 则 手动模式是唯一可访问的模式。

#### 应用程序

当手动模式处于活动状态时,输出将分配有您设置的固定值。该输出值介于 0 至 10,000 之间 (对 于 PWM 输出, 该值为 0 至 100%)。

此外,您也可以使用手动模式进行试用,以确定最小 / 最大输出限制。

手动模式也需要使用过程响应曲线方法 (参见第 [300](#page-299-1)页), 以帮助找到正确的采样时间 (Ts)。

#### 启动手动模式

在启动手动模式之前,请务必确保逻辑控制器 " 运行 / 停止 " 开关处于 " 运行 " 位置。 使用动态数据表启动手动模式:

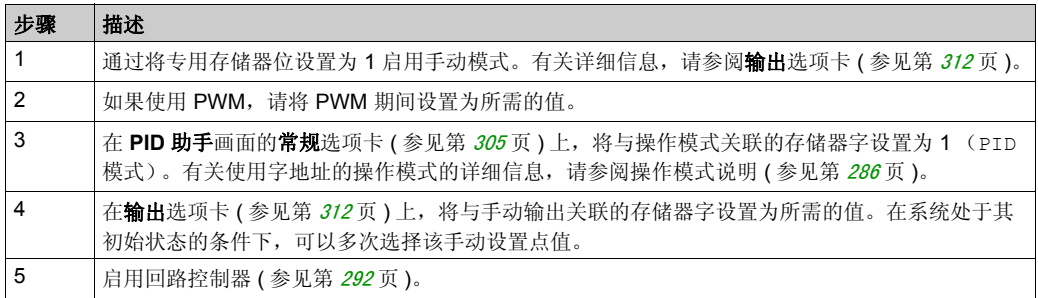

## 停止手动模式

使用动态数据表停止手动模式:

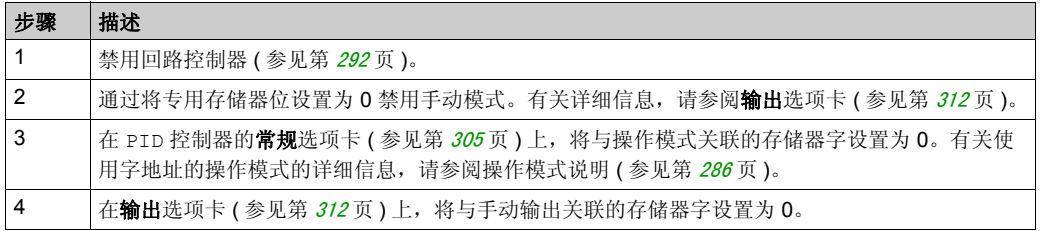

## <span id="page-299-0"></span>确定采样周期 **(Ts)**

## 简介

采样周期 (Ts) 是 PID 调节的关键参数。应在 **PID** 助手画面的 **PID** 选项卡 ( 参见第 [309](#page-308-0) 页 ) 中小心 地设置采样周期 (Ts)。该参数与要控制的过程的时间常量 (τ ) 密切相关。

本节将介绍如何使用在线模式,还将介绍采用周期 (Ts) 的两种确定方式:

- 过程响应曲线方式,
- 试错法。

#### <span id="page-299-1"></span>过程响应曲线方式

这种方式是一个开放回路过程,旨在确定要控制的过程的时间常量。首先,需要确保过程可以通 过一阶时间延迟模型来描述。其原理非常简单:在记录过程输出曲线时,将步进变化应用于过程 的输入。然后,使用图形方式确定过程的时间延迟。

要使用过程响应曲线方式来确定采样周期 (Ts),请执行以下操作:

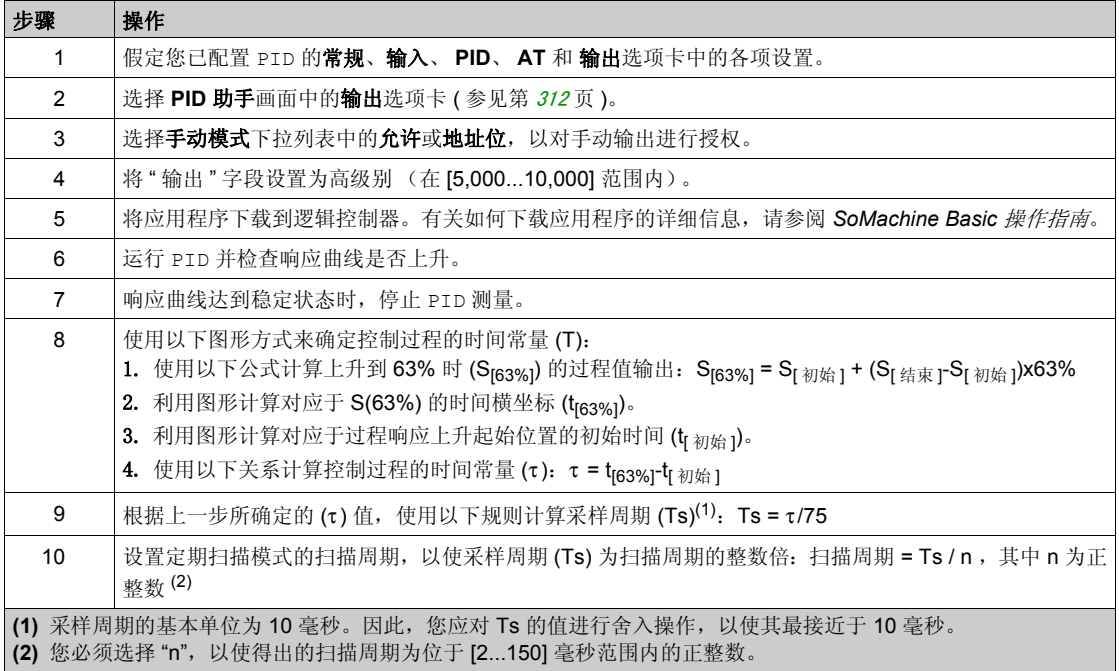

#### 试错法

试错法需要向自整定功能提供连续的采样周期猜测值,直到算法成功整合出令人满意的 Kp、Ti 和 Td 值。

注意:与过程响应曲线方式不同,试错法并非基于过程响应的任何近似法则。但是,它的优点在 于:它能整合出与实际值位于同一数量级的采样周期值。

要执行自整定的反复试验估算,请执行以下操作:

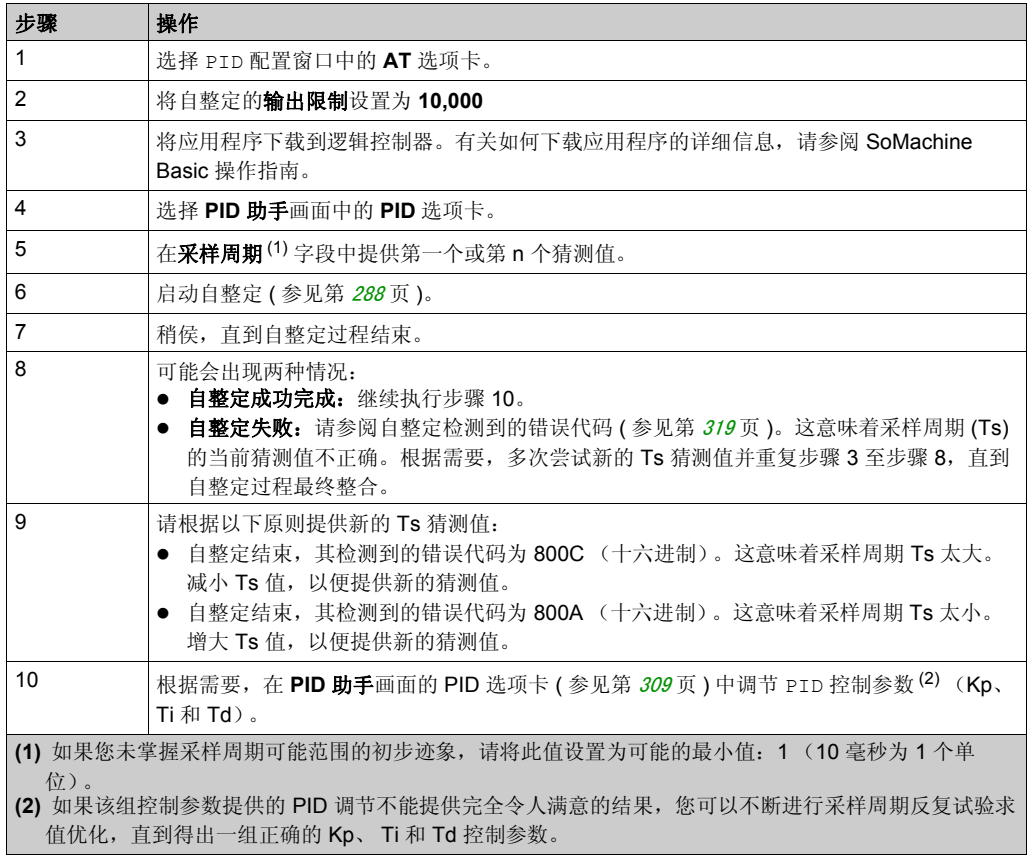

#### 在线模式

处于在线模式时,如果逻辑控制器有定期任务, Ts 字段中所显示的值 (在 **PID** 助手画面 ( 参见 第 [302](#page-301-0)页) 中)可能不同于所输入的参数 (%MW)。 Ts 值是定期任务的整数倍,而 %MW 值是逻 辑控制器所读取的值。

# <span id="page-301-0"></span>节 14.4 **PID** 助手

#### 本节包含了哪些内容?

本节包含了以下主题:

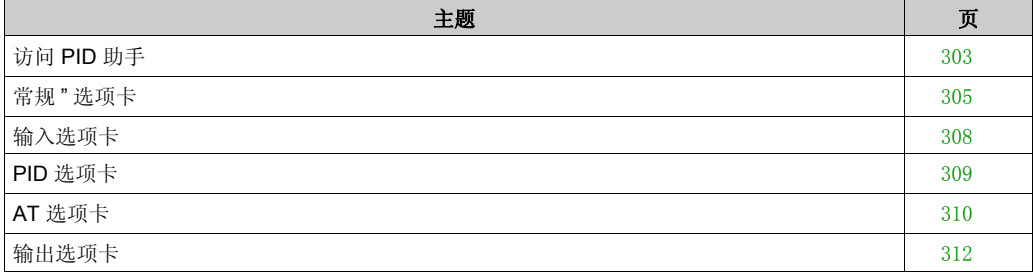

# <span id="page-302-0"></span>访问 **PID** 助手

## 简介

通过使用 SoMachine Basic 的 PID 助手窗口,用户便可配置 PID 控制器。

#### 配置助手

在 PID 属性表中,单击配置 **[...]** 按钮。 **PID** 助手画面随即出现。

**PID** 助手画面如下图所示:

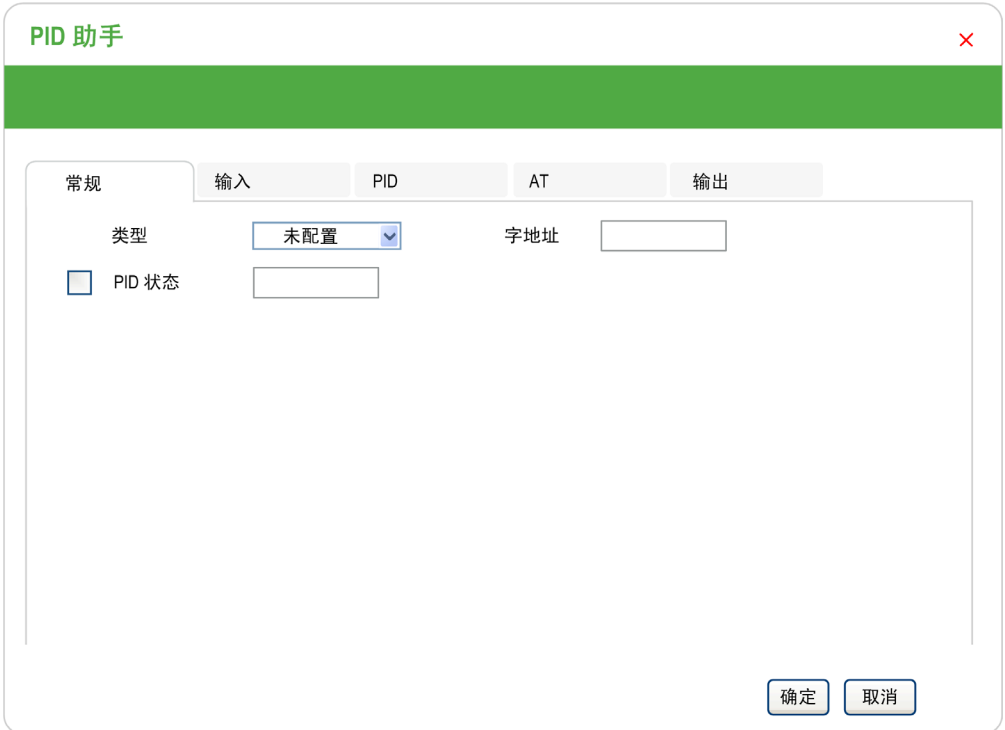

根据您是处于离线或在线模式, **PID** 助手画面可显示多个不同的选项卡。

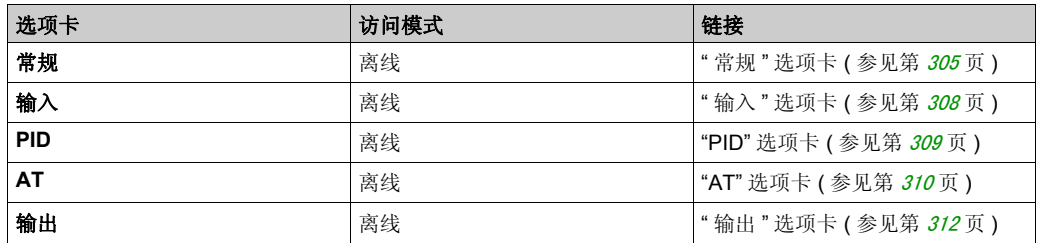

选择某一操作模式后,包含空字段的选项卡便会如 中所示进行显示,且字段的边缘将填充为 红色。

## <span id="page-304-0"></span>常规 **"** 选项卡

## 简介

本节介绍 PID 的常规选项卡。当您以离线模式访问"PID 助手"时, 缺省情况下显示常规选项卡。

#### 描述

下表介绍了常规选项卡上的设置。

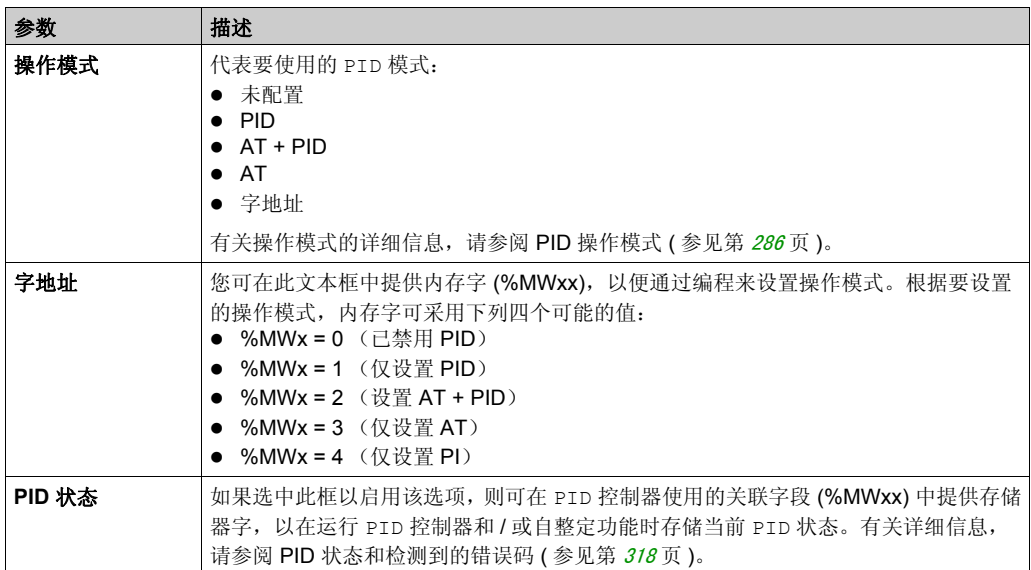

### 图形助手

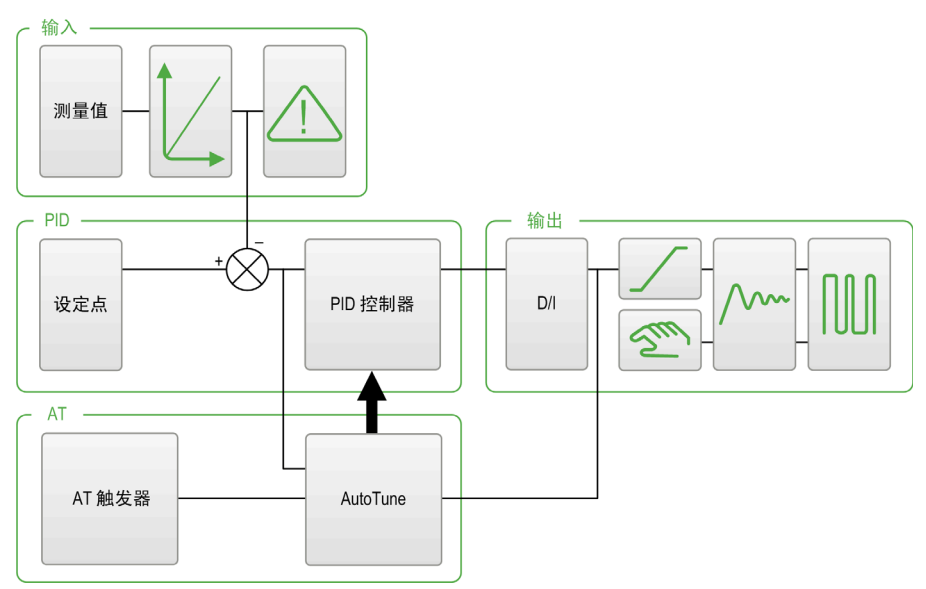

图形助手有助于对 PID 功能的构建方式进行形象化。该动态图像随配置进行更新。 下列图标阐述了何时可对该图标进行访问,以及单击该图标时所出现的现象:

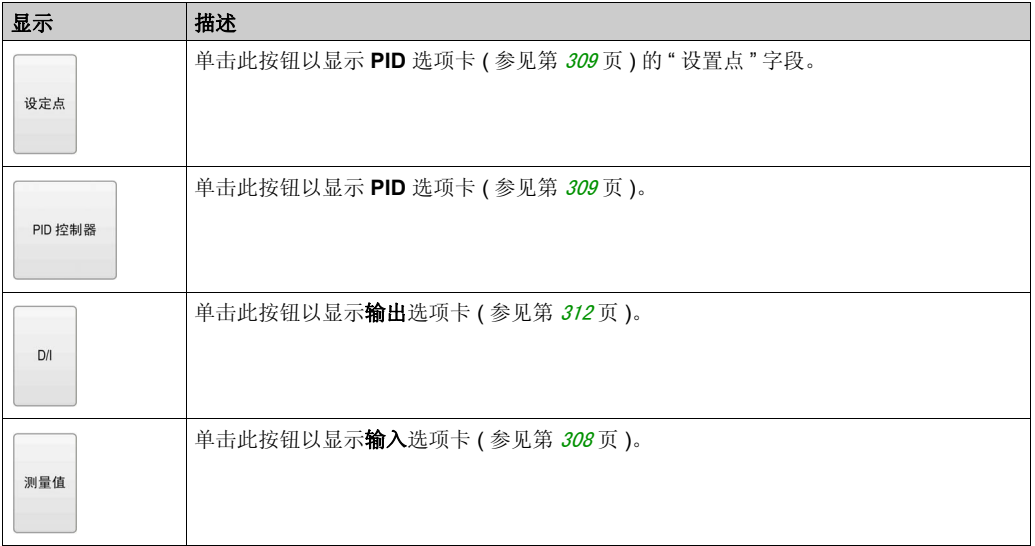

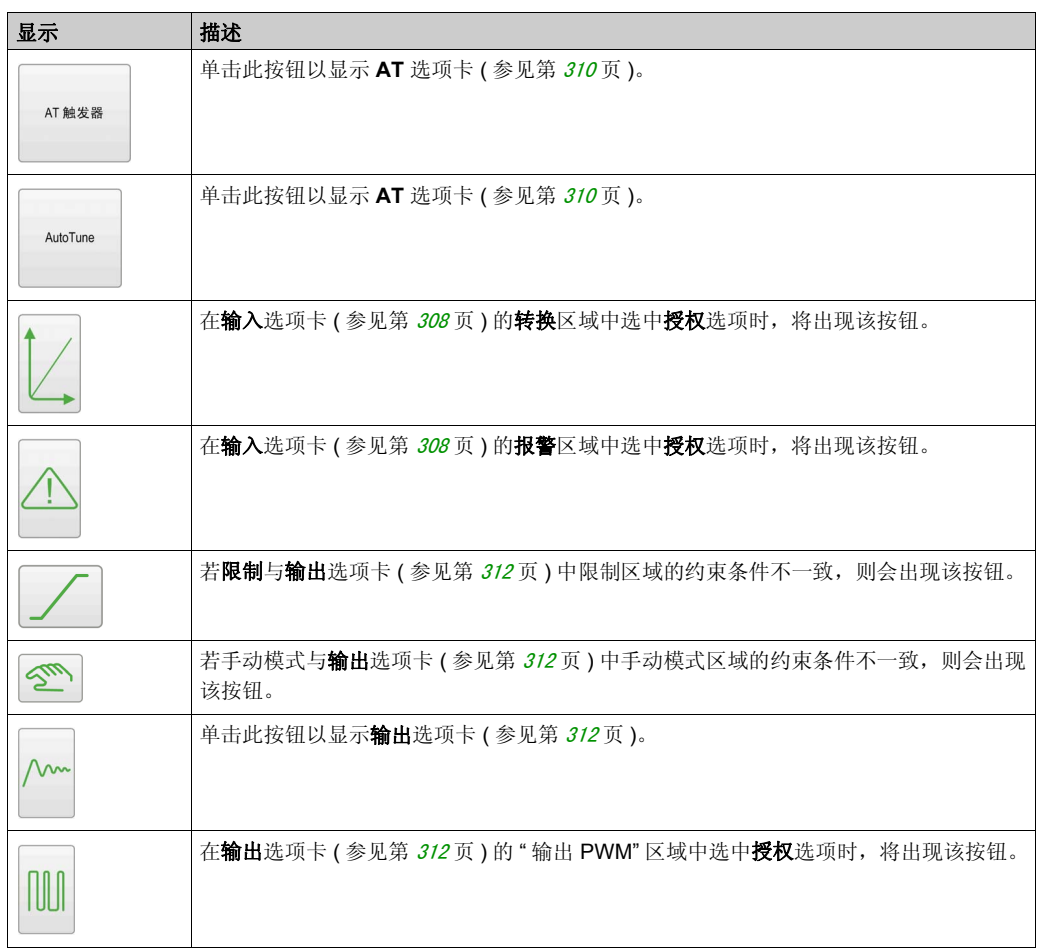

# <span id="page-307-0"></span>输入选项卡

## 简介

本节介绍 PID 的输入选项卡。输入选项卡用于输入 PID 输入参数。 仅当处于离线模式以及从常规选项卡中选择某一操作模式后,方可访问此选项卡。

## 描述

下表描述了您可以定义的设置。

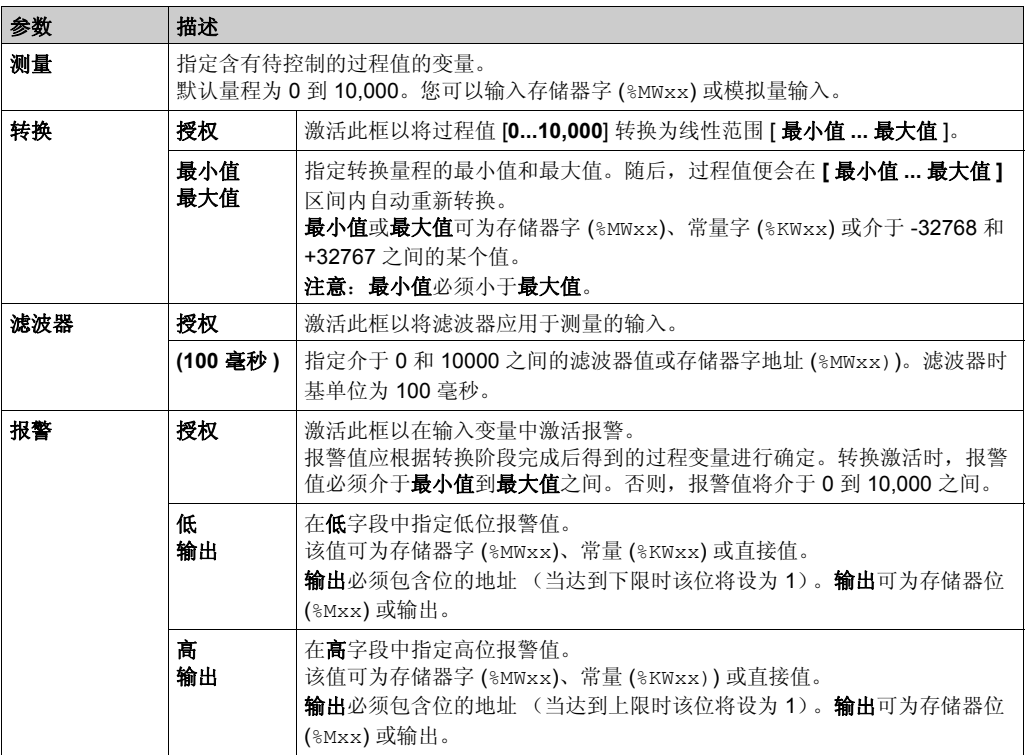

# <span id="page-308-0"></span>**PID** 选项卡

## 简介

**PID** 选项卡用于输入内部 PID 参数 .

仅当处于离线模式以及已从常规选项卡中选择某一操作模式后,方可访问该选项卡。

## 描述

下表描述了您可以定义的设置:

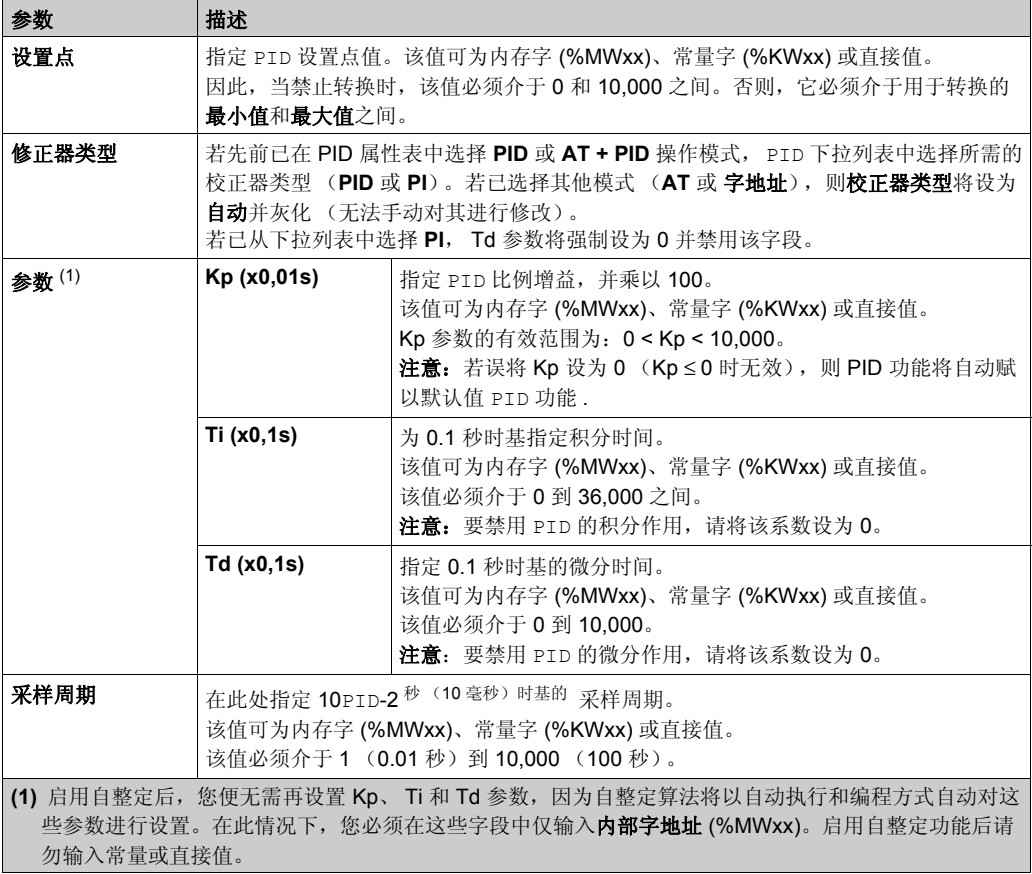

# <span id="page-309-0"></span>**AT** 选项卡

## 简介

**AT** 选项卡与自整定功能有关。有关更多详细信息,请参阅使用自整定进行 PID 调节 ( 参见 第 [295](#page-294-0)页)。

仅当处于离线模式以及已从常规选项卡中选择某一操作模式后,方可访问该选项卡。

#### 描述

PID 自整定是一个开放回路过程,它直接作用于控制过程,并只接受过程值 (PV) 极限和输出设定 点提供的调节或极限。因此,必须在过程指定的允许范围内仔细选择这两个值,以避免潜在的过 程过载。

# 警告

#### **PID** 运行不稳定

- 必须在充分了解过程值 (PV) 极限和输出设定点值对于机器或者过程影响的条件下对其进行设 置。
- 切勿超出过程值和输出设定点值的允许范围。

#### 不遵循上述说明可能导致人员伤亡或设备损坏。

# 警告

### 意外的设备操作

切勿将继电器输出与 PID 功能结合使用。

### 不遵循上述说明可能导致人员伤亡或设备损坏。

下表描述了您可以定义的设置:

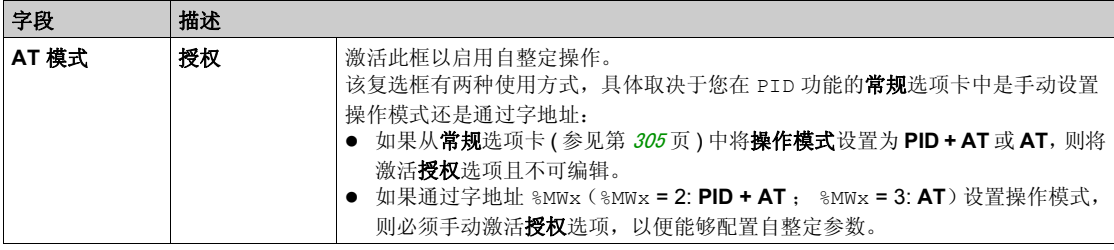

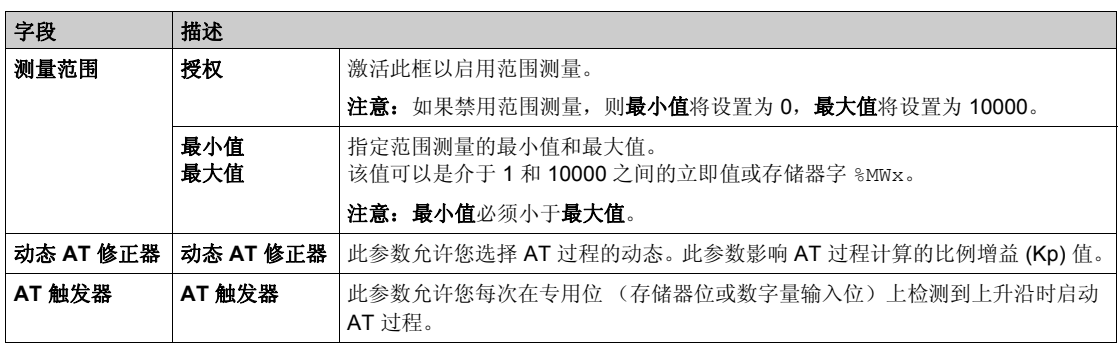

## 计算的 **Kp**、 **Ti**、 **Td** 系数

一旦完成自整定过程,计算的 Kp、 Ti 和 Td PID 系数将存储到其各自的存储器字 (%MWx) 中。

## <span id="page-311-0"></span>输出选项卡

## 简介

该选项卡用于输入 PID 输出参数。

仅当处于离线模式以及已从常规选项卡中选择某一操作模式后,方可访问该选项卡。

#### 描述

下表描述了您可以定义的设置:

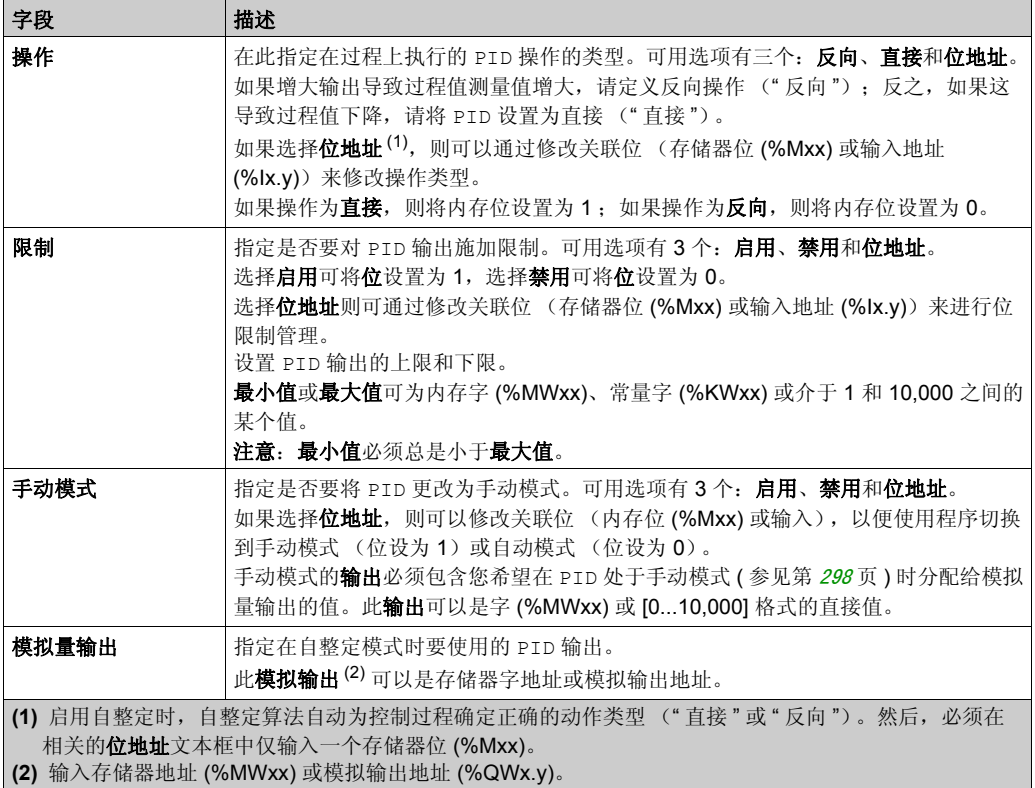

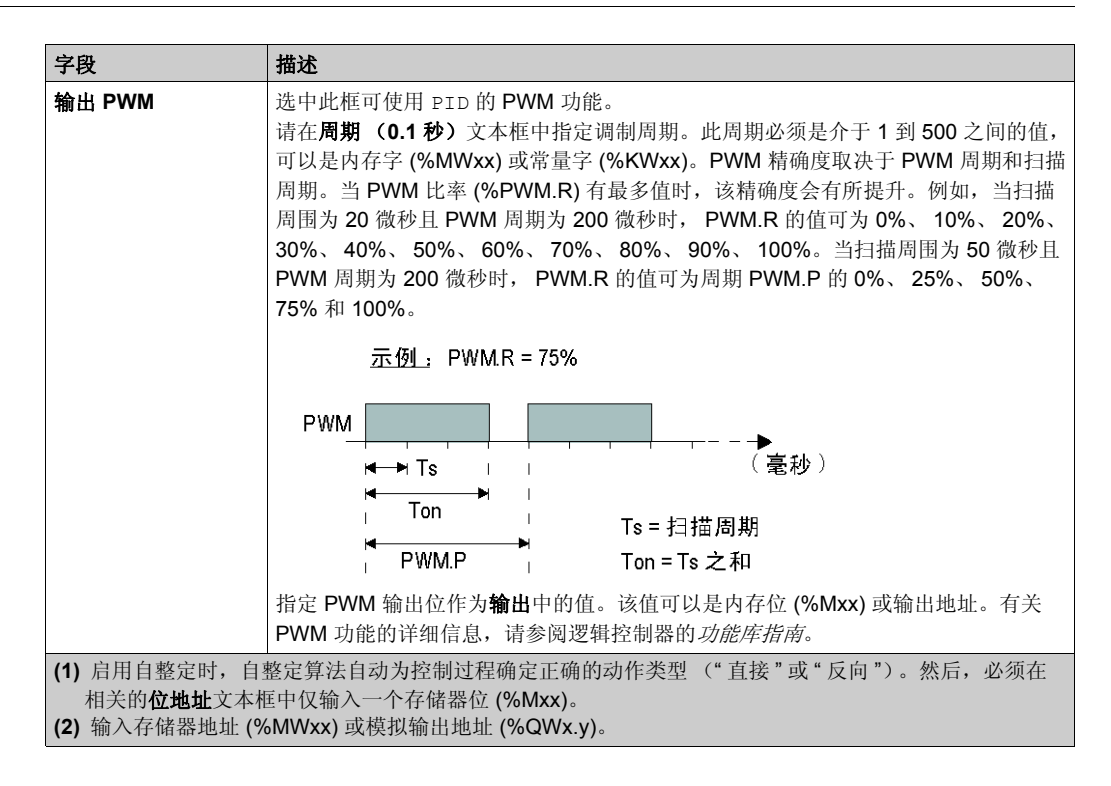

# 节 14.5 **PID** 编程

#### 使用 **PID** 功能

本节介绍如何使用 **PID** 功能并提供其编程指南。

#### 本节包含了哪些内容?

本节包含了以下主题:

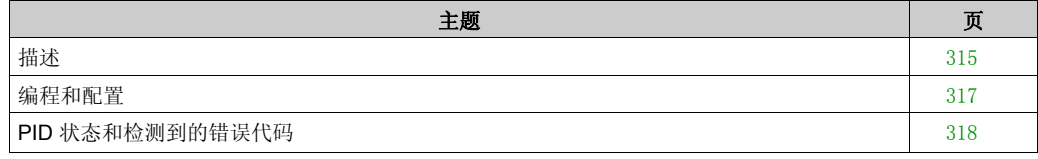

# <span id="page-314-0"></span>描述

## 简介

比例 - 积分 - 微分 (PID) 是一个广泛用于工业控制系统的常规控制回路反馈机制(控制器)。 PID 控制器使用一个涉及 3 个独立常量参数(分别以 P、I 和 D 表示的比例、积分和微分值)的算法。

#### 主要功能

SoMachine Basic PID 功能的主要功能如下所示:

- 模拟量输入
- 可配置测量值的线性转换
- 高位或低位可配置输入报警
- 模拟量或 PWM 输出
- 可配置输出的切断
- 可配置的直接或反向操作
- 自整定功能

#### 示意图

这是 PID 的梯形图编辑器中的 SoMachine Basic 功能:

 $PID<sub>0</sub>$ 

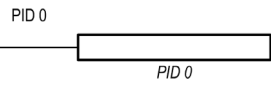

注意:PID 和 PID 编号之间必须有空格 (例如, PID< 空格 >0)。

#### 参数

与 Timer 或 Counter 功能块不同, PID 中没有 SoMachine Basic 功能块。指令 [PID x] 仅支 持 PID 控制回路功能,其中 x 是 PID 编号。

要配置 PID 功能,请转至**编程**窗口,单击工具 → PID, 然后编辑 PID 属性 (请参阅下表了解配置 参数)。

PID 功能具有以下参数:

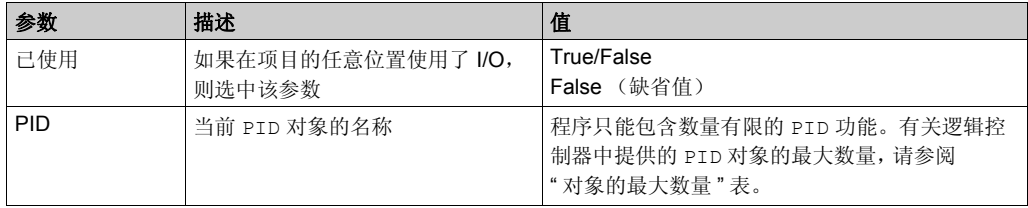

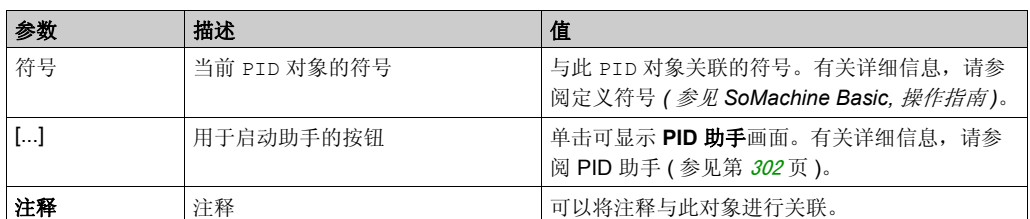

## <span id="page-316-1"></span>编程和配置

## 简介

本节介绍了如何对 SoMachine Basic PID 控制器。

## 启用 **PID** 控制器

以下示例在位 %M 设置为 1 的情况下启用 PID 0 0 控制器循环:

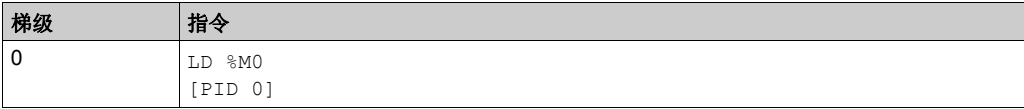

注意: 请参阅可转换性过程 (参见第 [145](#page-144-0)页) 以获取等效梯形图。

### **PID** 模拟测量

该 PID 功能使用模拟测量和设置点来完成 PID 纠正,并以相同的格式生成模拟指令或在数字量输 出中生成 PWM。

要以全量程 (最高分辨率)使用 PID, 请以 [0...10,000] 格式配置 PID 控制器测量专用的模拟量 输入。但是,如果使用缺省配置 [0...4095], PID 控制器仍将正常运行。

### <span id="page-316-0"></span>配置扫描周期

在使用 SoMachine Basic PID 控制器时, 您必须将逻辑控制器的扫描模式配置为周期扫描模式 (程序选项卡, 任务→主任务)。在周期扫描模式下,逻辑控制器均会以定期时间间隔开始每次 扫描,以便使整个测量期间的采样率都一致。有关配置扫描模式的详细信息,请参阅 *SoMachine*  基本操作指南。

在周期扫描模式下,如果逻辑控制器的扫描时间超过用户程序定义的周期,则系统会将系统位 %S19 设置为 1。

## <span id="page-317-0"></span>**PID** 状态和检测到的错误代码

## 简介

SoMachine Basic PID 控制器能够将 PID 控制器和自整定过程的当前状态写入到用户定义的存储 器字中。有关如何启用和配置 PID 状态存储器字的详细信息, 请参阅 PID 助手 (参见第 [305](#page-304-0)页) 的常规选项卡 (参见第 [302](#page-301-0)页)。

PID 状态存储器字可以记录以下类型的 PID 信息:

- PID 控制器的当前状态
- 自整定过程的当前状态
- PID 检测到的错误代码
- 自整定检测到的错误代码

注意: 该 PID 状态存储器字为只读。

#### **PID** 状态存储器字

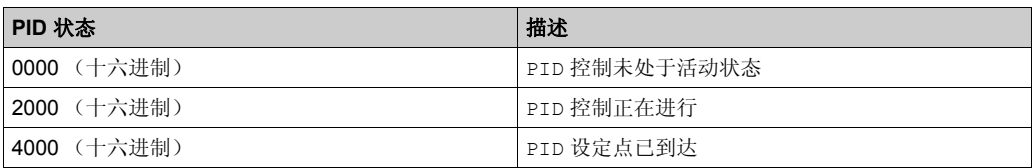

#### 自整定状态存储器字

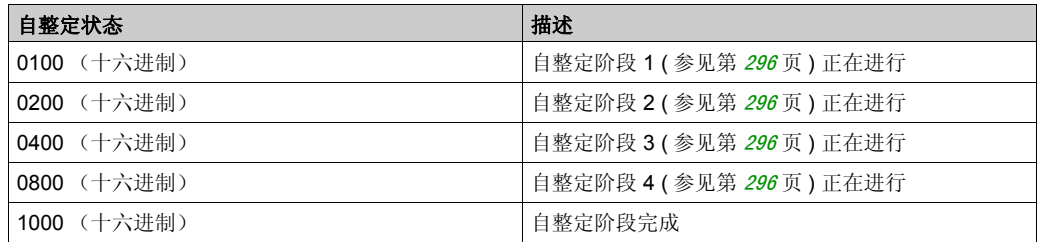

## **PID** 检测到的错误代码

该表描述了 PID 控制期间可能会检测到的潜在错误:

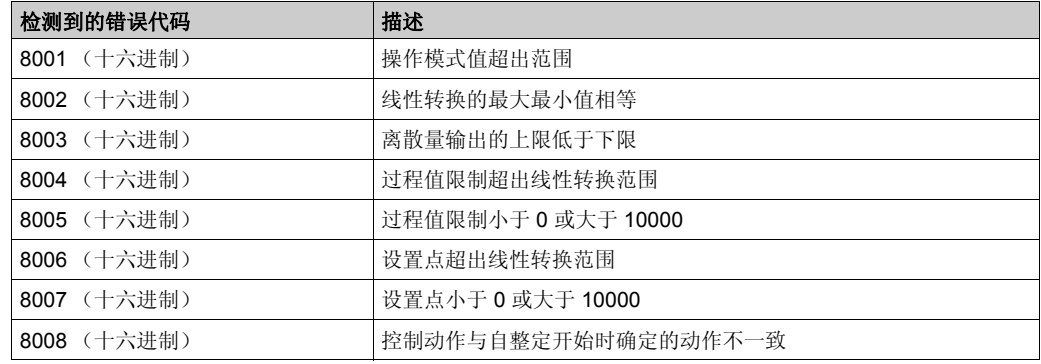

### <span id="page-318-0"></span>自整定检测到的错误代码

下表记录了自整定检测到的错误消息,并介绍了可能的原因以及故障排除操作:

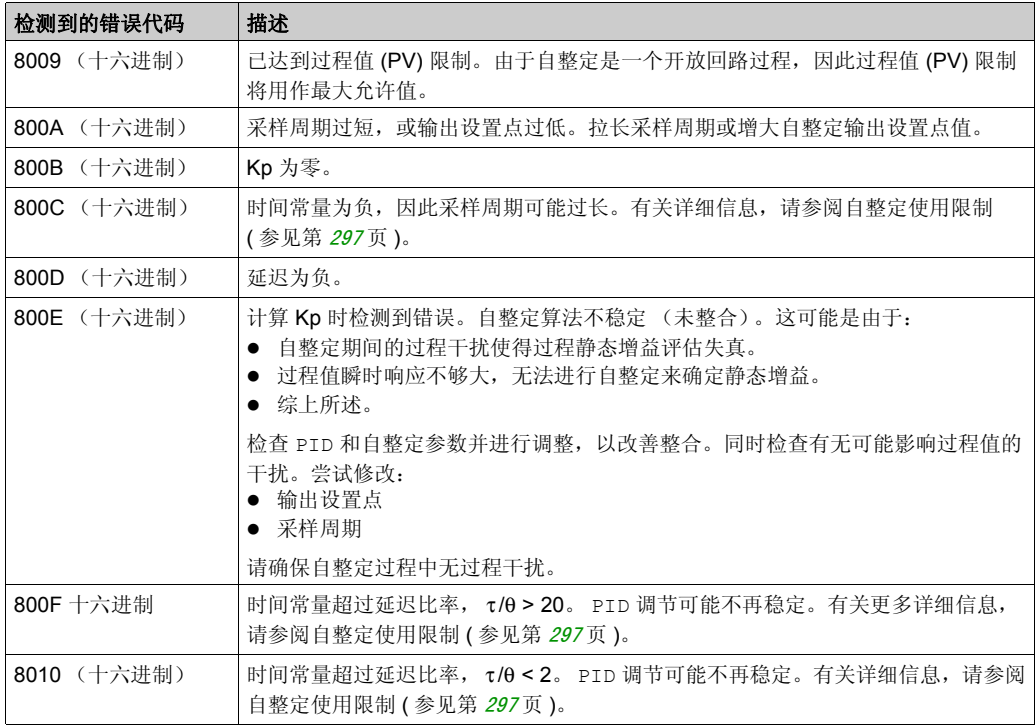

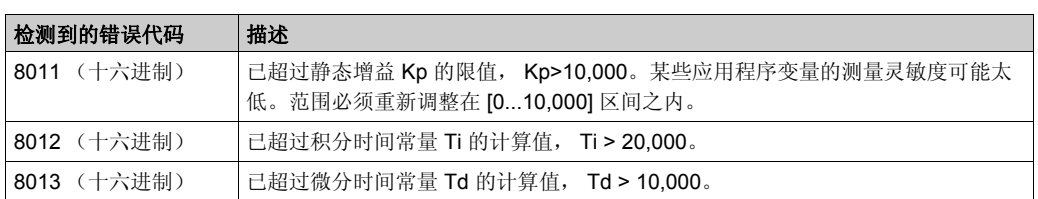

# <span id="page-320-0"></span>节 14.6 **PID** 参数

## 本节包含了哪些内容?

本节包含了以下主题:

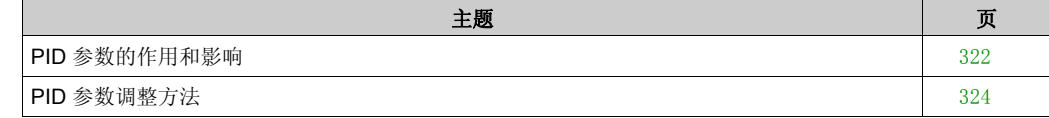

### <span id="page-321-0"></span>**PID** 参数的作用和影响

#### 简介

本节对 PID 参数的作用和影响进行了描述。

#### **PID** 控制器模型

SoMachine Basic PID 控制器实现了混合(串行 - 并行)PID 修正。积分和微分操作将以独立和并 行方式执行。比例操作会对积分和微分操作的组合输出的产生作用。

#### 算法

根据积分时间常量 (Ti) 的值,可以使用两种不同的算法:

- 如果 Ti  $\neq$  0, 使用增量算法,
- 如果 Ti = 0, 使用位置算法及应用于 PID 输出的 +5000 偏移。

#### 操作的影响

比例动作用于影响过程响应速度。比例动作增加表示:

- 响应更快
- 静态误差更少
- 稳定性降低

积分动作用于消除静态误差。积分动作增加 (即积分时间 Ti 缩短)表示:

- 响应更快
- 稳定性降低

微分动作是可预见的。实际上,它有考虑到偏差中的变化速度 (这样就能通过在偏差增大时加快 过程响应时间并在偏差减小时减慢过程响应时间来参与更改操作)。微分动作增加 (即积分时间 增加)代表:

- 响应更慢
- 过冲减少

注意:从微分时间的角度考虑, Td 是用于参与微分变化的时间。 Td 值太低或太高都会导致有害 振荡。

必须针对各个动作在速度和稳定性之间找到适当的折中方案。

#### **PID** 控制回路的限制

过程被吸收到具有转移功能的纯一阶延迟:

$$
H(p) = K \times \frac{e^{-\theta p}}{1 + \tau p}
$$

其中:

- τ:模型时间常量
- θ:模型延迟

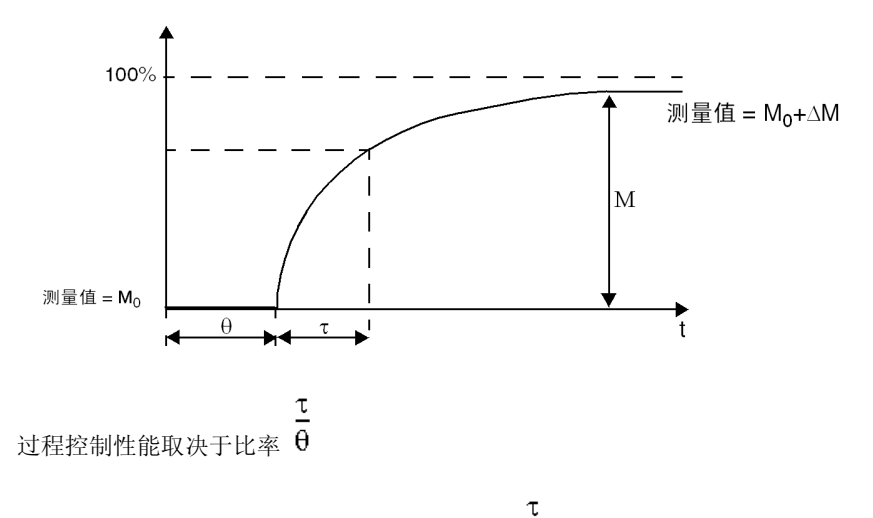

在以下域中可以实现适当的 PID 过程控制:  $2 < \theta < 20$ PID 过程控制最适用于满足以下条件的过程调节:

- τ
- $\bullet$  对于  $\theta$  < 2, 也就是说, 对于快速控制回路 (低  $\theta$ )或对于具有大延迟 (高 t) 的过程而 言, PID 过程控制并不适用。在此类情况下,应使用更复杂的算法。
- $\underline{\tau}$  $\bullet$  对于  $\theta$  > 20, 使用阈值加滞后值的过程控制就足够了。

## <span id="page-323-0"></span>**PID** 参数调整方法

#### 简介

调整 PID 参数的方法有很多种。首选方法是 Ziegler 和 Nichols,它们具有 2 个变体:

- 闭合回路调整
- 开放回路调整

在实现其中任一方法之前, 必须设置 PID 动作 ( 参见第 [312](#page-311-0) 页 )。

#### 闭合回路调整

该原理是使用比例命令 (Ti = 0、Td = 0), 从而通过增大比例系数来启动过程, 直到过程在将级 别应用于 PID 修正器设定点后再次开始振荡为止。需要提高导致非衰减振荡的关键比例增益 (Kpc) 和振荡周期 (Tc), 以降低实现最佳调节的值。

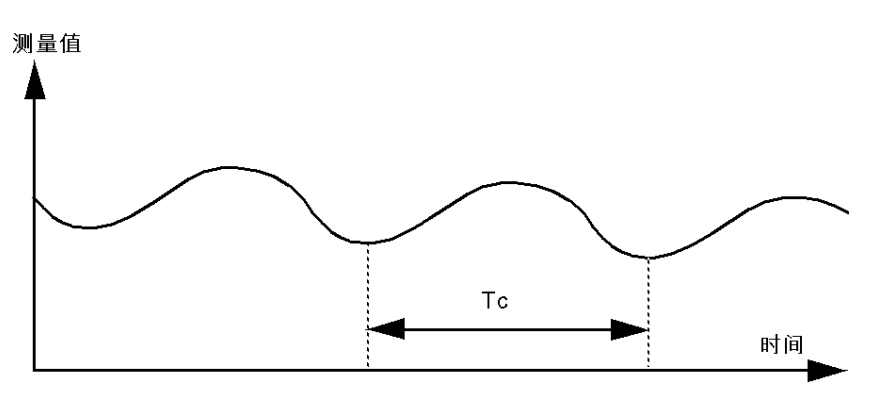

基于所使用的修正器类型 (PID 或 PI),系数调整将通过以下值来执行:

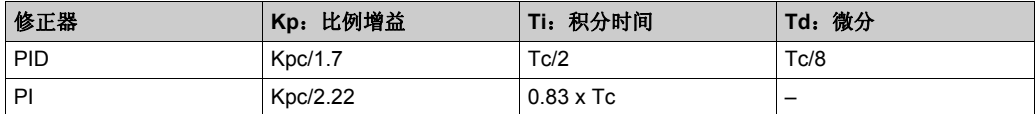

通过自整定实现 PID 时,动态 **AT** 修正器参数将影响比例增益 (Kp) 值。在 AT 过程中计算比例增 益取决于选择的动态修正器速度。选择快速将提供快速响应并带有更多过冲,而选择慢速则提供 较慢的响应时间并带有较少的过冲。
## 开放回路调整

<span id="page-324-0"></span>由于调节器处于手动模式 ( 参见第 [298](#page-297-0) 页 ),因因此您将电平施加于输出,并使过程响应的启动方式 与具有纯延迟时间的积分器相同。

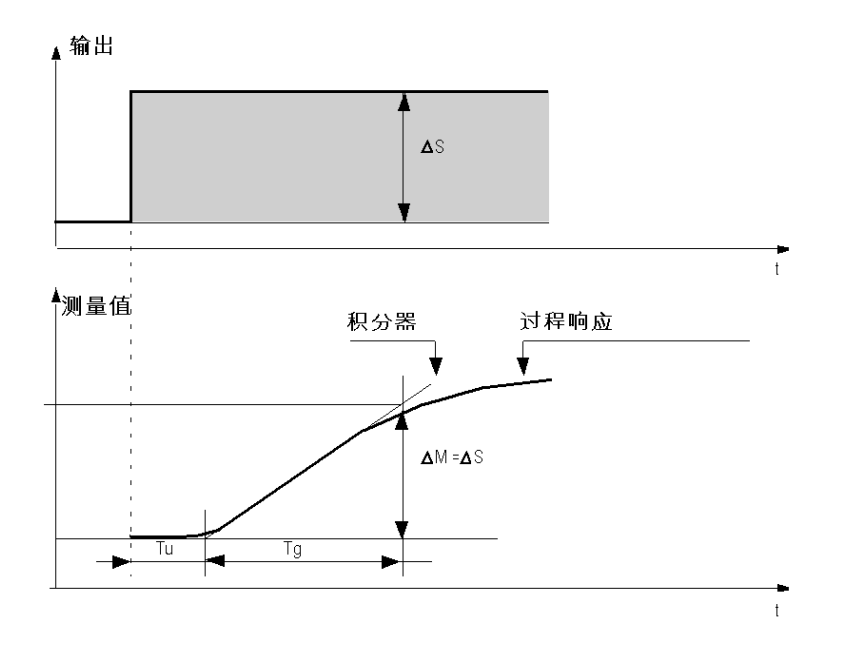

右手边的交点代表具有时间轴的积分器,该交点确定时间 Tu。接下来, Tg 时间定义为所控制变 量 (测量值) 获得与调节器输出相同的变化幅度 (量程的百分比) 所需的时间。 基于所使用的修正器类型 (PID 或 PI),系数调整将通过以下值来执行:

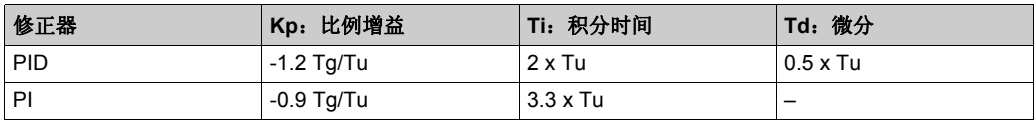

注意:有关参数单位的详细信息,请参阅 **PID** 选项卡 ( 参见第 [309](#page-308-0) 页 )。

该调整方法会提供一个非常动态的命令,这体现在设置点脉冲变化期间会发生有害过冲。在这种 情况下,请降低比例增益,直到获得所需行为为止。此方法不需要任何关于过程的本质和顺序的 假设。您可以将其应用于稳定的过程,就像将其应用到真实的积分过程一样。对于慢速过程 (例 如,玻璃行业),用户只需要响应的开端就能调节系数 Kp、 Ti 和 Td。

# 系统对象 章 **15** 系统对象

## 本章包含了哪些内容?

本章包含了以下主题:

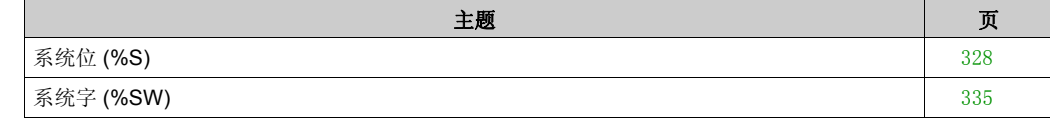

# <span id="page-327-1"></span><span id="page-327-0"></span>系统位 **(%S)**

## 简介

本节介绍有关系统位功能的信息。

## 显示系统位属性

遵循以下步骤以显示系统位属性:

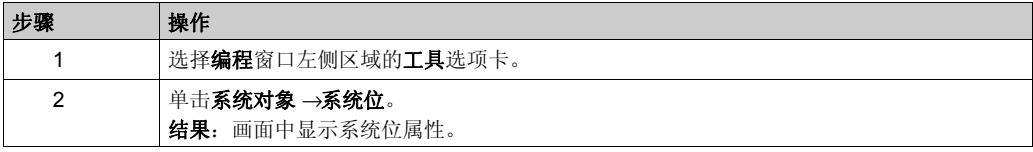

## 系统位属性

下表介绍了系统位的每个属性:

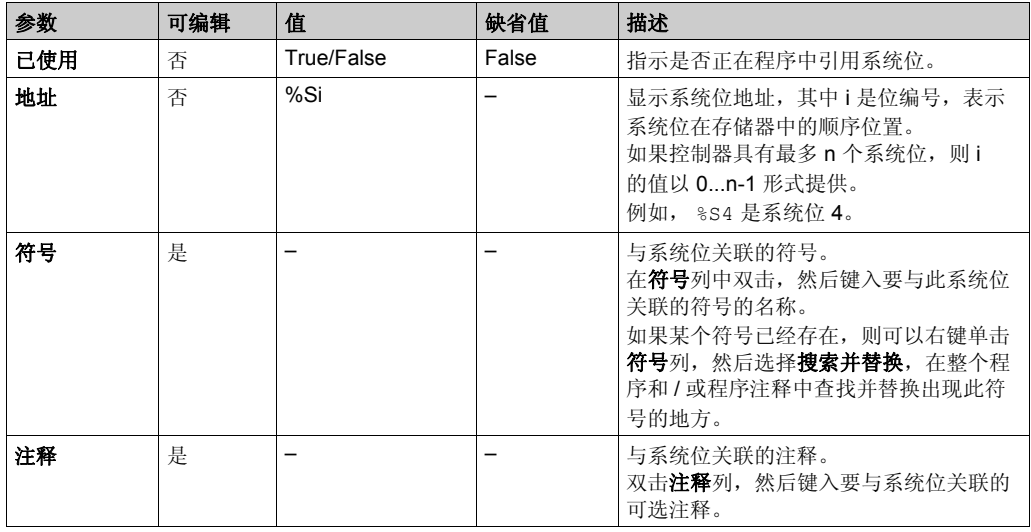

## 系统位介绍

下表介绍系统位并说明如何对它们进行控制:

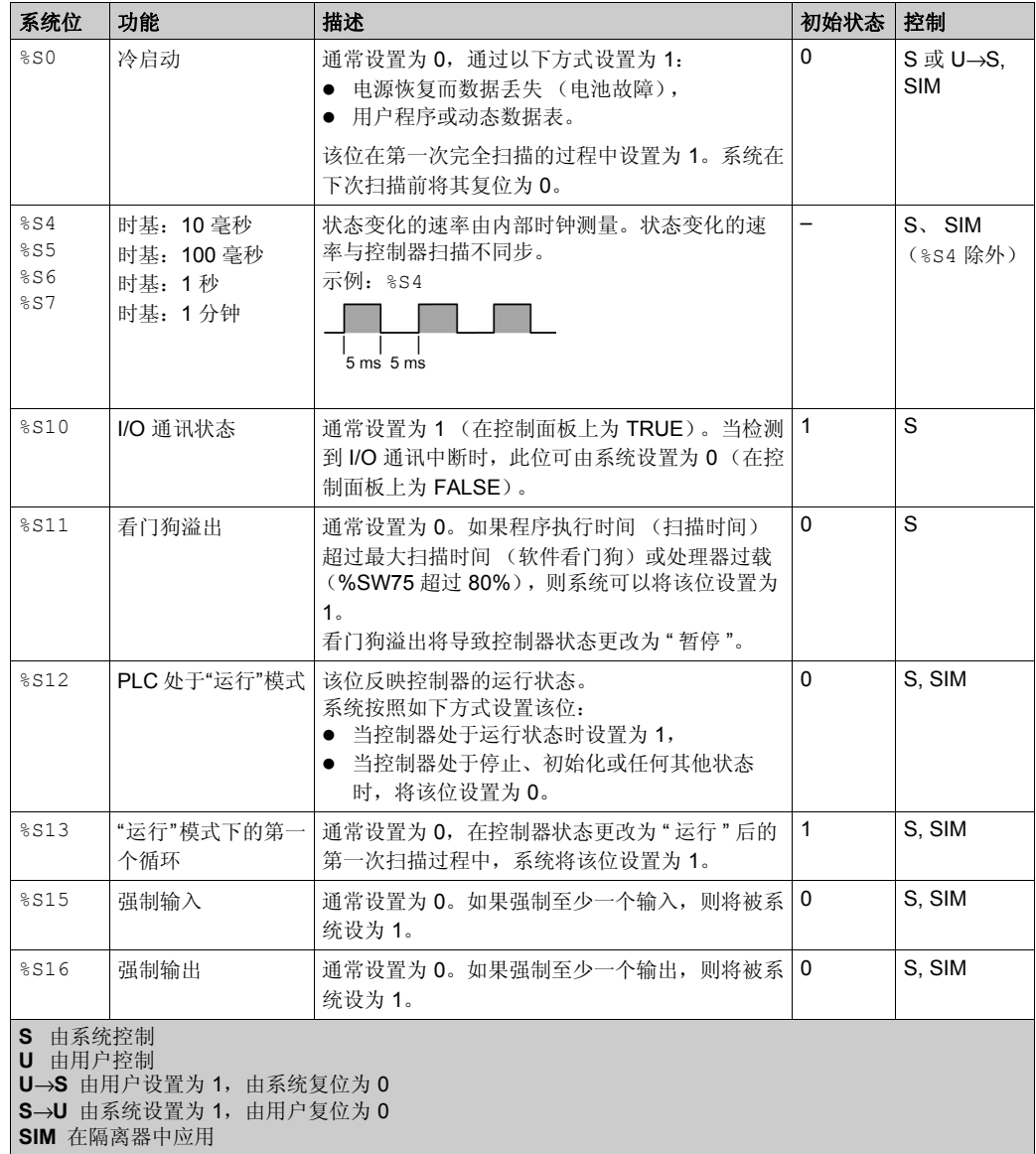

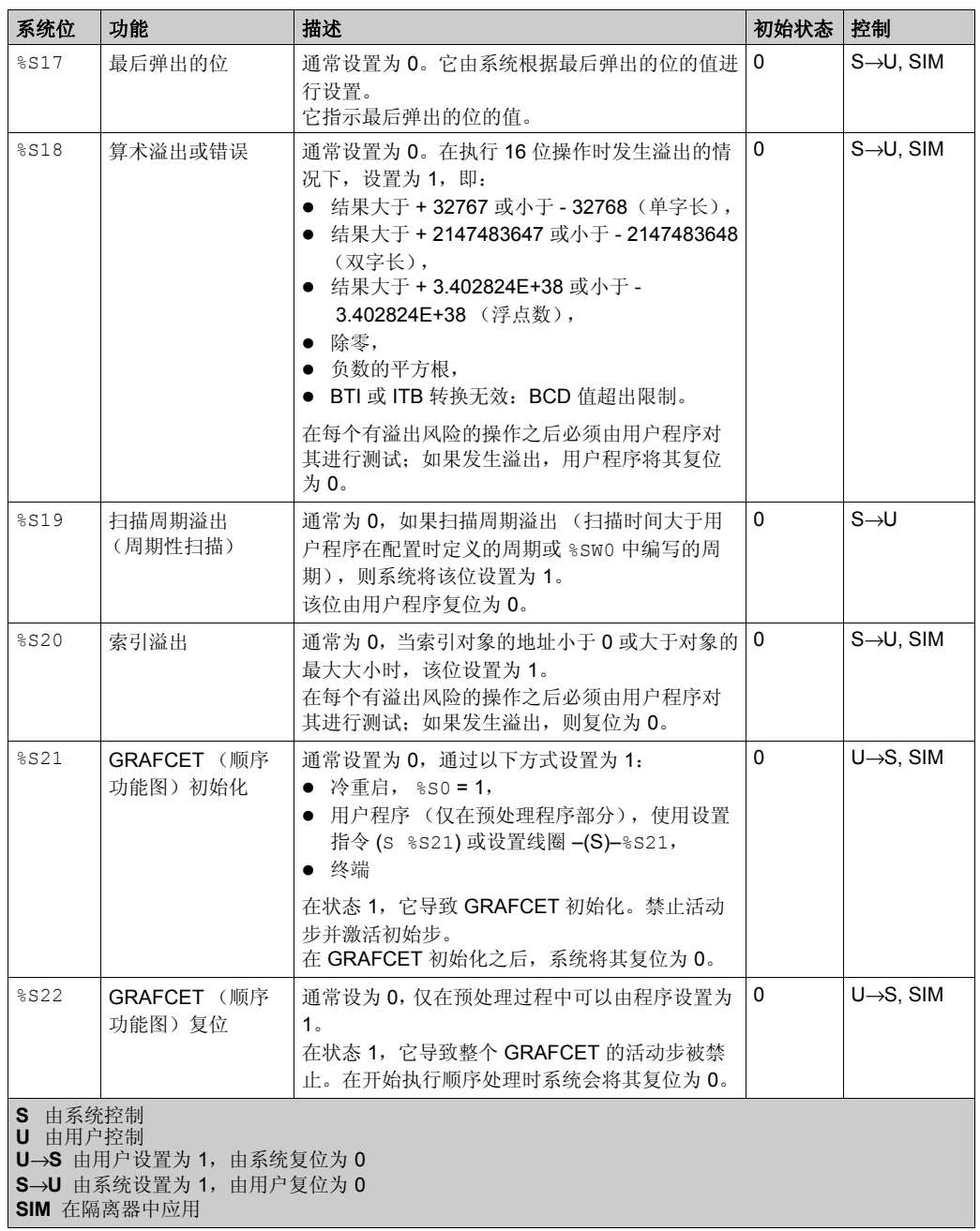

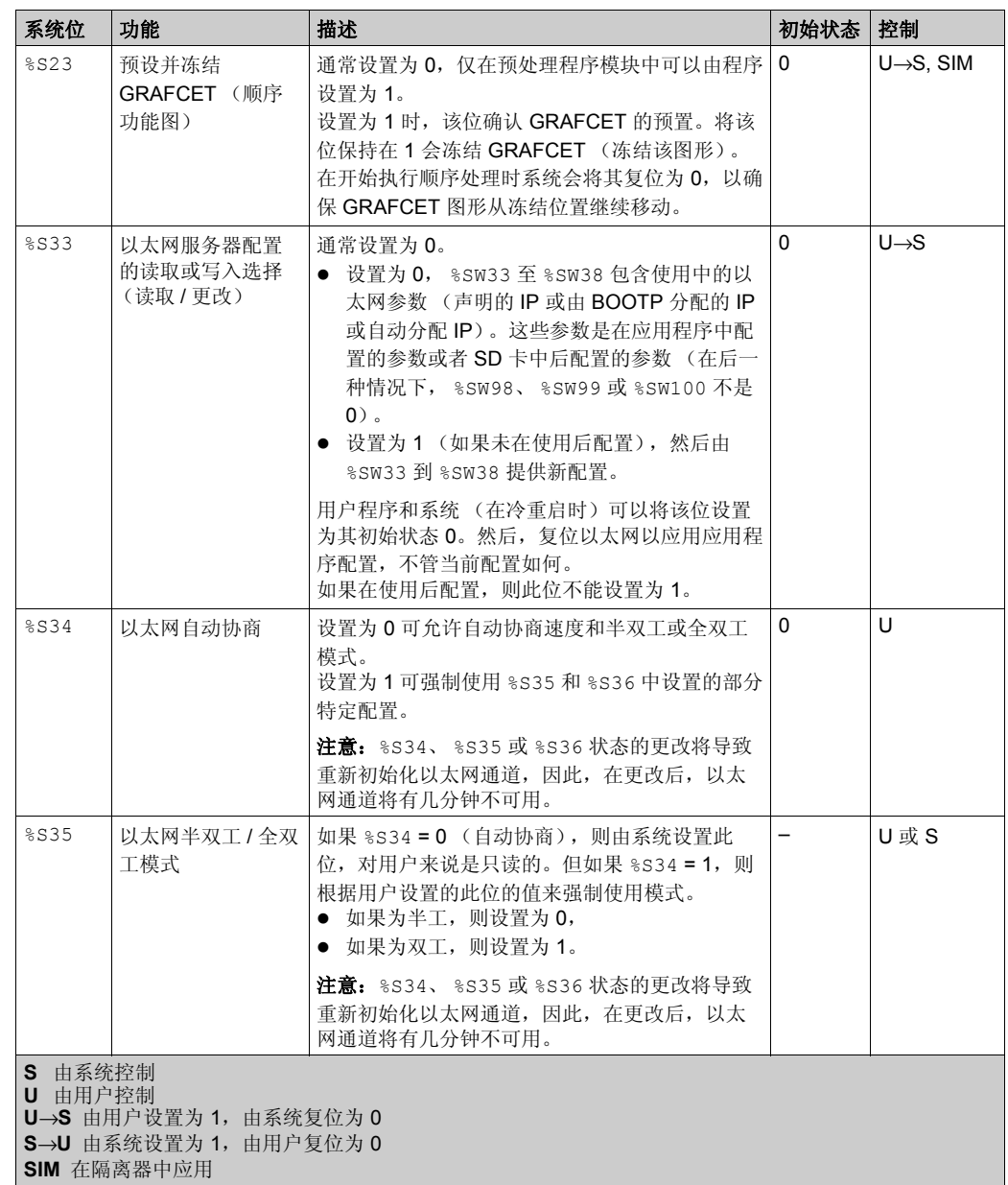

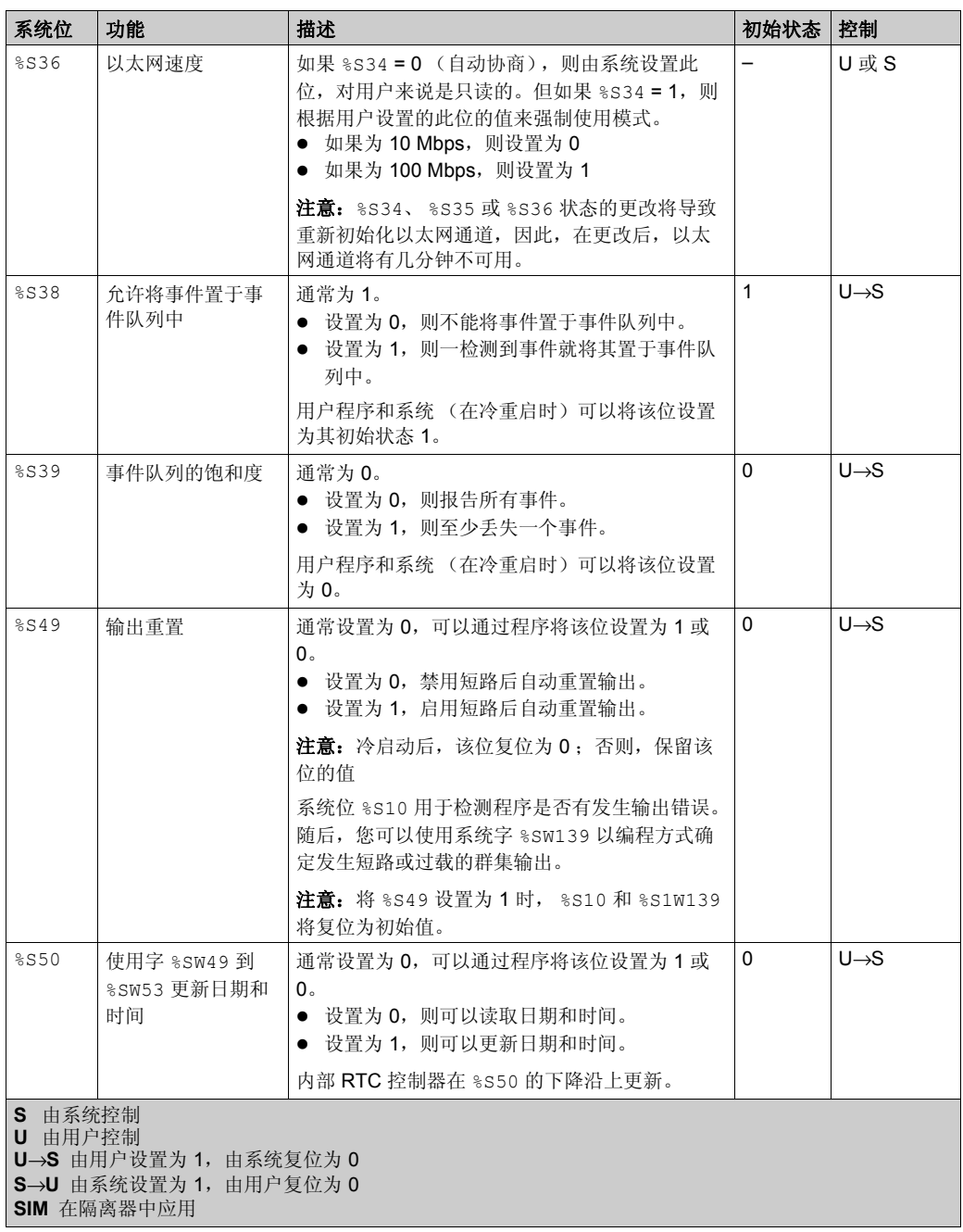

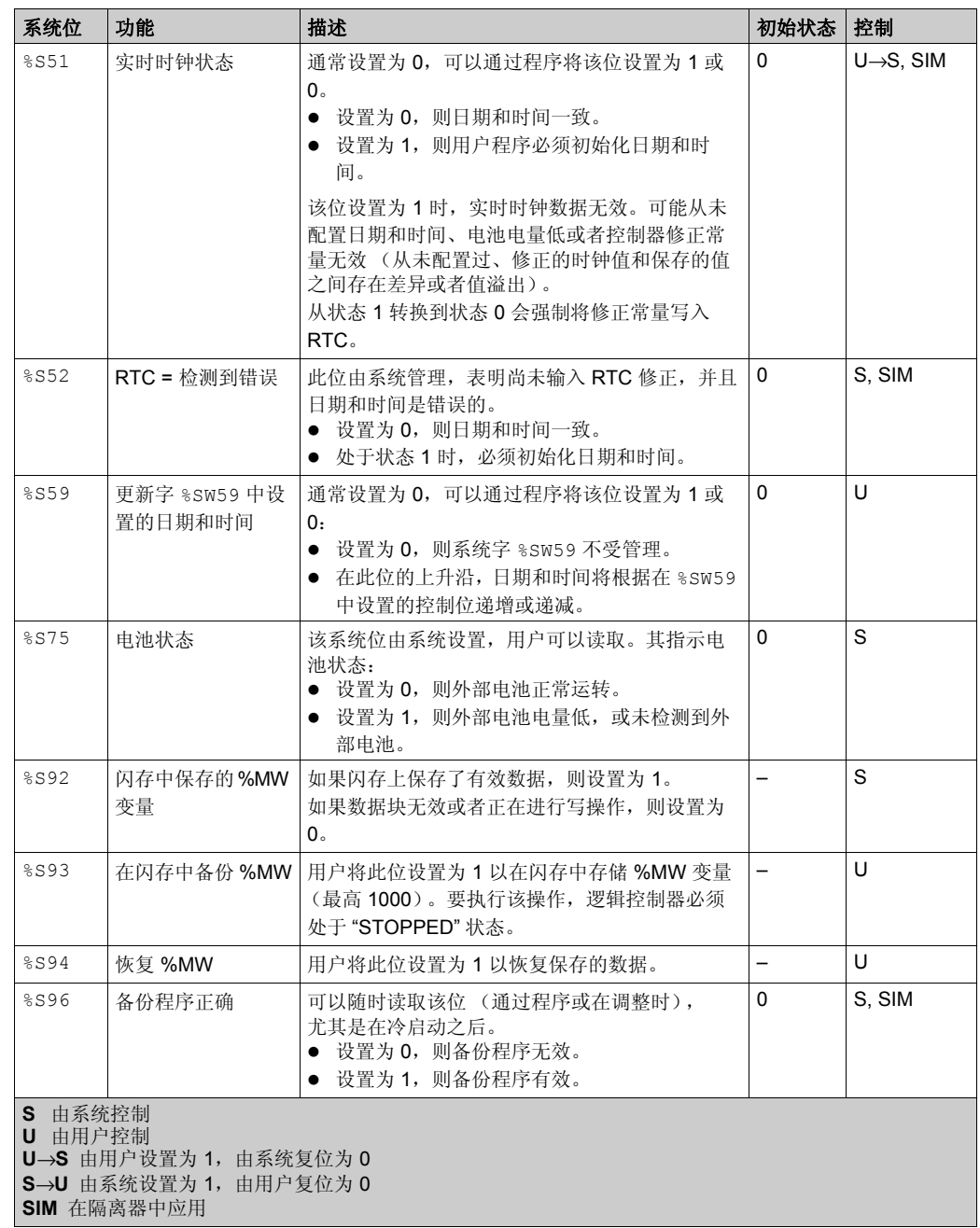

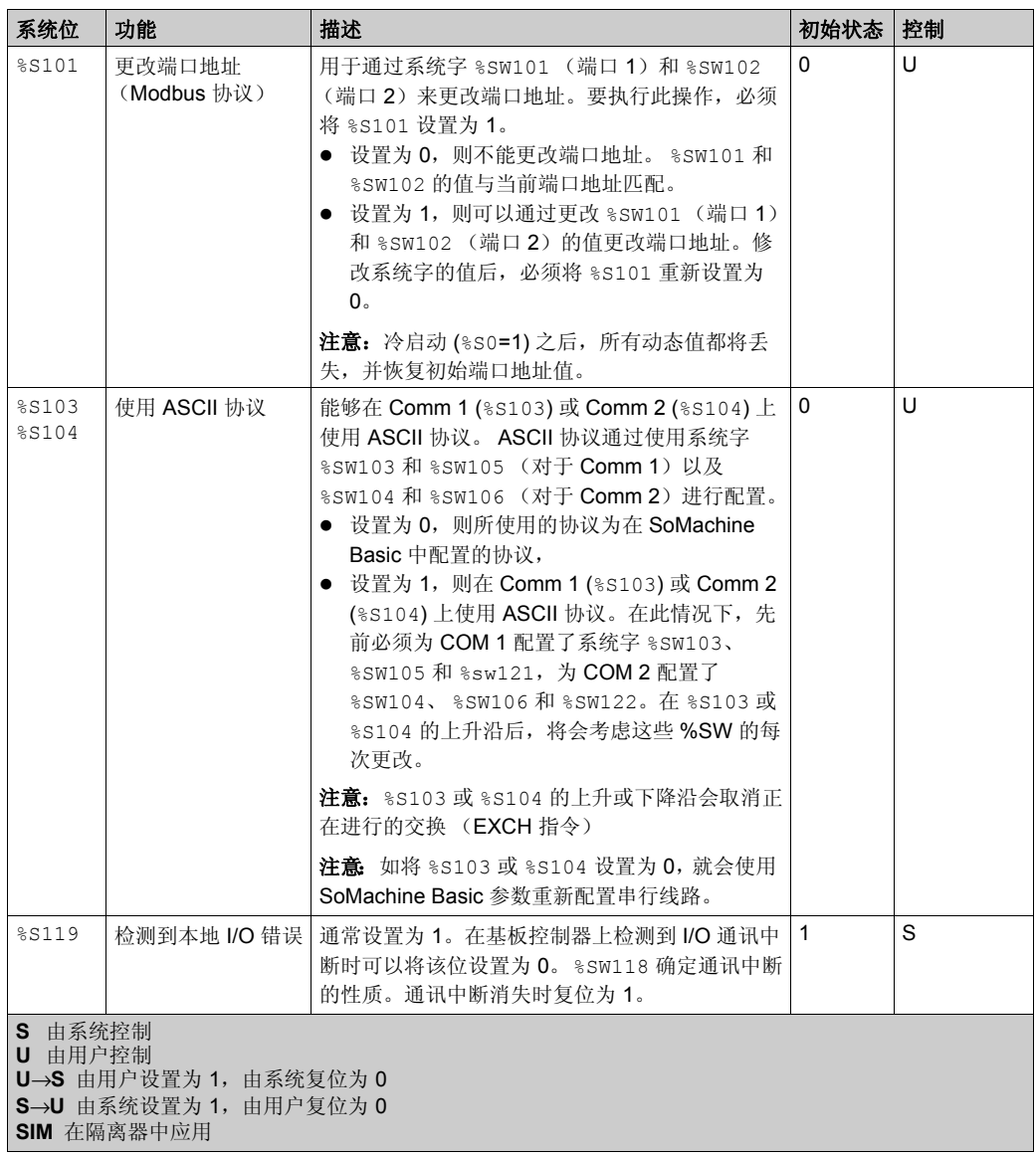

# <span id="page-334-1"></span><span id="page-334-0"></span>系统字 **(%SW)**

## 简介

本节介绍有关系统字功能的信息。

## 显示系统字属性

遵循以下步骤以显示系统字属性:

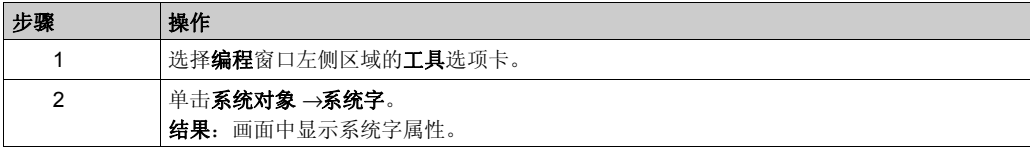

## 系统字属性

下表介绍了系统字的每个属性:

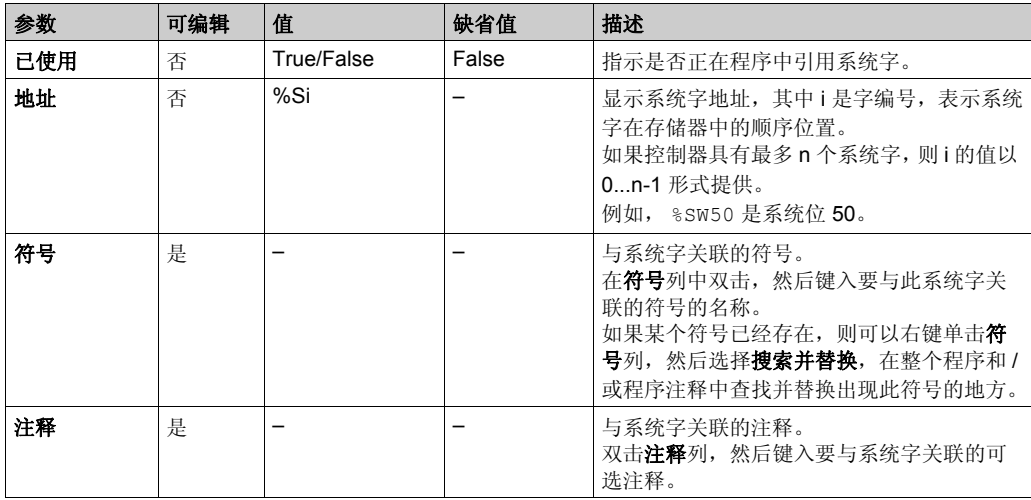

## 系统字介绍

下表介绍系统字并说明如何对它们进行控制:

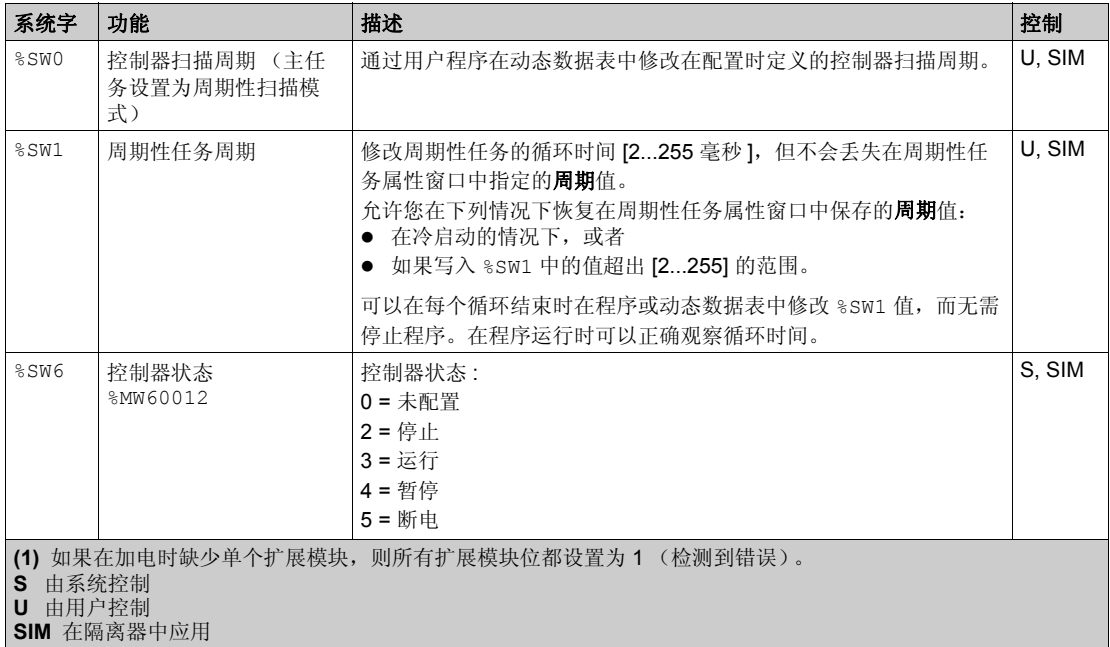

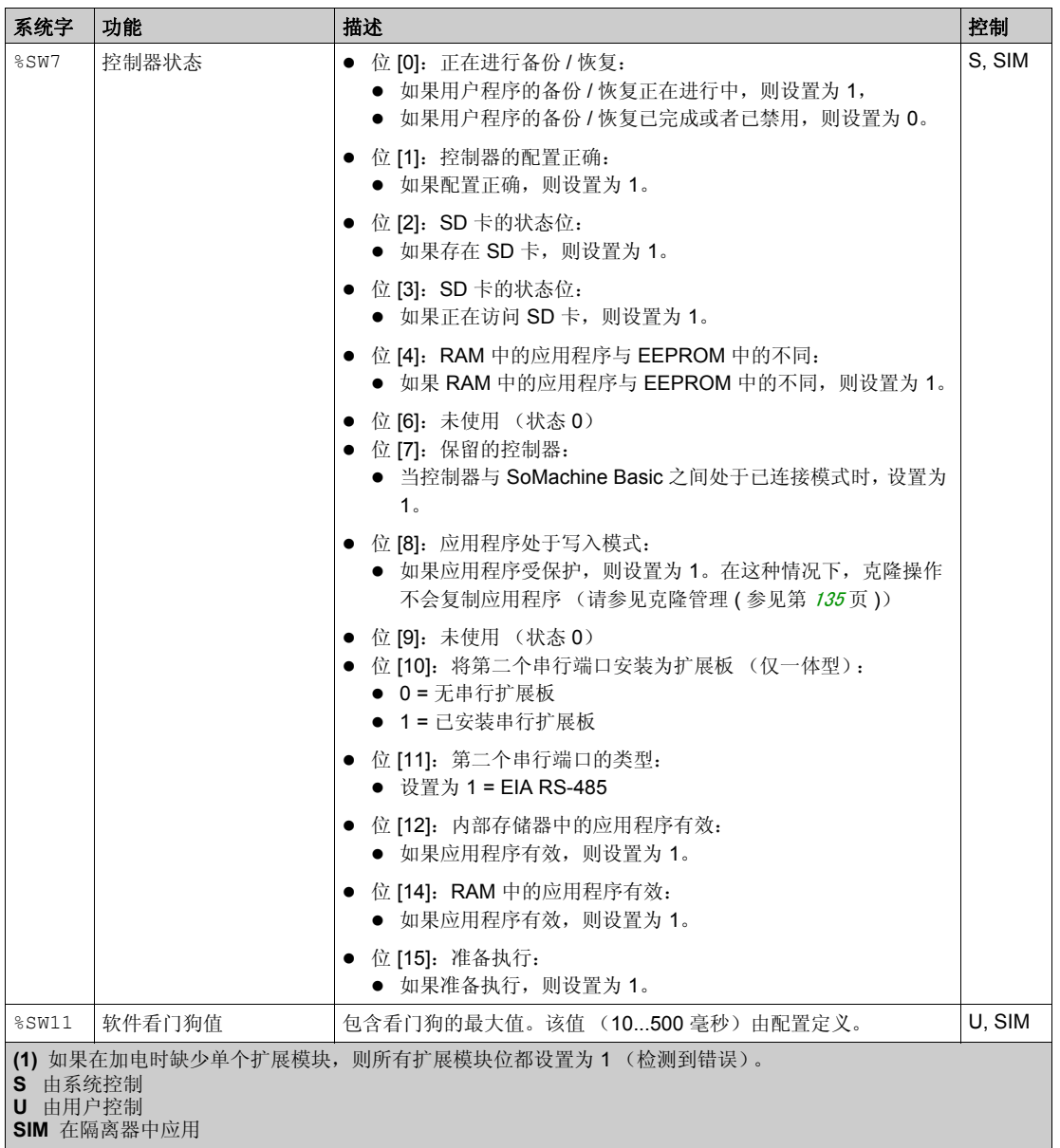

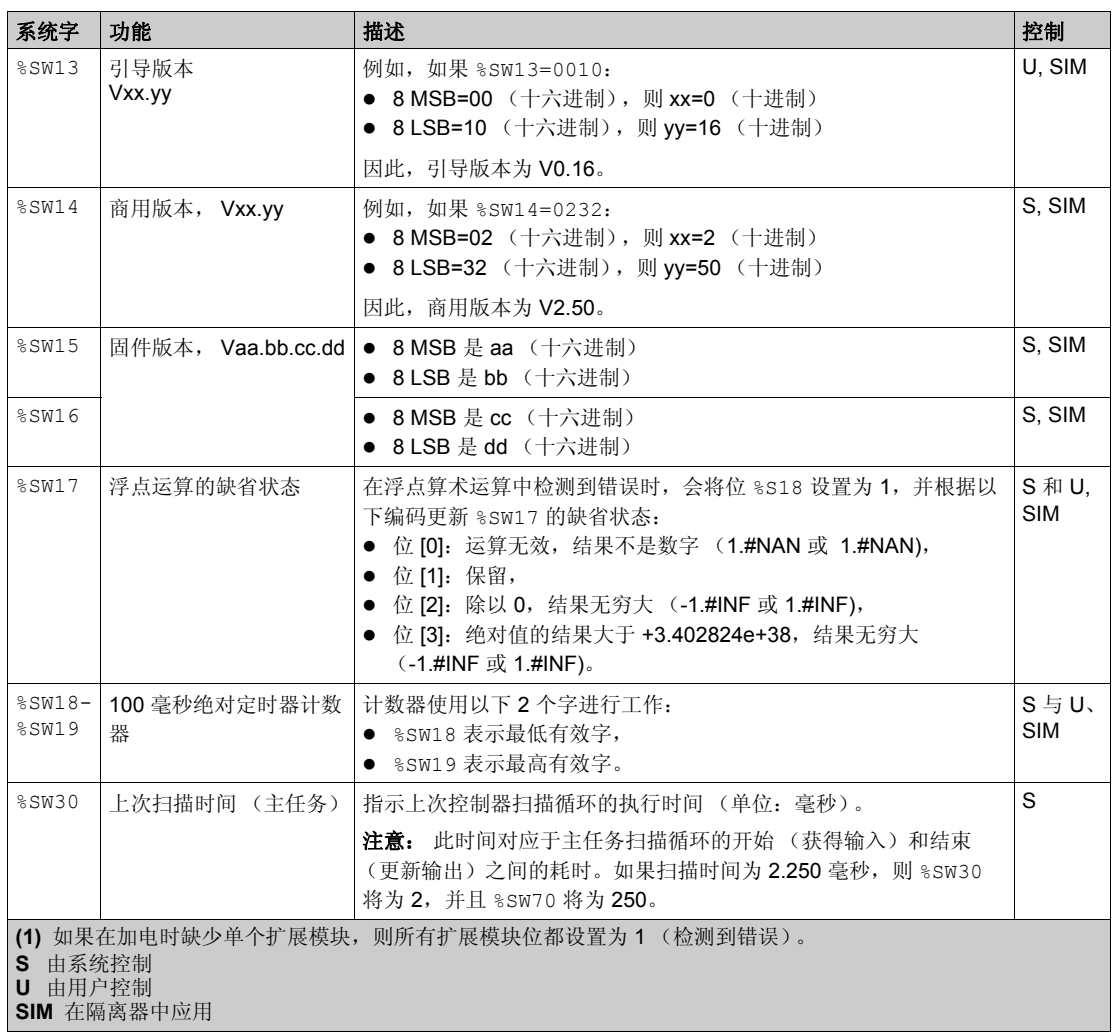

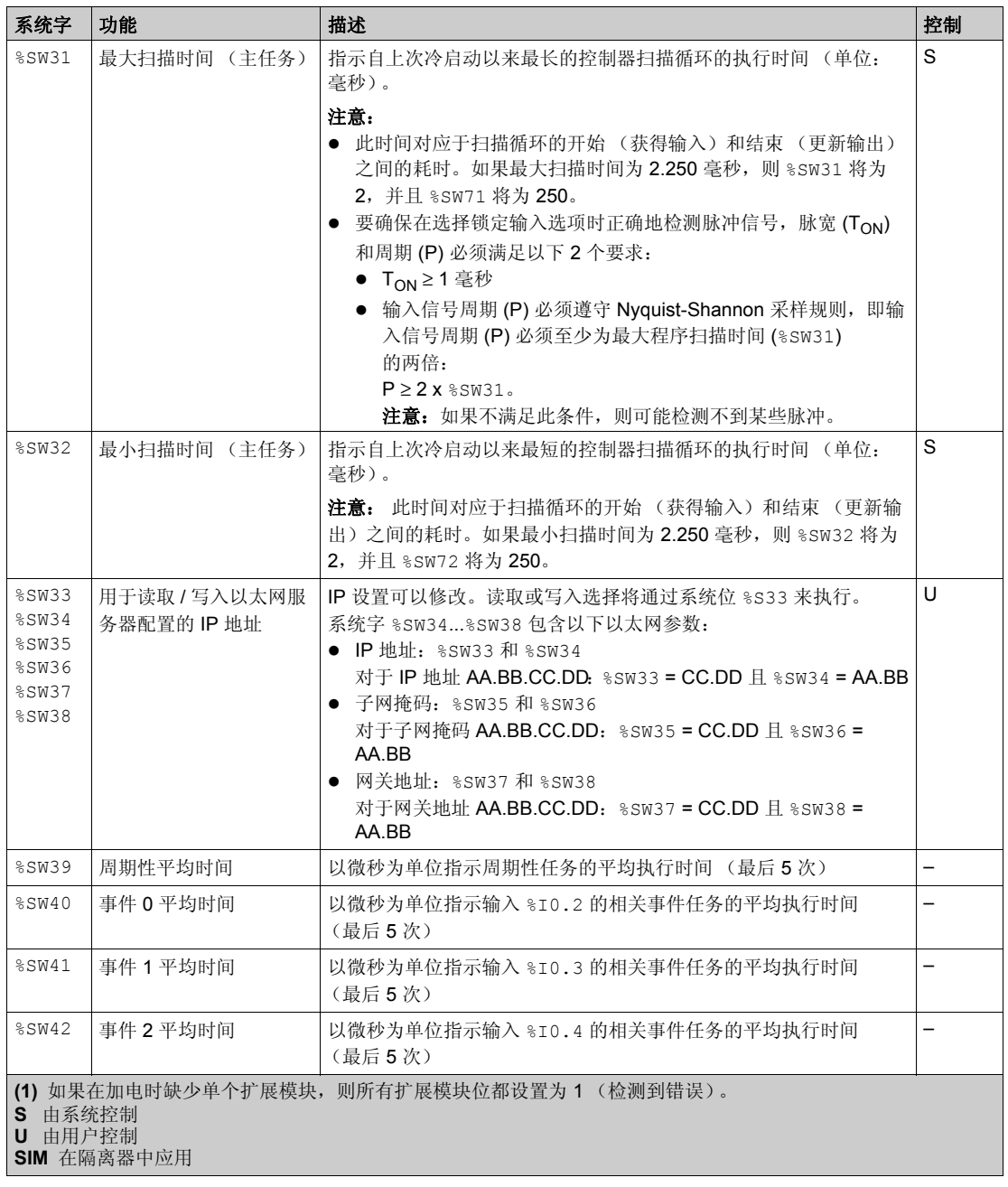

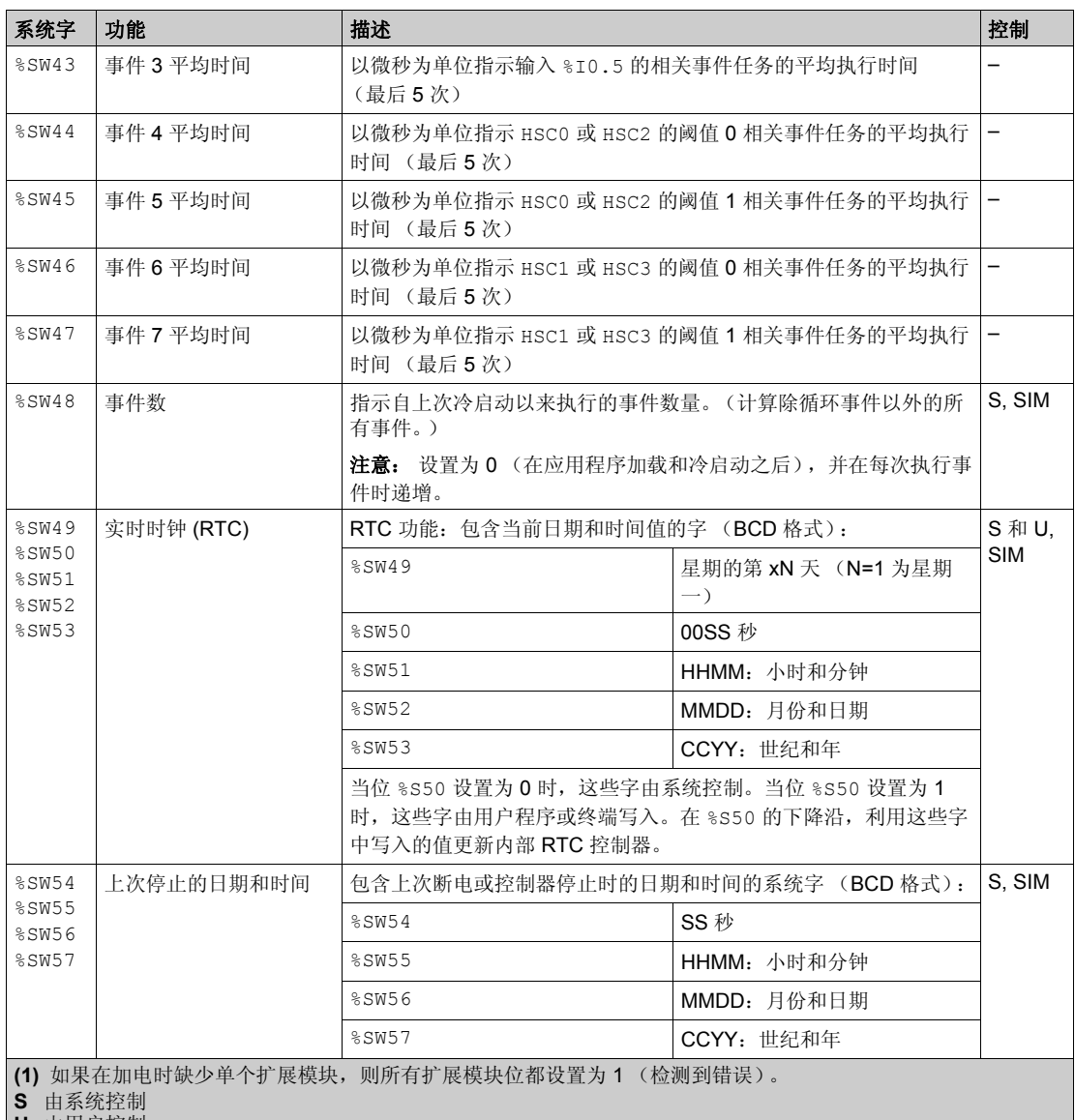

**U** 由用户控制

**SIM** 在隔离器中应用

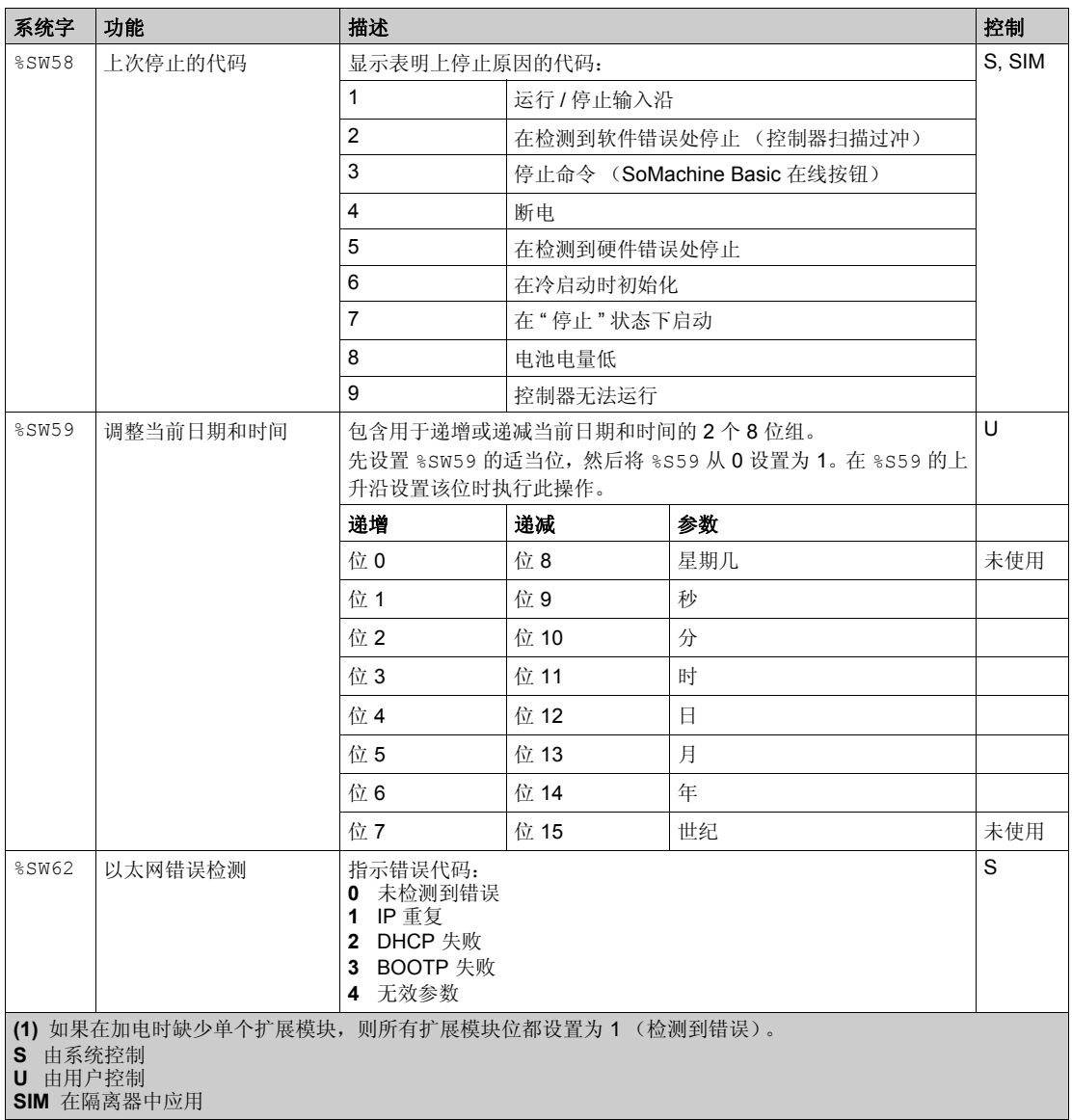

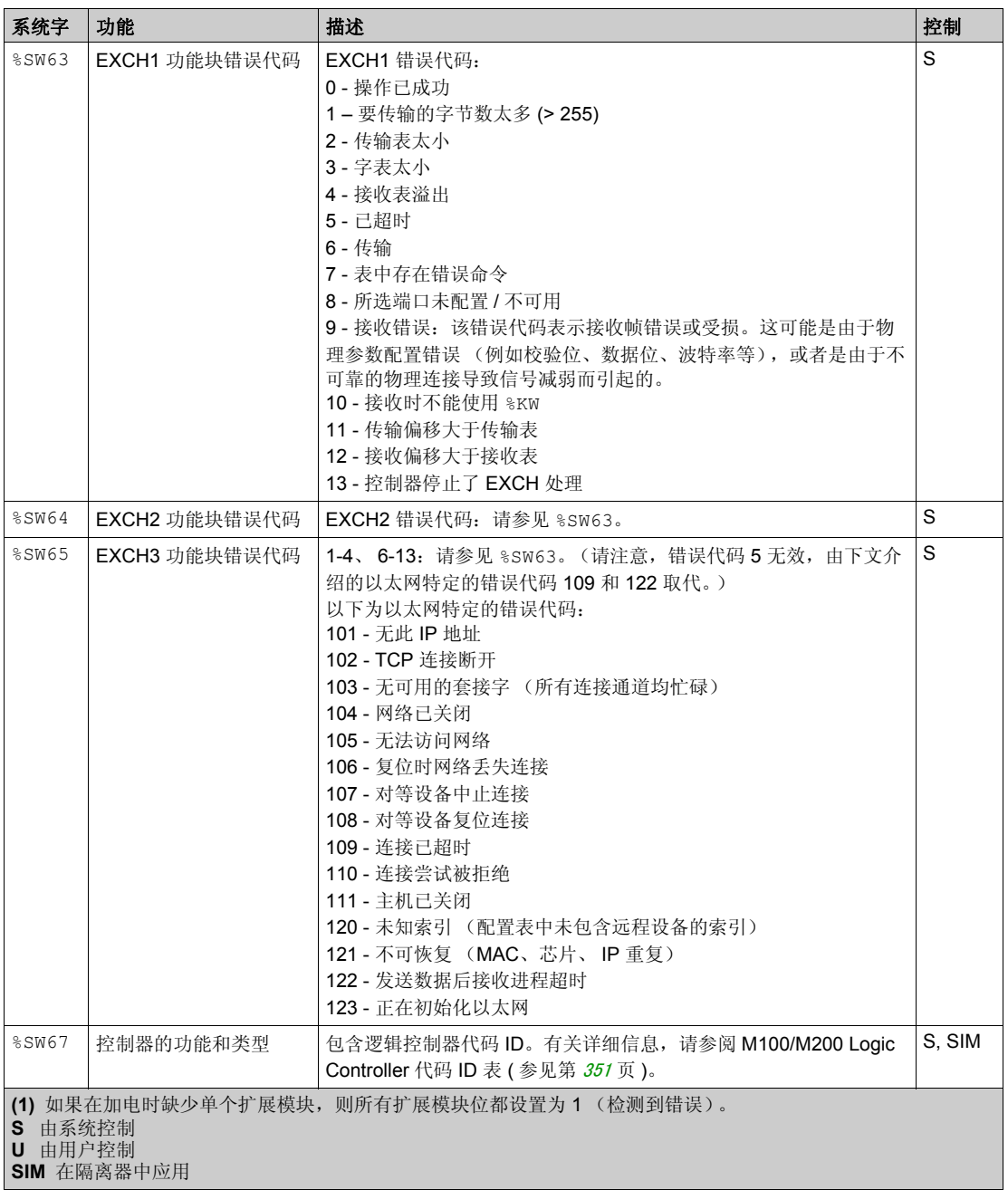

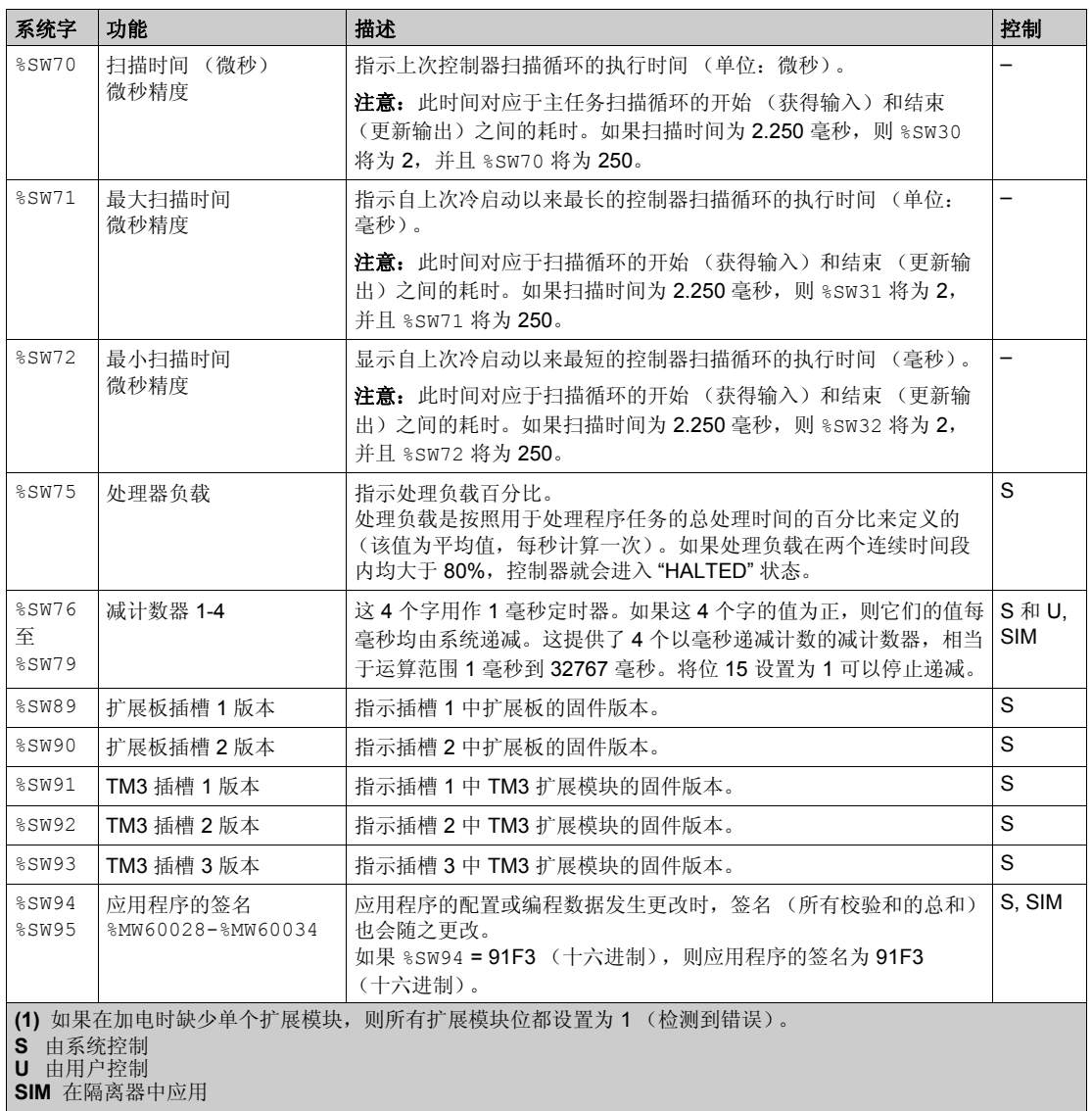

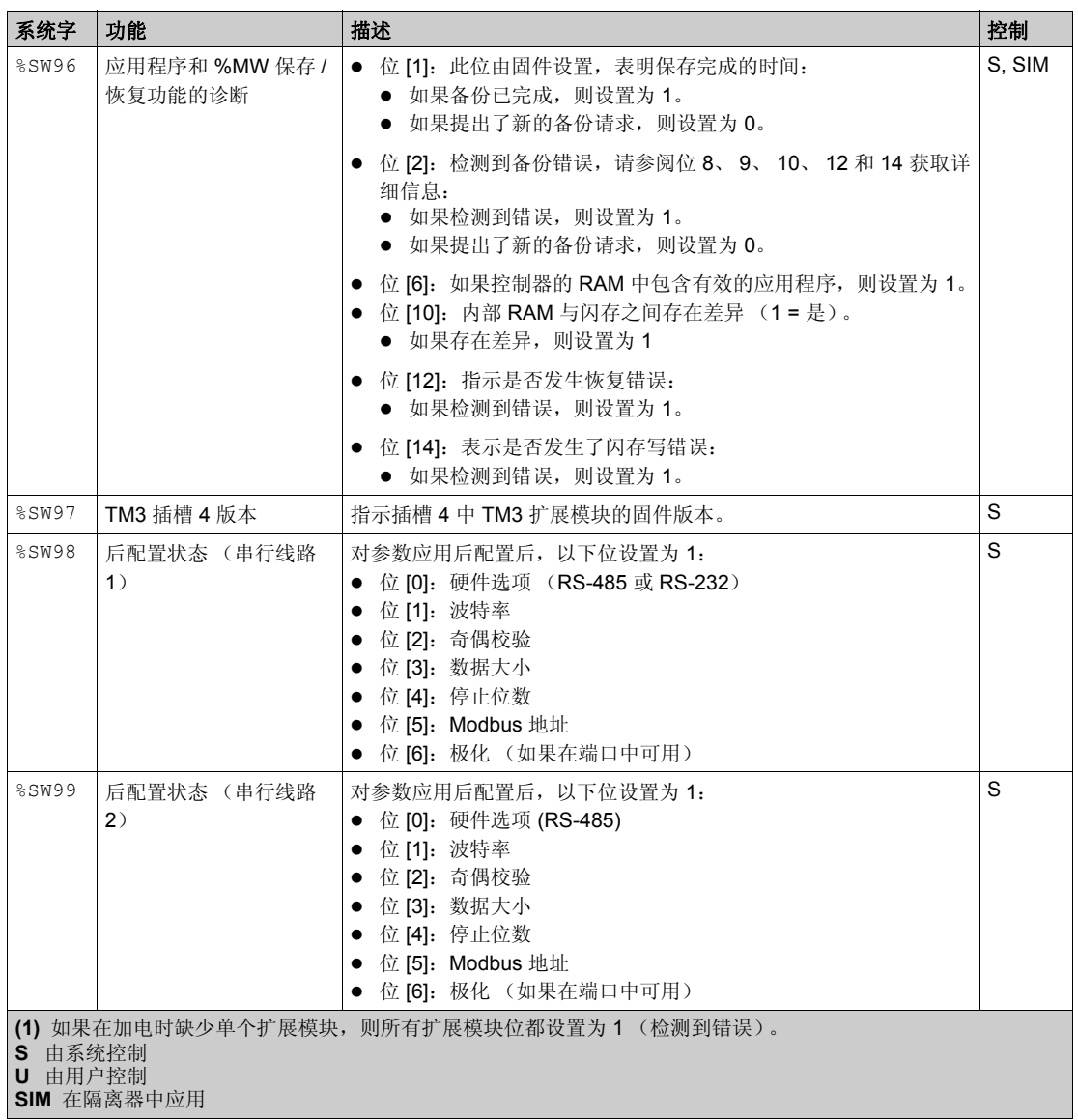

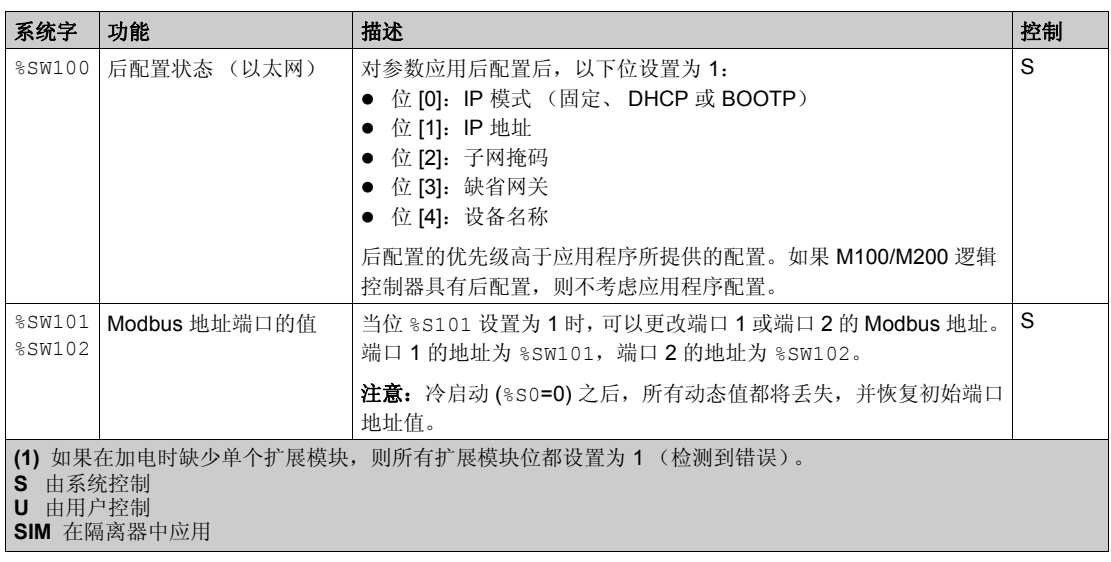

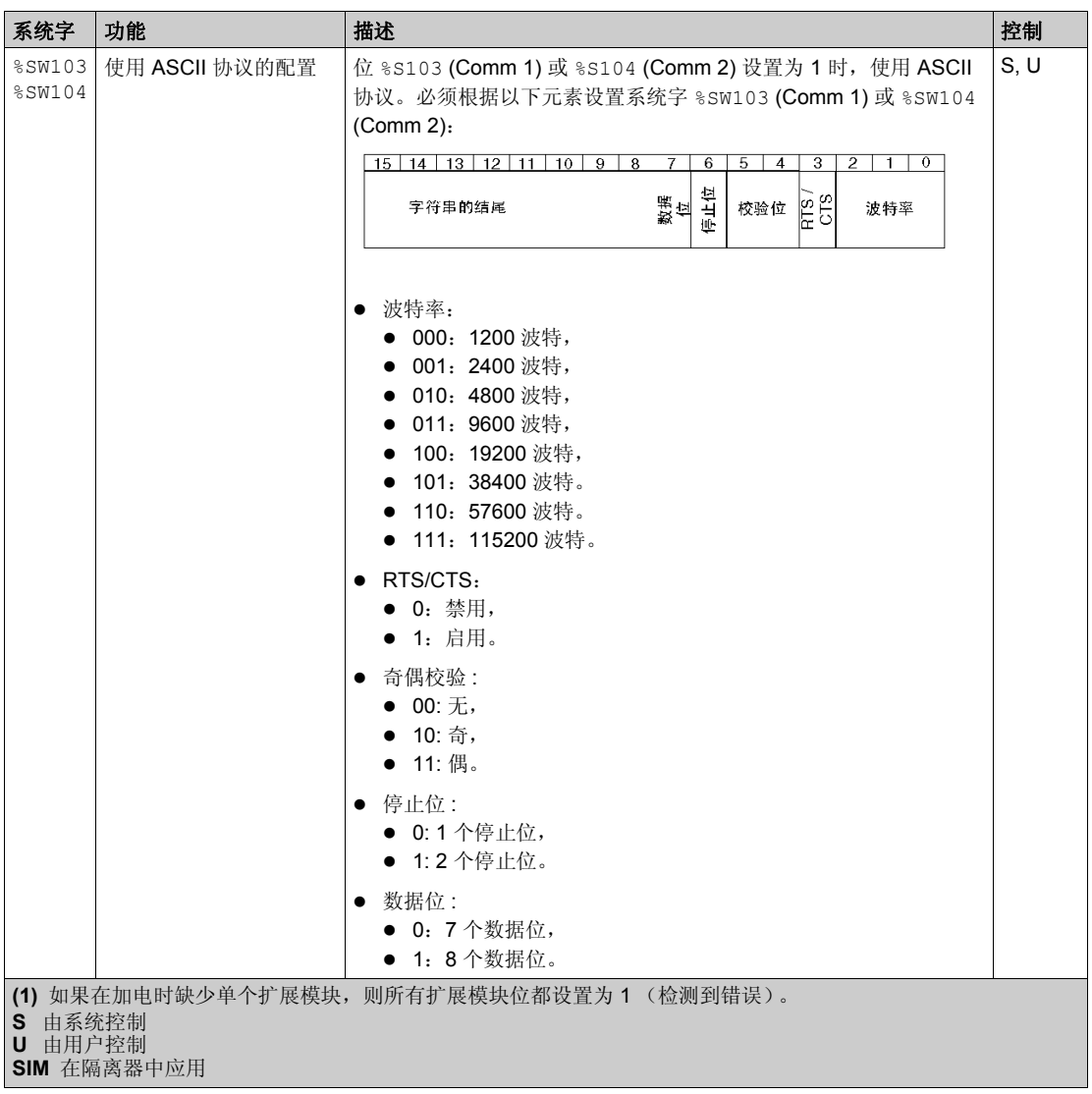

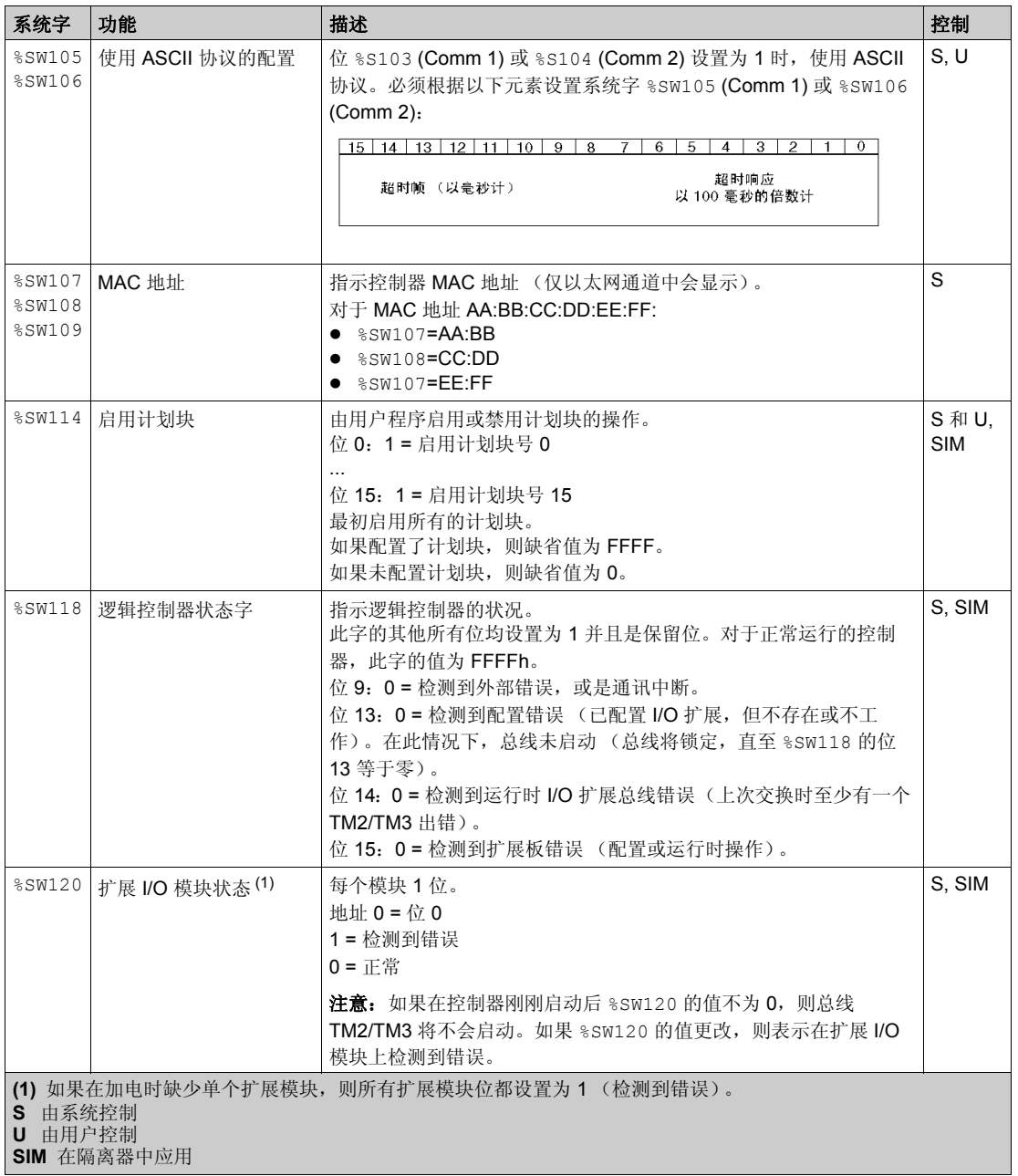

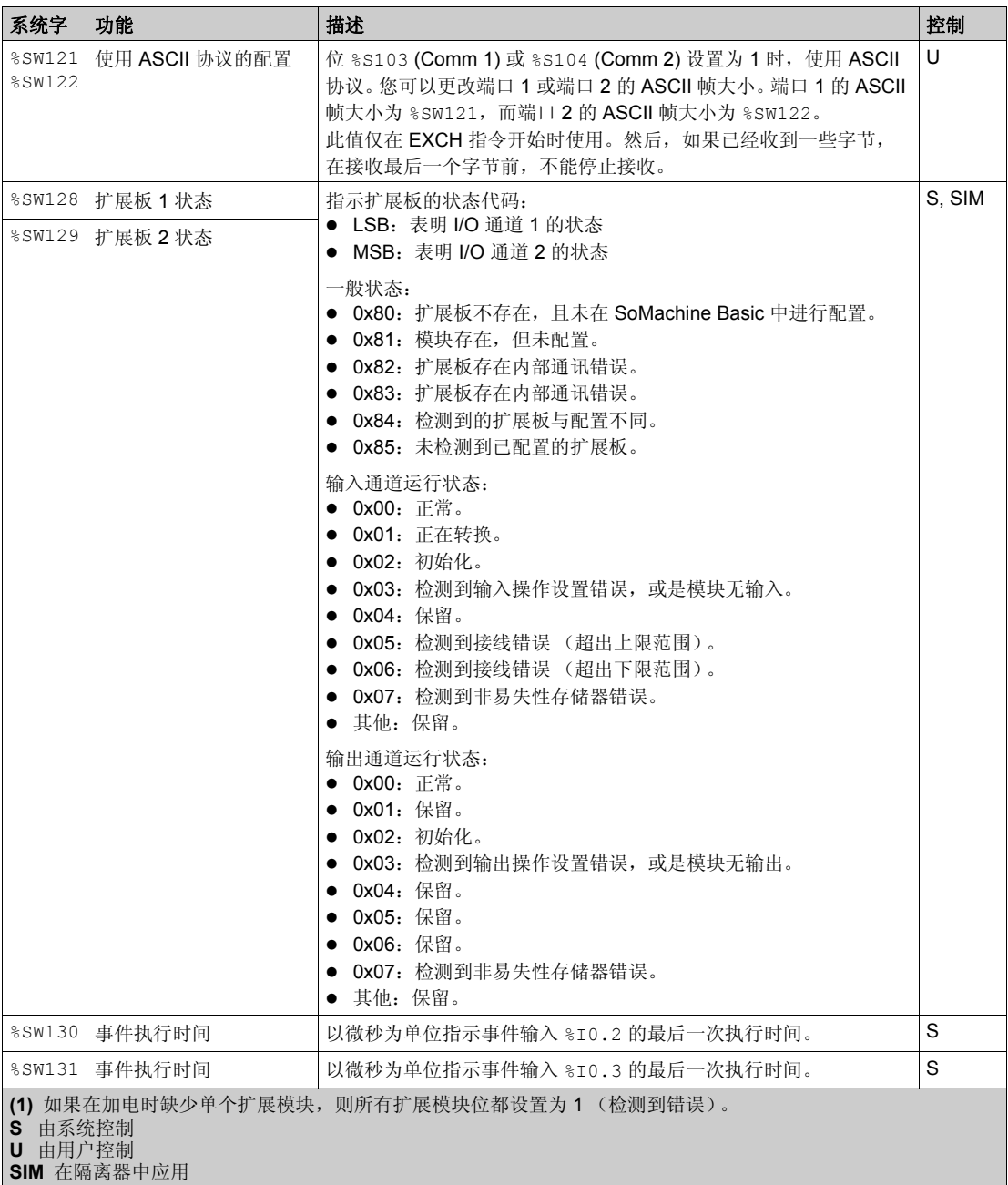

### 创控教育PLC培训中心 www.200smart.com

系统对象

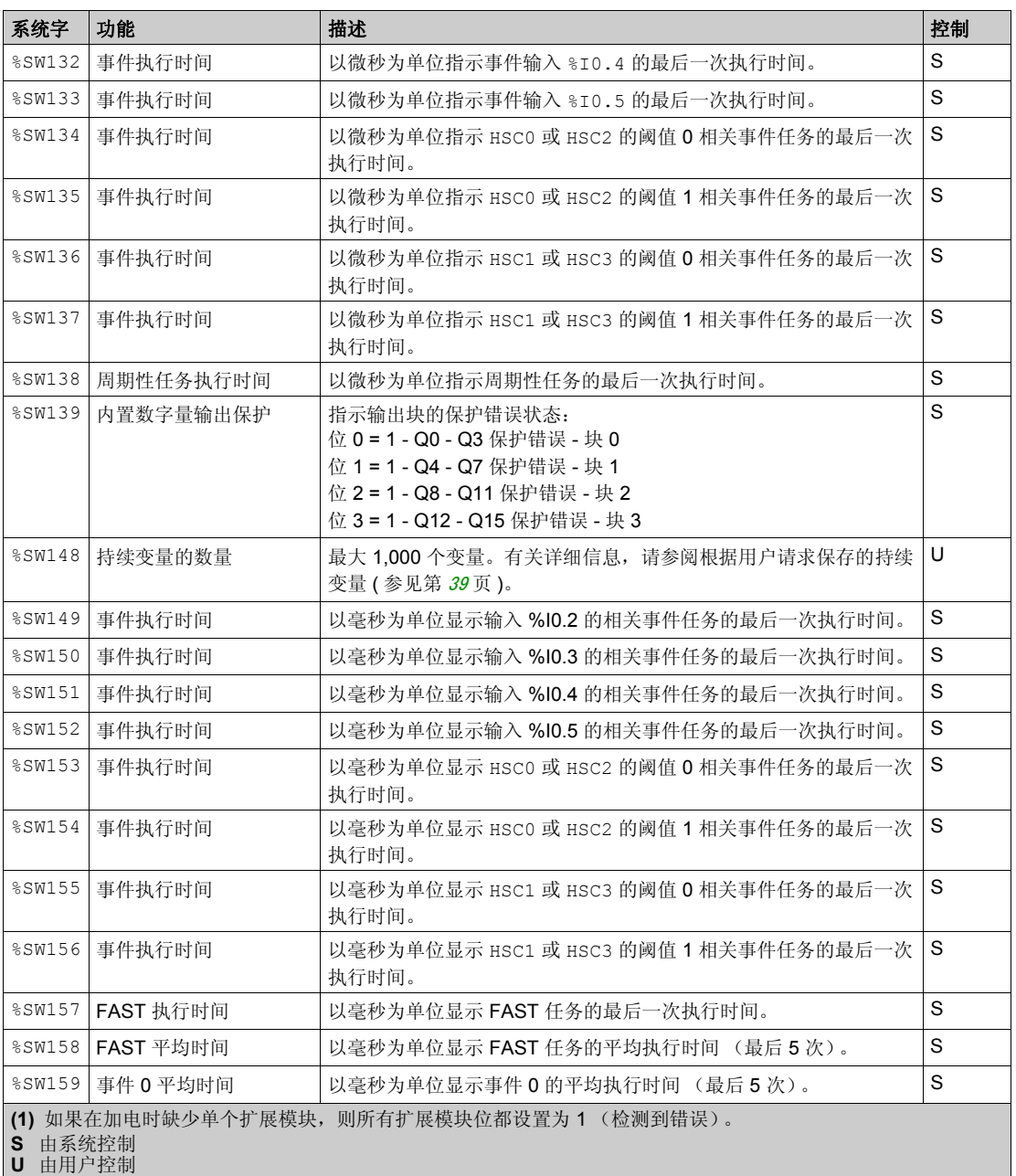

**SIM** 在隔离器中应用

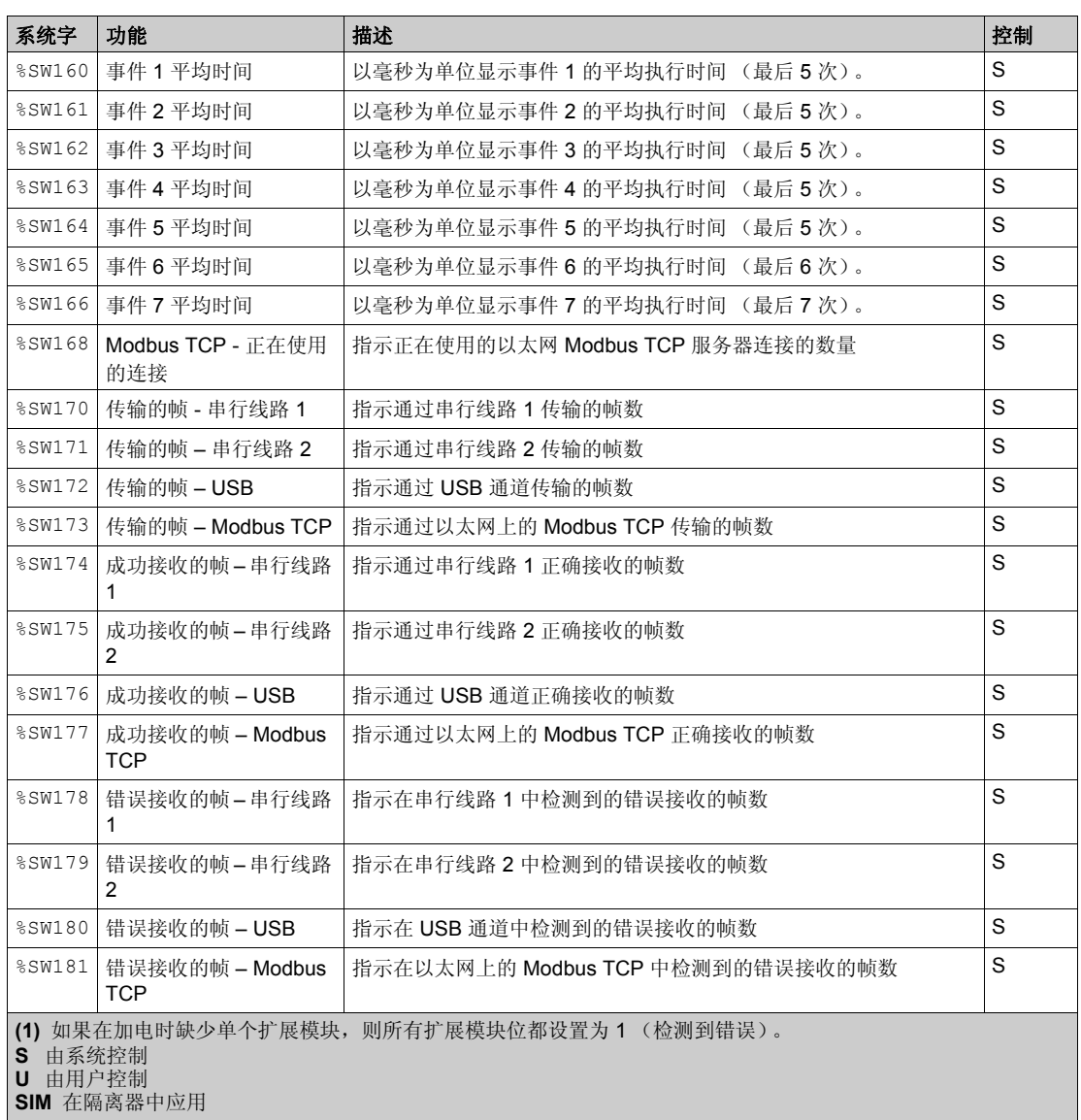

## <span id="page-350-0"></span>**M100/M200 Logic Controller** 代码 **ID**

下表显示 M100/M200 Logic Controller 参考号的代码 ID:

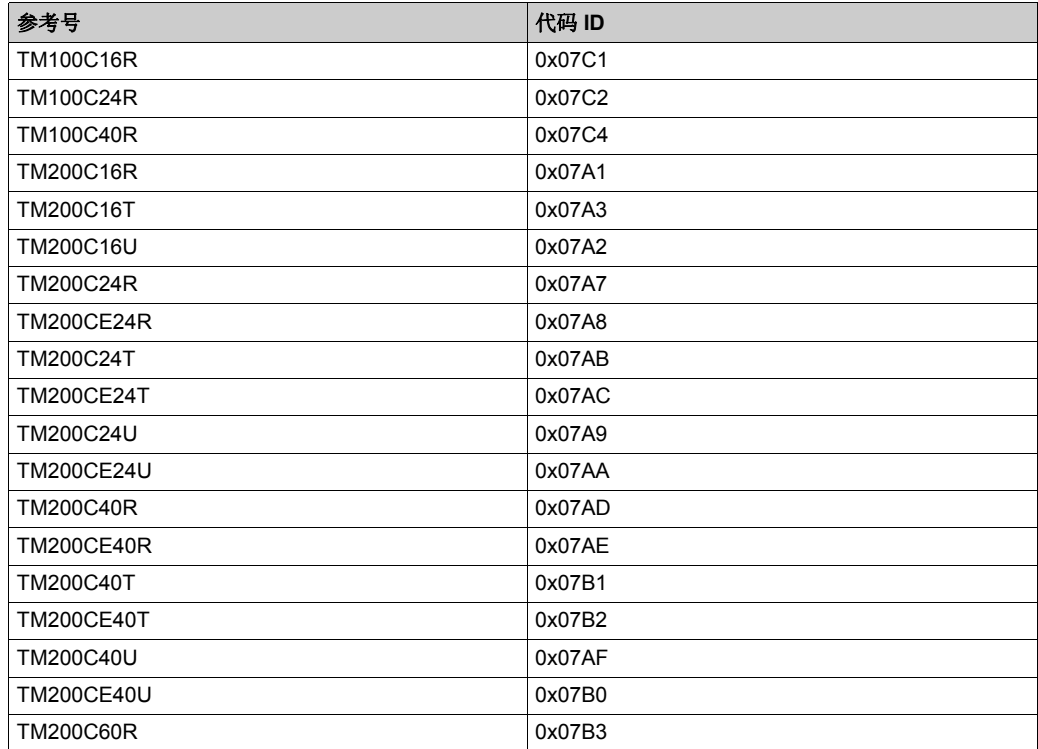

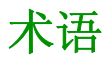

#### 停止速度

步进点击在施加负载且没有步进损失的情况下停止移动的最大频率。

#### 加速度 **/** 减速度

加速度是指从**启动速度**开始到目标速度为止,速度变化的比率。减速度是从目标速度开始到**停止** 速度为止,速度变化的比率。这些速度变换是由 PTO 功能根据 Acceleration、 Deceleration 和 JerkRatio 参数 (后跟梯形或 S 曲线配置文件)来隐式管理。

#### 协议

一种用于控制和启用两个计算端点和设备之间的连接、通讯和数据传输的惯例或标准。

#### 后配置

(*后配置*)使用该选项可以在不更改应用程序的情况下修改应用程序的某些参数。后配置参数由存 储在控制器上的某个文件定义。它们可能会使应用程序的配置参数过载。

#### 启动速度

步进点击在施加负载且没有步进损失的情况下可以开始移动的最小频率。

#### 周期执行

循环执行或周期性执行的任务。在周期模式下,可以确定执行任务的特定时间 (周期)。如果执 行时间短于这个时间,则在下一个循环之前将生成等待时间。如果执行时间超过这个时间,则控 制系统将指示溢出。如果溢出过高,控制器将停止。

#### 回归

用于为绝对移动确定参考点的方法。

#### 应用程序

包括配置数据、符号和文档的程序。

#### 扩展总线

扩展 I/O 模块和控制器之间的电子通讯总线。

#### 指令列表语言

以指令列表语言编写的程序,包括由控制器按顺序执行的一系列基于文本的指令。每个指令均包 括一个行号、一个指令代码和一个操作数 (请参阅 IEC 61131-3)。

#### 控制器

自动化工业流程 (也称为可编程 Logic Controller 或可编程控制器)。

#### 数字量 **I/O**

(*数字量输入 / 输出*) 电子模块上与数据表位直接对应的单独电路连接。数据表位用于存储 I/O 电 路上的信号值。它可以对 I/O 值进行控制逻辑数字访问。

#### 梯形图语言

控制器程序指令的图形表示,其中包括控制器按顺序执行的一系列梯级中的触点、线圈和块符号 (请参阅 IEC 61131-3)。

#### 术语

#### 梯形斜坡

加速度 / 减速度斜坡,包含设置为 0% 的 JerkRatio 参数。

#### 模拟量输入

用于将收到的电压或电流电平转换为数值。可以在 Logic Controller 中存储和处理这些值。

#### 模拟量输出

在 Logic Controller 内转换数值,并按比例发送电压或电流电平。

程序

应用程序的组成部分,其中包括可以在 Logic Controller 的存储器中安装的经过编译的源代码。

#### 绝对运动

通过参考点定义的位置的移动。

#### 配置

一个系统内硬件组件的布局和互连以及硬件和软件的参数,可决定系统的运行特性。

#### **ASCII**

(美国信息交换标准码)用于表示字母数字字符 (如字母、数字以及某些图形和控制字符)的通 讯协议。

#### **BOOTP**

(引导程序协议)可由网络客户端用于从服务器自动获取 IP 地址 (可能还包括其他数据)的 UDP 网络协议。客户端使用客户端 MAC 地址向服务器标识自己。服务器会维护预先配置的客户端设备 MAC 地址及关联 IP 地址表,从而向客户端发送其预先配置的 IP 地址。 BOOTP 最初用于使无盘 主机能够通过网络远程启动。BOOTP 进程分配一个无限租期的 IP 地址。BOOTP 服务利用 UDP 端口 67 和 68。

#### **DHCP**

(动态主机配置协议) BOOTP 的高级扩展。 DHCP 虽然较为高级,但是 DHCP 和 BOOTP 可以 通用。(DHCP 可以处理 BOOTP 客户端请求。)

#### **DWORD**

(双字)以 32 位格式进行编码的类型。

#### **EtherNet/IP**

(*Ethernet* 工业协议)用于工业系统中自动化解决方案制造的开放式通讯协议。 EtherNet/IP 是在 其上层执行公共工业协议的网络家庭成员。支持组织 (ODVA) 规定 EtherNet/IP 是为了实现全球适 应性和介质独立性。

#### **GRAFCET**

以结构和图形格式表示顺序操作的运行。

这是一种将任何顺序控制系统划分为一系列步骤的分析方法,动作、转换和条件均与这些步骤关 联。

#### **I/O**

(输入 */* 输出)

#### **IEC 61131-3**

工业自动化设备的 3 部分标准的第 3 部分。 IEC 61131-3 针对控制器编程语言,并定义了两个图 形编程语言和两个文本编程语言标准。图形编程语言既是梯形图语言又是功能块图语言。文本编 程语言包括结构化文本和指令列表。

#### **IL**

(*指令列表*)以某种语言编写的程序,包括由控制器按顺序执行的一系列基于文本的指令。每个指 令均包括一个行号、一个指令代码和一个操作数 (请参阅 IEC 61131-3)。

#### **jerk ratio**

基于时间更改加速度和减速度的比例。

#### **LAN**

(局域网) 在家庭、办公室或机构环境中实施的一种短距离通讯网络。

#### **LD**

(梯形图) 控制器程序指令的图形表示,其中包括控制器按顺序执行的一系列梯级中的触点、线圈 和块符号 (请参阅 IEC 61131-3)。

#### **LSB**

(*最低有效位)字节*) 在传统的十六进制或二进制表示法中, 它是数字、地址或字段的一部分, 作 为最右侧的单值写入。

#### **MAST**

通过其编程软件运行的处理器任务。 MAST 任务有两个段:

- **IN:** 在 MAST 任务执行之前, 将输入复制到 IN 段。
- **OUT:** 在 MAST 任务执行完后, 将输出复制到 OUT 段。

#### **Modbus**

允许在连接到同一网络的多个设备之间进行通讯的协议。

#### **MSB**

(*最高有效位) 字节*) 在传统的十六进制或二进制表示法中, 是数字、地址或字段的一部分, 作为 最左侧的单值写入。

#### **PID**

(比例、积分、微分)广泛用于工业控制系统的通用控制回路反馈机制 (控制器)。

#### **RS-485**

基于两条电线的串行通讯总线的标准类型 (也称为 EIA RS-485)。

#### **RTC**

(实时时钟)由电池供电可连续运转以显示当天时间和日历的时钟,即使在为延长电池使用寿命而 未对控制器通电时也一样。

#### **S** 曲线 斜坡

加速度 / 减速度斜坡, 包含大于 0% 的 JerkRatio 参数。

### 术语

## **TCP**

(传输控制协议)基于连接的传输层协议,可提供同步双向数据传输。 TCP 是 TCP/IP 协议套件 的一部分。

# 索引

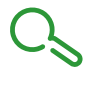

" 已暂停 " 状态, [38](#page-37-0) %C, [22](#page-21-0) %DR, [22](#page-21-0) %FC, [22](#page-21-0), [159](#page-158-0) %HSC, [22](#page-21-0), [165](#page-164-0) %I, [22](#page-21-0), [152](#page-151-0) %IW, [22](#page-21-0), [154](#page-153-0) %KD, [22](#page-21-0) %KF, [22](#page-21-0) %KW, [22](#page-21-0) %M, [22](#page-21-0) %MD, [22](#page-21-0) %MF, [22](#page-21-0) %MSG, [22](#page-21-0) %MW, [22](#page-21-0) %PLS, [22](#page-21-0), [180](#page-179-0) %PTO, [22](#page-21-0) %PWM, [22](#page-21-0), [187](#page-186-0) %Q, [22](#page-21-0), [153](#page-152-0) %QW, [22](#page-21-0), [155](#page-154-0) %R, [22](#page-21-0) %READ\_VAR, [22](#page-21-0) %S, [22](#page-21-0), [328](#page-327-1) %SBR, [22](#page-21-0) %SC, [22](#page-21-0) %SEND\_RECV\_MSG, [22](#page-21-0) %SW, [22](#page-21-0), [335](#page-334-1) %SW6, [36](#page-35-0) %TM, [22](#page-21-0) %WRITE\_READ\_VAR, [22](#page-21-0) %WRITE\_VAR, [22](#page-21-0) Exec Loader, [56](#page-55-0) 更新固件 , [56](#page-55-0) HOMING\_MODE, [221](#page-220-0) I/O 对象 数字量输入, [152](#page-151-0) 数字量输出, [153](#page-152-0) 模拟量输入, [154](#page-153-0) 模拟量输出, [155](#page-154-0) I/O 总线 配置 , [81](#page-80-0)

I/O 总线速度 , [115](#page-114-0) I/O 配置一般信息 一般做法 , [82](#page-81-0), [112](#page-111-0) Machine.cfg 后配置文件 , [43](#page-42-0), [44](#page-43-0) Modbus TCP, [123](#page-122-0) 远程服务器 , [124](#page-123-0) 配置 , [123](#page-122-0) 配置参数 , [123](#page-122-1) PID, [22](#page-21-0) AT 选项卡 , [310](#page-309-0) PID 选项卡 , [309](#page-308-1) 参数 , [322](#page-321-0) 常规选项卡, [305](#page-304-0) 开放回路调整, [325](#page-324-0) 描述 , [315](#page-314-0) 操作模式, [286](#page-285-0) 标准配置 , [291](#page-290-0) 状态和检测到的错误代码 , [318](#page-317-0) 编程和配置 , [317](#page-316-0) 自整定 , [288](#page-287-0) 输入选项卡,  $308$ 输出选项卡 , [312](#page-311-0) 配置助手 , [303](#page-302-0) 闭合回路调整 , [324](#page-323-0) PTO 功能, [194](#page-193-0) 配置 , [200](#page-199-0) PTO\_ERROR, [222](#page-221-0), [223](#page-222-0) PTO\_PARAMETER, [222](#page-221-1) SCH, [22](#page-21-0) SD 卡 ,  $137$ 克隆 , [135](#page-134-0) 后配置管理 , [140](#page-139-0) 应用程序管理 , [138](#page-137-0) 更新固件 , [137](#page-136-0) SoMachine Basic 工程 , [89](#page-88-0) 硬件树, [114](#page-113-0) 设备树, [89](#page-88-0) 项目 , [114](#page-113-0)

TM3R 配置 , [111](#page-110-0) TM3R 数字量 I/O 扩展模块 TM3R, [113](#page-112-0) TMCR2 模拟量 I/O 模块 TMCR2AI2, [93](#page-92-0) TMCR2AM3, [97](#page-96-0) TMCR2AQ2C , [95](#page-94-0) TMCR2AQ2V, [96](#page-95-0) TMCR2DM4U, [92](#page-91-0) TMCR2TI2 , [99](#page-98-0) TMCR2••• 扩展板 添加至配置 , [89](#page-88-0) TMCR2AI2, [93](#page-92-0) TMCR2AM3, [97](#page-96-0) TMCR2AQ2C, [95](#page-94-0) TMCR2AQ2V, [96](#page-95-0) TMCR2DM4U, [92](#page-91-0) TMCR2SL1, [102](#page-101-0) TMCR2SL1A, [106](#page-105-0) TMCR2TI2, [99](#page-98-0) 上载应用程序,*[36](#page-35-1)* 下载应用程序 , [36](#page-35-1) 串行线路 , [125](#page-124-0) 简介 , [102](#page-101-1), [106](#page-105-1) 配置 , [103](#page-102-0), [107](#page-106-0), [125](#page-124-0) 配置参数 , [126](#page-125-0) 串行线路扩展板, [102](#page-101-0), [106](#page-105-0) 以太网, [121](#page-120-0) 配置 , [121](#page-120-0) 配置参数 , [121](#page-120-1) 任务 , [29](#page-28-0) 任务和扫描模式 , [29](#page-28-0) 保持型变量 , [39](#page-38-1) 停止控制器 , [38](#page-37-1) 克隆 (备份到 SD 卡, [135](#page-134-0) 兼容性 扩展板 , [88](#page-87-0) 内置输入 / 输出 概述 , [18](#page-17-0) 配置 , [57](#page-56-0) 内置通讯 功能 , [18](#page-17-1) 配置 , [119](#page-118-0) 冷启动 , [38](#page-37-2)

减速度斜坡 , [203](#page-202-0) 初始化值 , [40](#page-39-0) 初始化控制器 , [37](#page-36-0) 删除模块 , [115](#page-114-1) 功能 PTO, [194](#page-193-0) 关键功能, [17](#page-16-0) 内置通讯 , [17](#page-16-0) 扩展板 , [87](#page-86-0) 功能块 快速计数器, [159](#page-158-0) 脉冲 , [180](#page-179-0) 脉冲宽度调制 , [187](#page-186-0) 高速计数器 , [165](#page-164-0) 功能块对象代码 HOMING MODE, [221](#page-220-0) PTO\_PARAMETER, [222](#page-221-1) 方向 , [221](#page-220-1) 缓冲模式, [221](#page-220-2) 加速度斜坡 , [203](#page-202-0) 卸下扩展板, [89](#page-88-1) 参数, 后配置, [43](#page-42-1) 受支持设备 , [83](#page-82-0) 变量 断电时自动保存, [39](#page-38-2) 用户请求时保存 , [39](#page-38-0) 可移动存储 , [18](#page-17-2) 后配置 参数 , [43](#page-42-1) 图示 , [43](#page-42-2) 应用时 , [43](#page-42-3) 文件 Machine.cfg, [43](#page-42-0), [44](#page-43-0) 后配置, 备份到 SD 卡, [135](#page-134-0) 启动控制器 , [37](#page-36-1) 固件 , [56](#page-55-0), [137](#page-136-0) 使用 Exec Loader 更新, [56](#page-55-0) 使用 SD 卡更新, [137](#page-136-0) 固件 , 备份到 SD 卡 , [135](#page-134-0) 固件更新 , [36](#page-35-1) 存储 , 可移动 , [18](#page-17-2) 存储器 , [18](#page-17-3) 存储器字 断电时自动保存 , [39](#page-38-2) 用户请求时保存 , [39](#page-38-0) 实时时钟 (RTC), [17](#page-16-1)

索引

对象 , [21](#page-20-0) 允许的最大数量 , [26](#page-25-0) 定义 , [21](#page-20-1) 对象类型 , [22](#page-21-1) 寻址 , [24](#page-23-0) 寻址示例 , [24](#page-23-1) 寻址 移动模块时, [114](#page-113-1) 应用程序, 备份到 SD 卡, [135](#page-134-0) 应用程序下载 , [37](#page-36-2) 微型 SD 卡 参见 SD 卡, [132](#page-131-0) 快速计数器 描述 , [159](#page-158-0) 编程示例 , [163](#page-162-0) 配置 , [161](#page-160-0) 总线速度 , [115](#page-114-0) 扩展板 兼容性 , [88](#page-87-0) 功能 , [87](#page-86-0) 卸下 , [89](#page-88-1) 描述,  $87$ 替换 , [89](#page-88-2) 添加至 SoMachine Basic 配置, [89](#page-88-0) 配置 , [85](#page-84-0), [90](#page-89-0) 扩展模块 TM2, [83](#page-82-1) TM3, [83](#page-82-2) TM3R, [83](#page-82-2) 配置 , [83](#page-82-3), [116](#page-115-0) 扫描模式, [29](#page-28-0) 控制器 保持型变量 , [39](#page-38-1) 功能, [17](#page-16-0) 状态 , [34](#page-33-0) 状态转换, [37](#page-36-3) 编程语言 , [17](#page-16-2) 输出行为,  $40$ 配置 , [49](#page-48-0), [55](#page-54-0) 配置功能 , [19](#page-18-0)

控制器状态 , [33](#page-32-0), [34](#page-33-0) 已停止 , [35](#page-34-0) 已暂停 , [35](#page-34-1) 引导. [35](#page-34-2) 断电 , [36](#page-35-1) 正在运行 , [35](#page-34-3) 空 , [35](#page-34-4) 控制器状态转换 , [37](#page-36-3) 停止 , [38](#page-37-1) 冷启动. [38](#page-37-2) 初始化 , [37](#page-36-0) 启动. [37](#page-36-1) 已暂停 , [38](#page-37-0) 应用程序下载 , [37](#page-36-2) 运行 , [37](#page-36-4) 控制器输出行为, [40](#page-39-1) 初始化值 , [40](#page-39-0) 故障预置值 , [40](#page-39-2) 输出强制,  $41$ 描述 扩展板 , [87](#page-86-1) 插入模块 , [114](#page-113-1) 故障预置  $($ 值, 配置,  $61$ 值 , 配置 , [117](#page-116-0) 故障预置值 , [40](#page-39-2) 数字量输入, [58](#page-57-0) 属性 , [152](#page-151-0) 配置 , [58](#page-57-0), [116](#page-115-1) 配置参数 , [58](#page-57-1) 数字量输出 , [61](#page-60-1) 属性 , [153](#page-152-0) 配置 , [61](#page-60-1) 配置参数 , [61](#page-60-0) 配置故障预置值 , [61](#page-60-0), [117](#page-116-0) 断电 , 保存变量 , [39](#page-38-2) 方向 , [221](#page-220-1) 显示 编程详细信息 , [90](#page-89-1), [118](#page-117-0) 更新固件 , [56](#page-55-0), [137](#page-136-0) 替换 扩展板 , [89](#page-88-2) 扩展模块 , [114](#page-113-2) 最大模块数 , [115](#page-114-2)

索引

模块 删除 , [115](#page-114-1) 插入 , [114](#page-113-1) 替换 , [114](#page-113-2) 最大数 , [115](#page-114-2) 混合不同类型 , [115](#page-114-0) 添加 , [114](#page-113-3) 模拟量输入 属性 , [154](#page-153-0) 模拟量输出 属性 , [155](#page-154-0) 注释 显示 , [90](#page-89-1), [118](#page-117-0) 混合模块类型 , [115](#page-114-0) 电源 , [17](#page-16-3) 看门狗定时器 , [30](#page-29-0) 硬件树 , [114](#page-113-0) 符号 , 显示 , [90](#page-89-1), [118](#page-117-0) 系统 LED, [56](#page-55-0) 系统位 (%S), [328](#page-327-1) 系统字 (%SW), [335](#page-334-1) 系统对象 系统位 (%S), [328](#page-327-1) 系统字 (%SW), [335](#page-334-1) 缓冲模式, [221](#page-220-2) 编程详细信息 显示 , [90](#page-89-1), [118](#page-117-0) 编程语言 支持 , [17](#page-16-2) 脉冲 描述 , [180](#page-179-0) 编程示例 , [185](#page-184-0) 配置 , [182](#page-181-0) 脉冲发生器 , [71](#page-70-0) PLS 配置 , [74](#page-73-0) PTO 配置 , [78](#page-77-0) PWM 配置 , [76](#page-75-0) 简介 , [71](#page-70-0) 配置 , [71](#page-70-1) 脉冲宽度调制 描述 , [187](#page-186-0) 编程示例 , [191](#page-190-0) 配置 , [188](#page-187-0) 设备树, [89](#page-88-0) 跃度率 , [203](#page-202-0)

输出强制,  $41$ 输出行为 , [40](#page-39-1) 运行 / 停止, [17](#page-16-4), [59](#page-58-0) 将数字量输入配置为 , [59](#page-58-1) 运行控制器 , [37](#page-36-4) 逻辑控制器 内置 I/O, [114](#page-113-0) 添加到 SoMachine Basic 配置, [114](#page-113-0) 配置 , [113](#page-112-0) Modbus TCP,  $123$ 串行线路 , [125](#page-124-0) 建立配置,  $50$ 扩展板 , [90](#page-89-0) 扩展模块 , [83](#page-82-2), [83](#page-82-1) 控制器 , [55](#page-54-0) 故障预置值 , [117](#page-116-0) 数字量 I/O, [116](#page-115-0) 数字量输入 , [58](#page-57-0), [116](#page-115-1) 数字量输出, [61](#page-60-1) 高速计数器 , [63](#page-62-0) 配置 以太网, [121](#page-120-0) 高速计数器 , [63](#page-62-0) 专用 I/O 分配, [63](#page-62-1) 加 / 减计数器, [66](#page-65-0) 双相 , 积分 , [66](#page-65-0) 双相, 脉冲 / 方向, [66](#page-65-0) 双相, 顺时针 / 逆时针, [66](#page-65-0) 双相计数器 , [66](#page-65-0) 描述 , [165](#page-164-0) 简单计数器 , [66](#page-65-0) 计数模式 , [169](#page-168-0) 配置 , [63](#page-62-0) 配置参数 , [64](#page-63-0) 频率计 , [69](#page-68-0) 频率计模式 , [176](#page-175-0)